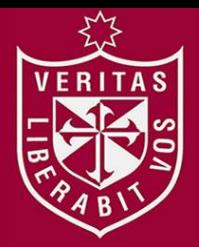

**FACULTAD DE INGENIERÍA Y ARQUITECTURA ESCUELA PROFESIONAL DE INGENIERÍA DE COMPUTACIÓN Y SISTEMAS** 

# **IMPLEMENTACIÓN CONTABLE DE SAP BUSINESS ONE PARA ASEGURAR LA INTEGRACIÓN, FIABILIDAD Y OBTENCIÓN DE LA INFORMACIÓN EN TIEMPO REAL EN LA EMPRESA**

**ETNA S.A.** 

**PRESENTADA POR** 

**JHON MANRIQUE PINTADO CHRISTIAN MONTIEL ROJAS** 

**TESIS PARA OPTAR EL TÍTULO PROFESIONAL DE** 

**INGENIERO DE COMPUTACIÓN Y SISTEMAS** 

**LIMA – PERÚ**

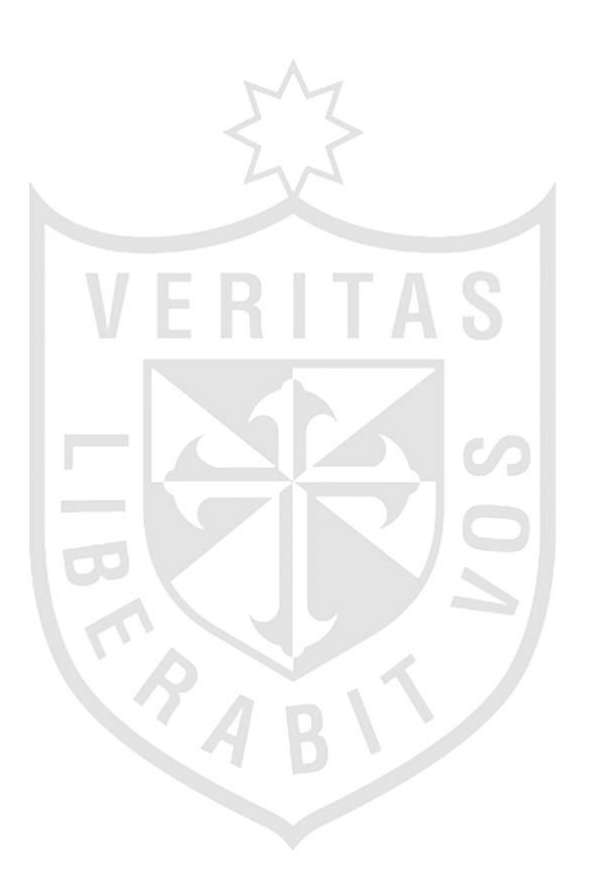

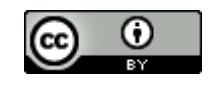

**Reconocimiento CC BY**

El autor permite a otros distribuir y transformar (traducir, adaptar o compilar) a partir de esta obra, incluso con fines comerciales, siempre que sea reconocida la autoría de la creación original.

<http://creativecommons.org/licenses/by/4.0/>

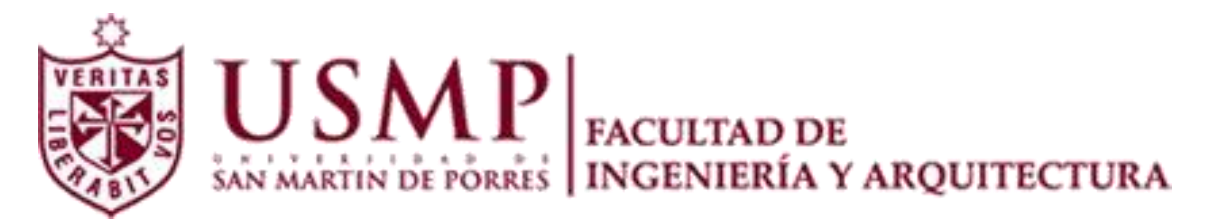

## **ESCUELA PROFESIONAL DE INGENIERÍA DE COMPUTACIÓN Y SISTEMAS**

## **IMPLEMENTACIÓN CONTABLE DE SAP BUSINESS ONE PARA ASEGURAR LA INTEGRACIÓN, FIABILIDAD Y OBTENCIÓN DE LA INFORMACIÓN EN TIEMPO REAL EN LA EMPRESA ETNA S.A.**

**TESIS** 

## **PARA OPTAR POR EL TÍTULO PROFESIONAL DE INGENIERO DE COMPUTACIÓN Y SISTEMAS**

**PRESENTADO POR** 

**MANRIQUE PINTADO, JHON** 

**MONTIEL ROJAS, CHRISTIAN** 

**LIMA – PERÚ** 

## Dedicatoria

El presente trabajo está dedicado a nuestra querida familia, quienes siempre nos brindaron su apoyo y confiaron en nosotros en todo momento.

## Agradecimiento

El presente trabajo de investigación, que es el resultado de nuestro esfuerzo y dedicación constante a lo largo de este proceso, fue posible gracias al apoyo incondicional de todos aquellos que confiaron en nuestra capacidad, sobre todo de la empresa ETNA S.A, quien nos brindó su confianza dotándonos de toda la información necesaria para la realización de la misma lo que nos dio perseverancia para seguir adelante en nuestro propósito, agradecemos también a nuestros asesores la Ing. Norma León y el Ing. Jesús Lama, quienes nos apoyaron en todo momento de este proceso.

## ÍNDICE

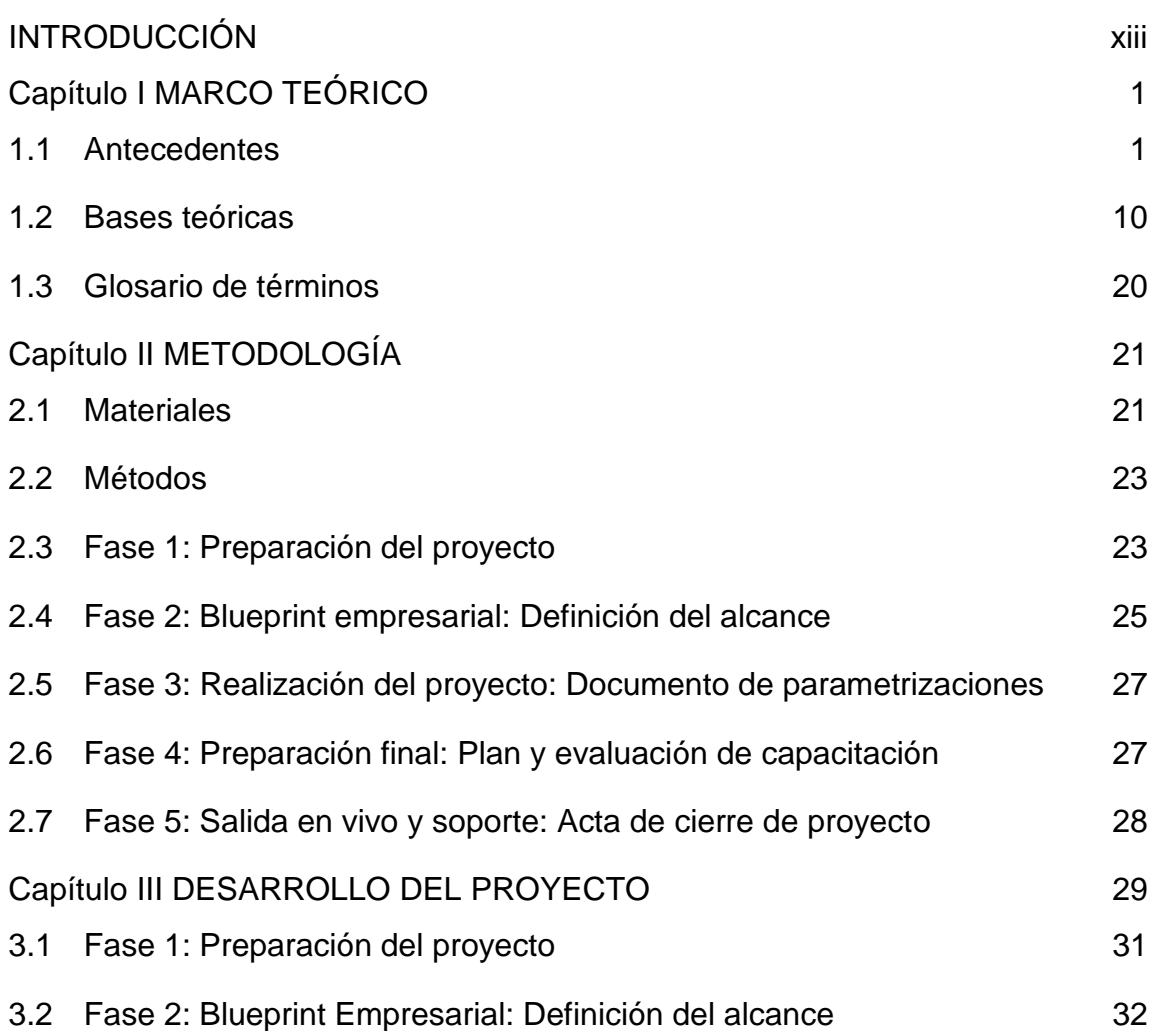

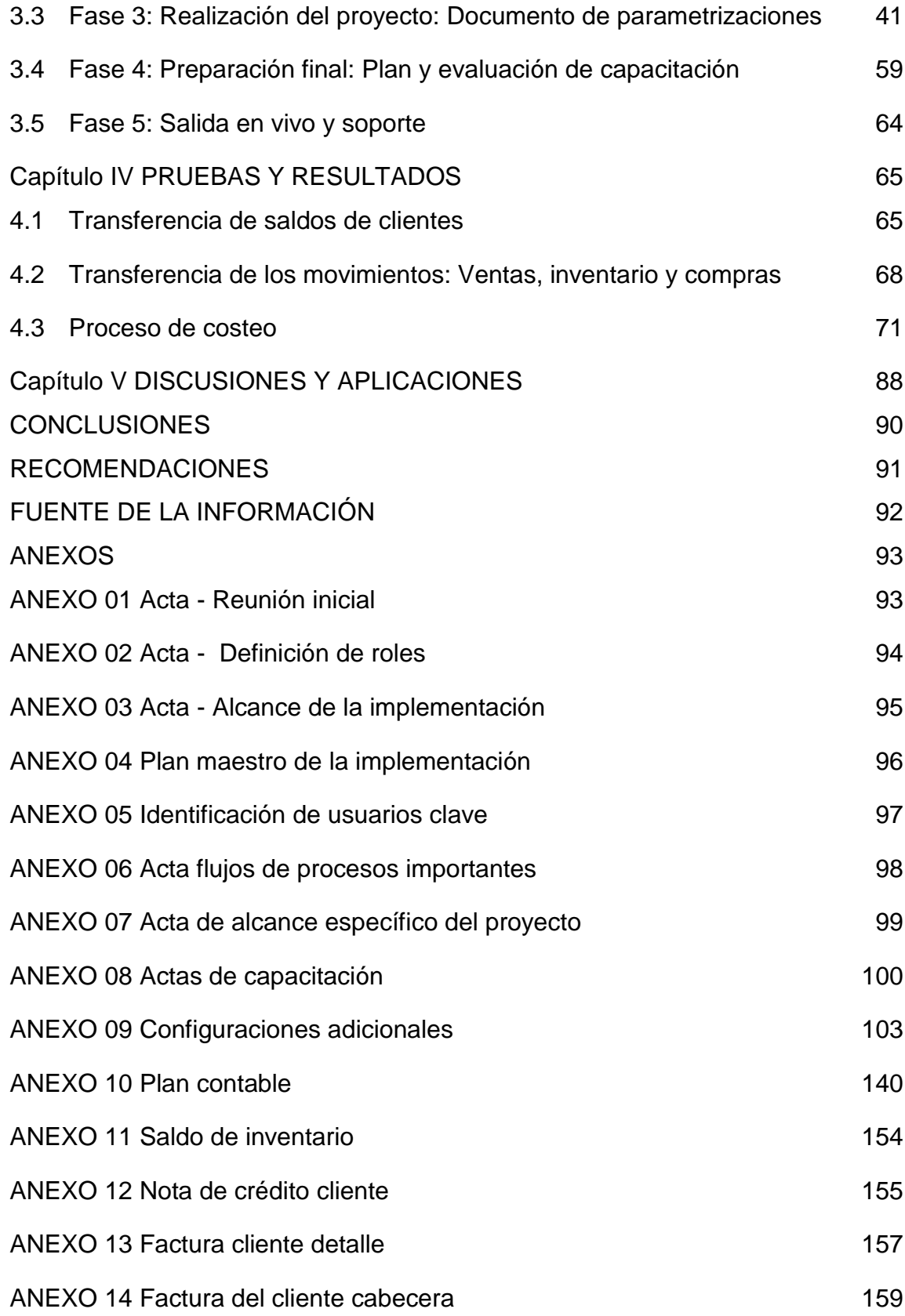

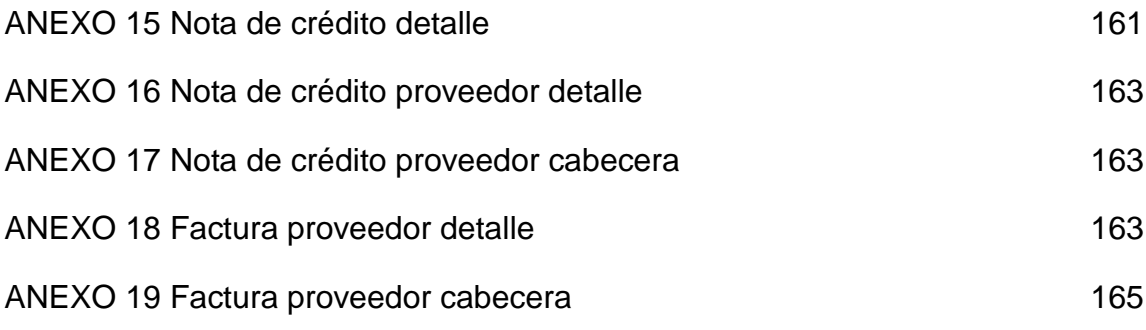

## ÍNDICE DE FIGURAS

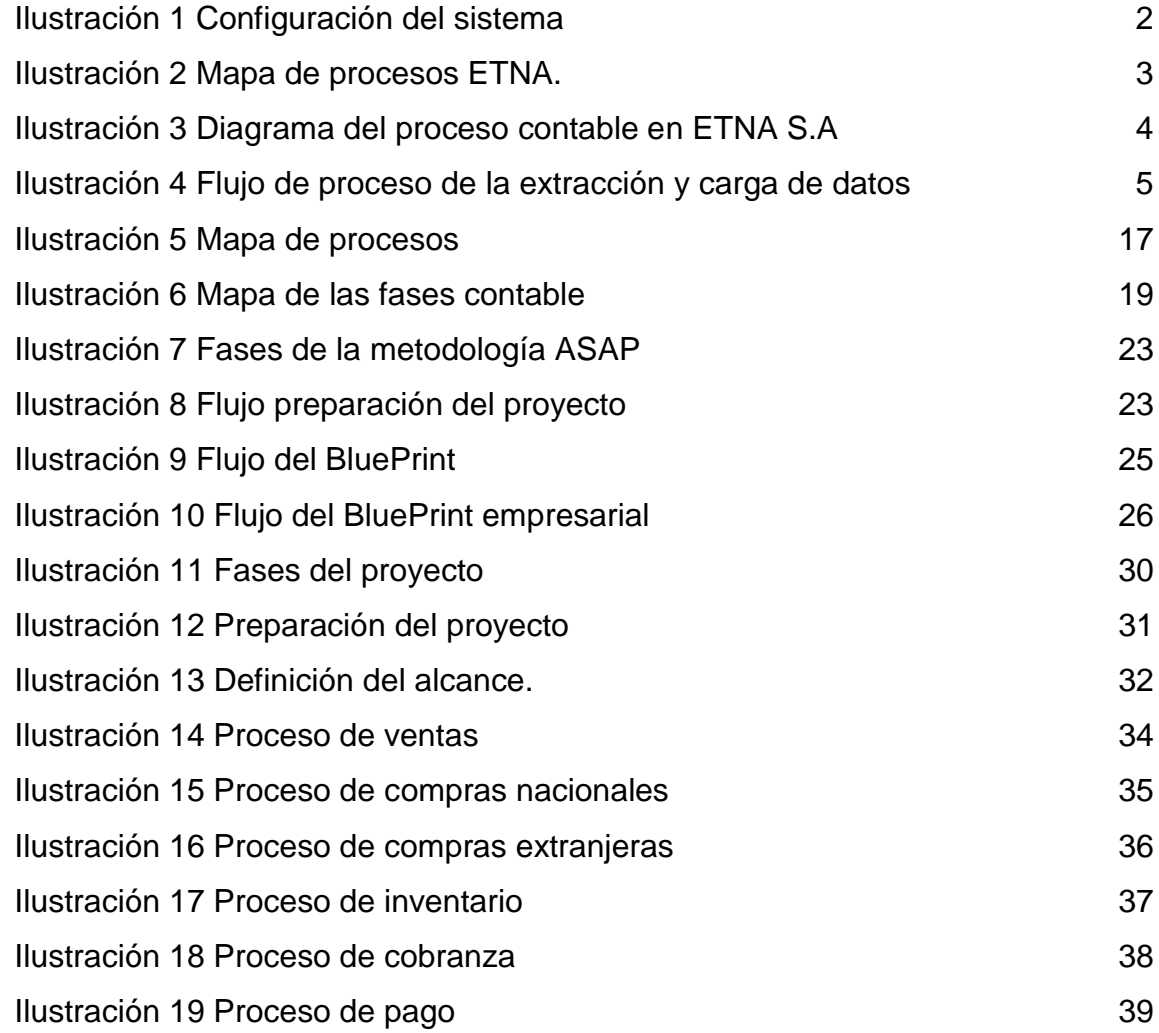

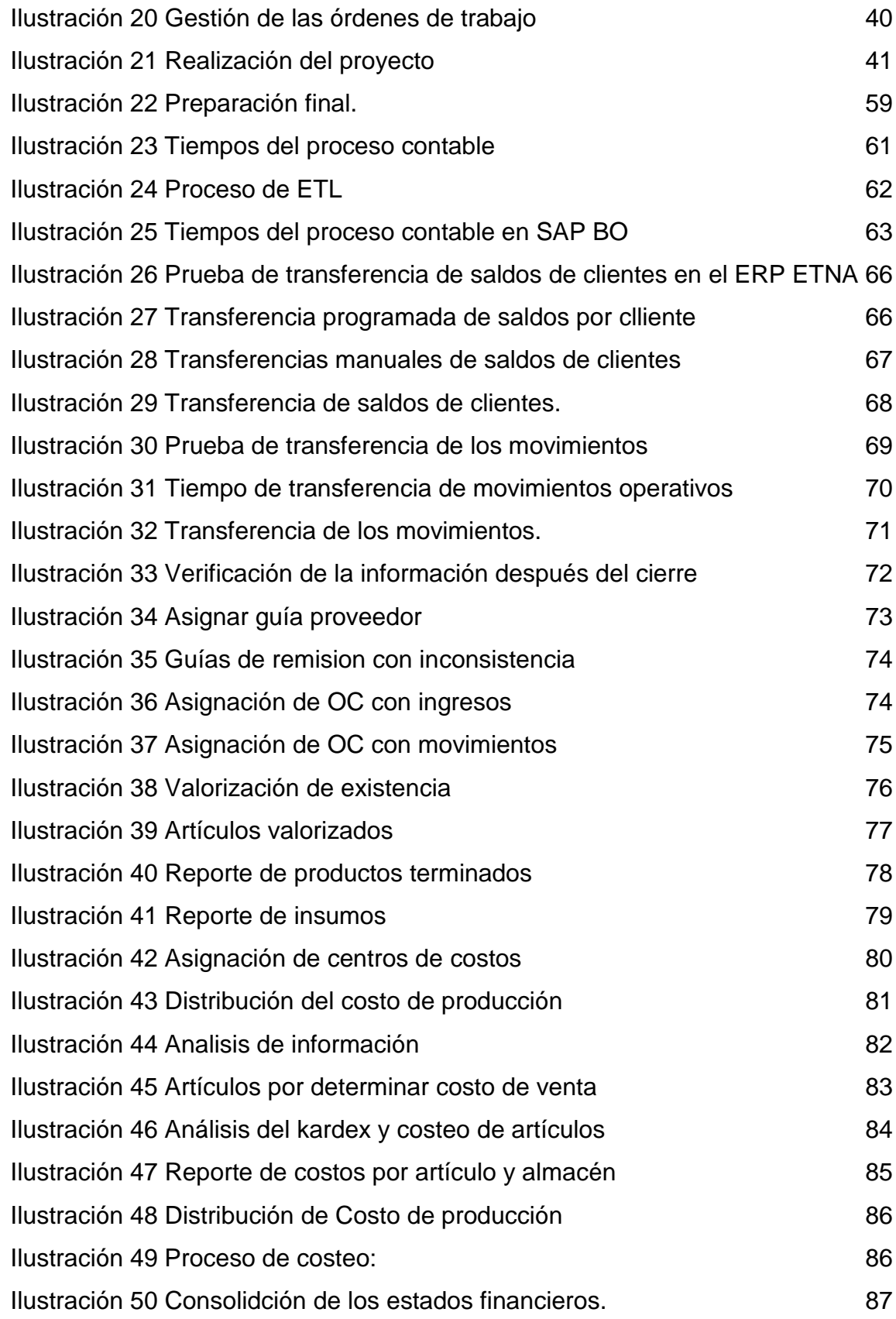

## ÍNDICE DE TABLAS

## Página

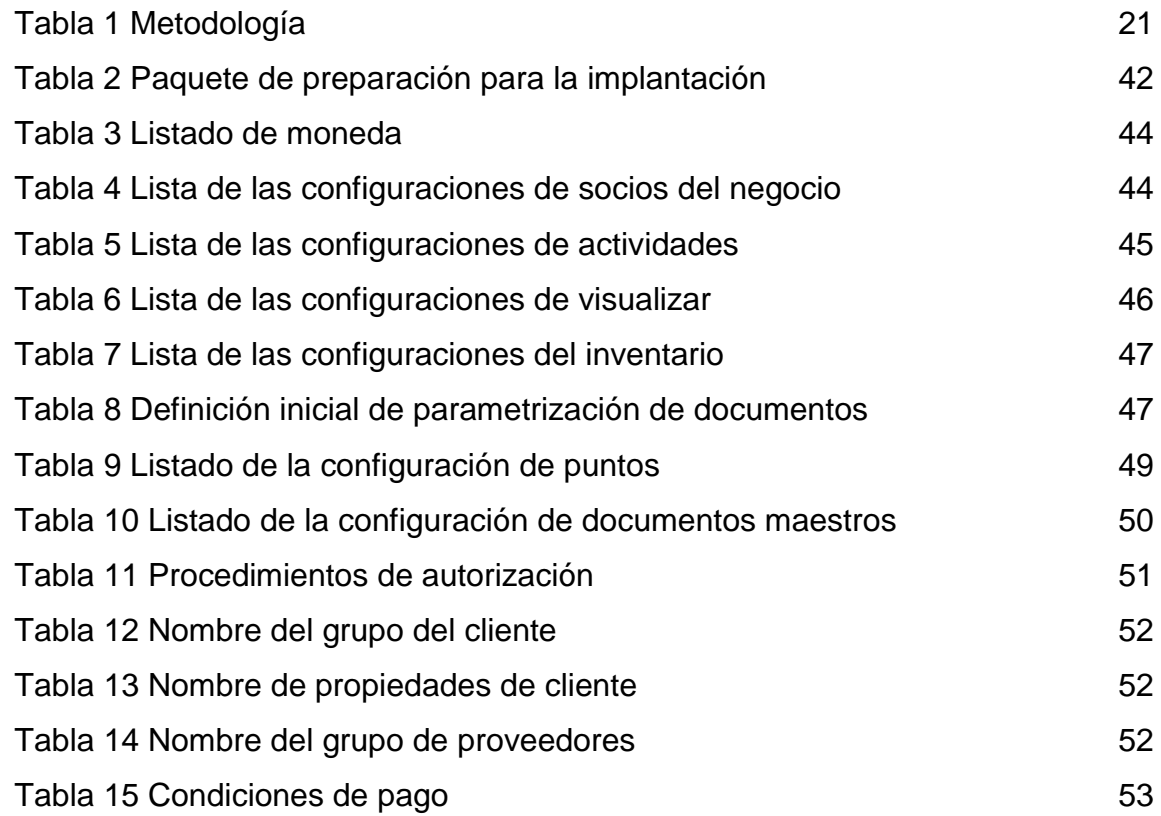

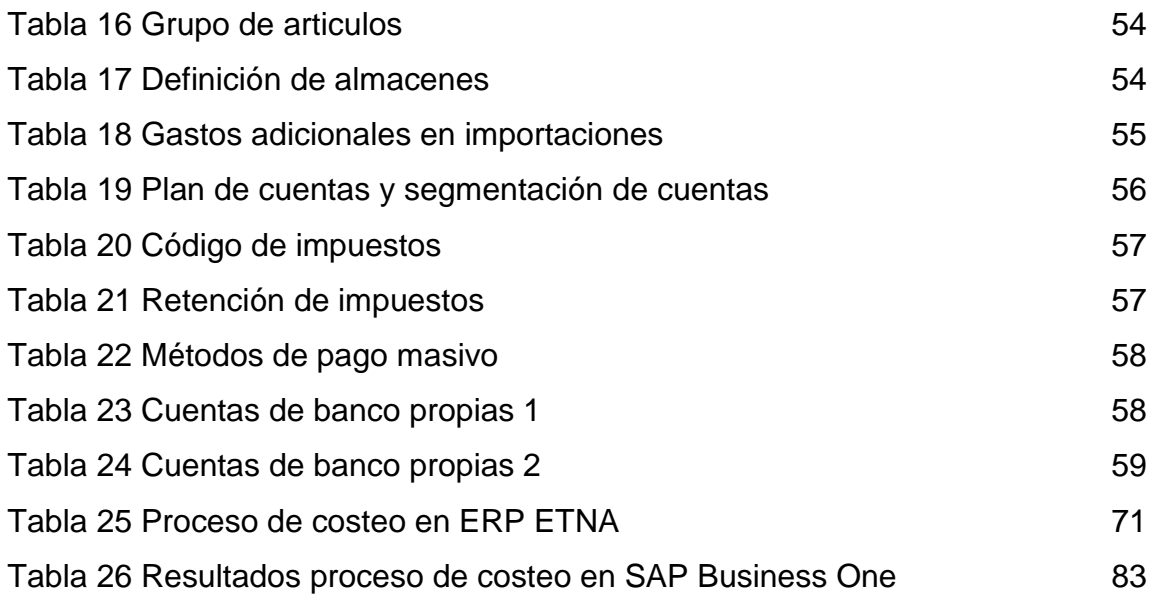

### RESUMEN

La presente tesis tiene por objeto realizar la implementación contable de SAP Business One, aplicando la metodología ASAP, adaptada al caso real de la empresa ETNA S.A. También se busca proveer a la empresa de una herramienta que les facilite la gestión integral, la contabilización financiera y administrativa. Esta propuesta nace en vista de que la contabilidad se lleva en un software en paralelo, que es un ERP de la misma empresa. Esto debido a que SAP Business One no tuvo una implementación exitosa por diversos motivos. Al trabajar con los dos sistemas al mismo tiempo, no se puede obtener la información en tiempo real ya que el análisis contable se realiza después de registrar la información en SAP Business One. Transfiriendo los datos al ERP ETNA donde se da inicio a los procesos contables respectivos. En tal sentido, se reveló el imperativo de realizar la implementación contable de SAP Business One para poder satisfacer las necesidades financieras de la empresa ETNA S.A y por ende, lograr su mayor competitividad.

## **ABSTRACT**

This thesis aims to make the accounting implementation of SAP Business One, using the ASAP methodology, adapted to the real case of the company ETNA S.A It also seeks to provide the company with a tool that facilitates the integrated management, financial and management accounting. And diversify and optimize the services demanded by users of accounting and management, in terms of economy of resources and speed of attention. This proposal stems given that the accounting is done on parallel software, which is an ERP of the same company. This is because SAP Business One was not fully implemented for various reasons. To work with both systems simultaneously, you cannot get the information in real time as the accounting is done after using the SAP Business One, exporting data to ERP ETNA which is given start to the respective accounting processes. In this regard, the imperative to make the implementation of the SAP Business One system to the financial needs and hence its greater global competitiveness.

## INTRODUCCIÓN

El proceso contable es uno de los procesos más importantes para las empresas, muchas de ellas no lo realizan aprovechando bien los recursos con los que cuentan y ETNA S.A no es la excepción.

Actualmente ETNA S.A cuenta con dos herramientas informáticas para el desarrollo de su proceso contable y la emisión de reportes contables y financieros para la gestión de toma de decisiones.

En los capítulos que se presentarán a continuación se describe el proceso realizado para la implementación contable de SAP Business One en la empresa ETNA.

En primer lugar, se presenta el marco teórico necesario con el fin de comprender los conceptos relacionados al proceso contable. Seguido se aborda la descripción del escenario que abarca el problema, este escenario considera los problemas observados en el proceso contable. Concluido lo anterior se desarrolla la implementación según la metodología usada para luego mostrar las pruebas y resultados de la implementación. Finalmente se detallan las conclusiones y recomendaciones del desarrollo de la herramienta.

#### Planteamiento del problema

La empresa ETNA S.A tuvo una implementación anterior de SAP Business One, la cual no fue exitosa debido a que no se tenían los saldos iniciales correctos para la salida en vivo, no hubo compromiso por parte de los líderes del proyecto. Sin embargo, a pesar de no contar con los saldos correctos se decidió registrar la información operativa en SAP Business One. Estas operaciones eran básicamente el registro de operaciones de venta, compras, inventario y producción. Una vez ingresada esta información se tenía que realizar un corte de todos los movimientos de almacén para realizar una transferencia de la información registrada en SAP a la base del ERP que manejaba ETNA y donde analizaba la información para la obtención de los estados financieros. Esta transferencia ocasionaba demoras, no se tenía una información fiable, ya que a veces se transfería la información con errores. Luego de realizar la transferencia se realizaba una verificación de la información y se procedía con el proceso de costeo que era en su mayoría un trabajo manual, lo que generaba una demora en la consolidación de los estados financieros de aproximadamente 7 días. Además, de no contar con la información en tiempo real, ocasionaba también un retraso en las tomas de decisiones de la empresa. A continuación se indica cual es la problemática de trabajar el análisis contable con dos sistemas en paralelo como le hacía ETNA.

- a) La información no está integrada, se trabaja con dos sistemas a la vez para poder obtener los estados financieros. Además la información no se obtiene en tiempo real.
- b) La transferencia de información de SAP Business One al ERP de ETNA generaban duplicidad, errores, inconsistencia en la información. Lo cual generaba más tiempo de análisis y depuración de la información.
- c) Dentro del proceso contable se realizan diversas tareas manuales, las cuales aumentan el tiempo de demora en la obtención de los estados financieros mensuales.

xiv

d) La obtención de los estados financieros demora aproximadamente 7 días, lo cual genera un retraso para el análisis y posterior toma de decisiones de la empresa.

## Identificación del problema

Ineficiente gestión de las transacciones contables para asegurar la integración, fiabilidad y obtención de la información en tiempo real del proceso contable para la obtención de los estados financieros de ETNA S.A con SAP Business One.

## **Objetivos**

1. Objetivo general

Mejorar el proceso contable mediante la integración en tiempo real de los registros contables en SAP Business One para la obtención de los estados financieros en la empresa ETNA S.A.

- 2. Objetivos específicos
	- a) Integrar el proceso contable en SAP BUSINESS ONE descartando el uso de ERP ETNA para la consolidación de estados financieros.
	- b) Eliminar las transferencias de datos de SAP Business One al ERP de ETNA.
	- c) Eliminar las tareas manuales del proceso de costeo.
	- d) Reducir el tiempo para la obtención de los estados financieros a 3 días.

#### Justificación

El presente proyecto tiene como objetivo la integración de la contabilidad entre el ERP de la empresa con el SAP Business One, con lo cual se podrá integrar toda la información contable de las áreas de la empresa. Estandarizar los registros contables de las diferentes áreas, generar información contable conocer los costos e historial de ventas en tiempo real. Mejorar la rapidez de los reportes. Con esto, se lograría una mejora en la toma de decisiones de la empresa. Lo que no se mide no se controla, con la implementación contable en SAP Business One, nos permitirá establecer controles en los registros contables, evitar equivocaciones y obtener un completo historial de todos los registros realizados por usuario.

Facilidad de uso, ya que no se estará trabajando con dos sistemas en paralelo, todo estará integrado en SAP Business One. Por tanto, este trabajo se justifica desde el punto de vista práctico porque, propone integrar la contabilidad que le permitirá controlar todos los movimientos contables a la empresa, integrar todas la funciones en un solo sistema, disminuir el tiempo de registro de los usuarios, incrementar su productividad y más importante obtener una información financiera confiable y en tiempo real. Generar estados financieros confiables, exactos y en línea. Finalmente, esta información ayudara a mejorar la eficiencia de la toma de decisiones para el futuro de la empresa.

## **Capítulo I MARCO TEÓRICO**

## **1.1 Antecedentes**

## **1.1.1 Implementación SAP Business One**

La empresa ETNA S.A empezó registrando las operaciones contables en un ERP creado por la misma empresa (Ojeda, 2014). Este ERP no integraba a todas las áreas de la empresa, se tenía que adquirir software de terceros para poder registrar otro tipo de información, como por ejemplo las ordenes de fabricación del área de producción. Con lo que, finalmente se tenía que llevar esta información al ERP para poder generar sus estados financieros mensualmente (Cortez, 2014).

Esta migración de información a la base del ERP de ETNA, muchas veces generaba errores contables, duplicidad de información, retraso en la presentación de los estados financieros. Es por ello, que la empresa decidió adquirir SAP Business One, ya que brinda una integración y consolidación de la información de todas las áreas de la empresa (Ojeda, Informe SAP-PRO-10-13, 2013).

En un primer momento se optó por la implementación del ERP SAP Business One a mediados del 2014, la cual no fue exitosa, (Francisco, 2014) una de la razones fue que no había disponibilidad por parte del área contable y se presentaron diferentes casos contables, que no fueron resueltos a tiempo. Otro ejemplo de esto, es que no se entregaba la información a tiempo, se reusaba al cambio. En consecuencia, actualmente algunas áreas solo registran información operativa en SAP Business como facturas u otros documentos. Sin embargo, la información y análisis contable no llego a implementarse. Es por ello, que se ha optado por SAP Business One, para concluir con la implementación contable y finalmente explotar todas las ventajas que SAP Business One nos puede ofrecer.

Actualmente, para poder realizar el análisis de la información contable es necesario trasladar la información registrada mediante tareas automatizadas en SQL cada 30 minutos. Las demás transacciones se trasladan también mediante tareas del SQL, pero después de las horas de trabajo. Arriesgándose a que por cualquier motivo falle el traslado de información. Una vez migrada la información contable se procede a realizar un análisis que cuenta con procesos manuales y esto retrasa la elaboración de los estados financieros y reportes administrativos (Romero, 2014).

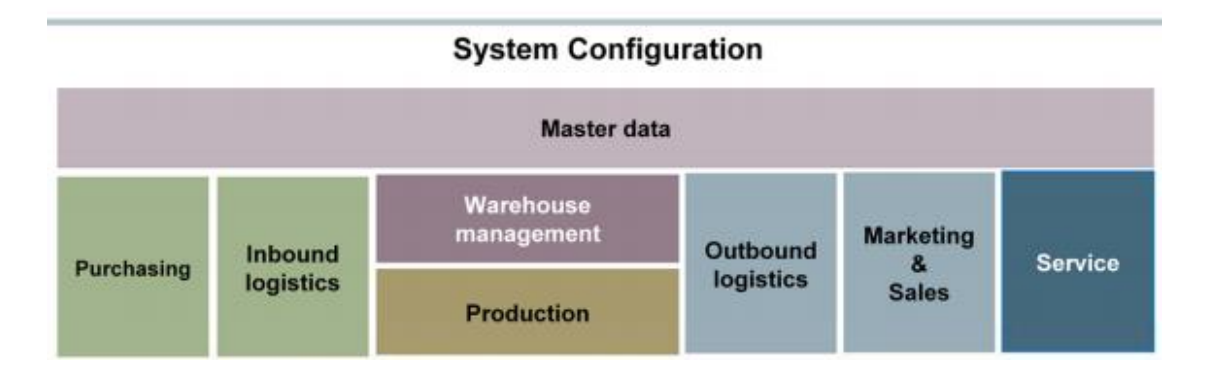

Ilustración 1 Configuración del sistema Elaboración: SAP AG

<span id="page-19-0"></span>(SAP, 2013)

## **1.1.2 La organización ETNA**

ETNA (Fábrica de acumuladores ETNA S.A), es una empresa industrial peruana con una trayectoria de más 80 años, líder en el mercado y en constante proceso de innovación. Actualmente ETNA, produce la línea más completa de baterías vehiculares de bajo y libre mantenimiento, baterías para embarcaciones, baterías industriales y baterías de uso doméstico en general.

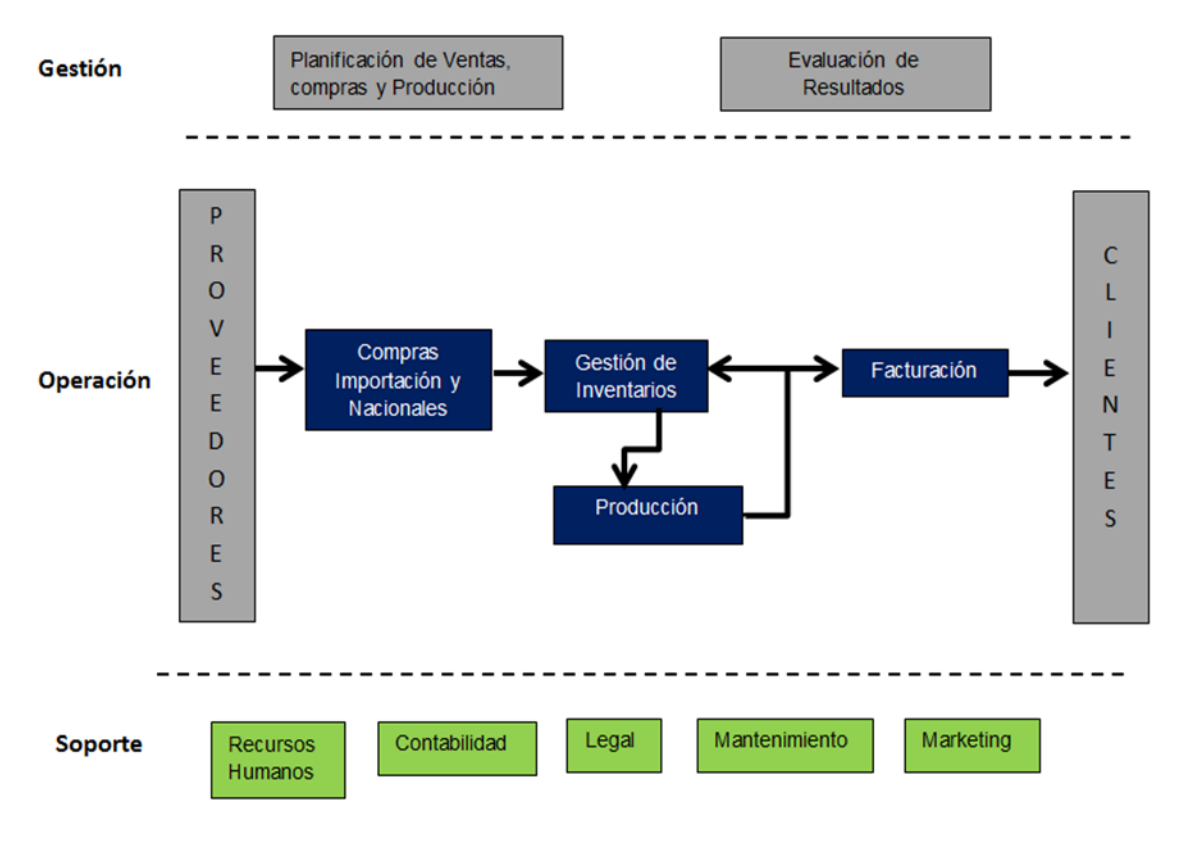

Mapa de procesos

<span id="page-20-0"></span>Ilustración 2 Mapa de procesos ETNA.

Elaboración: los autores

## **1.1.3 Proceso contable en ETNA**

Actualmente no se tiene implementada la contabilidad en SAP, por lo que, la información de las demás áreas no está integrada en SAP. Como se puede visualizar en la imagen se necesita realizar una transferencia de información del ERP ETNA a SAP para poder realizar los estados financieros.

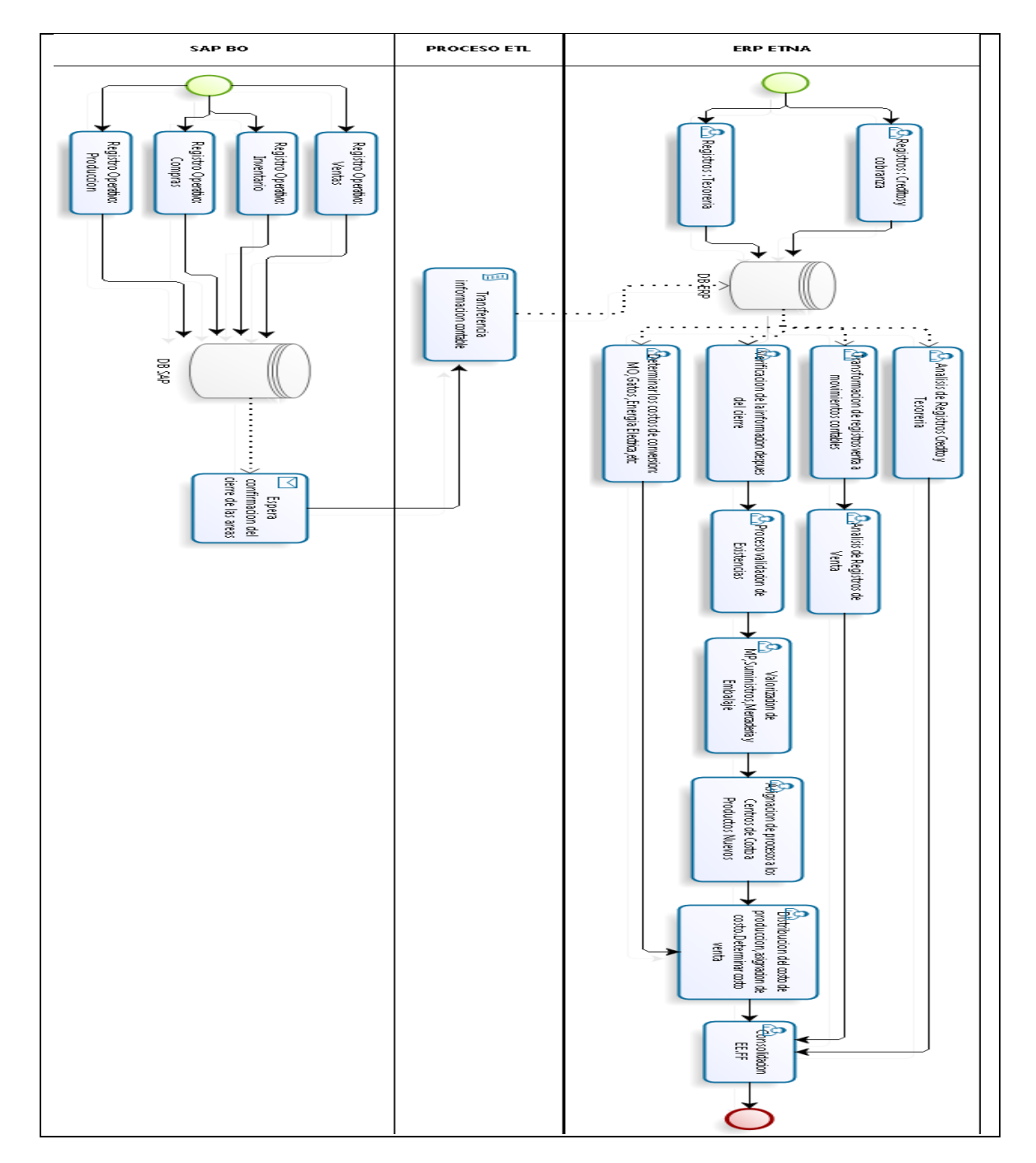

<span id="page-21-0"></span>Ilustración 3 Diagrama del proceso contable en ETNA S.A Elaboración: los autores

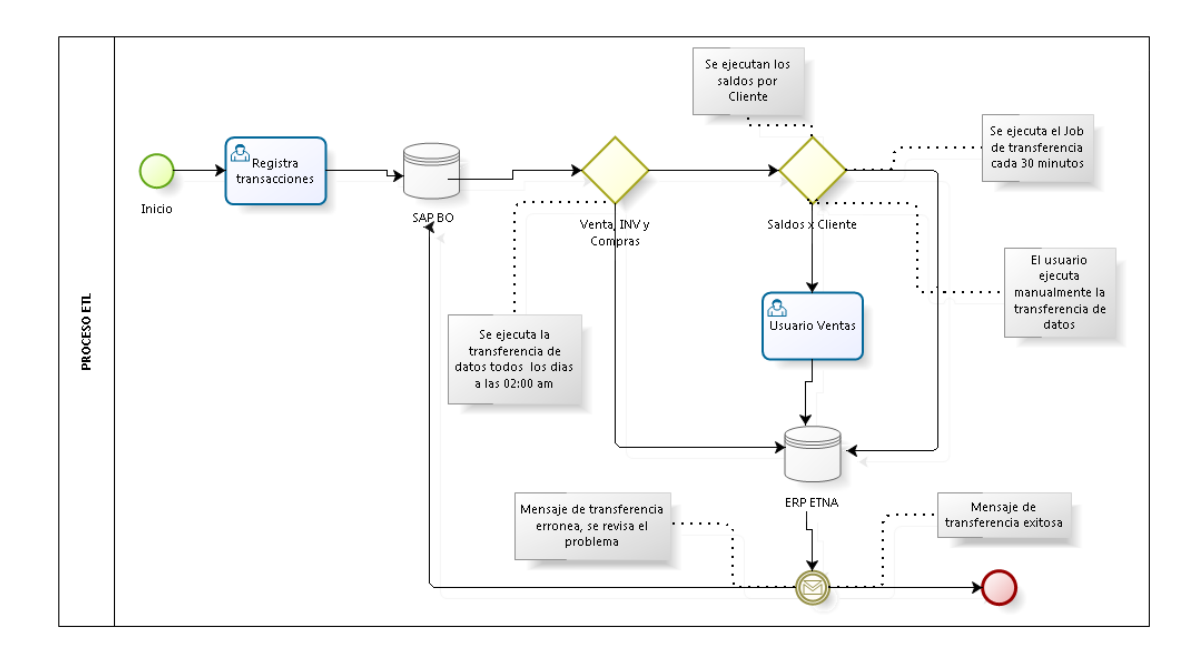

Ilustración 4 Flujo de proceso de la extracción y carga de datos Elaboración: los autores

<span id="page-22-0"></span>El registro de información es tanto en el ERP ETNA como en el SAP Business One, pero la contabilidad y la consolidación de los estados financieros se realiza en el ERP ETNA. A continuación detallamos los dos gráficos anteriores.

En el primer gráfico se puede visualizar que existe una transferencia desde el sistema ERP ETNA a SAP Business One. Esto se realiza todos los meses, con el objetivo de seguir el proceso contable y finalmente obtener los estados financieros.

En el segundo gráfico se profundiza la transferencia de información que se realiza y se indica que la información de ventas, compras y créditos y cobranzas se traslada al ERP ETNA todos los días. Seguido de esto se realiza una revisión de la información que ha sido trasladada, de no ser correcta la información se tiene que volver a trasferir la información. La información de los saldos de los clientes se traslada cada 30 min y la de compras y créditos se realiza a las 2 am todos los días como se puede observar en la imagen.

### **1.1.4 Casos de éxito**

La implementación de un sistema ERP, es probablemente uno de los proyectos que generará mayor impacto en el negocio de una empresa, donde el principal reto no será una cuestión de alta complejidad técnica, sino un cambio de filosofía empresarial. Las historias que siguen a continuación describen cómo empresas pyme, llevaron a cabo la implementación de un sistema ERP. Se destaca la participación y compromiso del personal de las empresas, factor de éxito imprescindible en este tipo de implementaciones.

- a) Caso 1: LC Perú
	- 1) Acerca de la empresa:

LC Perú es una empresa de aviación con muchos años de experiencia surcando los cielos del país andino, con la tecnología aérea que su territorio le exige, llegando a diferentes destinos. La misión principal de esta compañía aérea es navegar toda la región ofreciendo calidad y seguridad, transportando turistas, viajeros regulares y empresarios en busca de oportunidades para el desarrollo. El objetivo propuesto de cara al 2015 está enfocado en convertirse en una de las diez mejores empresas aéreas regionales del mundo.

#### 2) Situación inicial

Para lograr el liderazgo en el rubro, LC Perú consideró imprescindible incrementar su eficiencia operativa a través de una solución integral que permitiera una mejor administración y control de sus procesos internos. Anteriormente, la firma contaba con una herramienta contable llamada CONCAR y otra de planillas denominada PLACAR, pero no trabajaban de manera conjunta. De la misma manera que el sistema venezolano SOMA de mantenimiento de aeronaves tampoco guardaba relación alguna con los dos sistemas antes mencionados. La aerolínea precisaba una solución que amalgamara los procesos de forma tal que proporcionara una mejor administración y control de todas las tareas de la empresa.

### 3) Objetivos del proyecto:

Con la mira puesta en una mejor administración y control de procesos, la aerolínea peruana decidió iniciar el camino hacia la optimización de los recursos apuntando al área de su empresa que generaba el 60 por ciento de los gastos operativos, el área de mantenimiento. Necesitaban un sistema de control adecuado y además integrarlo con las secciones de compras y almacenes, y que todo permaneciera bajo la visibilidad absoluta de la dirección de la empresa. El reto era lograr un sistema de control integral que incluyera los flujos de compras, almacenes, finanzas y contabilidad, con los muy especializados flujos solicitados en el área de mantenimiento aeronáutico, desde la planificación de los servicios y el requerimiento de componentes e insumos hasta la ejecución de las órdenes de servicio. La implementación:

La implementación de SAP Business One duró alrededor de seis meses y fue ejecutada por el partner y los usuarios clave de cada una de las áreas involucradas utilizando la metodología ASAP1. Una vez terminada la puesta en marcha, se realizaron las capacitaciones presenciales correspondientes para cada área funcional de la empresa.

#### 4) Beneficios:

SAP Business One configuró una solución a la medida de las necesidades de la empresa. Y los cambios en el funcionamiento fueron visibles inmediatamente, dado que con la herramienta anterior la planificación de mantenimiento era una tarea manual que se apoyaba en hojas de cálculo muy complejas y susceptibles de errores que impactaban negativamente en la operatividad de la empresa. Actualmente, el proceso de mantenimiento está resuelto con el Add-On de Aero One 2, integrado al sistema logístico de SAP para asegurar el abastecimiento oportuno de partes e insumos de las aeronaves. Además, la herramienta de SAP permite un control minucioso del costo de dichos mantenimientos. Tras la implementación de SAP, las auditorías aeronáuticas toman apenas unas horas, a diferencia del sistema anterior, en el que llevaba entre 3 y 5 días. También se disminuyeron considerablemente los

tiempos de los cierres contables de la Acelerated SAP es una metodología de implementación creada por SAP que constituye uno de los puntos claves para maximizar los tiempos, la calidad y la eficiencia del proceso de implantación. Es una solución de gestión para el mantenimiento, reparación y revisión de las pymes de la industria aeronáutica que se integran completamente a SAP Business One. Lo mismo ocurrió con una disminución importante de los errores en la compra de repuestos (SYPSOFT, 2012).

### b) Caso 2: Grupo Botao

Después de probar dos sistemas, Grupo Botao se decidió por SAP Business One, que en pocos meses le ha permitido automatizar 90% de sus procesos, así como llevar un estricto control de inventarios.

"Cuando conocimos la solución de SAP –describe Trueba–, nos dimos cuenta de que se trataba de un sistema que podía resolver nuestros problemas y que cubría nuestros requisitos para controlar los procesos de la operación del negocio." El hecho de manejar tantos productos complica la operación de la empresa, explica el ejecutivo. Precisamente por ello se buscaba una herramienta que brindara –tanto para la ciudad de México como para Guadalajara– un estricto control de inventarios, de los distribuidores a nivel nacional, de los pedidos al extranjero y conocimiento sobre el margen de utilidad por producto. "Antes de SAP no poseíamos información, ni controles precisos; actualmente los tenemos en tiempo y forma", comenta Trueba, quien reconoce que SAP Business One es un sistema de fácil manejo que sólo requiere de pequeños ajustes para adecuarse a las necesidades de las pequeñas y medianas empresas. "Los niveles de seguridad que brinda son muy buenos –continúa–, pues aunque tiene candados preestablecidos, se le pueden agregar más; en el caso de Grupo Botao, por margen de utilidad y límite de crédito".

Antes de la implantación, explica Trueba, lo único que se tenía automatizado eran las ventas y su cobranza, es decir, todo el aspecto operativo, mientras que la integración de reportes se tenía que hacer en un sistema paralelo, así como la contabilidad. A pesar de los esfuerzos, lo cierto es que los resultados arrojados por los anteriores sistemas se quedaron solamente en la captura de información. Por ello se anularon por completo ante la opción que significaba SAP. Actualmente ya se pueden obtener reportes de ventas, de cartera por vencimiento de documentos, por emisión de factura o por intervalos de 7, 15 o 30 días y se cuenta con un sistema más analítico y operativo. "Tenemos que explotar el sistema para la toma de decisiones, aprovechar el hecho de que brinda información rápida y detallada. Por lo menos hasta el día de hoy no creo que haya una solución como ésta y sé que SAP es líder en el mercado; así que nos quedamos con ellos. No tenemos la necesidad de buscar otras soluciones, pues la de SAP hace más eficientes nuestros procesos. Gracias a ella obtenemos los márgenes de utilidad y podemos ajustar la actual forma de hacer negocios", comenta.

Entre los beneficios que se han observado tras la muy reciente implantación de SAP Business One en Botao destaca, según Trueba, el haber podido identificar los errores que se tenían debido a la falta de información adecuada. Esto les está llevando a tomar decisiones en diferentes direcciones: con respecto a los clientes, la operación, el ajuste de cartera e incluso respecto a posibles cambios dentro de la organización. Por el momento no se ha hecho el análisis del retorno de inversión; más bien se están enfocando a detectar y resolver los problemas operativos, más que los financieros, finaliza el ejecutivo (BEXAP, 2013).

### c) Caso 3: DiaSorin

Actualmente la empresa tiene la posibilidad de acceder a su información en tiempo real además de que la información que generan los reportes es precisa y puntual, permitiendo que los directivos conozcan en cuestión de minutos el avance completo de la empresa y tengan en su mano los datos

necesarios para una ágil toma de decisiones. El proyecto inició al realizar una prueba con una base de datos que permitió visualizar las ventajas y las situaciones que se presentarían con la implementación. Esto permitió que los directivos de DiaSorin confirmaran la decisión de instalar SAP Business One, confiados de que la solución cubriría sus necesidades. Después de 6 meses de trabajo para la actualización de la información y con dos años de haber concluido con el proyecto, Bexap -empresa encargada de la implementación de la herramienta- continúa brindando su apoyo a través de su área de Soporte con un estrecho acercamiento que permite ofrecerle a DiaSorin todo el apoyo que requiere. "El trabajo conjunto entre Bexap y SAP fue esencial para concluir con éxito este plan, ya que existió en todo momento comunicación entre las empresas para simplificar y agilizar la implementación", comenta Arturo Espinosa. Antes de la implementación, la empresa sólo procesaba el 60% de manejo de datos, actualmente tiene el 85% y espera que en los próximos meses alcance el 100%. Un manejo adecuado de la información en DiaSorin se ha traducido en una respuesta inmediata e información adecuada de los clientes, además de una distribución adecuada de los productos, haciendo eficientes las actividades diarias de la empresa. "En DiaSorin recomendamos ampliamente la tecnología de SAP Business One, ya que además de estar respaldados por una gran empresa, es una herramienta de gestión sólida para los directivos de las empresas y aquellos empleados que requieran de información puntal que les ayude a tomar decisiones en tiempo y forma", enfatiza Arturo Espinosa (BEXAP, 2013).

## **1.2 Bases teóricas**

#### **1.2.1 Orígenes de ERP**

Los sistemas ERP comenzaron a utilizarse en USA durante la segunda guerra mundial, con el fin de apoyar la gestión de los recursos materiales que demandaba el ejército. Se llamaron Sistemas de Planificación de Requerimientos de Materiales (MRPS - Material Requirements Planning

Systems). En la década del 60, las empresas manufactureras retoman este sistema con el fin de gestionar sus inventarios y planificar el uso de recursos acorde a la demanda real de sus productos, por lo que MRPS evoluciona a **sistemas de planificación de materiales** (MRP - Material Requirements Planning).

En los años 80, se empezaron a utilizar conceptos como "Just in Time", manejo de relación con clientes y proveedores, entre otros. Es así como los MRP evolucionan a sistemas de planificación de recursos de fabricación (MRP II - Manufacturing Resource Planning).

En la década de los 90, producto de la globalización, las empresas comenzaron a necesitar sistemas que apoyaran la gestión empresarial, integraran las distintas áreas de negocio, ayudaran a lograr alcanzar procesos operativos eficientes y sirvieran de soporte para la toma de decisiones. Es así como estos sistemas evolucionan a lo que hoy conocemos como sistemas de planificación de recursos empresariales (ERP - Enterprise Resource Planning) (Torres Muñoz & Klenner Meixner, 2014).

a) Definición de ERP

Los sistemas ERP se definen como "un sistema de planificación de los recursos y de gestión de la información que, de una forma estructurada, satisface la demanda de necesidades de la gestión empresarial. Se trata de un programa de software integrado que permite a las empresas evaluar, controlar y gestionar más fácilmente su negocio en todos los ámbitos (Torres Muñoz & Klenner Meixner, 2014).

Los objetivos principales de los sistemas ERP son:

- 1) Optimizar los procesos de negocios.
- 2) Tener acceso a información confiable, precisa y oportuna.
- 3) Compartir información entre todos los componentes de la organización y disponer de ella en tiempo real.
- 4) Eliminar datos y operaciones innecesarias.
- 5) Reducir tiempos y costos de procesos.

### **1.2.2 Sistemas en tiempo real**

Existe una gran variedad de definiciones de sistema de tiempo real aunque todas ellas coinciden en algo fundamental: la relevancia del tiempo de respuesta. Una definición ampliamente aceptada es la que define un sistema de tiempo real como "cualquier actividad o procesamiento de información que tiene que responder a un estímulo de entrada generado externamente (incluido el paso natural del tiempo), en un periodo finito y especificado" (Young, 1982). Dicho de otra forma, en un sistema de tiempo real no basta con que la respuesta sea correcta desde el punto de vista lógico, sino que además esta debe producirse dentro de un intervalo previamente especificado.

Se puede hacer una clasificación de los sistemas de tiempo real basándose en los requisitos temporales y las consecuencias que tendría la llegada de una respuesta fuera del tiempo previsto (Burns and Wellings, 2001). Así pues, se pueden distinguir tres categorías:

a) Sistemas de tiempo real estricto

Es absolutamente imprescindible que se cumplan siempre los plazos ya que una sola respuesta fuera del intervalo previsto podría tener consecuencias catastróficas, tales como la pérdida de vidas humanas o el fracaso total de la misión. Un claro ejemplo de STR estricto es el sistema ABS (Sistema Anti-Bloqueo) de un automóvil que evita que las ruedas queden bloqueadas durante la frenada (pues esto dejaría ingobernable la dirección del vehículo). Para ello, el sistema debe controlar la velocidad de giro de las ruedas y aflojar la presión que ejercen los frenos en caso de que se detecte un bloqueo inminente. Obviamente, una respuesta tardía del sistema en esta situación podría desembocar en un accidente con víctimas.

#### b) Sistemas de tiempo real flexible

El valor que tiene una respuesta decrece con el paso, del tiempo por lo que se permite que las respuestas lleguen fuera de plazo ocasionalmente. Por ejemplo, un sistema de control industrial que nivela el flujo a través de una tubería debe detectar cualquier desviación del nivel ideal y disparar una alarma lo antes posible. Cuanto más tarde el sistema en responder para corregir la desviación, mayores serán las pérdidas producidas.

#### c) Sistemas de tiempo real firme

Una respuesta tardía carece de valor, sin embargo, las consecuencias no son tan severas como en los sistemas estrictos por lo que pérdidas de plazos ocasionales son admisibles. Por ejemplo, en una planta de embotellado, si el grifo deja salir exactamente la cantidad de líquido previsto, pero lo hace unas décimas de segundo tarde, cuando la botella ya no está debajo, esta se queda vacía y carece de valor, sin embargo, es admisible que este fallo suceda ocasionalmente siempre y cuando el porcentaje de errores se mantenga por debajo de un cierto umbral.

Por otra parte, es muy habitual que los STR formen parte de dispositivos que necesitan hacer algún tipo de procesado de información para cumplir con su objetivo principal, a pesar de que este último no tenga nada que ver con la informática, por ejemplo, podemos encontrar sistemas de tiempo real formando parte de automóviles, electrodomésticos, teléfonos, robots industriales, etcétera. Son lo que se denominan sistemas empotrados y al contrario de lo que pueda

parecer a simple vista, los sistemas empotrados son tan habituales que se calcula que hasta el 99 % de los procesadores del mundo forman parte de ellos. Precisamente por el hecho de formar parte de sistemas cuya finalidad no es el procesado de información, los STR suelen tener una serie de características muy restrictivas, ya que en general se cuenta con recursos limitados en lo que se refiere a procesador y memoria, los dispositivos de entrada y salida son especiales (no suele haber teclado ni pantalla), e incluso la arquitectura del sistema también suele diferir de la propia de un sistema estándar. Por estas razones, en los sistemas de tiempo real la eficiencia es un factor clave.

#### **1.2.3 Orígenes SAP**

SAP AG con sede en Walldorf, Alemania, con oficinas en más de 130 países, es el líder mundial de software empresarial y servicios relacionados con el software. Fue fundada en 1972 en Alemania por cinco ingenieros de la IBM que tenían una visión del potencial de negocio de la tecnología. Es así que SAP no sólo transformaría el mundo de la tecnología de la información, sino que también alteró para siempre la forma de hacer negocios (SAP AG, 2012).

Hoy en día después de 41 años, SAP tiene más 238 mil clientes totales, de los cuales 80 mil son empresas medianas y pequeñas. Las aplicaciones y/o paquetes empresariales de SAP ayudan a que las empresas de todos los tamaños y sectores funcionen mejor, alcanzando nuevos niveles de eficiencia, ya que integra todos los procesos de negocio de las mismas, operando de forma rentable y creciendo de forma sostenida (Chamba & Yuvixa, 2015).

#### a) SAP Business One

Dirigido a pequeñas empresas. La aplicación SAP Business One constituye una solución asequible y completa para gestionar toda la empresa desde las ventas y las relaciones con los clientes hasta las finanzas y las operaciones. Con esta solución las pequeñas empresas pueden optimizar sus

operaciones, disponer de información oportuna y completa a la hora de actuar y acelerar el crecimiento rentable. A diferencia de muchas otras soluciones para empresas pequeñas disponibles actualmente en el mercado, SAP Business One es una sola aplicación que elimina la necesidad de instalaciones separadas y la complicada integración de varios módulos (Chamba & Yuvixa, 2015).

Los módulos principales son:

- 1) Finanzas
- 2) Ventas y compras
- 3) Inventario
- 4) Producción
- 5) Planificación de necesidades de material (MRP)
- 6) Recursos humanos
- 7) Informes
- 8) Bancos
- 9) Interlocutores comerciales

## b) Módulo de finanzas

El módulo de finanzas se encarga de la contabilidad y de la gestión financiera de la empresa. Se trata de un módulo esencial dentro del sistema ERP, ya que va a estar totalmente integrado con los restantes módulos. Por este motivo, resulta fundamental para la correcta implantación del ERP. Este módulo proporciona herramientas flexibles y aplicaciones orientadas tanto a la contabilidad financiera, como a la contabilidad analítica o de costes. Entre sus múltiples funciones relacionadas con la operativa financiera y contable podemos destacar las siguientes:

> 1) Contabilización de las operaciones de la empresa (generación de asientos contables).

- 2) Elaboración de los balances y de la cuenta de resultados.
- 3) Elaboración de presupuestos, generación de informes y análisis de desviaciones.
- 4) Gestión de la tesorería (control de flujos de cobros y pagos, gestión de cuentas corrientes, líneas de crédito y de depósitos, etc).
- 5) Gestión de activos.
- 6) Facturación (emisión de las facturas).
- 7) Liquidación de los impuestos (sobre Sociedades, IVA, etc).
- 8) Gestión de cobros y reclamación de impagados.

En general, todos los sistemas ERP disponen de un gran número de informes financieros y contables estándar e incorporan herramientas de diseño a medida para facilitarles la generación de informes adaptadas a las necesidades de cada cliente, como en el caso de la liquidación de impuestos en cada país (SUAREZ REY, 2010).

## c) Sistemas ERP en PYMES

Un ERP es un sistema basado en un software que permite gestionar, integrar y controlar la mayoría de las operaciones de producción, distribución, comercialización y finanzas de una empresa. Los ERP en un principio estaban enfocados en resolver problemas de las grandes empresas, ya que podían costear su adquisición e implementación. Hoy en día, gracias a iniciativas de empresas de ingeniería de software, a la evolución de herramientas de desarrollo, a la necesidad de ser más eficientes y competitivos y al constante requerimiento de información en línea por las áreas de control de gestión, el uso de los ERP en las empresas PYME (acrónimo de pequeña y mediana empresa) se está extendiendo.

La situación económica actual ha potenciado los problemas para las empresas, en particular para las PYMES por ser más vulnerables. Esto ha hecho que la flexibilidad y la toma de decisiones rápida y efectiva sean aún más

importantes. Por lo tanto, cualquier herramienta de apoyo a la gestión para los directivos es de vital importancia.

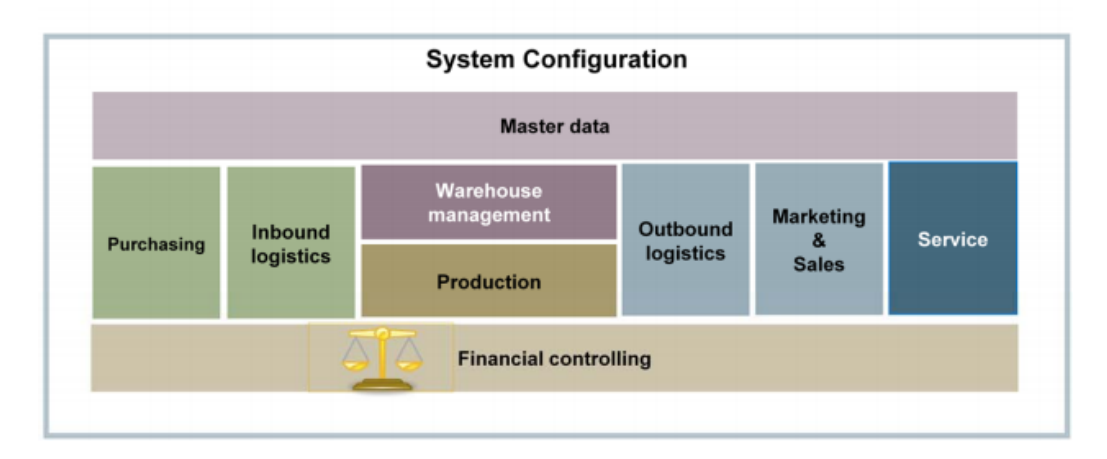

Ilustración 5 Mapa de procesos Elaboración: SAP AG

## <span id="page-34-0"></span>**1.2.4 Migración de datos**

Un ERP es un sistema que integra los datos procedentes de las distintas áreas de la empresa, para funcionar en torno al concepto de un dato único y una explotación múltiple. Esto exige que los datos sean correctos y el concepto de producto integral facilita el que se alcance este nivel de calidad. Sin embargo, la puesta en marcha de un ERP suele presentar dificultades derivadas de la migración de datos de los sistemas anteriores.

Con frecuencia los criterios de codificación y sobre todo la calidad de los datos en los sistemas de partida, exigen un esfuerzo importante para identificar el origen de cada dato, valorar su calidad, depurar e insertar en los ficheros del ERP. El desconocimiento del modelo de datos de partida, la existencia de redundancias, falta de integridad o los errores derivados de la falta de integración del programa de partida son algunas de las razones que llevan a que la migración de datos pueda ser un capítulo significativo dentro de del presupuesto total de implantación de un ERP, llegando a ser incluso uno de los más importantes (SUAREZ REY, 2010).

### **1.2.5 Proceso contable**

El conjunto de fases a través de las cuales la contaduría pública obtiene y comprueba la información financiera.

#### **1.2.6 Origen del proceso contable**

El proceso contable surge en la contabilidad como consecuencia de reconocer una serie de funciones o actividades eslabonadas entre sí, que termina en el objetivo de la propia contabilidad, es decir en la obtención de la información financiera.

Para obtener la información financiera, es necesario establecer en primer lugar un sistema por medio del cual sea posible el tratamiento de los datos, desde su obtención hasta su presentación en términos de información terminada. Esta fase del proceso contable se denomina sistematización.

Posteriormente se requiere cuantificar los elementos que intervienen en las transacciones financieras en términos de unidades monetarias, de acuerdo con las reglas de cuantificación contenidas en la teoría contable. Dicha cuantificación constituye la segunda fase denominada valuación.

Una vez valuados los datos financieros, es necesario someterlos a un tratamiento por medio de instrumentos específicos, con el fin de captarlos, clasificarlos, registrarlos, calcularlos y sistematizarlos de manera accesible para sus usuarios. Esta fase recibe el nombre de procesamiento.

La información plasmada en los estados financieros debe analizarse e interpretarse, con el objeto de conocer la influencia que las transacciones celebradas por el ente económico tuvieron sobre su situación financiera. Como consecuencia de dicho análisis e interpretación, se emite una calificación sobre el efecto que las transacciones celebradas por el ente económico consignadas en los estados financieros tuvieron sobre la situación financiera de dicha entidad, con el fin de darla a conocer a los responsables de tomar decisiones. Esta fase se denomina valuación.
Por último, el proceso contable termina con la fase de información, a través de la cual se comunica a los interesados de la situación financiera del ente económico, como consecuencia de las transacciones celebradas por la entidad durante el periodo.

a) Fases del proceso contable:

- 1) Apertura o inicio de la contabilidad.
- 2) Fase de desarrollo o registro de operaciones del periodo.
- 3) Balance de comprobación.
- 4) Estimaciones y correcciones contables.
- 5) Cálculo de resultados y cierre de la contabilidad.
- 6) Formulación de las cuentas anuales.

En estos estados contables se sintetiza y resume la información contable que será útil para la toma de decisiones de los usuarios.

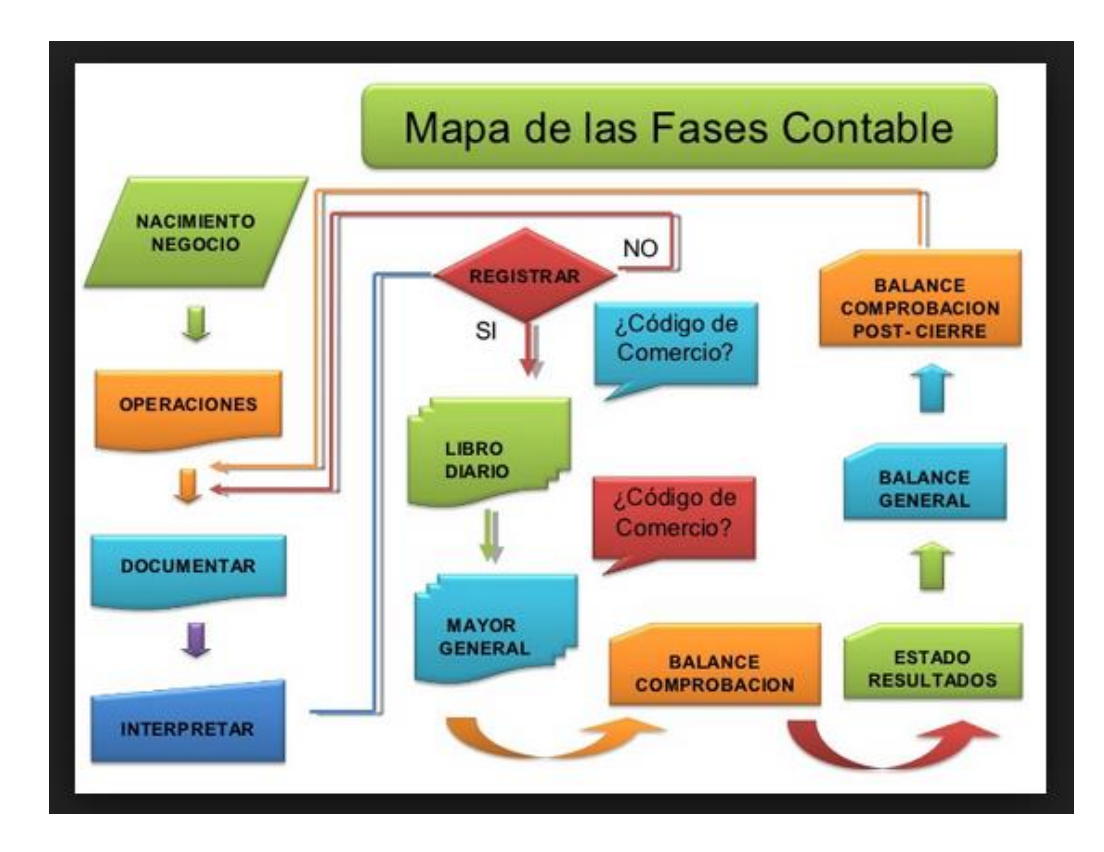

Ilustración 6 Mapa de las fases contable Elaboración: SAP AG

#### **1.3 Glosario de términos**

- ADD ON Software personalizado que está integrado con SAP.
- ASAP Es un acrónimo para la metodología Accelerated SAP, desarrollada por SAP AG para la ejecución de proyectos de Implementación de sus soluciones de software.

BLUEPRINT Es el mapa de proceso de una organización.

ERP(Enterprise resource planning) Son sistemas de información gerenciales que integran y manejan muchos de los negocios asociados con las operaciones de producción.

FREEWARE Tipo de software que se distribuye sin coste.

JOBS Tareas o procesos que se ejecutan en SQL.

OC Ordenes de compras que se realiza en un ERP.

PROCESO CONTABLE Conjunto de fases que tienen como objetivo la elaboración de los estados financieros.

SAP Sistemas, aplicaciones y productos

STR Un sistema de tiempo real es un sistema informático que interacciona repetidamente con su entorno físico responde a los estímulos que recibe del mismo dentro de un plazo de tiempo determinado

# **Capítulo II METODOLOGÍA**

# **2.1 Materiales**

Tabla 1 Metodología

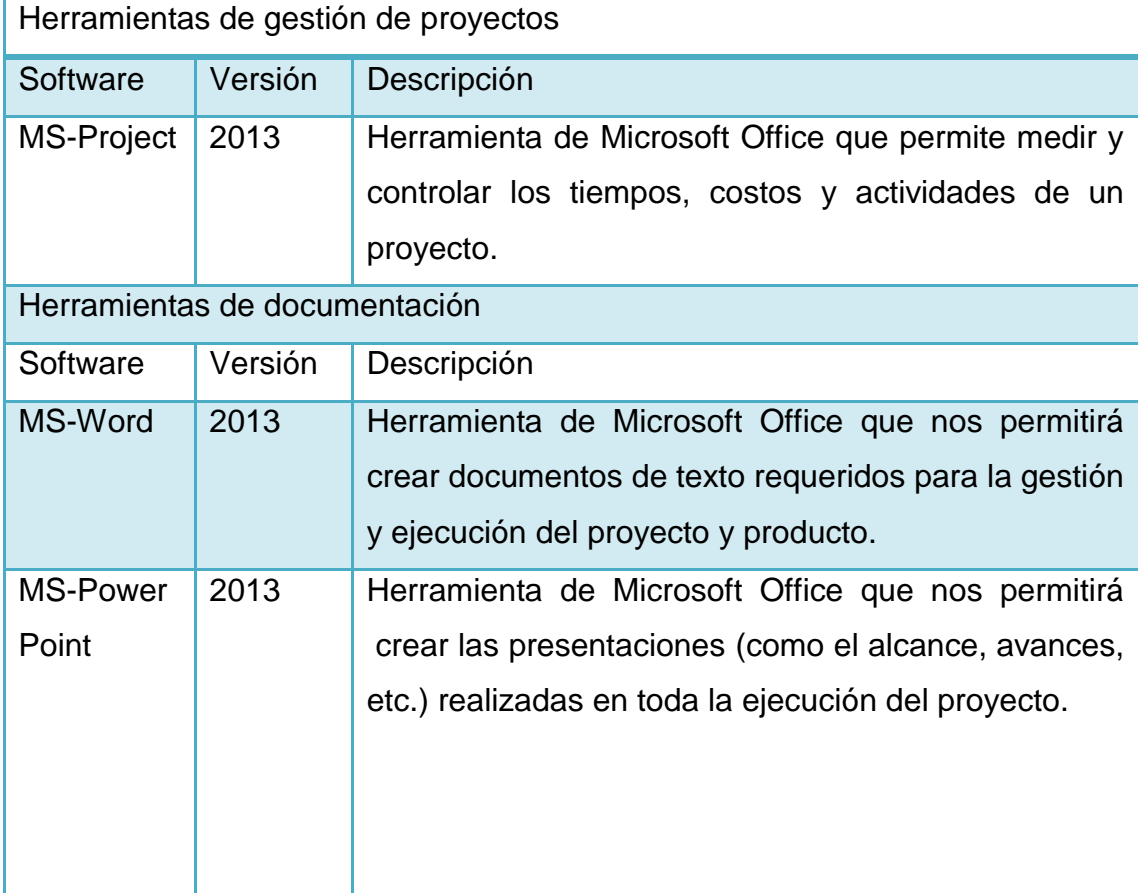

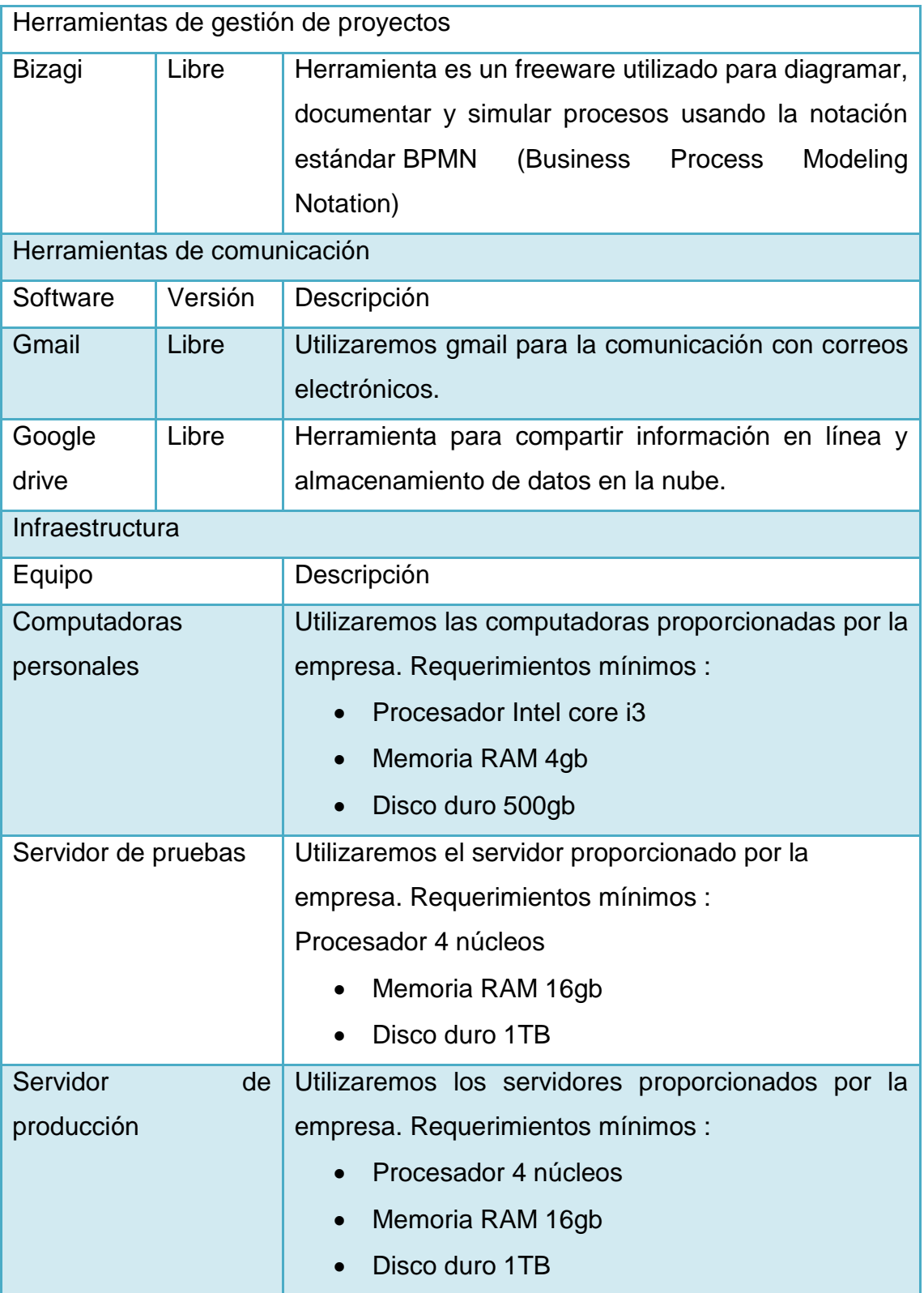

Elaboración: los autores

## **2.2 Métodos**

## **2.2.1 Metodología de implantación Accelerated SAP (ASAP)**

SAP brinda a sus partners una guía de implantación SAP Business One llamada Accelerated SAP (ASAP) y en cada etapa proporciona la documentación respectiva para ejecutarla de manera correcta. Esta guía de implantación la resumimos a continuación.

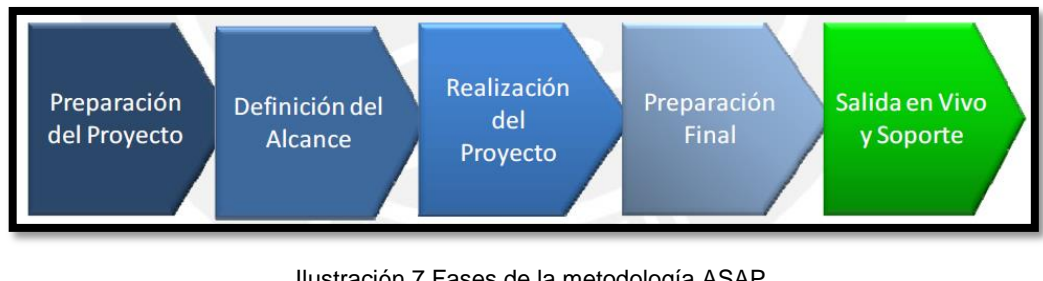

Ilustración 7 Fases de la metodología ASAP Elaboración: SAP AG

## **2.3 Fase 1: Preparación del proyecto**

En esta etapa se entrenará al equipo involucrado en el proyecto en los fundamentos de SAP ERP y la metodología ASAP a seguir, así como el plan de proyecto de alto nivel.

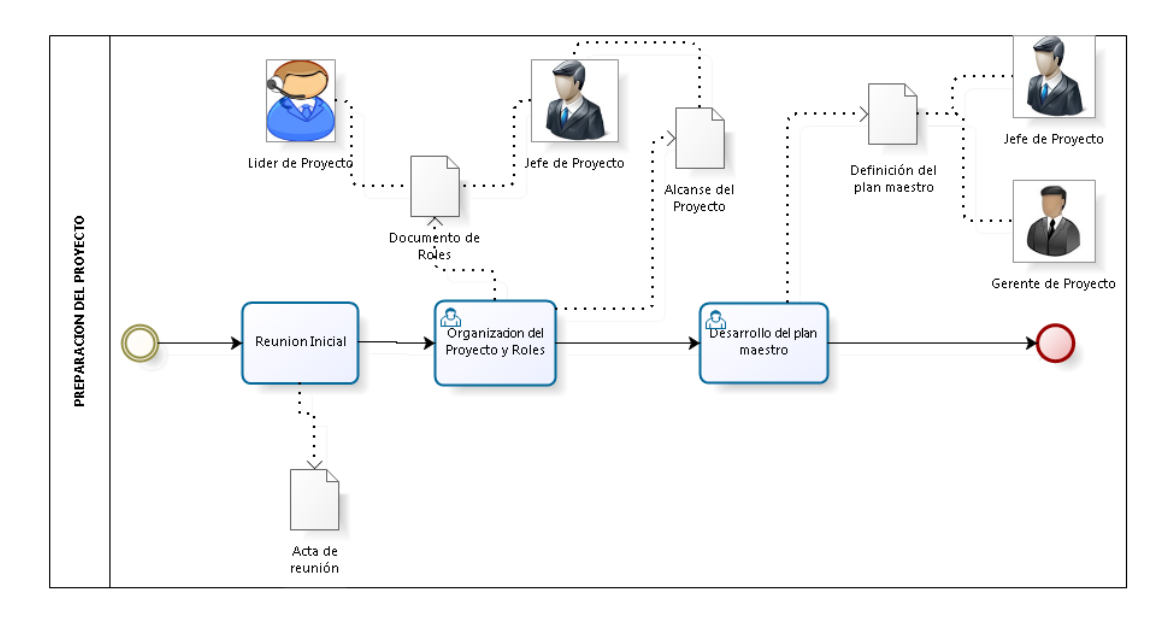

Ilustración 8 Flujo preparación del proyecto

Elaboración: los autores

#### **2.3.1 Reunión inicial**

Esta etapa es el punto de partida del proyecto y se da inicio con una reunión inicial del lanzamiento, donde se menciona las fases del proyecto y se solicitan los equipos de trabajo tanto del cliente como de la empresa implementadora.

Dentro del equipo del cliente se encuentra la participación de dos usuarios importantes:

- a) El usuario líder. Es una persona con capacidad de decisión sobre las demás áreas involucradas en el proyecto, y se encargará de la gestión del mismo pero por el lado del cliente. El usuario líder apoyará a los consultores a coordinar, facilitar y hacer cumplir cada una de las tareas que se asignen a los involucrados del proyecto por parte del cliente.
- b) El usuario clave. Los usuarios claves son las personas que mejor conocen los procesos de la empresa y son quienes participarán en cada de una de las decisiones importantes que se tomen al momento de definir los mismos.

En esta reunión también se hace referencia a la importancia de contar con un equipo de trabajo definido y que su participación es importante para el éxito del proyecto generando así un buen ambiente de trabajo para las futuras actividades.

#### **2.3.2 Organización del proyecto**

Se debe definir la lista de los roles del cliente y del consultor. Al finalizar esta etapa se obtiene el plan maestro con cada una de las tareas a realizar, con fechas y responsables por cada una de ellas.

#### **2.3.3 Alcance de la implementación**

Esta etapa contiene a muy alto nivel, el alcance del proyecto desde el punto de vista del usuario.

#### **2.3.4 Definición del plan maestro**

En esta etapa se obtiene el plan maestro con cada una de las tareas a realizar, con fechas y responsables por cada una de ellas.

#### **2.4 Fase 2: Blueprint empresarial: Definición del alcance**

En esta etapa se tiene como objetivo modelar y elaborar los diagramas de flujo cada uno de los procesos de negocio con los que la empresa cuenta y que son necesarios para concretar las metas y los objetivos del cliente.

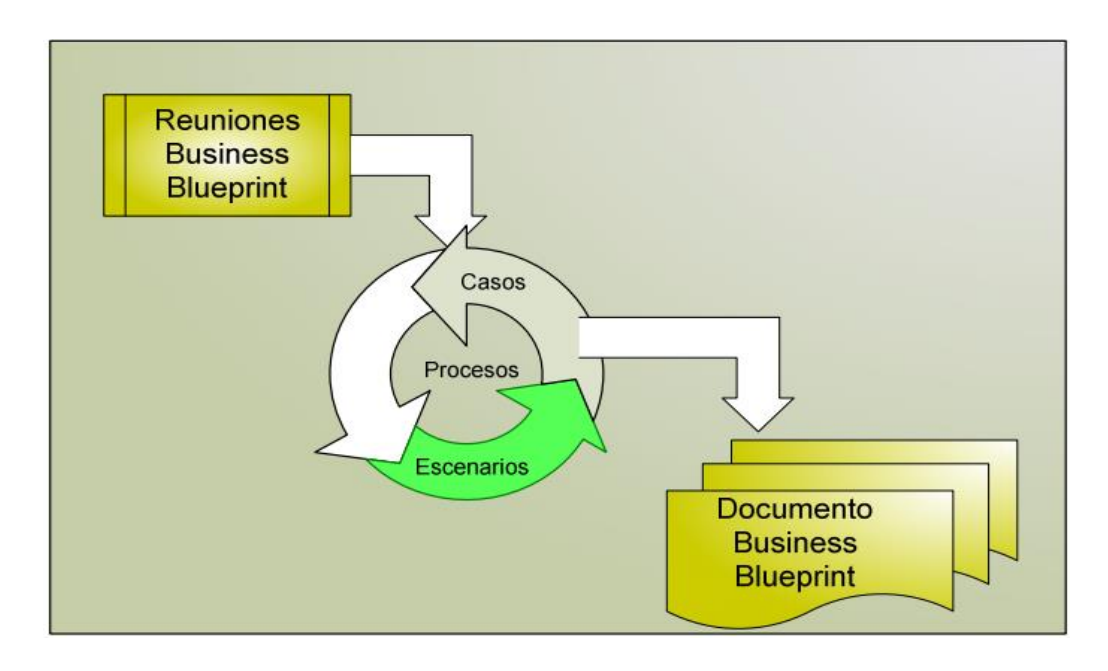

Ilustración 9 Flujo del BluePrint Elaboración: SAP AG

En el equipo del cliente se identificara al usuario clave de cada proceso y mediante reuniones de trabajo se discutirán los requerimientos y/o mejoras a cada uno de los mismos. Por cada una de estas reuniones los consultores elaborarán "Actas de Reunión" las cuales tendrán que ser observadas y aprobadas por los usuarios clave.

Una vez discutidos y modelados cada uno de los procesos, estos serán presentados a los ejecutivos de la empresa mediante un documento que tiene como nombre "Alcance del Proyecto", donde no solo se reflejan los diagramas de flujo de los procesos sino también cada una de las actas aprobadas previamente durante las reuniones de levantamiento de información. Para culminar esta etapa se deberá conseguir la firma de los ejecutivos que dará inicio a la etapa de realización del proyecto.

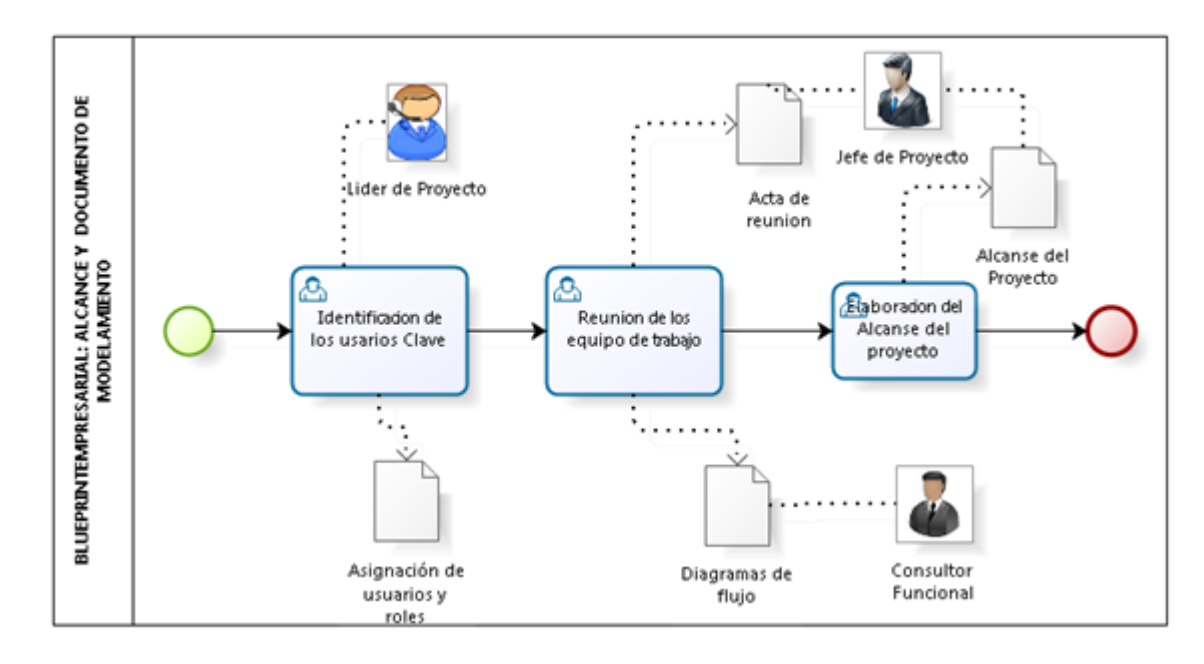

Ilustración 10 Flujo del BluePrint empresarial

Elaboración: los autores

## **2.4.1 Identificación de los usuarios clave**

En esta etapa se debe elaborar el listado de los usuarios clave y los procesos de los cuales estarán encargados.

## **2.4.2 Reuniones de los Equipo de trabajo**

Una vez establecidos los equipos de trabajo se debe programar las reuniones que estos tendrán para la elaboración de los diagramas de flujo. Al finalizar esta etapa se obtendrá un acta final de todas las reuniones.

#### **2.4.3 Alcance del proyecto**

Esta etapa define el documento alcance del proyecto.

#### **2.5 Fase 3: Realización del proyecto: Documento de parametrizaciones**

Durante esta etapa los consultores realizarán la configuración de los procesos de negocio en el sistema tomando como base el documento de alcance aprobado.

En este punto podemos hacer analogía con la construcción de un edificio. El documento de alcance sería el equivalente a los planos arquitectónicos y que permiten en una segunda etapa comenzar con la construcción. En esta etapa se revisaran de manera iterativa los flujos y se parametrizará en coordinación constante con los responsables de cada proceso por parte del cliente, de tal manera que en el transcurso de la revisión de los procesos los usuarios comenzaran a involucrarse más con el sistema para así en la siguiente etapa estar preparados para un entrenamiento final. Conforme se van configurando los procesos en el sistema se lleva un control de cada uno de ellos, asignando responsables tanto por parte de los implementadores como por parte de los usuarios.

Esta etapa finaliza con la aprobación de los procesos configurados en SAP por parte de los usuarios claves, quienes en la etapa de definición del alcance fueron los que aprobaron los procesos modelados.

#### **2.6 Fase 4: Preparación final: Plan y evaluación de capacitación**

El objetivo de esta etapa es realizar la capacitación final a los usuarios mediante pruebas integrales en un ambiente productivo. Durante esta etapa los usuarios realizan las pruebas con información real del día a día, y al final de cada día o a primera hora del día siguiente se analizan los resultados del día anterior de tal manera que se validan los reportes, configuraciones, programas de interfaz y/u otro programa de conversión realizados durante la etapa anterior. La metodología de enseñanza SAP la denomina "Entrenando al Entrenador", pues la capacitación se enfoca en lo usuarios claves de cada proceso para así de esta manera ellos puedan capacitar a los usuarios finales.

Esta etapa finaliza la preparación y entrega de los saldos iniciales por parte del cliente, los cuales serán migrados por el equipo de implementación para poder salir en producción.

#### **2.7 Fase 5: Salida en vivo y soporte: Acta de cierre de proyecto**

Esta etapa es un periodo durante el cual una vez realizada la salida en vivo el implementador se encarga de dar soporte y resolver las dudas y/o consultas que tengan los usuarios. El objetivo de esta etapa es obtener la conformidad por parte de los usuarios de tal manera que se vea que las necesidades y expectativas con respecto al software hayan sido cubiertas. Finalmente, se lleva a cabo la reunión de cierre del proyecto, donde el entregable final es el primer cierre contable de la empresa, la emisión de los estados financieros, y la emisión de los informes gerenciales solicitados.

# **Capítulo III DESARROLLO DEL PROYECTO**

Se revisó la guía de implantación Accelerated SAP (ASAP) entregada por SAP Business One y se han desarrollado los siguientes puntos.

En la siguiente imagen se detallan los pasos que se han seguido por cada fase de la implementación.

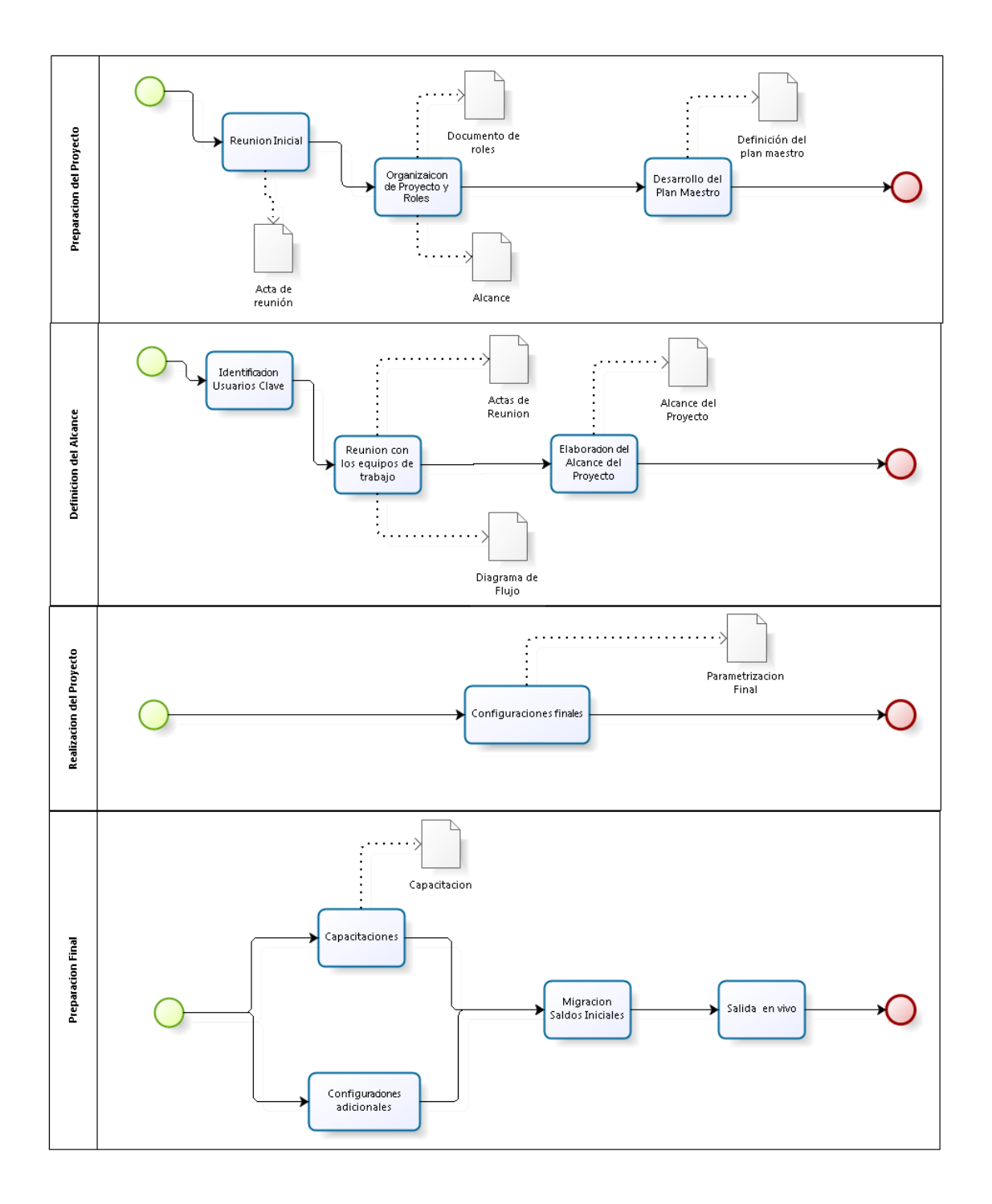

Ilustración 11 Fases del proyecto Elaboración: los autores

## **3.1 Fase 1: Preparación del proyecto**

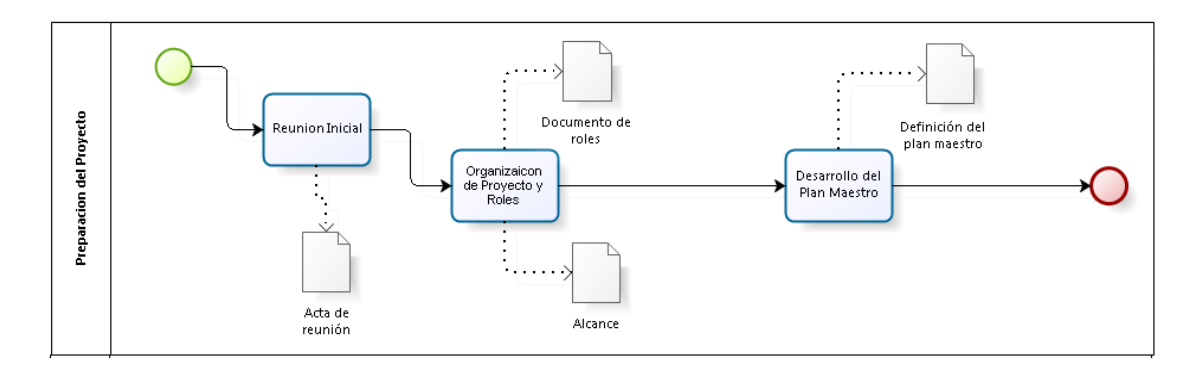

Ilustración 12 Preparación del proyecto Elaboración: los autores

#### **3.1.1 Reunión inicial**

En esta reunión se realizó la propuesta del relanzamiento de la implementación contable de SAP Business One. Así mismo, se solicitaron los equipos de trabajo, tanto del cliente como de la empresa implementadora y se dio a conocer las fases del proyecto, las cuales son:

- a) Fases del Proyecto
	- 1) Preparación de proyecto.
	- 2) Blueprint.
	- 3) Realización de proyecto.
	- 4) Preparación final.
	- 5) Soporte post salida en vivo.

En esta fase no hubo una reunión de kick off ya que SAP Business One ya se encontraba implementado. Finalmente se genera un acta de la reunión inicial. **Ver anexo 01.**

#### **3.1.2 Organización del proyecto**

Se definió los roles del equipo de ETNA y del consultor, y se envió un acta para la identificación de los mismos. **Ver Anexo 02.**

#### **3.1.3 Alcance de la implementación**

Luego de la reunión inicial y solicitar a ETNA S.A el equipo clave que va a ser parte de la implementación, se realizó un acta con el detalle del alcance general de la implementación. **Ver Anexo 03.**

#### **3.1.4 Definición del plan maestro**

Al finalizar esta etapa se obtiene el plan maestro con cada una de las tareas a realizar, con fechas y responsables por cada una de ellas.

## **Ver Anexo 04.**

#### **3.2 Fase 2: Blueprint Empresarial: Definición del alcance**

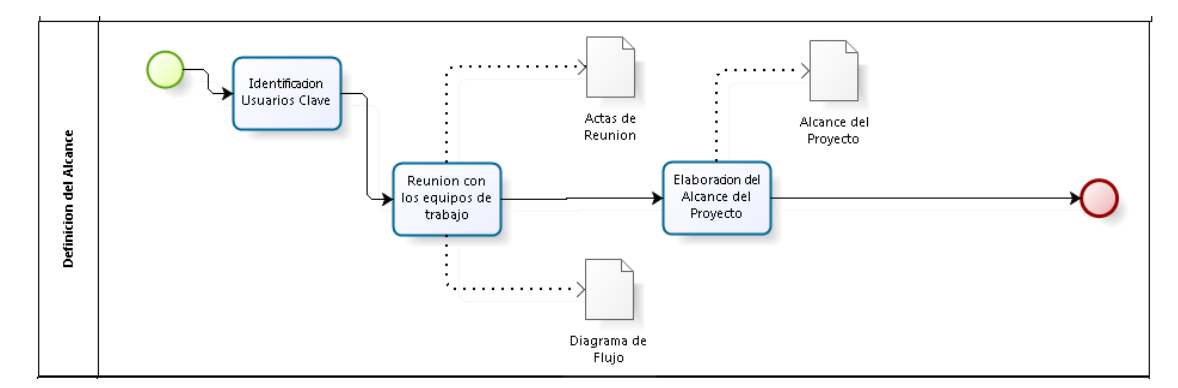

Ilustración 13 Definición del alcance. Elaboración: los autores

## **3.2.1 Identificación de usuarios clave**

En esta fase se identifica a los usuarios de ETNA que serán responsables del éxito de la implementación por parte de ETNA y al equipo que implementara SAP Business One. **Ver Anexo 05.**

## **3.2.2 Reuniones de los equipo de trabajo**

### **3.2.2.1 Proceso de ventas**

A continuación se detallara el proceso de ventas dentro de SAP Business One (SBO), el cual será explicado en su totalidad posterior al diagrama de procesos.

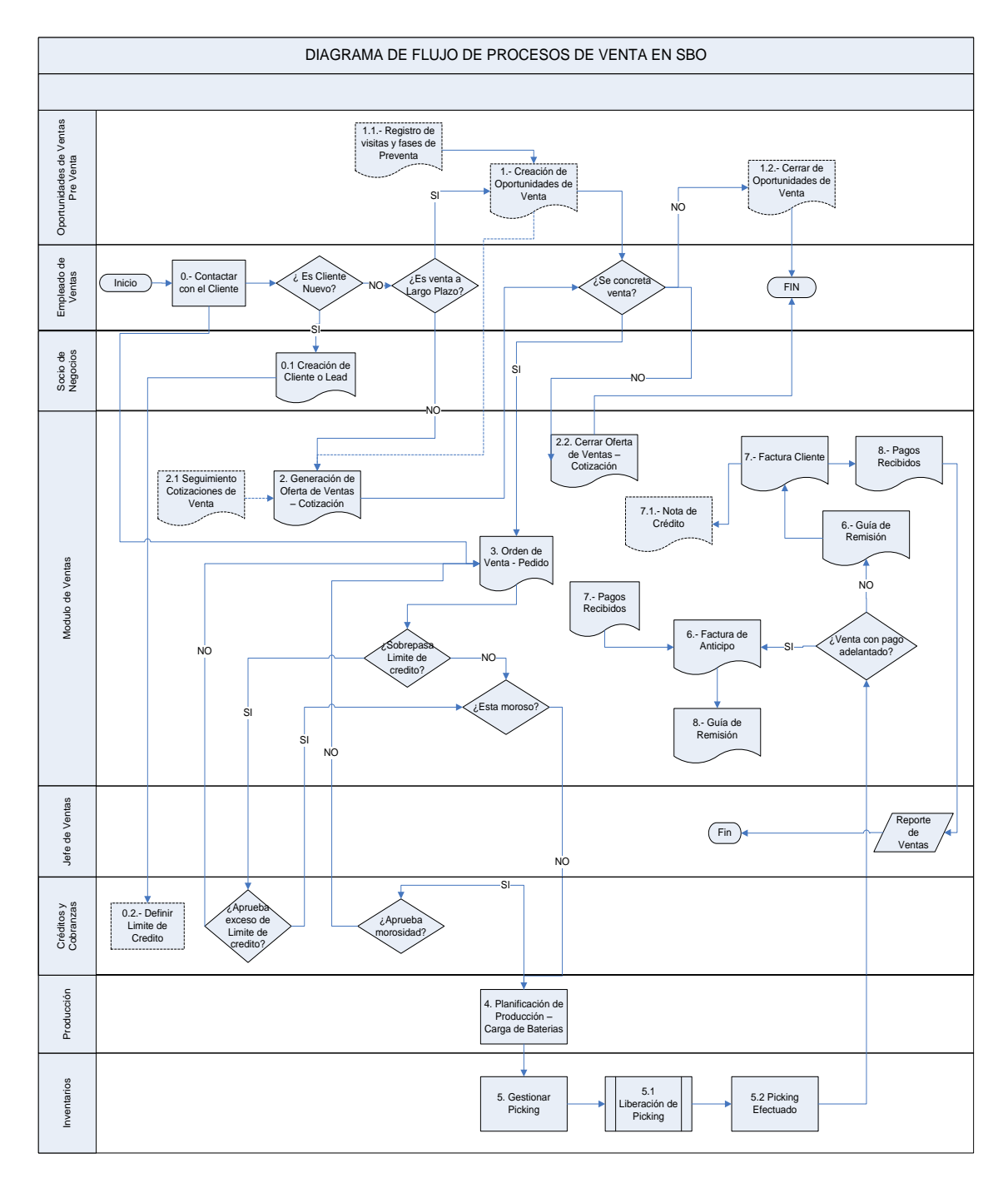

Ilustración 14 Proceso de ventas

## **3.2.2.2 Proceso de compras nacionales**

A continuación se detallara el proceso de compras nacionales dentro de SAP Business One (SBO), el cual será explicado en su totalidad posterior al diagrama de procesos.

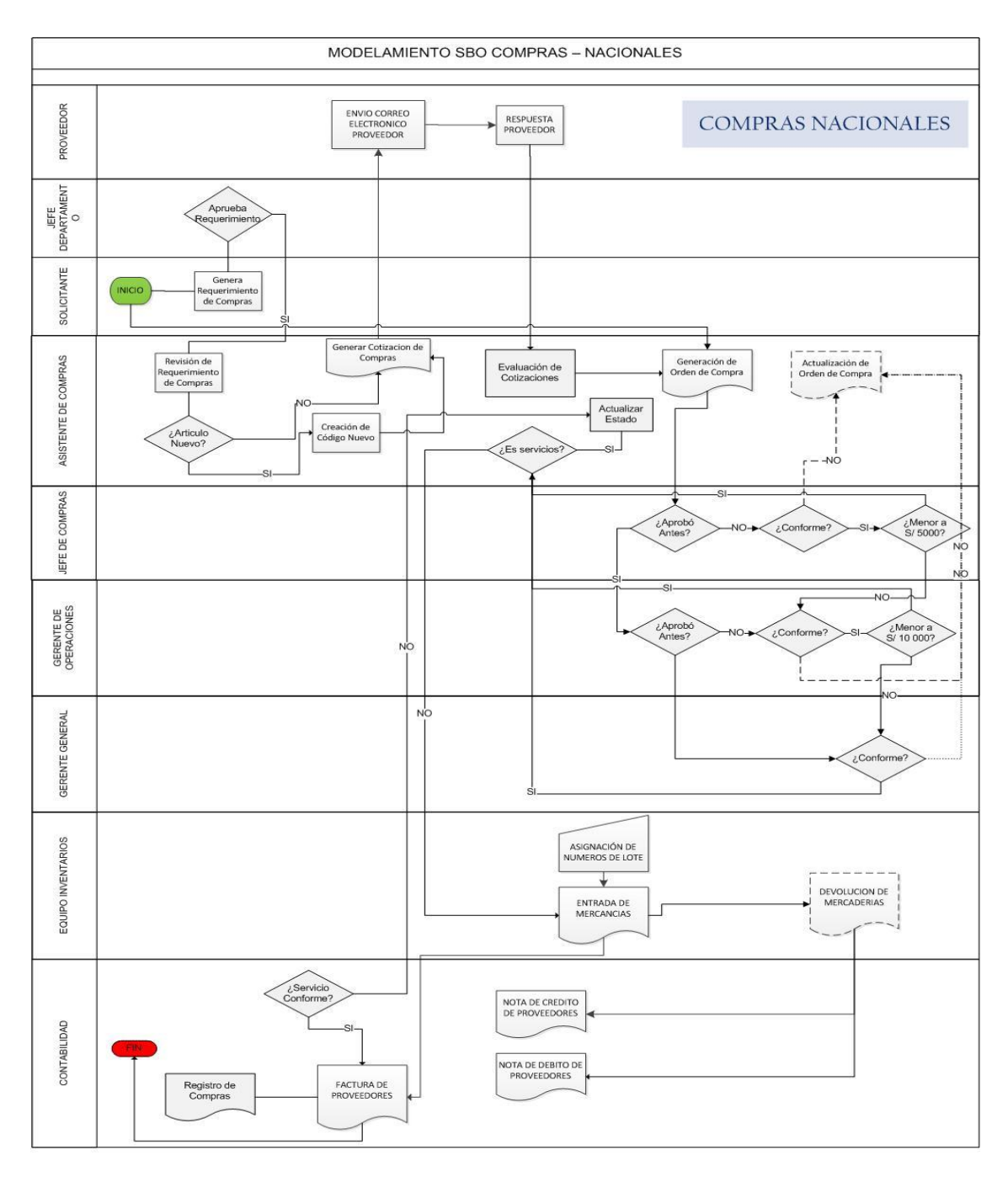

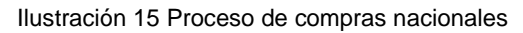

## **3.2.2.3 Proceso de compras extranjeras**

A continuación se detallara el proceso de compras nacionales dentro de SAP Business One (SBO), el cual será explicado en su totalidad posterior al diagrama de procesos.

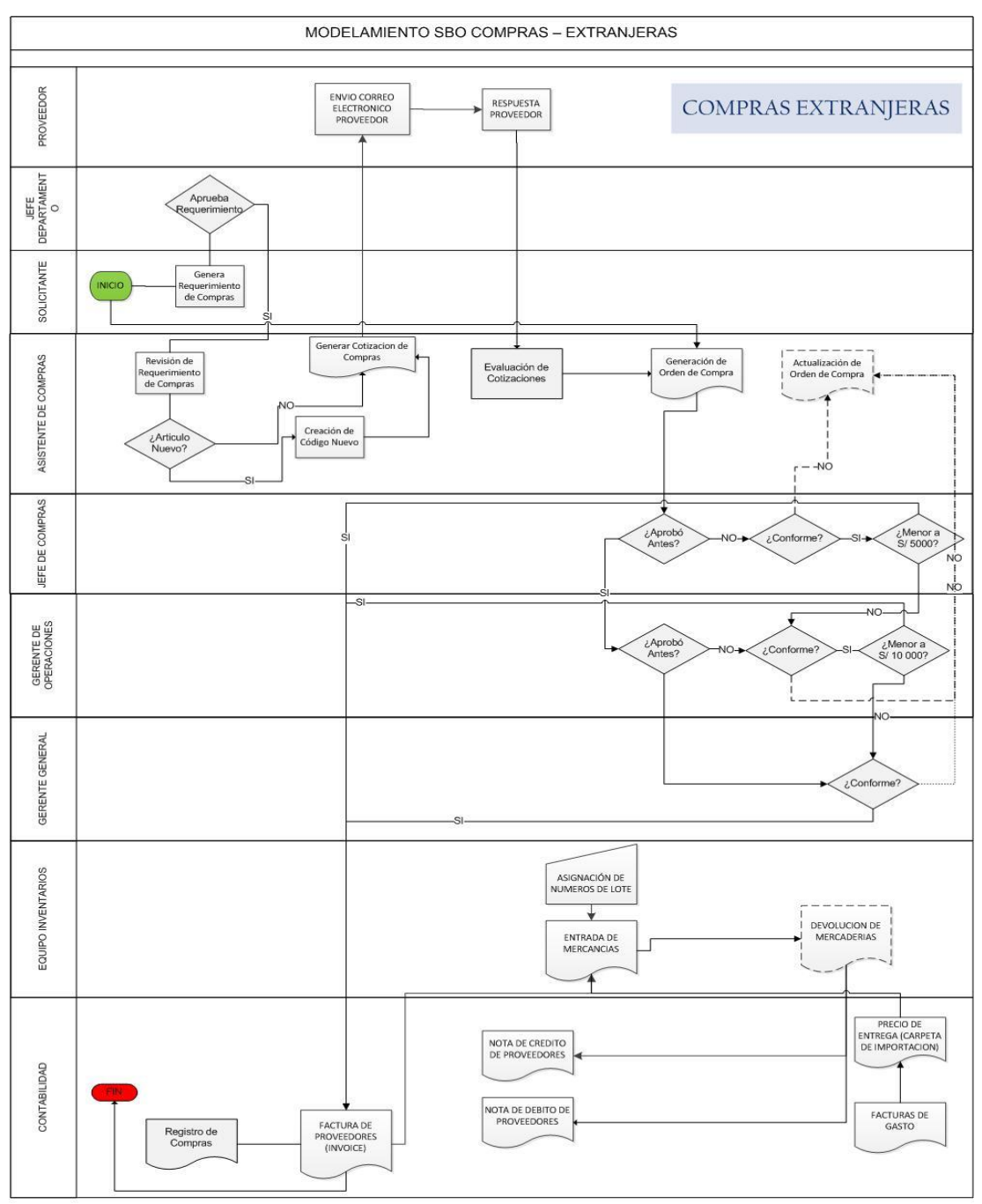

Ilustración 16 Proceso de compras extranjeras

Elaboración: ETNA S.A

#### **3.2.2.4 Proceso de inventario**

La administración de inventarios en SAP Business One estará determinada por el control y trazabilidad que se requiere según los requerimientos planteados para el almacenaje de los artículos.

La gestión por número de lote será "En todas las transacciones", es decir, es obligatorio definir un número de lote para el artículo en los documentos de entrada y salida de inventario. En los movimientos de artículos se hará el registro de número de lote en cada documento al momento del ingreso. El número de lote se mantendrá durante todos los movimientos internos que se vean afectados, el modelo de la trazabilidad de inventario es lo siguiente:

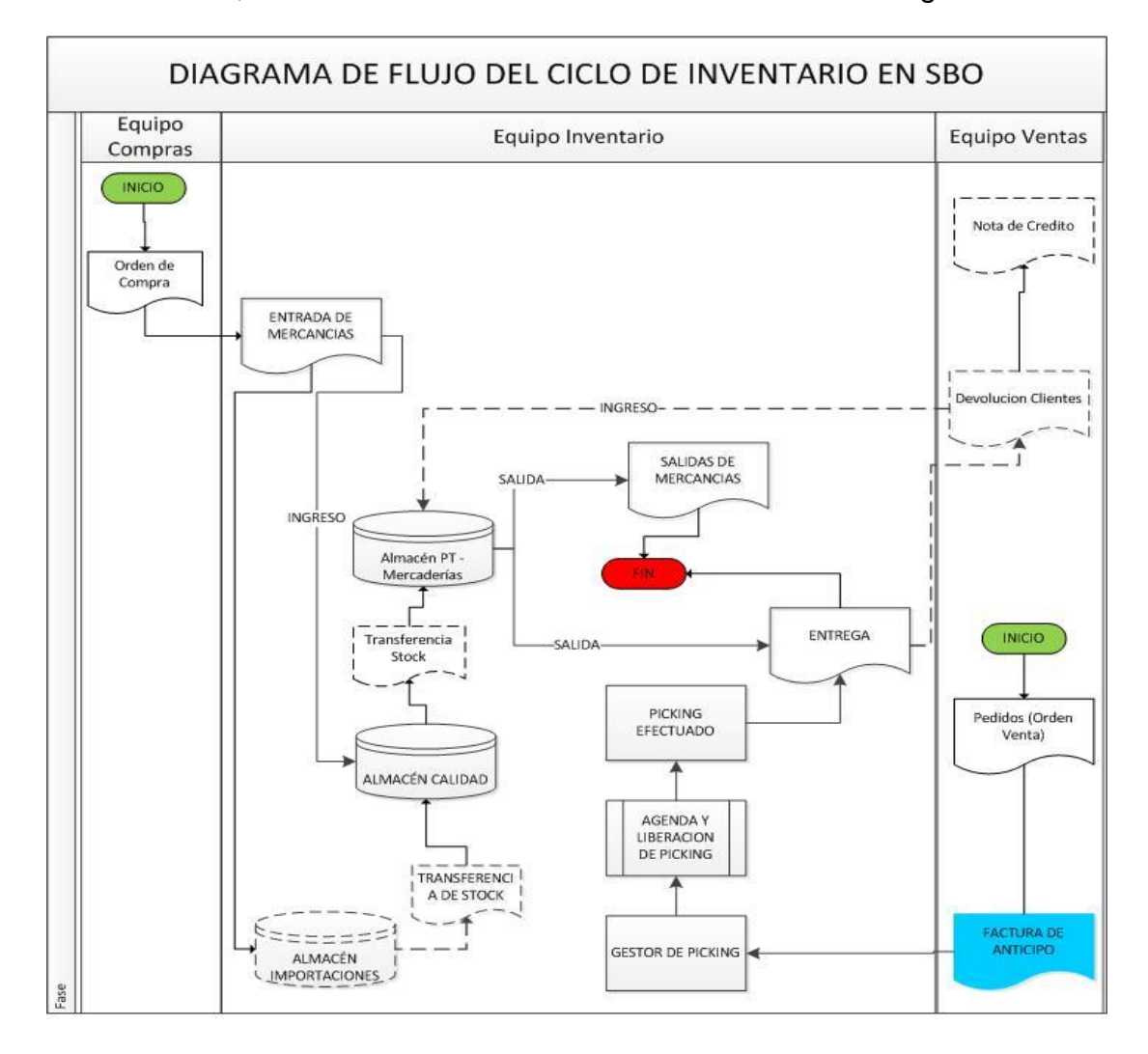

Ilustración 17 Proceso de inventario

### **3.2.2.5 Proceso de cobranza**

El proceso de cobranza contempla el registro de los pagos o abonos efectuados a facturas de deudores y pagos a cuenta.

El modulo permite ir registrando además lo cheques recibidos y gestionar los depósitos de ellos posteriormente, así también la generación de informes y controles de las fechas de pagos y cheques registrados.

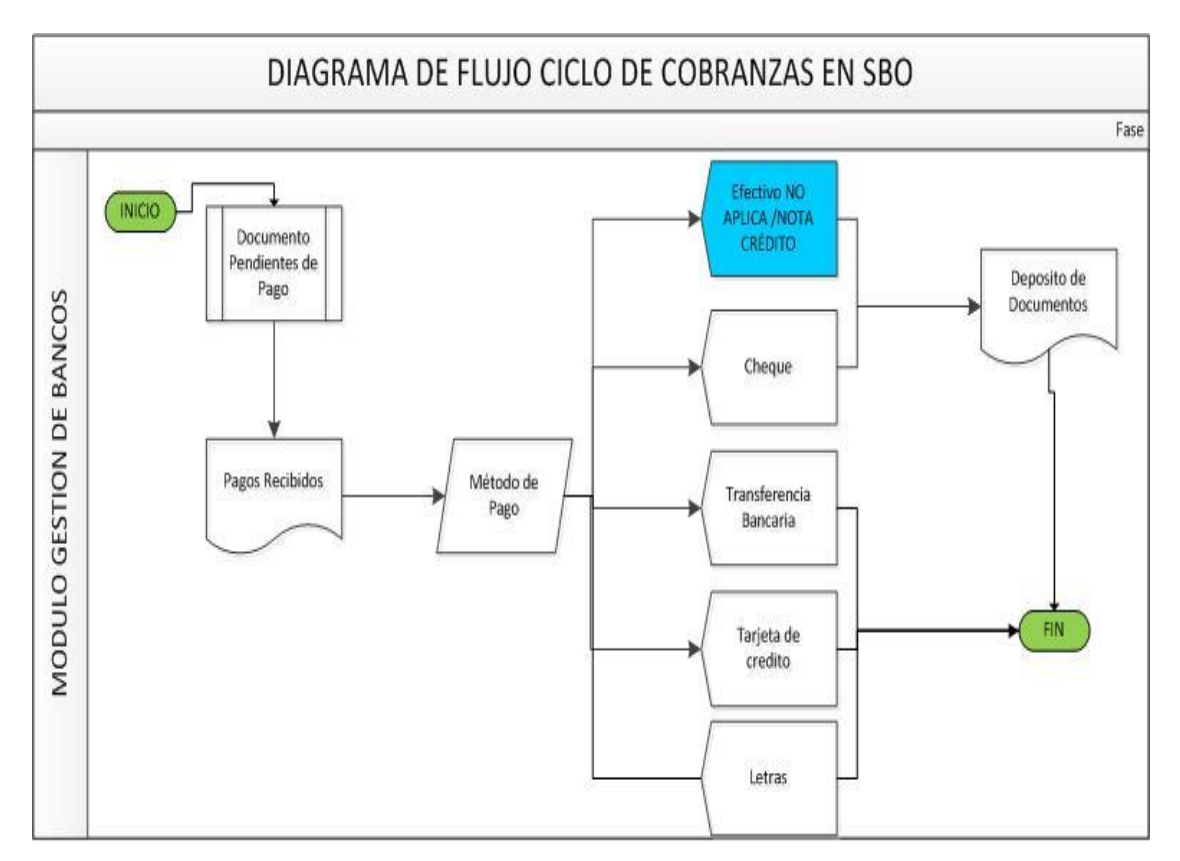

El siguiente diagrama de flujo explica el proceso de cobranza.

Ilustración 18 Proceso de cobranza

#### **3.2.2.6 Proceso de pago**

Este proceso refleja o describe los pagos que realizaremos a nuestros proveedores por concepto de las facturas que tenemos pendientes de pago, el diagrama de proceso se detalla en el siguiente flujo:

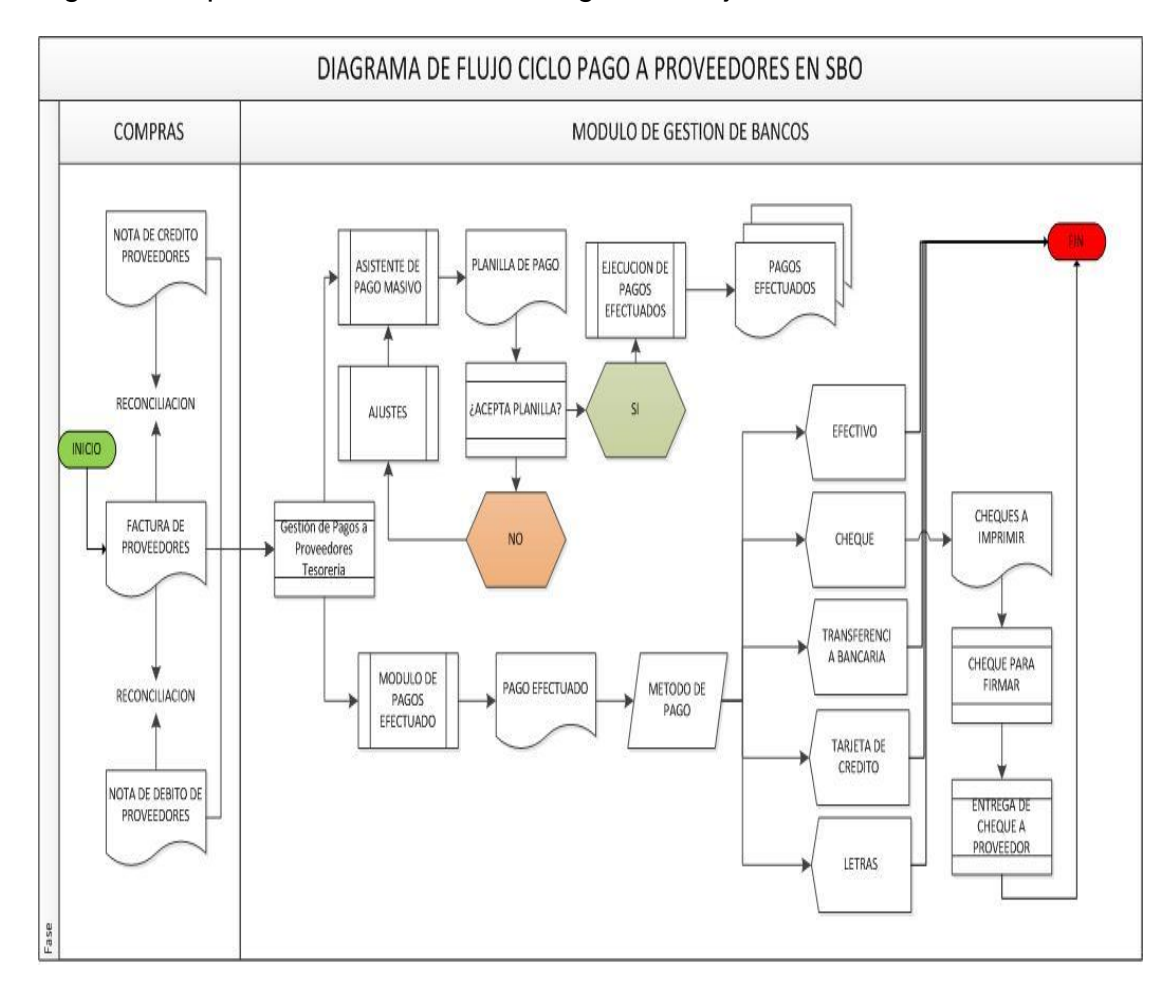

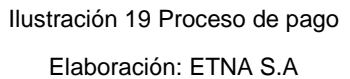

#### **3.2.2.7 Gestión de las órdenes de trabajo (órdenes de fabricación)**

Las órdenes de trabajo se generarán para el caso de ETNA, a través de la herramienta MRP o manualmente en caso de alguna optimización de lote o en caso de algún cambio en la planificación que requiera realizar el jefe de producción. Estas órdenes de trabajo serán generadas por proceso, a continuación el flujo de procesos en cada línea:

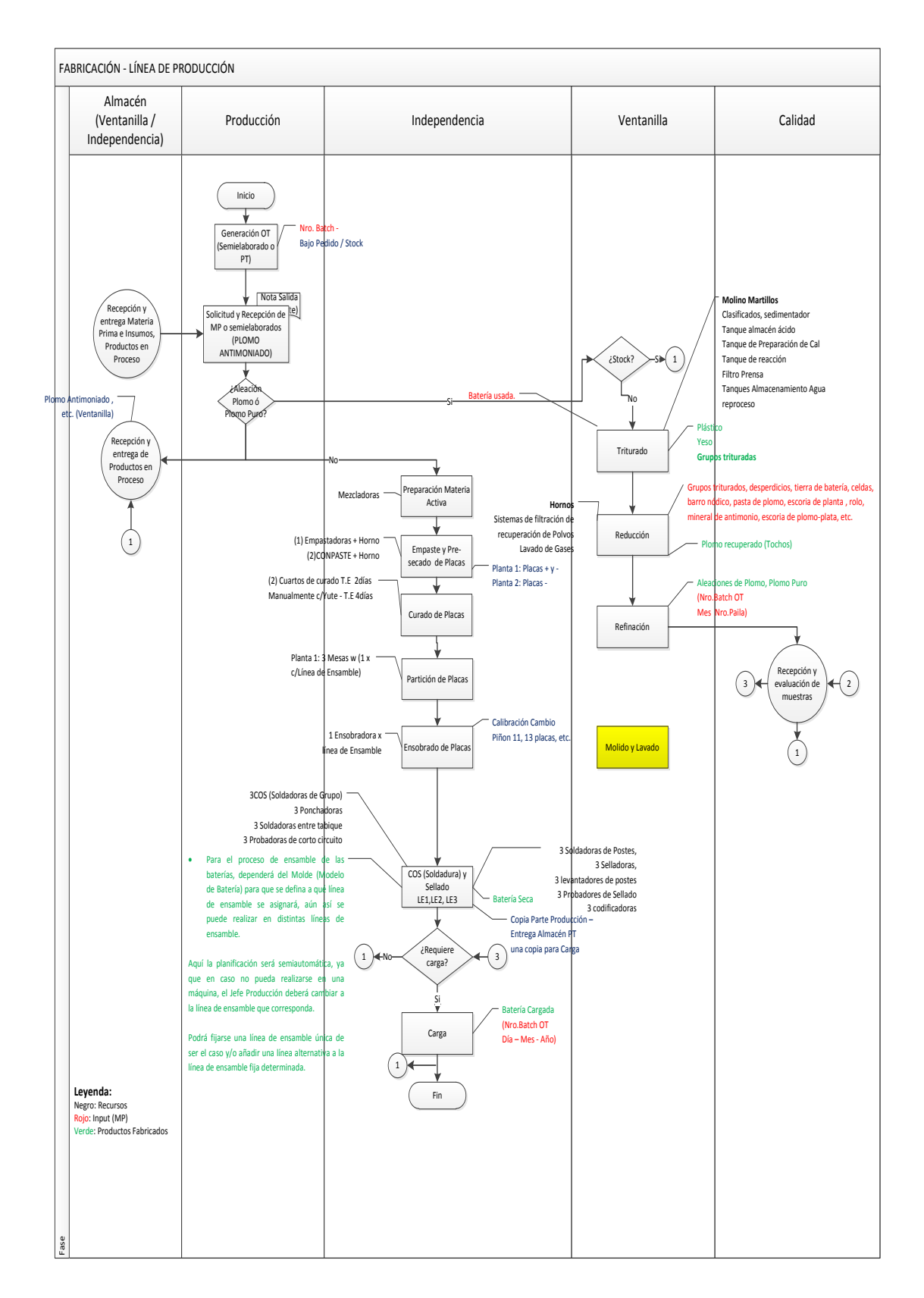

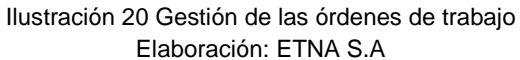

#### **3.2.2.8 Actas de reunión**

Después de realizar los flujos de los procesos más importantes se realizó un acta donde se listan todos estos procesos. **Ver Anexo 06.**

#### **3.2.3 Alcance del proyecto**

Durante esta fase se define el alcance específico que se obtuvo de todas las reuniones y flujos de los procesos más importantes de ETNA S.A. **Ver Anexo 07.**

## **3.3 Fase 3: Realización del proyecto: Documento de parametrizaciones**

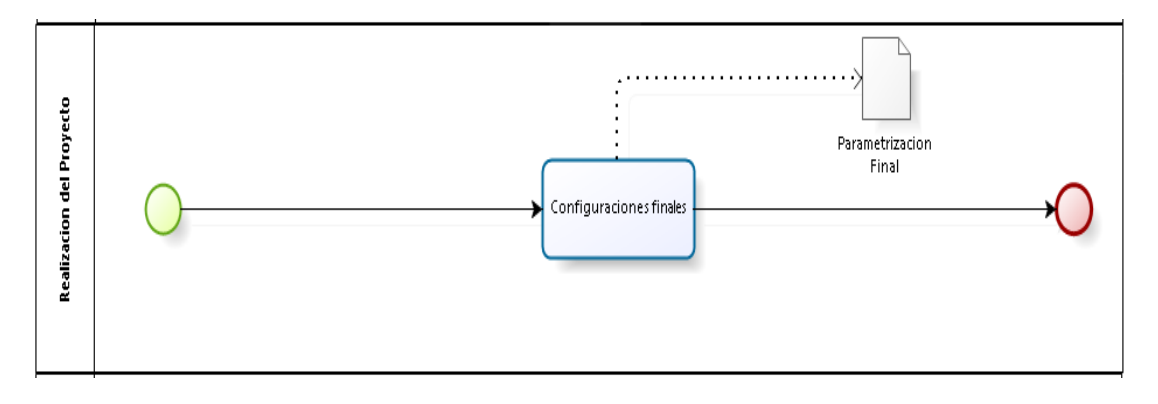

Ilustración 21 Realización del proyecto Elaboración: los autores

Esta sección se utiliza para comprobar y documentar la información más importante requerida para el inicio y la configuración de un sistema SAP Business One. Es importante seguir todo este documento mientras se realiza la configuración de SAP BUSINESS ONE para la implementación del proyecto.

# **3.3.1 Configuraciones finales para la implantación**

# **3.3.1.1 Configuración de la empresa**

#### Tabla 2 Paquete de preparación para la implantación

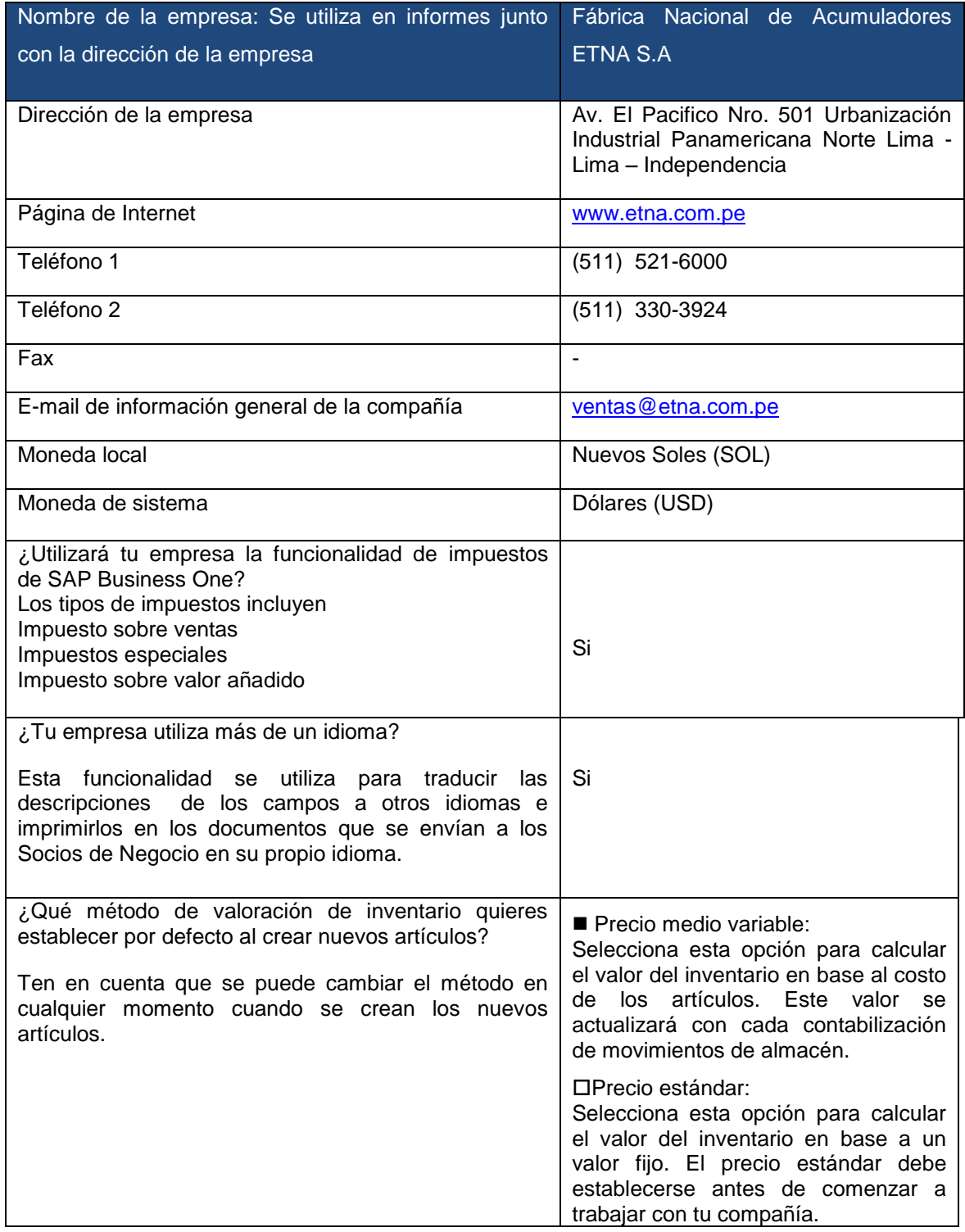

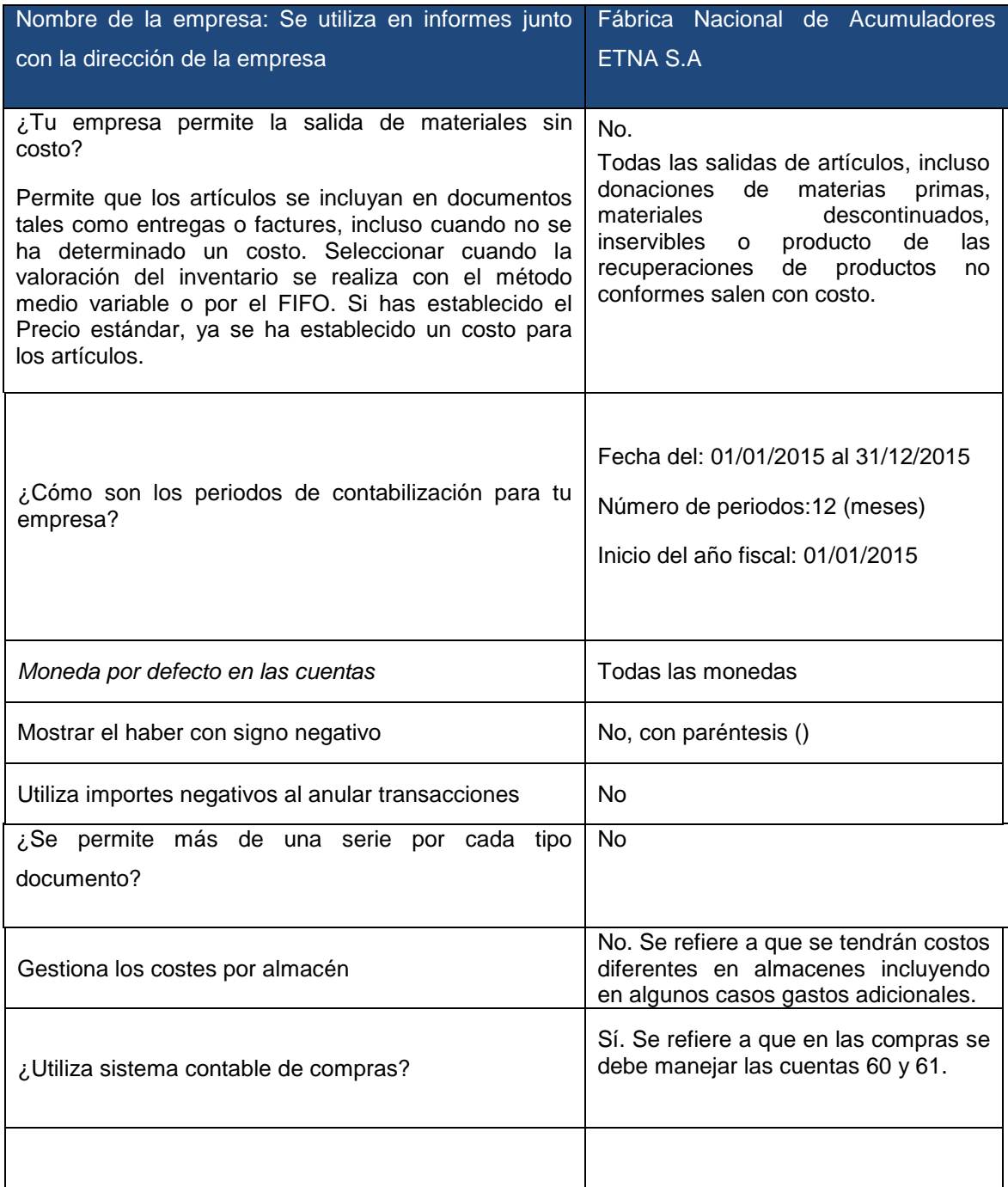

# **3.3.1.2 Definición de moneda**

Listado de las monedas que se pueden utilizar en ventas o en compras:

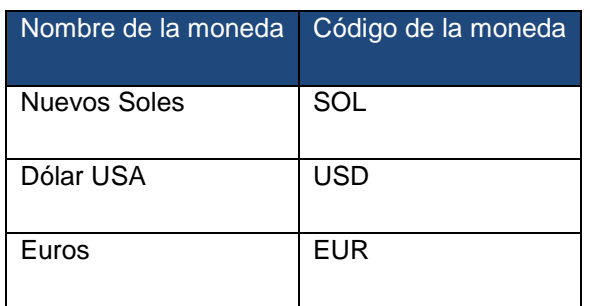

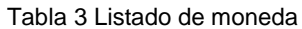

Elaboración: ETNA S.A

# **3.3.1.3 Configuración general**

Lista de las configuraciones generales utilizadas:

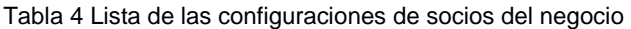

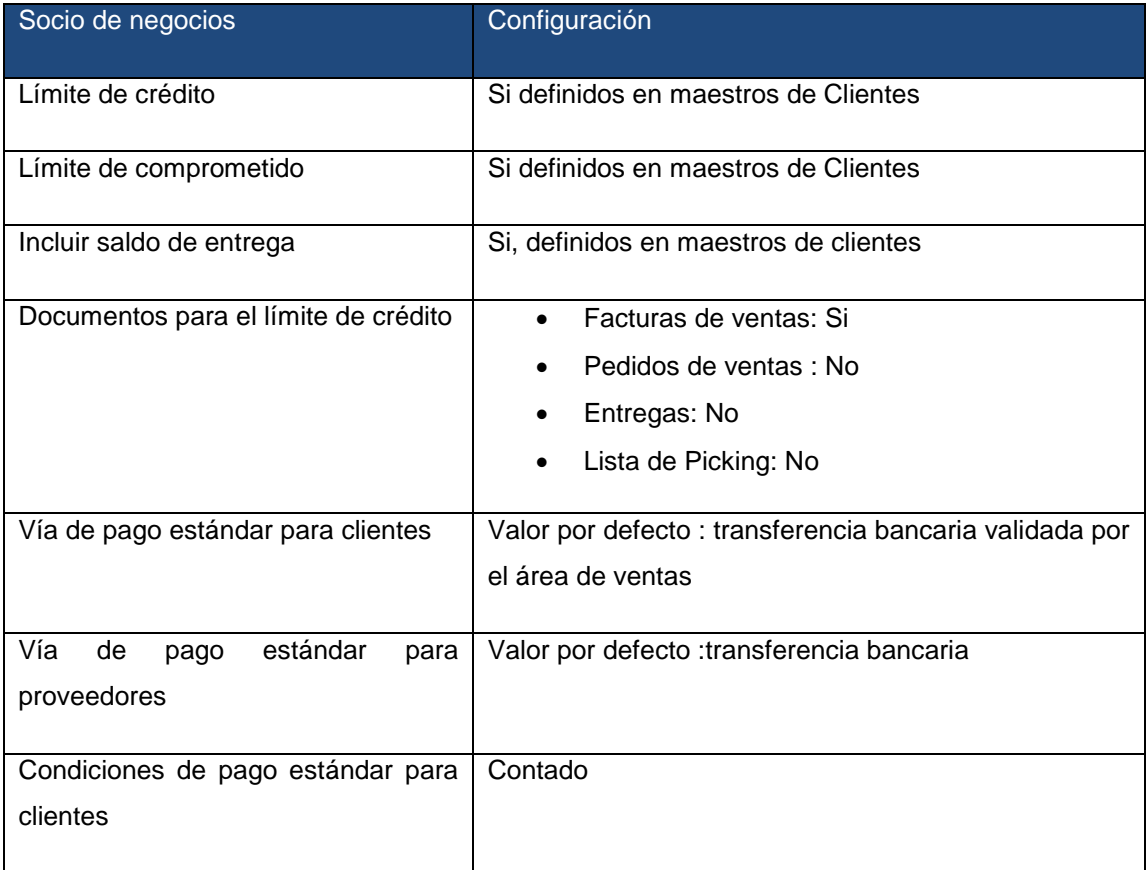

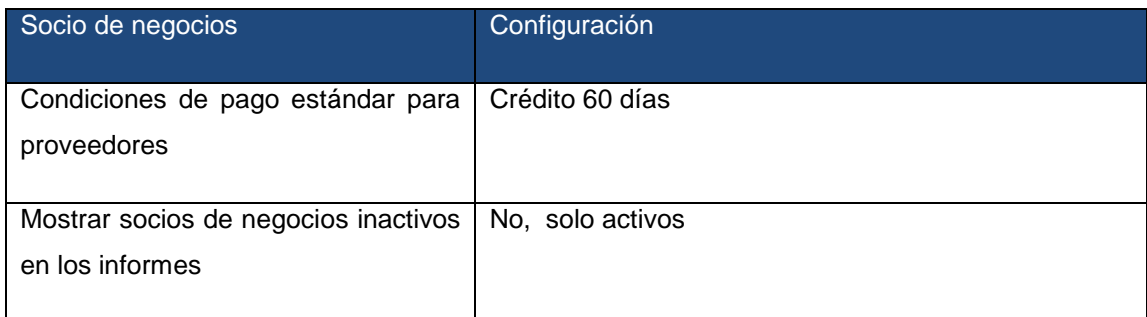

#### Elaboración: ETNA S.A

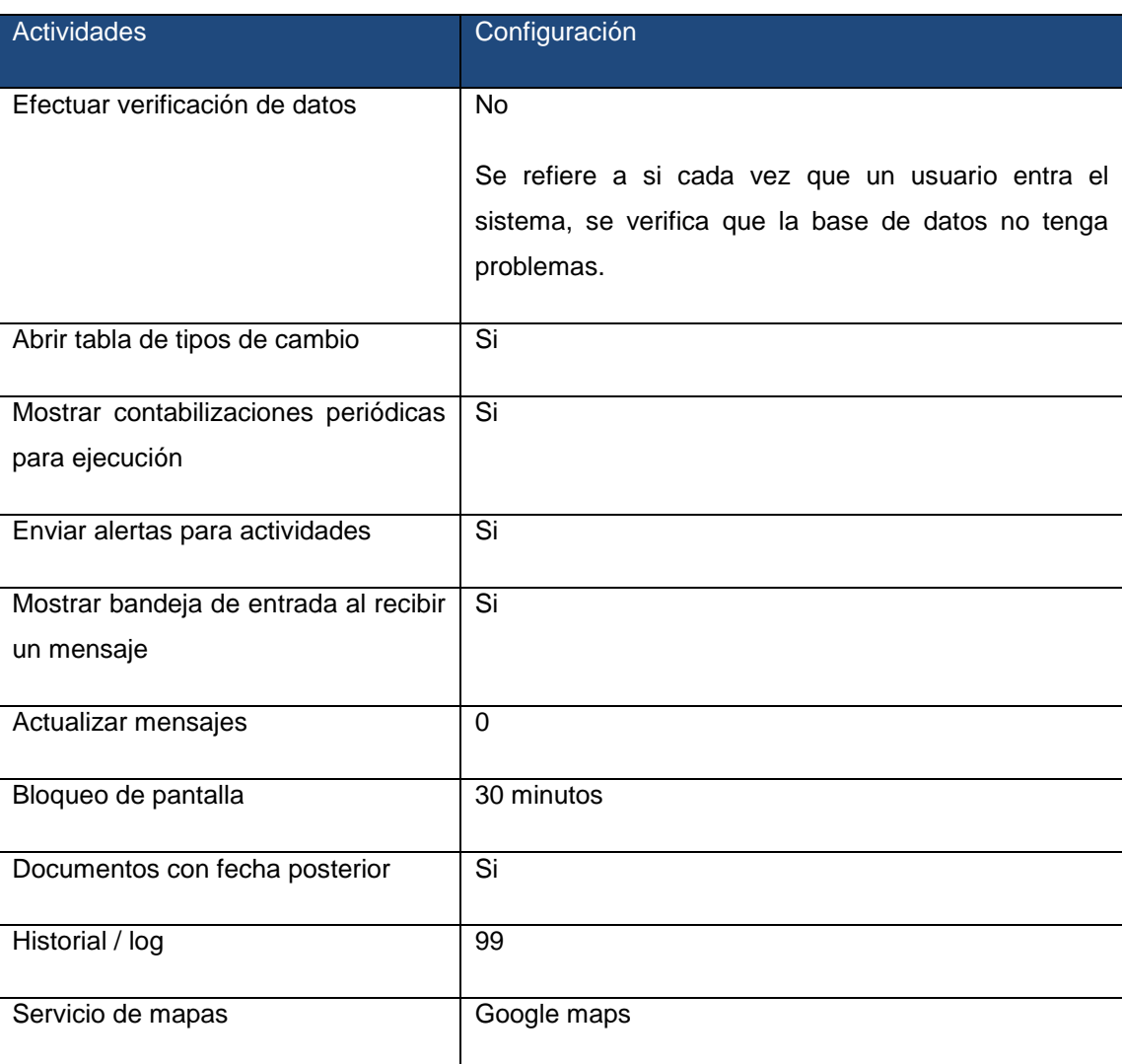

Tabla 5 Lista de las configuraciones de actividades

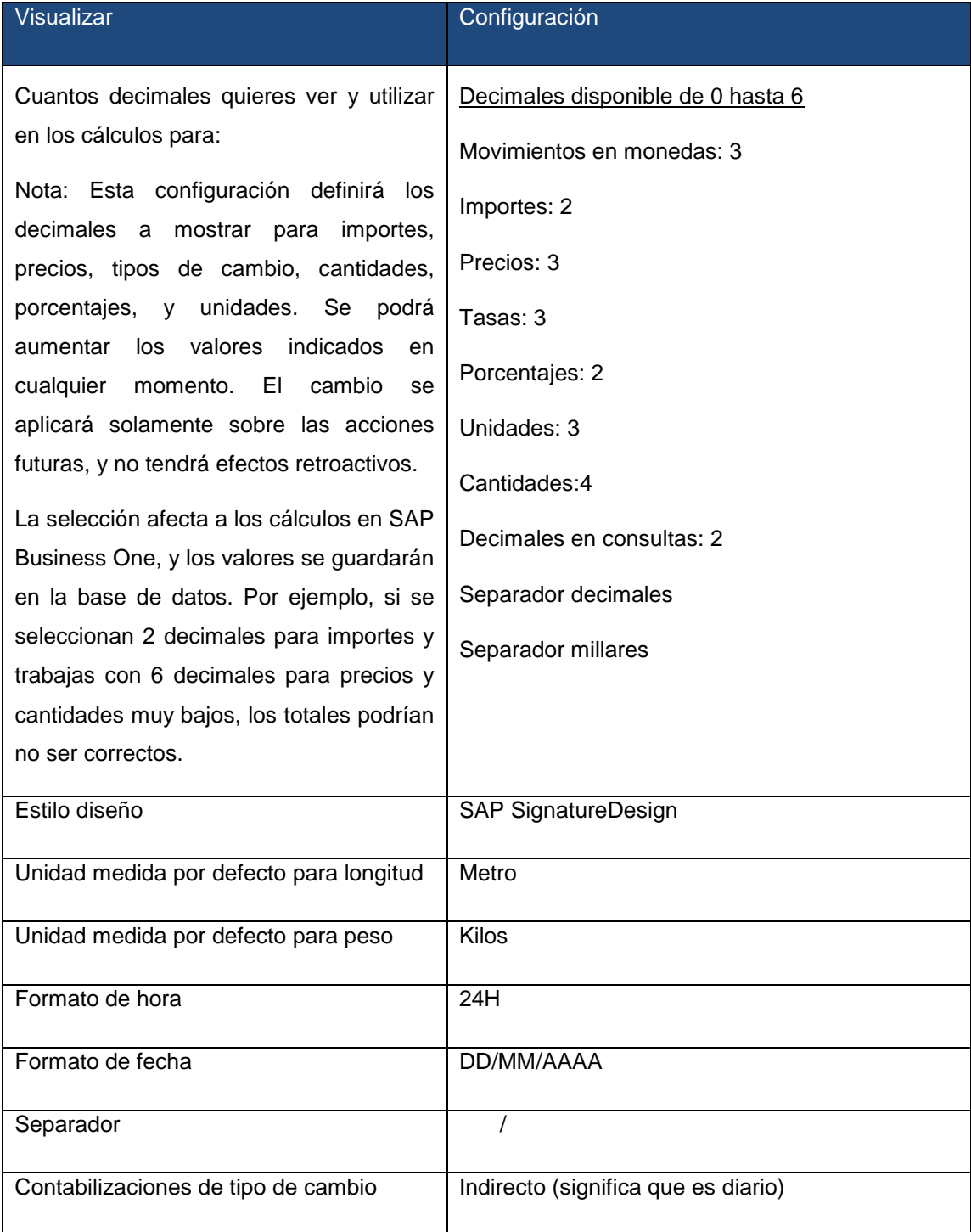

## Tabla 6 Lista de las configuraciones de visualizar

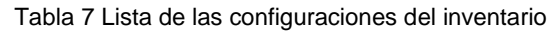

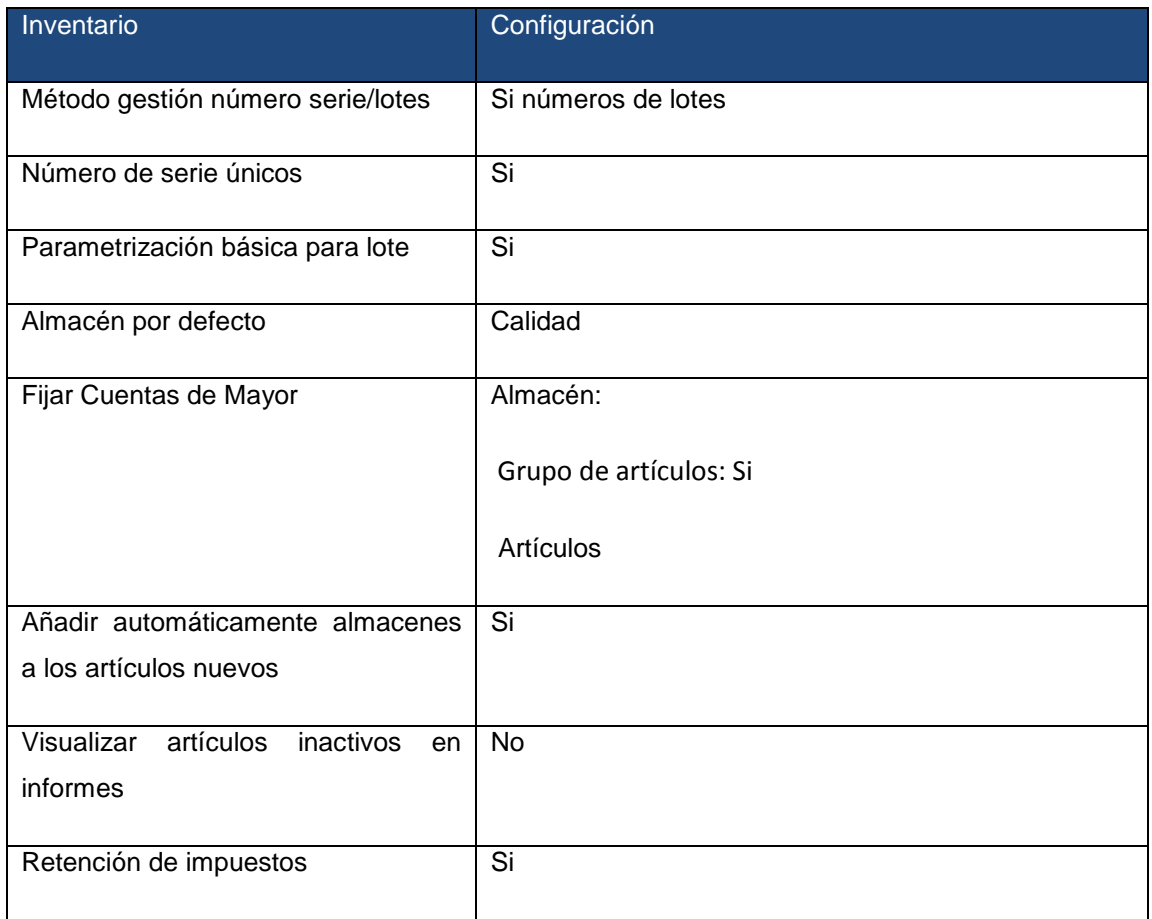

Elaboración: ETNA S.A

## **3.3.1.4 Definición inicial de parametrización de documentos**

Se registra la parametrización inicial para todos los documentos del sistema.

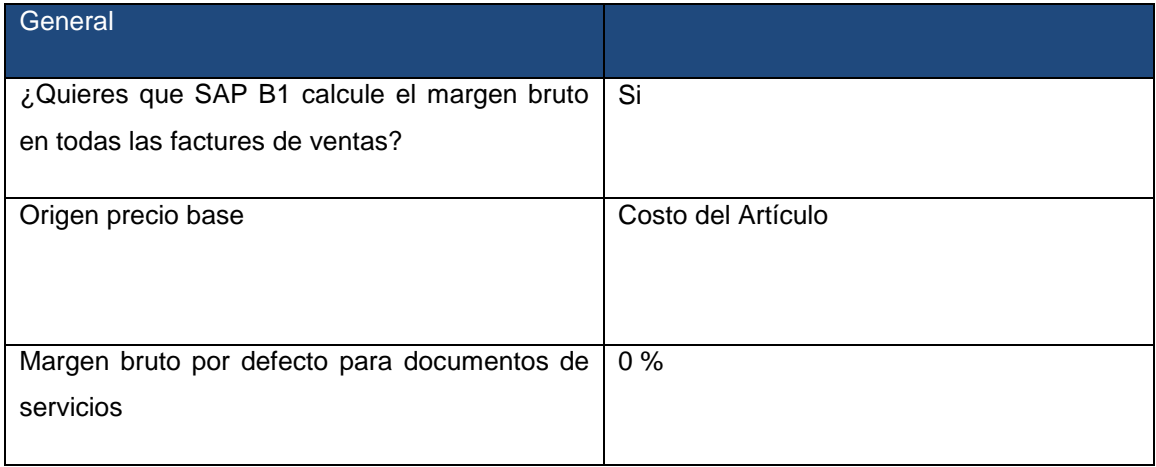

Tabla 8 Definición inicial de parametrización de documentos

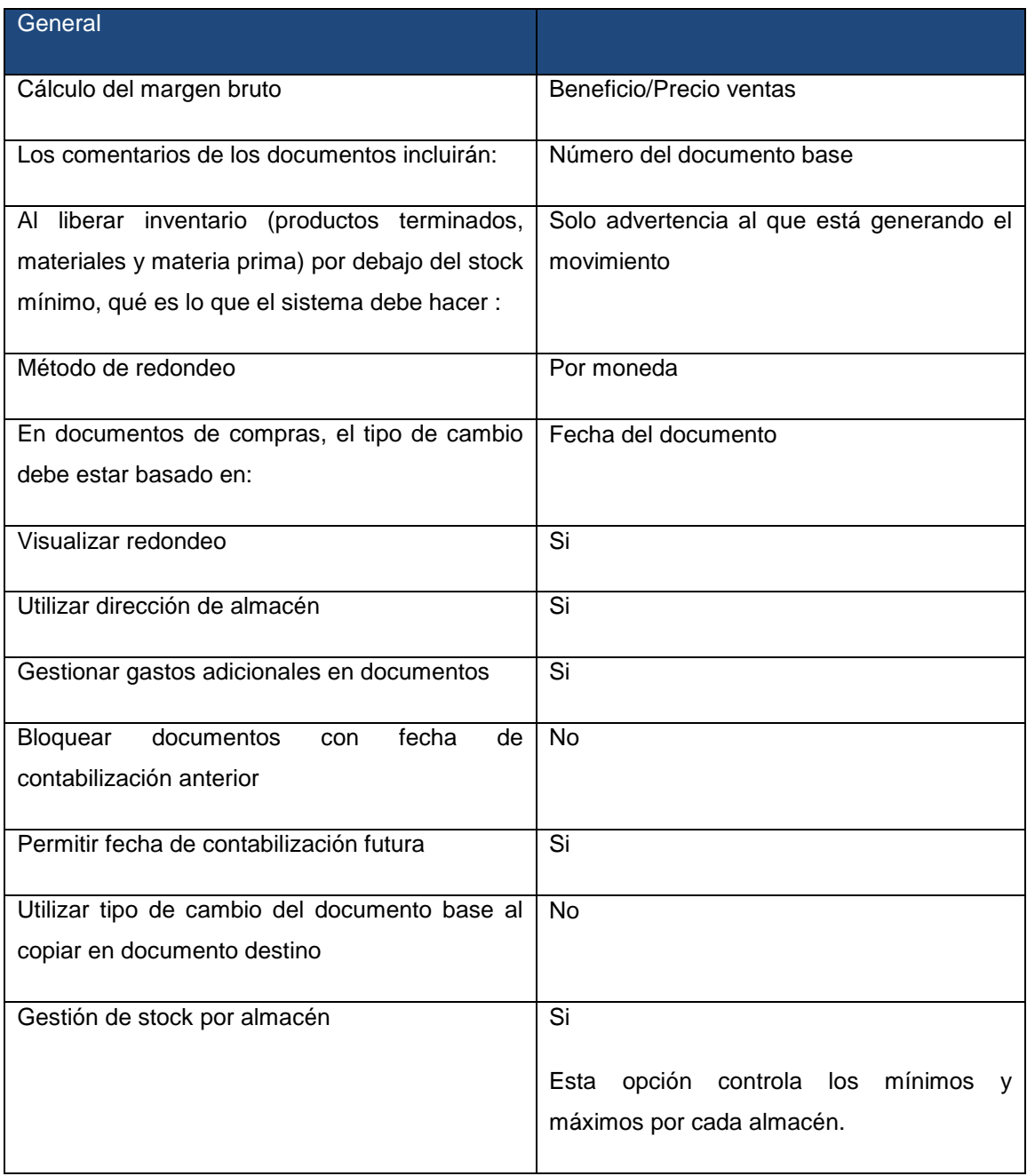

# **3.3.1.5 Numeración de serie documentos**

Listado de la configuración general:

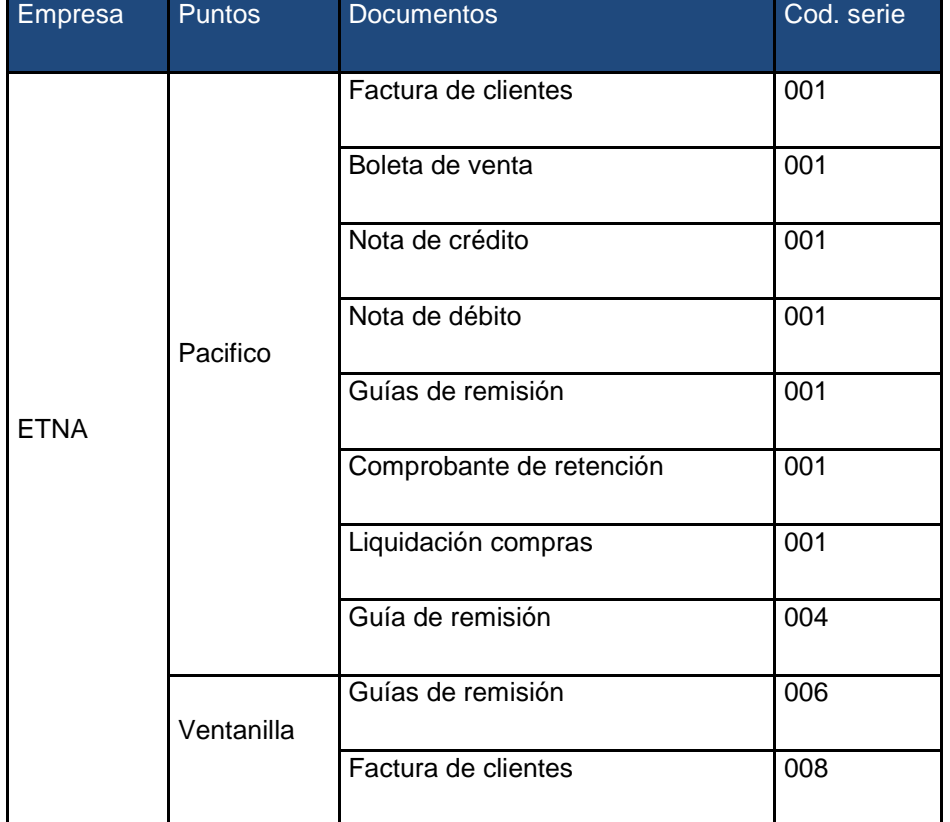

Tabla 9 Listado de la configuración de puntos

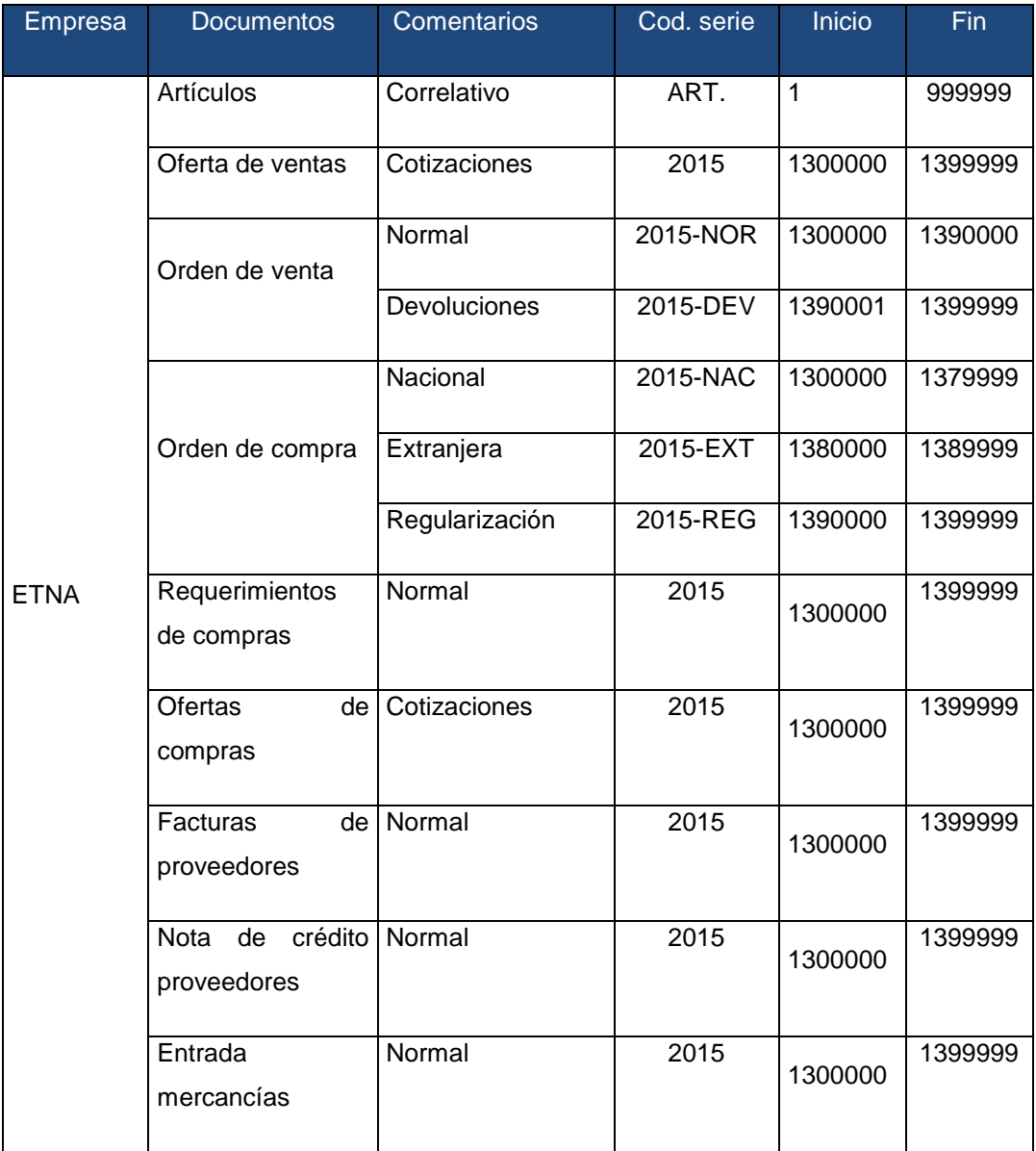

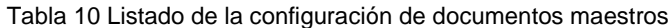

# **3.3.1.6 Procedimientos de autorización**

Listado de autorizaciones que se utilizarán: SAP permite definir y modificar el flujo de las personas que autorizan el proceso respectivo.

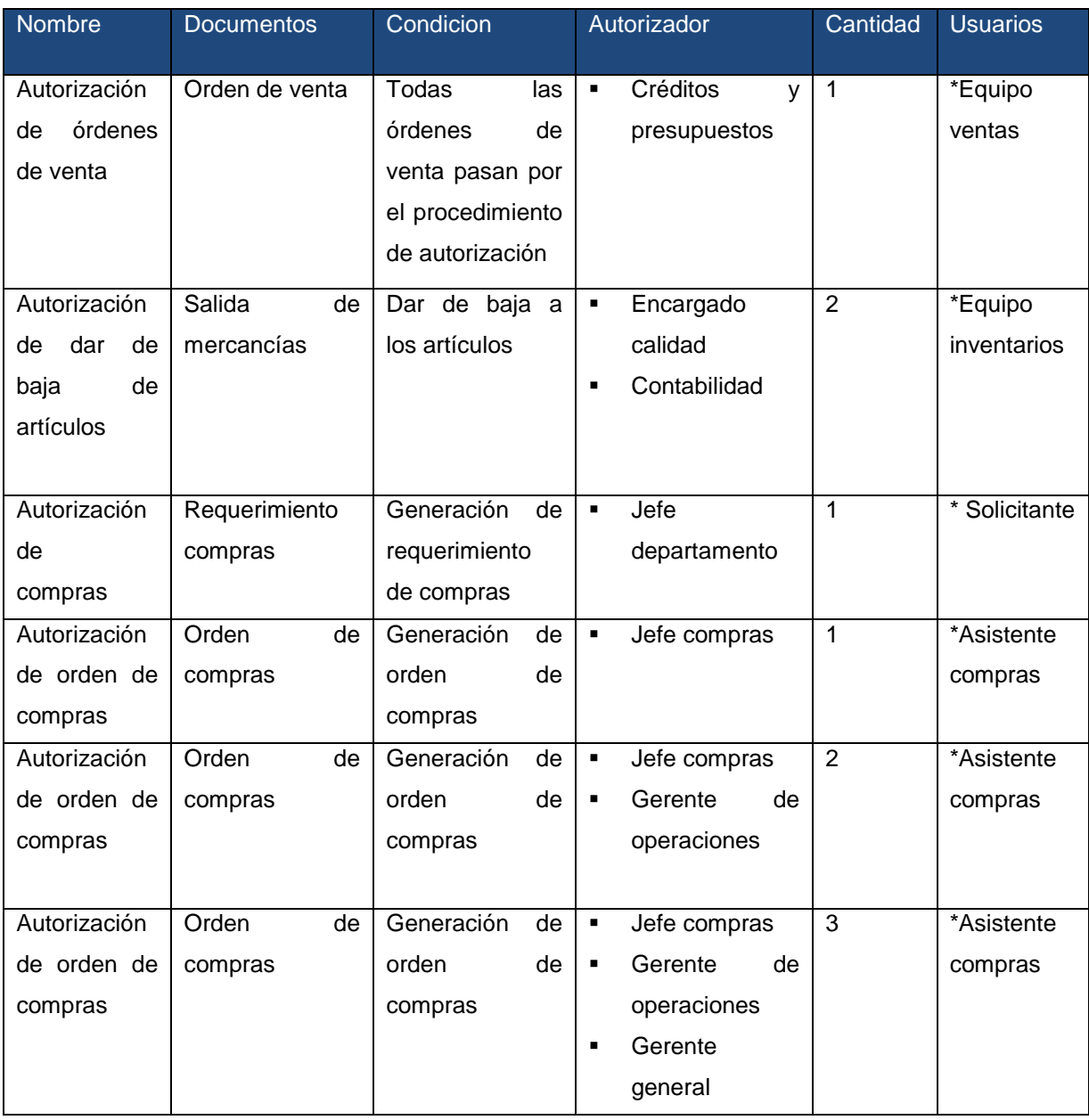

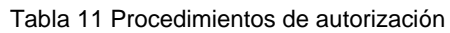

## **3.3.1.7 Definición de grupos y propiedades de clientes**

Los grupos de clientes se asignan en el maestro del cliente. Estos grupos se utilizan activamente en los análisis de ventas así como en otro tipo de informes.

Tabla 12 Nombre del grupo del cliente

| NOMBRE DEL GRUPO DE CLIENTE |  |
|-----------------------------|--|
| Cliente nacional            |  |
| Cliente extranjero          |  |

Elaboración: ETNA S.A

Tabla 13 Nombre de propiedades de cliente

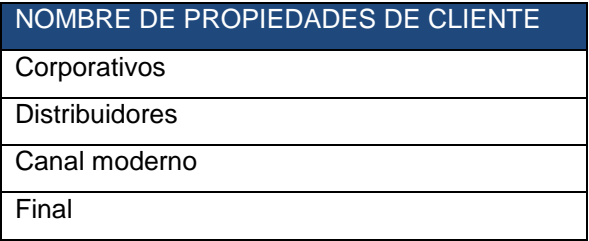

Elaboración: ETNA S.A

#### **3.3.1.8 Definición de grupos y propiedades de proveedores**

Los grupos de proveedores están asignados en el maestro del proveedor. Estos grupos se utilizan activamente en los análisis de compras, así como en otro tipo de informes.

Tabla 14 Nombre del grupo de proveedores

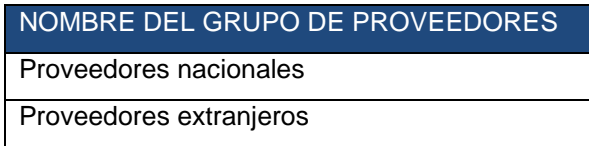

#### **3.3.1.9 Definición condiciones de pago**

Listado de condiciones de pago:

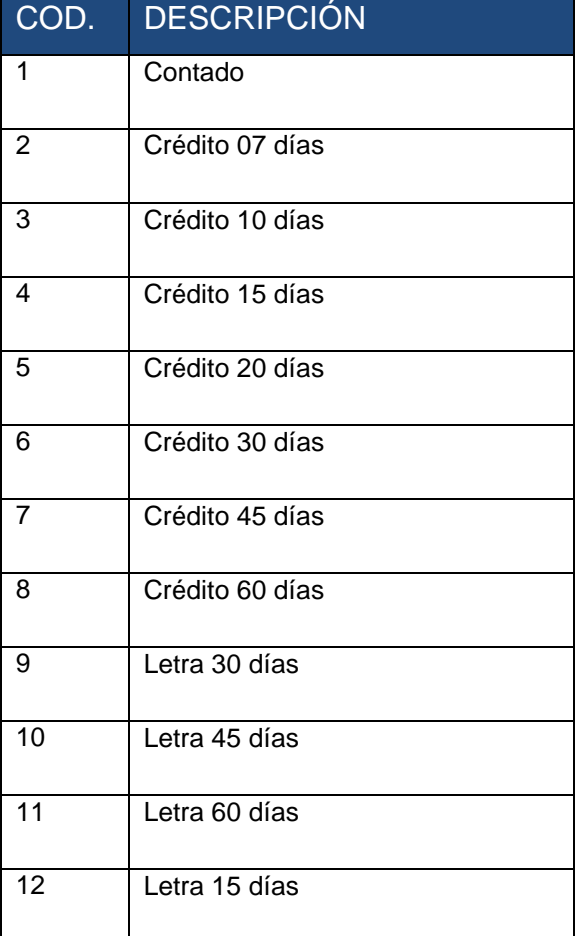

Tabla 15 Condiciones de pago

Elaboración: ETNA S.A

### **3.3.1.10 Definir grupos de artículos**

SAP Business One permite la determinación de las cuentas de inventario a nivel de artículo, grupo de artículo o almacén. Cada grupo de artículos se define con su propia configuración para la determinación de cuentas. Esta determinación de cuentas se necesita en caso de que se realice la determinación de cuentas en el maestro del artículo a nivel de grupo de artículo.

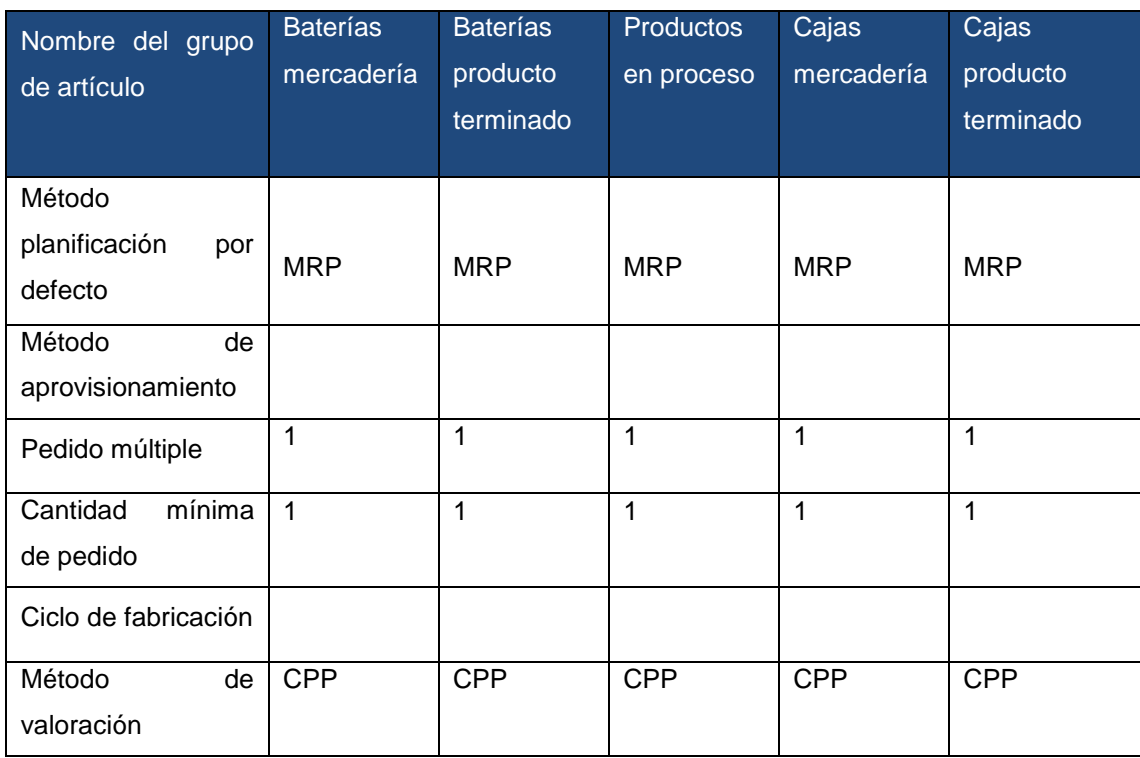

#### Tabla 16 Grupo de articulos

Elaboración: ETNA S.A

# **3.3.1.11 Definición de almacenes**

Listado de almacenes con los que se trabajara en SAP Business One.

Tabla 17 Definición de almacenes

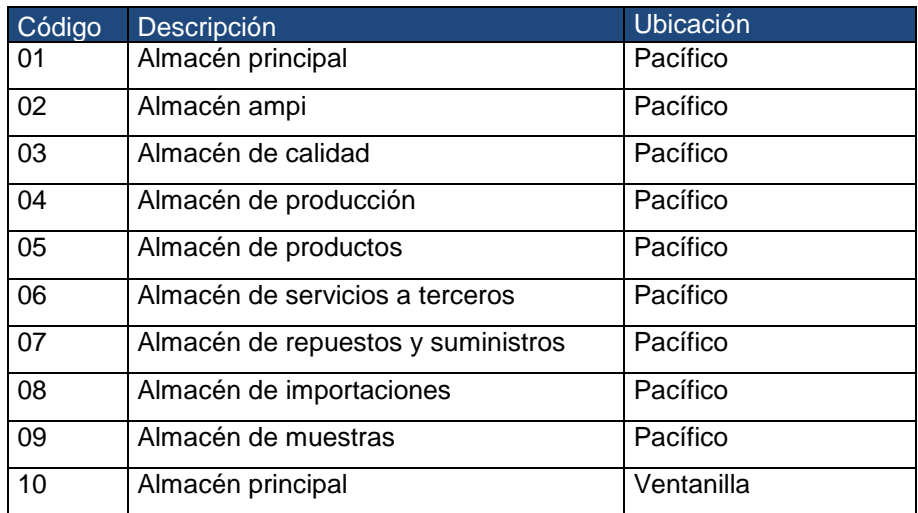
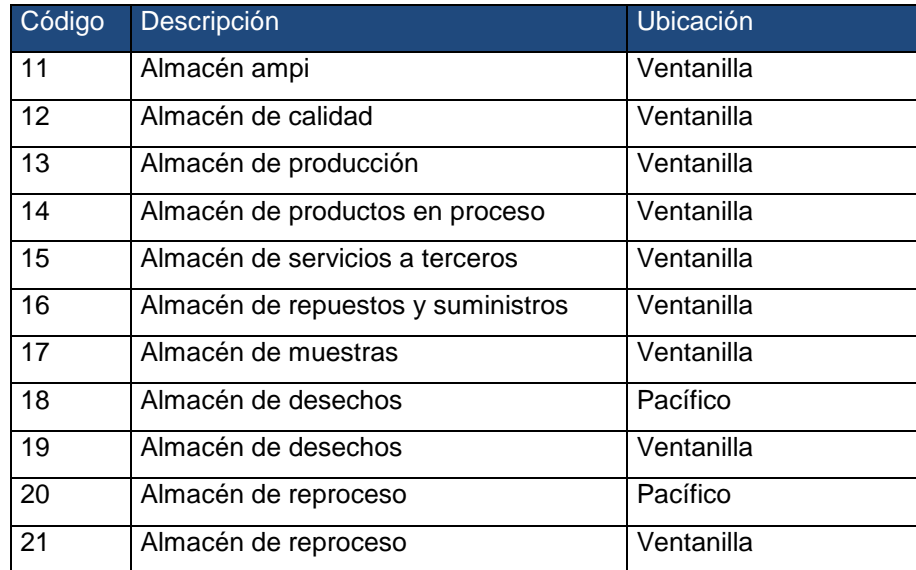

Elaboración: ETNA S.A

# **3.3.1.12 Gastos adicionales en importaciones**

Tabla 18 Gastos adicionales en importaciones

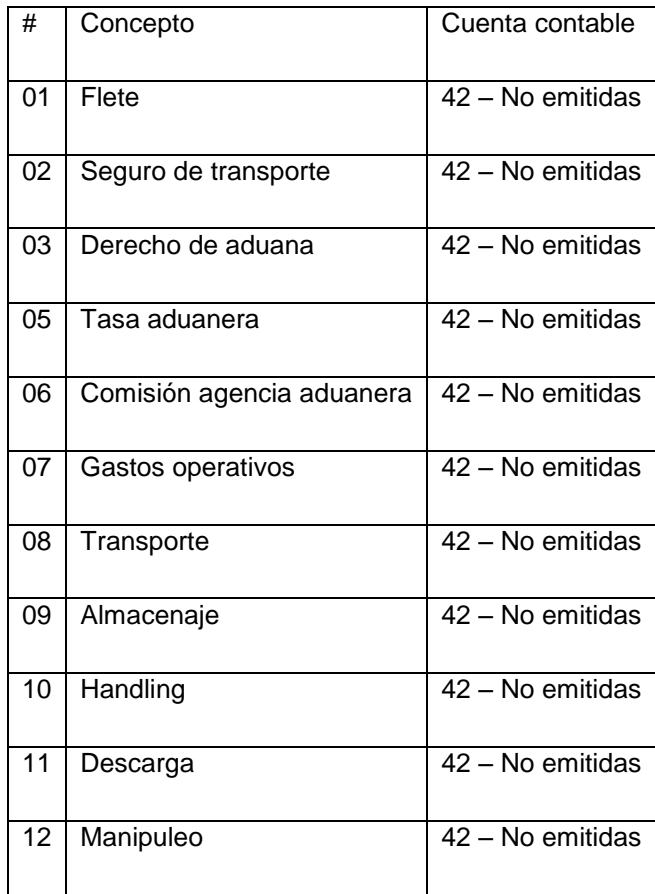

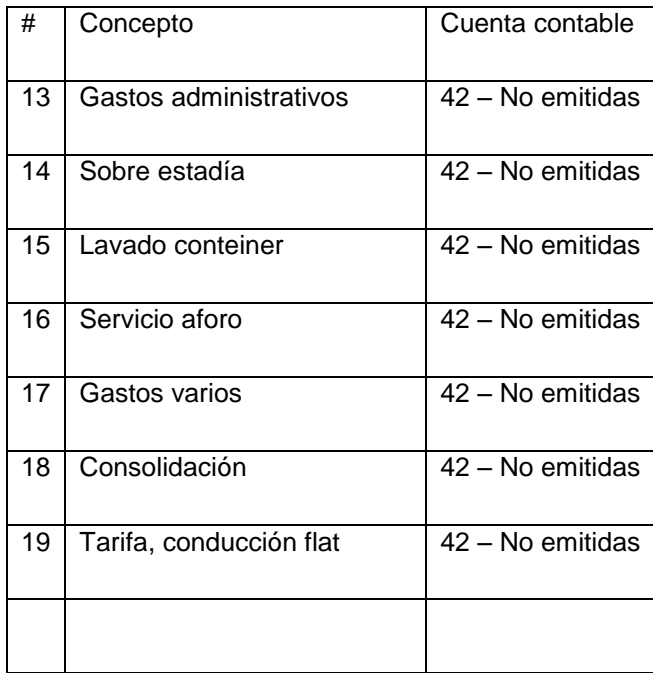

Elaboración: ETNA S.A

### **3.3.1.13 Definición del plan de cuentas y segmentación de cuentas**

En esta tabla se define si el plan de cuentas va a ser segmentado o el estándar.

| ¿Utiliza tu empresa actualmente segmentación de cuentas? No |                      |                         |
|-------------------------------------------------------------|----------------------|-------------------------|
| Nombre del segmento                                         | Tamaño               | Tipo                    |
| Cuenta contable : 6211101                                   | 7                    | Alfanumérico o numérico |
| ¿Utiliza tu empresa actualmente segmentación de cuentas? No |                      |                         |
| Cuentas Destino                                             | 2                    | Alfanumérico o numérico |
| Se llevaran los grandes centros de destino                  | 94<br>Administración |                         |
|                                                             | $\mathbf{2}$         | Alfanumérico o numérico |
| Dimensión 01: Unidad de negocio                             | <b>BA: Baterías</b>  |                         |
|                                                             | CJ: Cajas            |                         |

Tabla 19 Plan de cuentas y segmentación de cuentas

### **3.3.1.14 Definición de código de impuestos**

En esta tabla se definen los códigos de impuestos con los que se trabajara en SAP Business One.

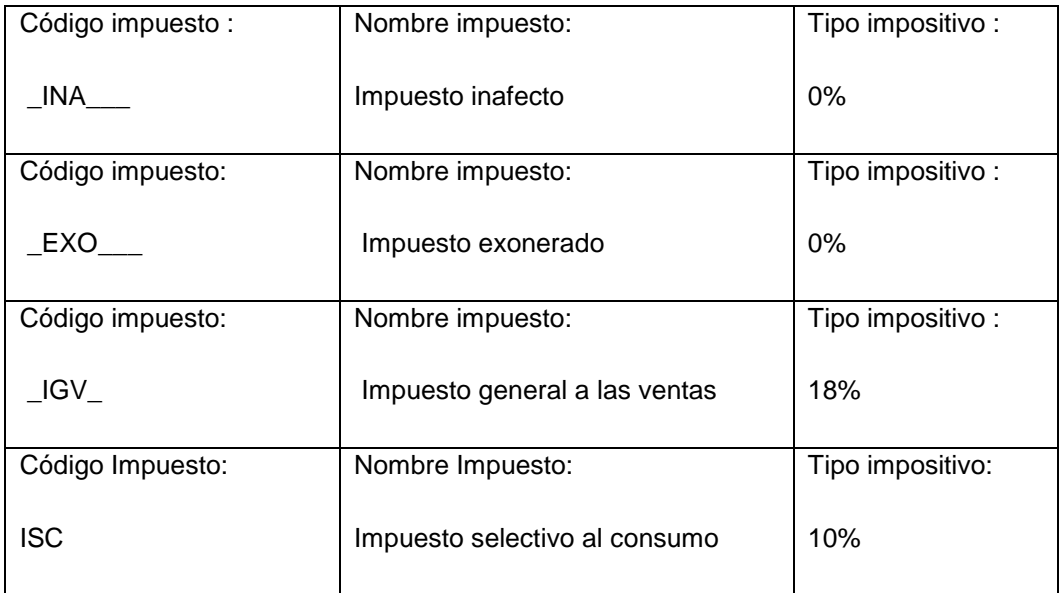

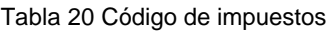

Elaboración: ETNA S.A

### **3.3.1.15 Retención de impuestos**

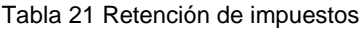

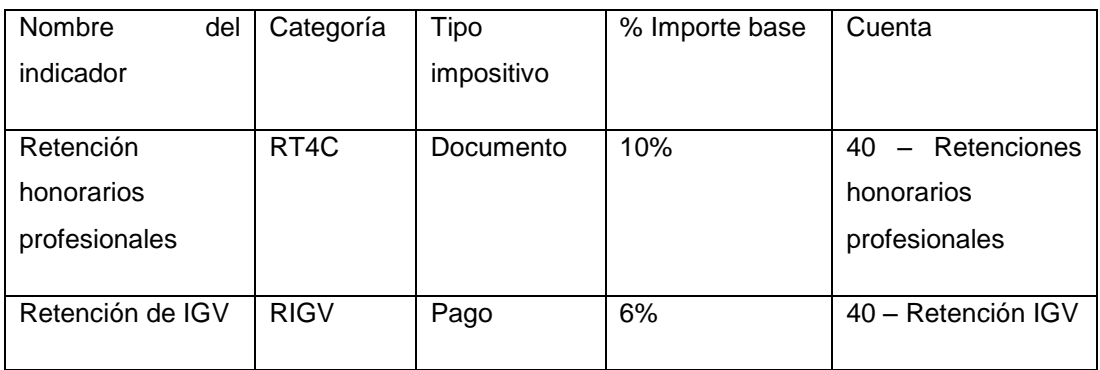

### **3.3.1.16 Métodos de pago masivo**

Tabla 22 Métodos de pago masivo

Métodos de pago

Cheque – Transferencia bancaria – Efectivo

Elaboración: ETNA S.A

### **3.3.1.17 Definición de las cuentas de banco propias**

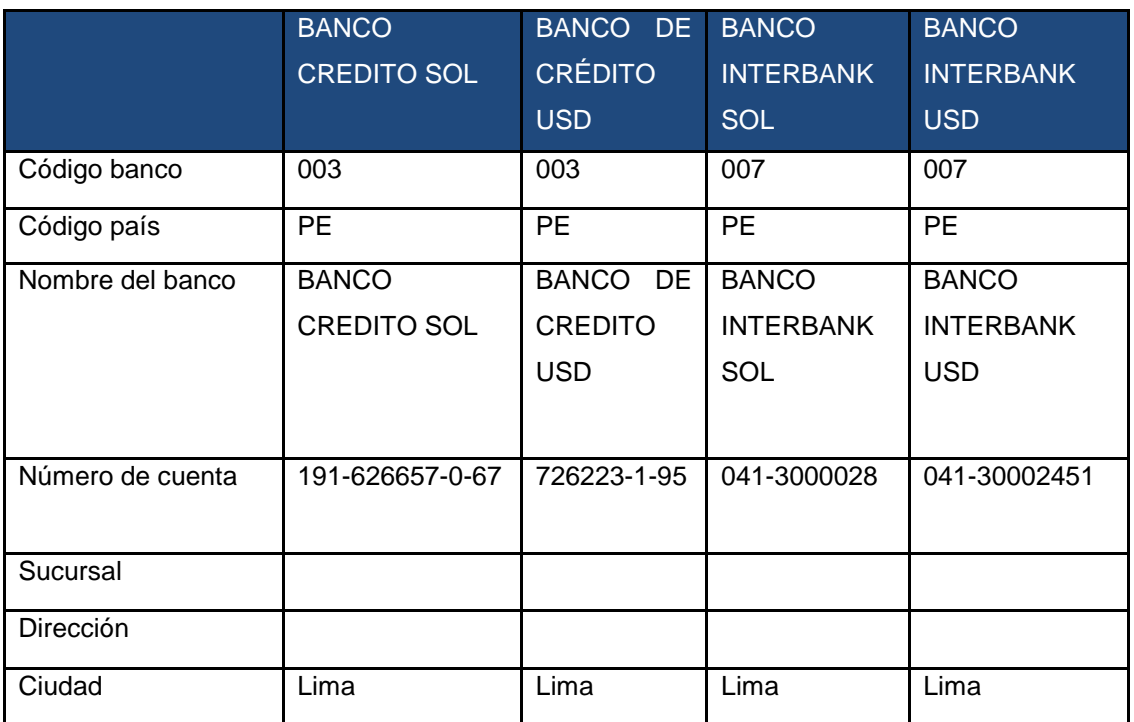

Tabla 23 Cuentas de banco propias

|                  | <b>BANCO</b>                | <b>BANCO</b>         | <b>BANCO</b>                |
|------------------|-----------------------------|----------------------|-----------------------------|
|                  | <b>CONTINENTAL</b>          | <b>CONTINENTAL</b>   | <b>CONTINENTAL</b>          |
|                  | <b>USD</b>                  | <b>USD</b>           | <b>SOL</b>                  |
| Código banco     | 001                         | 001                  | 001                         |
| Código país      | <b>PE</b>                   | PE                   | PE                          |
| Nombre del banco | <b>BBVA</b><br><b>BANCO</b> | <b>BANCO</b><br>BBVA | <b>BBVA</b><br><b>BANCO</b> |
|                  | <b>CONTINENTAL</b>          | <b>CONTINENTAL</b>   | <b>CONTINENTAL</b>          |
|                  | <b>USD</b>                  | USD                  | <b>USD</b>                  |
| Número de cuenta | 01-00003695                 | 01-00147472          | 01-00147464                 |
| Sucursal         |                             |                      |                             |
| Dirección        |                             |                      |                             |
| Ciudad           | Lima                        | Lima                 | Lima                        |

Tabla 24 Cuentas de banco propias

Elaboración: ETNA S.A

# **3.4 Fase 4: Preparación final: Plan y evaluación de capacitación**

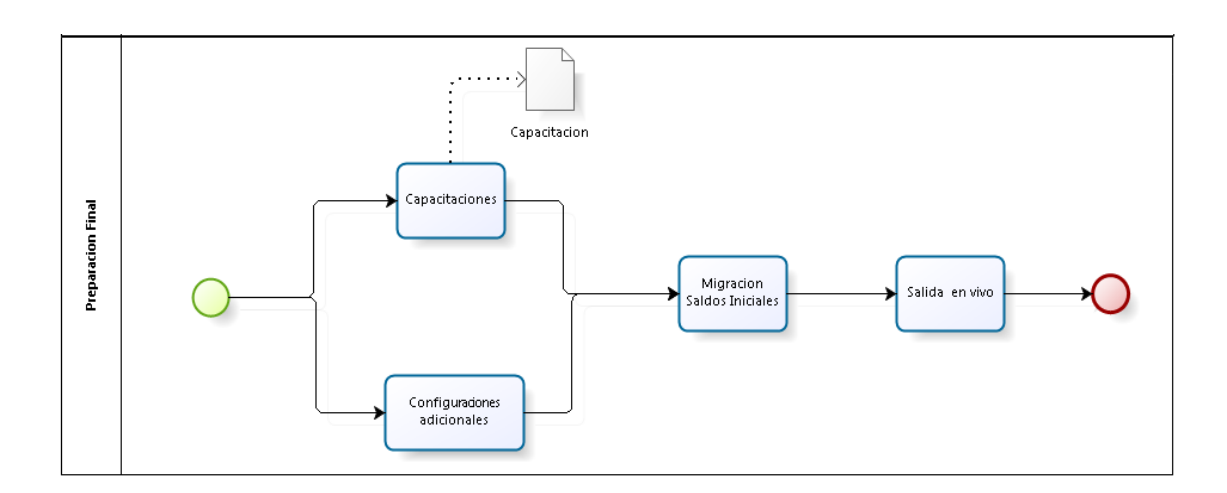

Ilustración 22 Preparación final. Elaboración: los autores

#### **3.4.1 Capacitaciones**

En esta etapa se realizaron las capacitaciones a los usuarios en un ambiente de prueba pero con información real del día a día. **Ver Anexo 08**

### **3.4.2 Configuraciones adicionales**

De acuerdo al alcance se realizaron las siguientes configuraciones de acuerdo a lo solicitado por el cliente. **Ver Anexo 09**

- a) Pre implementación:
	- 1) La empresa contaba con 2 ERP, los procesos no estaban integrados.
	- 2) La información que se tenía no era del momento sino del día anterior, además que cuando se realizaban la transferencia de data estos generalmente tenían errores que debían ser depurados por el área de sistemas.
	- 3) Se realizaban operaciones innecesarias para la transferencia de data de un ERP a otro.
	- 4) La obtención de los estados financieros demoraban 7 días.

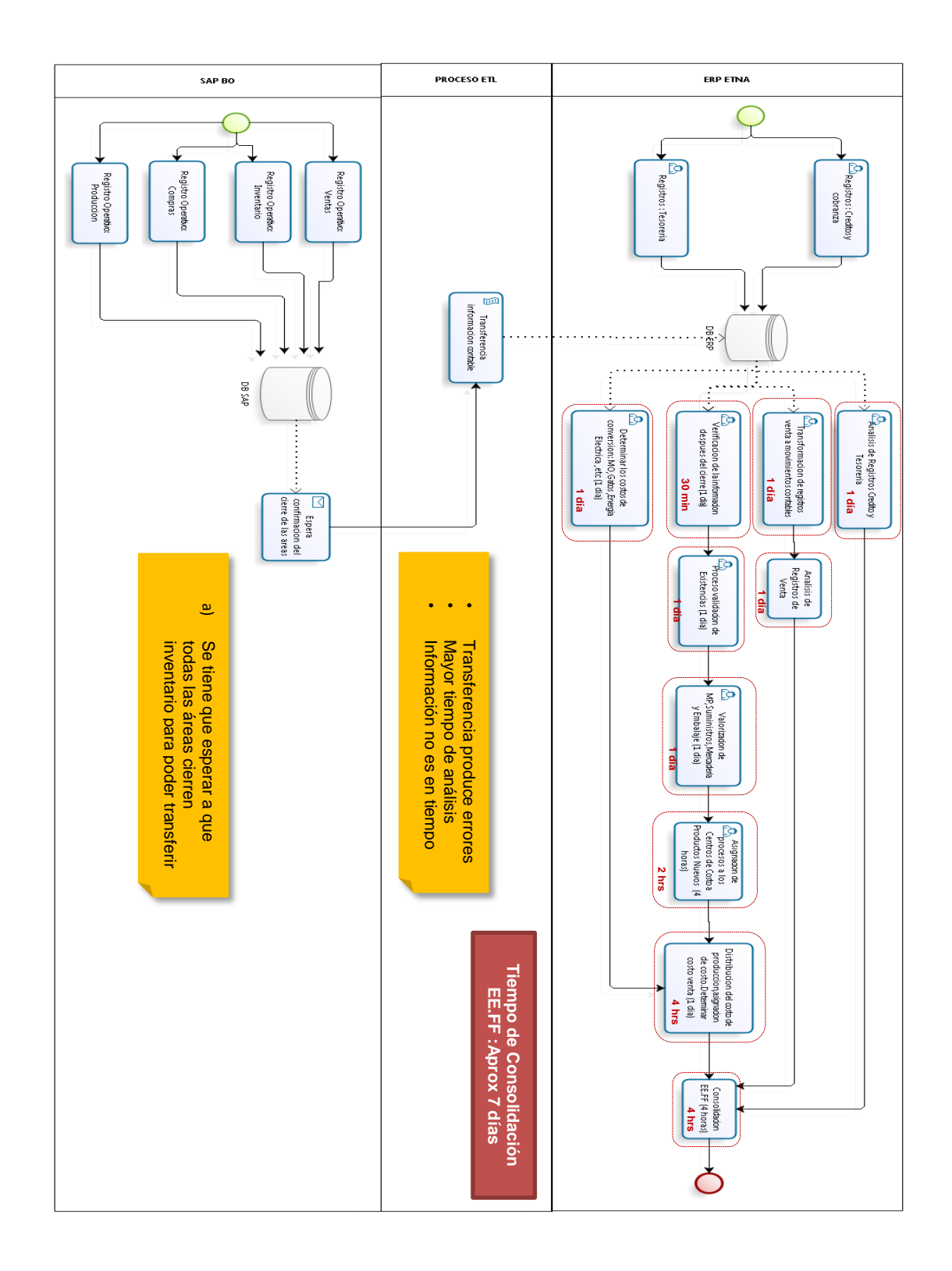

Ilustración 23 Tiempos del proceso contable

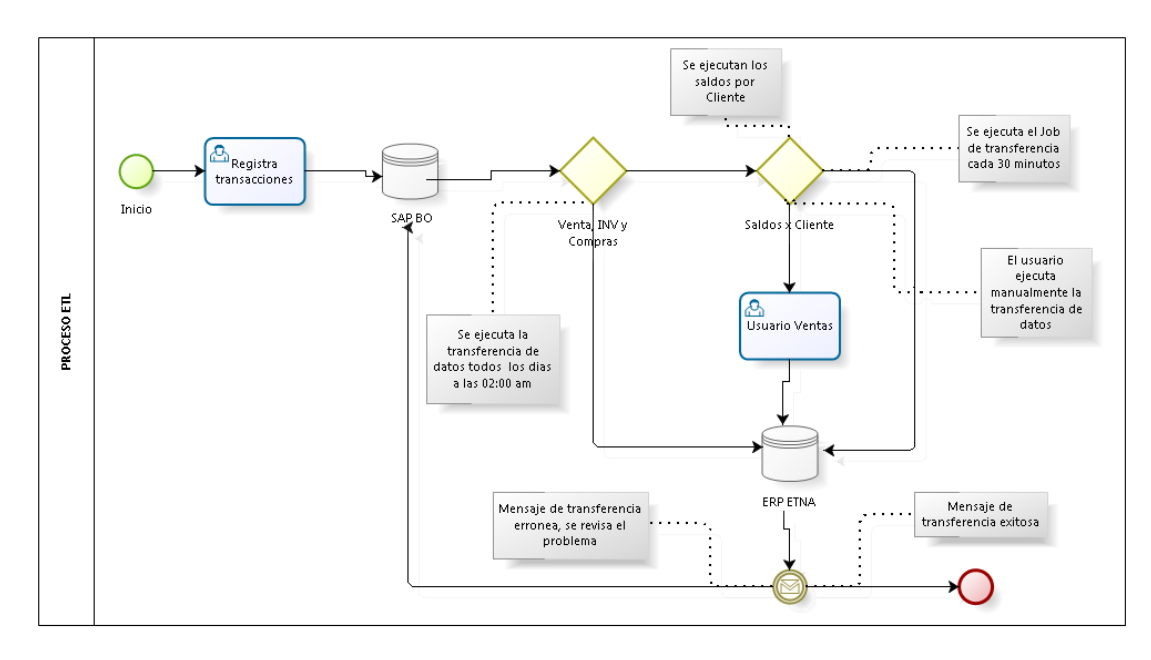

Ilustración 24 Proceso de ETL Elaboración: los autores

- b) Post implementación:
	- 1) Se integra el proceso contable en SAP BUSINESS ONE descartando el uso de ERP ETNA.
	- 2) El acceso a la información contable es de manera confiable, precisa, oportuna y en tiempo real.
	- 3) Se reduce el impacto de error en la información contable.
	- 4) Se elimina las operaciones innecesarias.
	- 5) Se reduce el tiempo para la obtención de los estados financieros a 3 días.

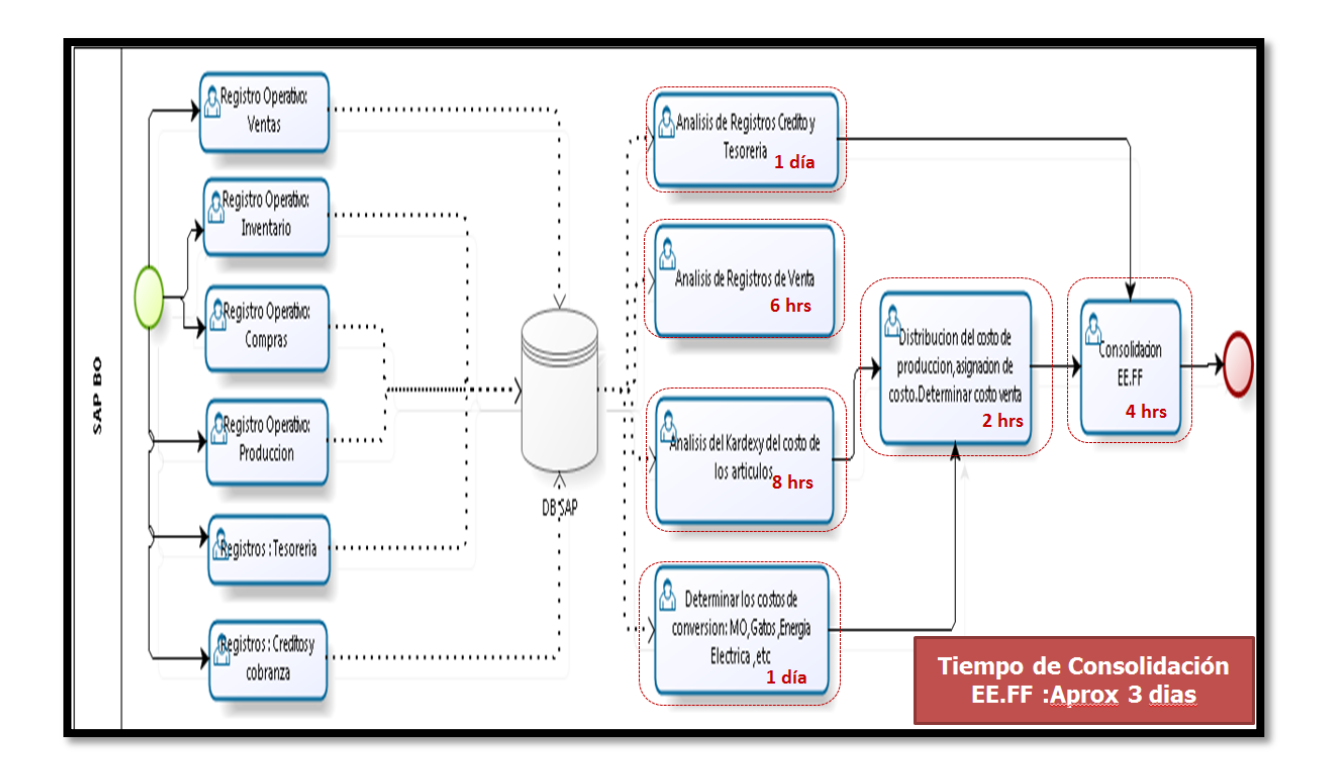

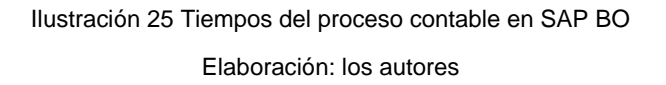

### **3.4.3 Migración de saldos iniciales**

En esta etapa se entregan los saldos iniciales, que es la información que se tiene de los movimientos de las cuentas contables hasta la fecha de corte que se ha coordinado. El área contable es la encargada de entregar esta información en las plantillas que se le entrego, para luego migrar esta información a SAP.

También se recibió los datos maestros finales, en las plantillas entregadas a los usuarios, como por ejemplo:

- a) Datos maestros de los clientes y proveedores.
- b) Datos maestros de los artículos.
- c) Plan de cuentas.

**Ver Anexos del 10 al 19**

### **3.5 Fase 5: Salida en vivo y soporte**

#### **3.5.1 Salida en producción**

En esta fase se coordinó la fecha de salida en vivo con la empresa ETNA S.A, la cual fue el 15 de mayo del 2015. En esta fecha, los consultores se encuentran a disposición ante cualquier duda o consulta por parte de los usuarios. Finalmente se le dará a la empresa ETNA S.A un mes de soporte por cual eventualidad.

## **Capítulo IV PRUEBAS Y RESULTADOS**

A continuación se muestran imágenes de cómo se realizaba el proceso contable para la obtención de los estados financieros en la empresa ETNA S.A.

### **4.1 Transferencia de saldos de clientes**

Aquí se muestra cómo se realizaban las transferencias de Saldos de Clientes del SAP Business One al ERP ETNA. Esto tenía como consecuencia que no se tuviera los saldos actualizados de los clientes y generaba inconsistencia en la información.

### **4.1.1 Prueba de transferencia de saldos de clientes en el ERP ETNA**

Esta imagen muestra el diseño del paquete de integración con el que se ejecutara el Job cada 30 minutos. Esta transferencia puede incurrir en el error, por lo que si hay alguna inconsistencia se enviara se un correo al área de sistemas para su revisión.

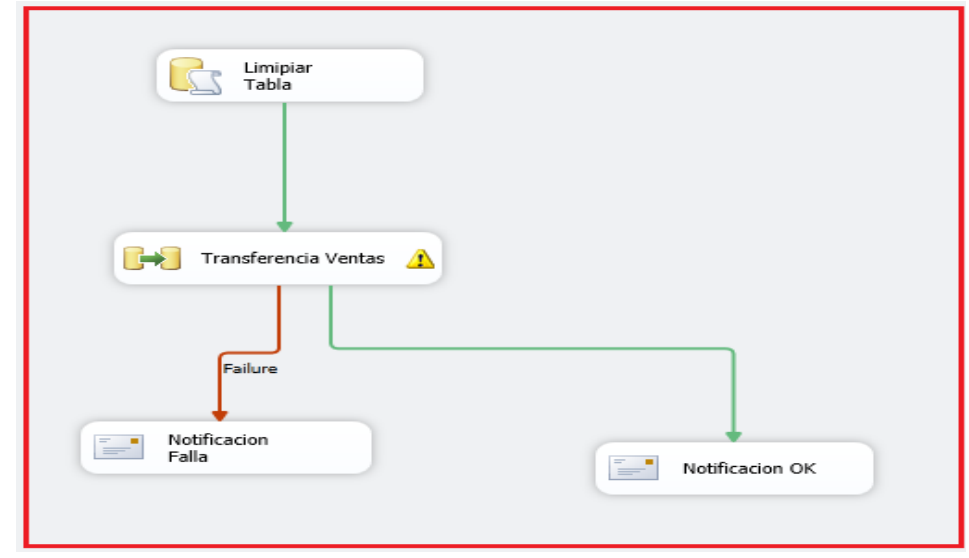

Ilustración 26 Prueba de transferencia de saldos de clientes en el ERP ETNA Elaboración: los autores

En esta imagen podemos apreciar que en el ERP ETNA esta tarea se realiza cada 30 min. Con un tiempo promedio de 55 segundos por cada transferencia.

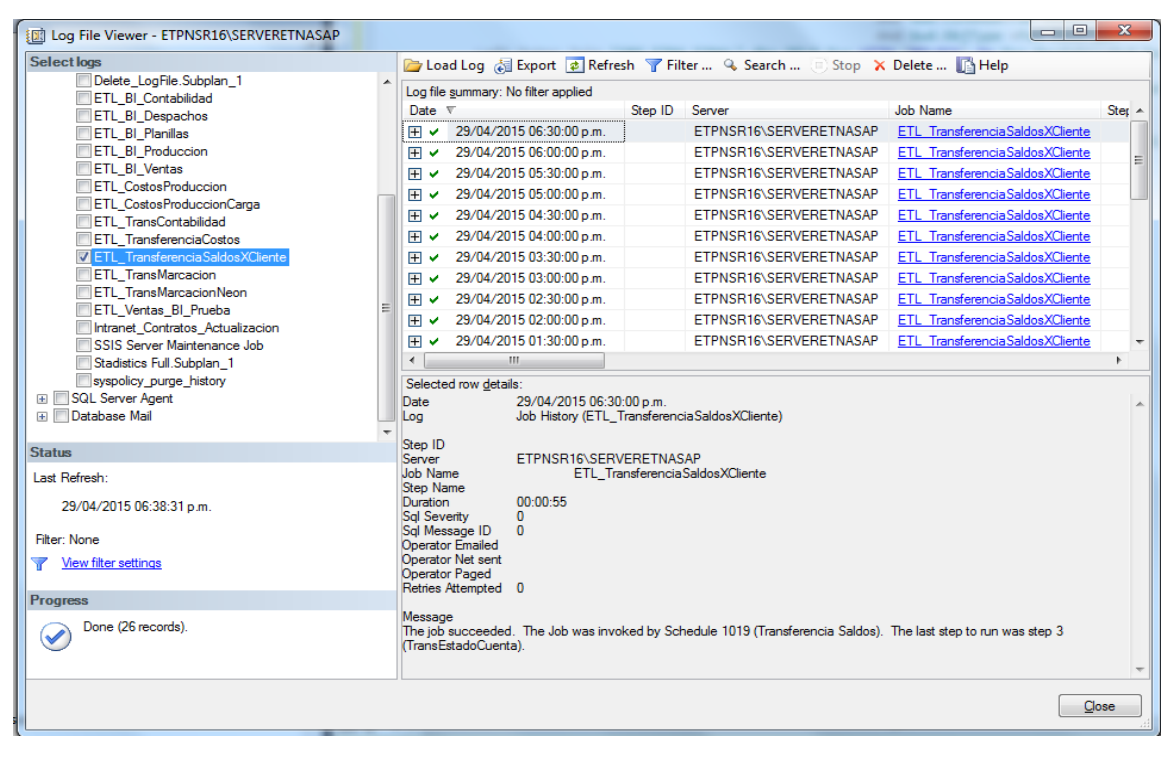

Ilustración 27 Transferencia programada de saldos por clliente

Además de las transferencias automáticas, también tenían que realizar transferencias manuales de los saldos de los clientes. Esto es en el caso que se necesite actualizar el saldo del cliente y no se pueda esperar ese intervalo de 30 minutos.

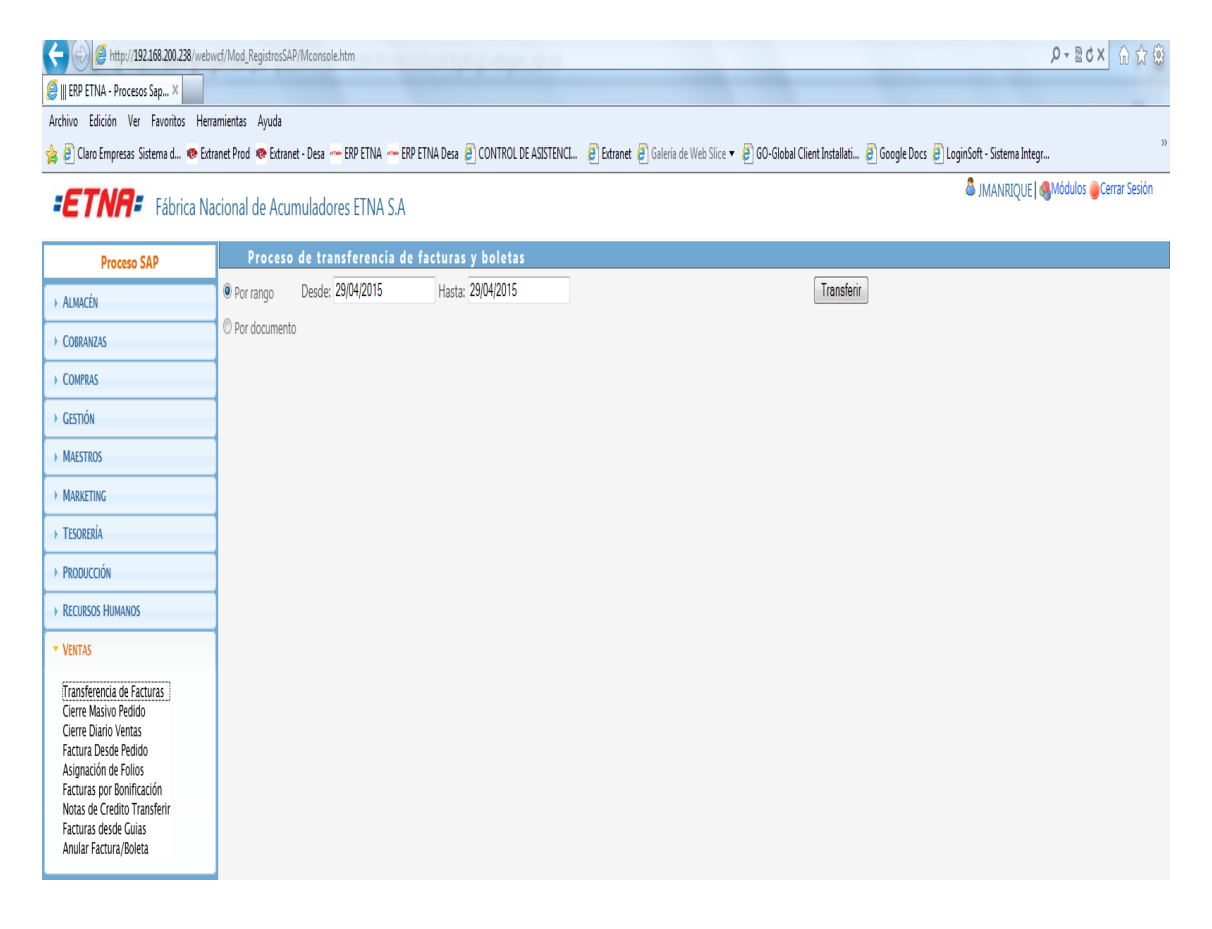

Ilustración 28 Transferencias manuales de saldos de clientes

Elaboración: los autores

# **4.1.2 Resultado de transferencia de saldos de clientes en SAP Business One**

Como resultado de la integración contable de SAP Business One, ya no se realizara este procedimiento ya que toda la información será registrada directamente en la base de SAP.

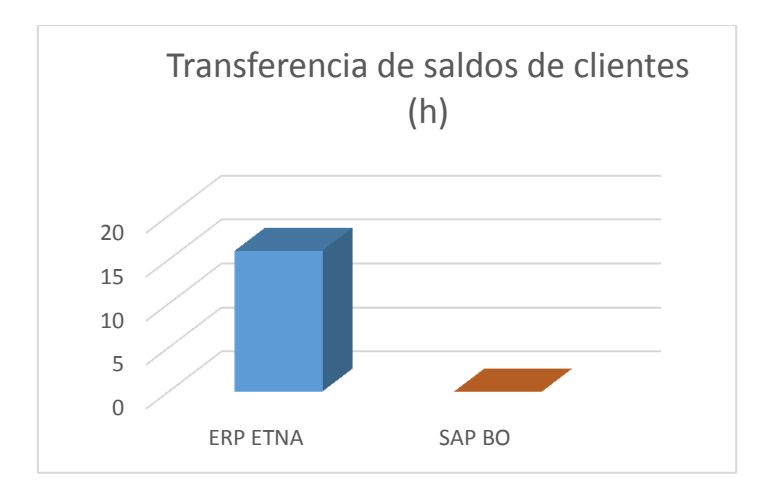

Ilustración 29 Transferencia de saldos de clientes. Elaboración: los autores

#### **4.2 Transferencia de los movimientos: Ventas, inventario y compras**

Aquí se muestra cómo se realizaban las transferencias de los movimientos de ventas, inventario y compras del SAP Business One al ERP ETNA. Esto tenía como consecuencia que no se tenía la información al momento para la toma de decisiones, se tenía que esperar al día siguiente.

## **4.2.1 Prueba de transferencia de los movimientos: ventas, inventario y compras**

Esta imagen muestra el diseño del paquete de integración con el que se ejecutará la tarea de transferir los movimientos de ventas, inventario y compras todos los días a las 2:00 am de SAP Business One al ERP ETNA.

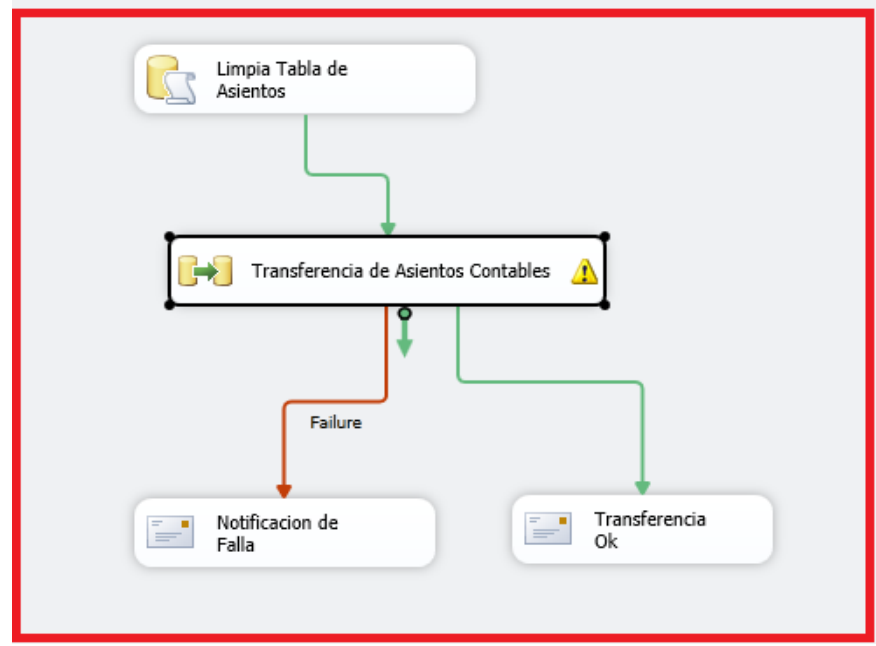

Ilustración 30 Prueba de transferencia de los movimientos Elaboración: los autores

En la siguiente imagen se puede apreciar, la transferencia de movimientos operativos: venta, compras y tesorería, el cual demora en promedio 1 hora 49 segundos de SAP Business One al ERP ETNA.

| in Log File Viewer - ETPNSR16\SERVERETNASAP                       |                                          |                                                                 |                                                                                                    |                       | $= 5$     | х   |
|-------------------------------------------------------------------|------------------------------------------|-----------------------------------------------------------------|----------------------------------------------------------------------------------------------------|-----------------------|-----------|-----|
| Select logs                                                       |                                          |                                                                 | Load Log a Export a Refresh T Filter  Q, Search  (a) Stop X Delete  B Help                                    |                       |           |     |
| Delete LogFile.Subplan 1<br>A                                     | Log file summary: No filter applied      |                                                                 |                                                                                                    |                       |           |     |
| ETL BI Contabilidad<br><b>ETL BI Despachos</b>                    | Date $\nabla$                            | Step ID                                                         | Server                                                                                                    | Job Name              | Step Name | Not |
| <b>ETL BI Planillas</b>                                           | 29/04/2015 02:00:00 a.m.<br>I⊞ V         |                                                                 | ETPNSR16\SERVERETNASAP                                                                                        | ETL TransContabilidad |           |     |
| <b>ETL BI Produccion</b>                                          | 28/04/2015 02:00:00 a.m.<br>⊞ ✔          |                                                                 | ETPNSR16\SERVERETNASAP                                                                                        | ETL TransContabilidad |           |     |
| <b>ETL BI Ventas</b>                                              | IFI v 27/04/2015 02:00:00 a.m.           |                                                                 | ETPNSR16\SERVERETNASAP                                                                                        | ETL TransContabilidad |           |     |
| <b>ETL</b> CostosProduccion                                       | 26/04/2015 02:00:00 a.m.<br>⊞ ✔          |                                                                 | ETPNSR16\SERVERETNASAP                                                                                        | ETL TransContabilidad |           |     |
| <b>ETL CostosProduccionCarga</b>                                  | FT v 25/04/2015 02:00:00 a.m.            |                                                                 | ETPNSR16\SERVERETNASAP                                                                                        | ETL TransContabilidad |           |     |
| ETL_TransContabilidad                                             |                                          |                                                                 |                                                                                                    |                       |           |     |
| ETL TransferenciaCostos<br><b>ETL TransferenciaSaldosXCliente</b> |                                          |                                                                 |                                                                                                    |                       |           |     |
| <b>ETL</b> TransMarcacion                                         |                                          |                                                                 |                                                                                                    |                       |           |     |
| <b>ETL TransMarcacionNeon</b>                                     |                                          |                                                                 |                                                                                                    |                       |           |     |
| ETL_Ventas_BI_Prueba                                              |                                          |                                                                 |                                                                                                    |                       |           |     |
| Imitranet Contratos Actualizacion                                 |                                          |                                                                 |                                                                                                    |                       |           |     |
| SSIS Server Maintenance Job                                       |                                          |                                                                 |                                                                                                    |                       |           |     |
| Stadistics Full.Subplan 1                                         | Ш<br>$\overline{\phantom{a}}$            |                                                                 |                                                                                                    |                       |           | k   |
| syspolicy purge history<br><b>ED</b> SQL Server Agent             | Selected row details:                    |                                                                 |                                                                                                    |                       |           |     |
| <b>Film Database Mail</b>                                         | Date<br>Log                              | 29/04/2015 02:00:00 a.m.<br>Job History (ETL TransContabilidad) |                                                                                                    |                       |           |     |
|                                                                   |                                          |                                                                 |                                                                                                    |                       |           |     |
| <b>Status</b>                                                     | Step ID<br>Server                        | ETPNSR16\SERVERETNASAP                                          |                                                                                                    |                       |           |     |
| Last Refresh:                                                     | Job Name                                 | ETL TransContabilidad                                           |                                                                                                    |                       |           |     |
|                                                                   | <b>Step Name</b>                         | 01.49.12                                                        |                                                                                                    |                       |           |     |
| 29/04/2015 06:38:31 p.m.                                          | Duration<br>Sal Severity<br>$\mathbf{0}$ |                                                                 |                                                                                                    |                       |           |     |
| Filter: None                                                      | Sal Message ID<br>$\mathbf{0}$           |                                                                 |                                                                                                    |                       |           |     |
|                                                                   | Operator Emailed<br>Operator Net sent    |                                                                 |                                                                                                    |                       |           |     |
| View filter settings                                              | Operator Paged                           |                                                                 |                                                                                                    |                       |           |     |
| <b>Progress</b>                                                   | Retries Attempted 0                      |                                                                 |                                                                                                    |                       |           |     |
|                                                                   | Message                                  |                                                                 |                                                                                                    |                       |           |     |
| Done (5 records).                                                 |                                          |                                                                 | The iob succeeded. The Job was invoked by Schedule 1018 (TransfContabilidad). The last step to run was step 1 |                       |           |     |
|                                                                   | (TransfContabilidad).                    |                                                                 |                                                                                                    |                       |           |     |
|                                                                   |                                          |                                                                 |                                                                                                    |                       |           |     |
|                                                                   |                                          |                                                                 |                                                                                                    |                       | Close     |     |
|                                                                   |                                          |                                                                 |                                                                                                    |                       |           |     |

Ilustración 31 Tiempo de transferencia de movimientos operativos

Elaboración: los autores

# **4.2.2 Resultado de transferencia de los movimientos: Ventas, inventario y compras**

Como resultado de la integración contable de SAP Business One, ya no se realizara este procedimiento ya que toda la información será registrada directamente en la base de SAP.

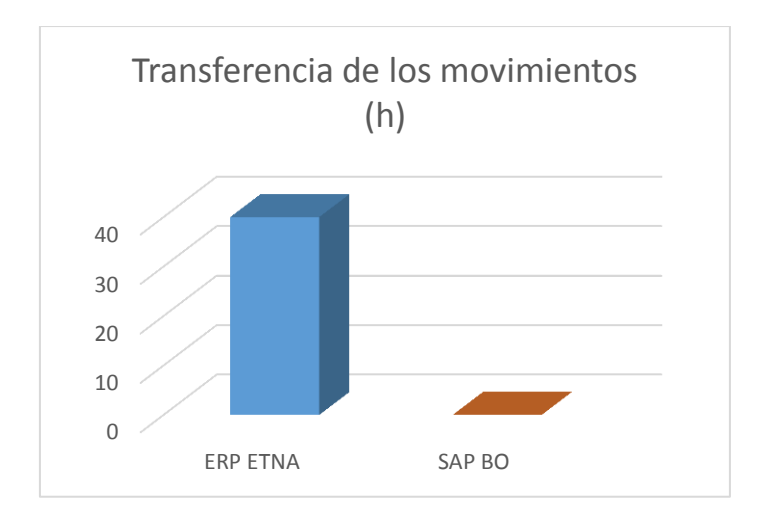

Ilustración 32 Transferencia de los movimientos. Elboración: los autores

### **4.3 Proceso de costeo**

### **4.3.1 Prueba proceso de costeo en el ERP ETNA**

Aquí se muestra como era el proceso de costeo en el ERP ETNA, el cual consiste de las siguientes tareas para la consolidación de los estados financieros.

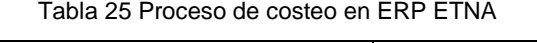

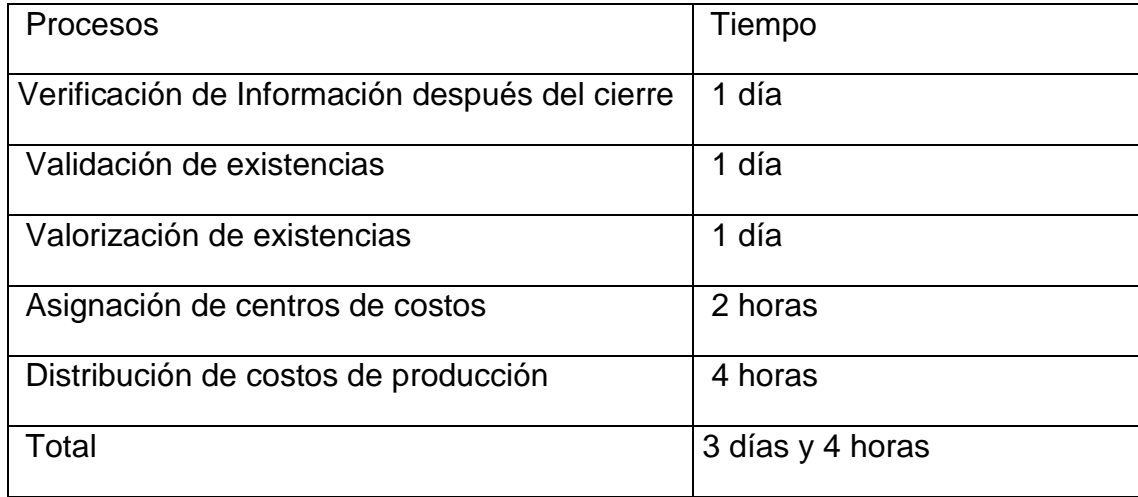

# **4.3.1.1 Verificación de la información después del cierre y validación de existencias**

Verificar que todos los códigos tengan cuenta de existencia. Esto se puede determinar consultando el kardex consolidado. Como se muestra en la imagen.

| Consulta Kardex Consolidado |         |                                                            |                    |               |               |                         |            |                     |                   |                                       | 60         |
|-----------------------------|---------|------------------------------------------------------------|--------------------|---------------|---------------|-------------------------|------------|---------------------|-------------------|---------------------------------------|------------|
|                             |         |                                                            |                    |               |               |                         |            |                     |                   |                                       |            |
| Compañía:                   |         | Fábrica Nacional de Acumuladores ETNA S.A.                 |                    |               |               | $\overline{\mathbf{v}}$ |            |                     |                   |                                       |            |
| Periodo:                    |         | $2012 - 03$                                                | $\pmb{\mathrm{v}}$ | Buscar        |               |                         |            |                     |                   |                                       |            |
|                             |         |                                                            |                    | Saldo Inicial |               | Ingresos                |            | <b>Salidas</b>      |                   | Saldo Final                           |            |
| Exist Cuenta                | C.Parte | Descripcion                                                |                    | Cantidad      | Cost.Total    | Cantidad                | Cost Total | Cantidad            | <b>Cost Total</b> | Cantidad                              | Cost.Total |
| $\Box$ 00                   |         | NO ES EXISTENCIAS DE CTA DE<br><b>COSTOS</b>               |                    | 0.000         | 0.00          | 29,112.000              | 41,722.82  | 12.651.000          | 22.406.73         | 16.461.000                            | 19,316.09  |
| $\Box$ 00                   |         |                                                            |                    | 0.000         | 0.00          | 29,112.000              | 41,722.82  | 12,651.000          | 22,406.73         | 16,461.000                            | 19,316.09  |
| $E$ 22                      |         | <b>DESECHOS</b>                                            |                    | 0.000         | 0.00          | 60,012.000              | 0.00       | 0.000               | 0.00              | 60,012.000                            | $0.00\,$   |
| $E$ 23                      |         | PRODUCTO EN PROCESO                                        |                    | 0.000         |               | 0.00 11,889,853.690     |            | 0.00 12,143,135.140 | 0.00              | $-253,281.450$                        | 0.00       |
| $E$ <sub>24</sub>           |         | <b>MATERIAS PRIMAS Y AUXILIARES -</b><br><b>MATERIALES</b> |                    | 3,376,135.530 | 10,449,798.56 | 1,477,242.371           | 972,658.39 | 1,336,346.449       | 3,847,111.27      | 3,517,031.452 7,575,345.68            |            |
| $E$ 26                      |         | <b>SUMINISTROS DIVERSOS</b>                                |                    | 2,791,676.595 | 1,327,528.34  | 167,159.595             | 90,777.27  | 461,178.981         |                   | 192,620.52 2,497,657.209 1,225,685.09 |            |

Ilustración 33 Verificación de la información después del cierre Elaboración: los autores

- a) Asignar guías de remisión de proveedor
	- 1) El sistema le mostrará todos aquellos movimientos de ingreso sin guía de remisión de proveedor ya sea en dólares o soles de acuerdo a la moneda seleccionada en el combo.
	- 2) El sistema les mostrará todos los movimientos de ingreso con guía. En este listado se debe verificar si existe un movimiento con inconsistencia (ícono de advertencia), se entiende por inconsistencia cuando la guía del movimiento no concuerda con el comprobante de pago provisionada en la contabilidad.

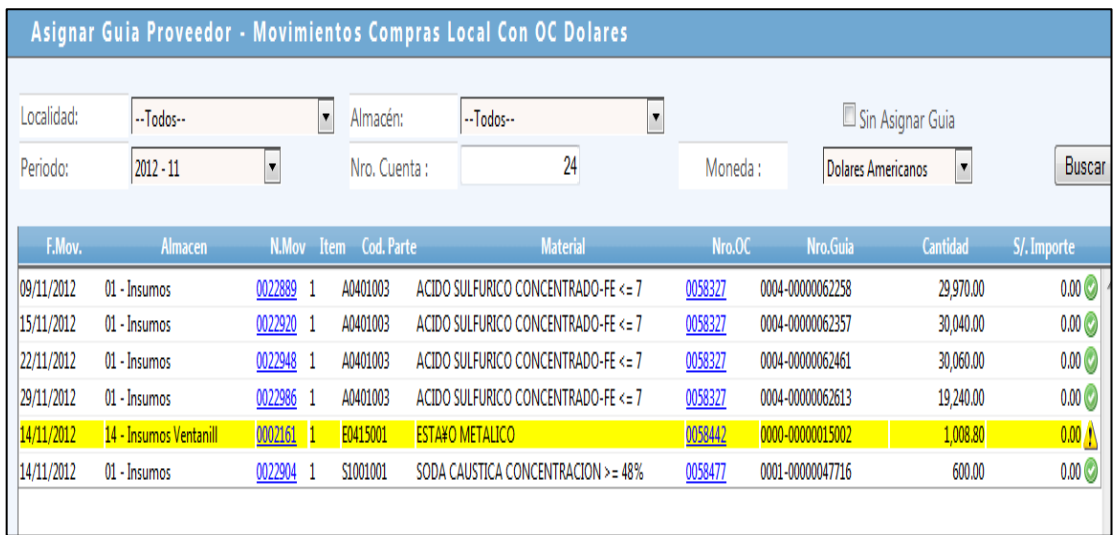

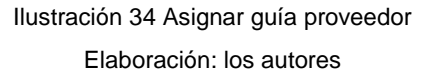

Los movimientos que tengan inconsistencia se mostrarán con un ícono de advertencia. Hacer clic en el icono para visualizar los datos, aquí podrá apreciar que los datos de las guías no coinciden, por lo que tiene que seleccionar la guía del comprobante y luego clic en el botón grabar. El sistema actualizará el número de guía en el movimiento. De esta manera estamos configurando al sistema para que valorice con el tipo de cambio del comprobante de pago, esto es cuando la OC es en dólares.

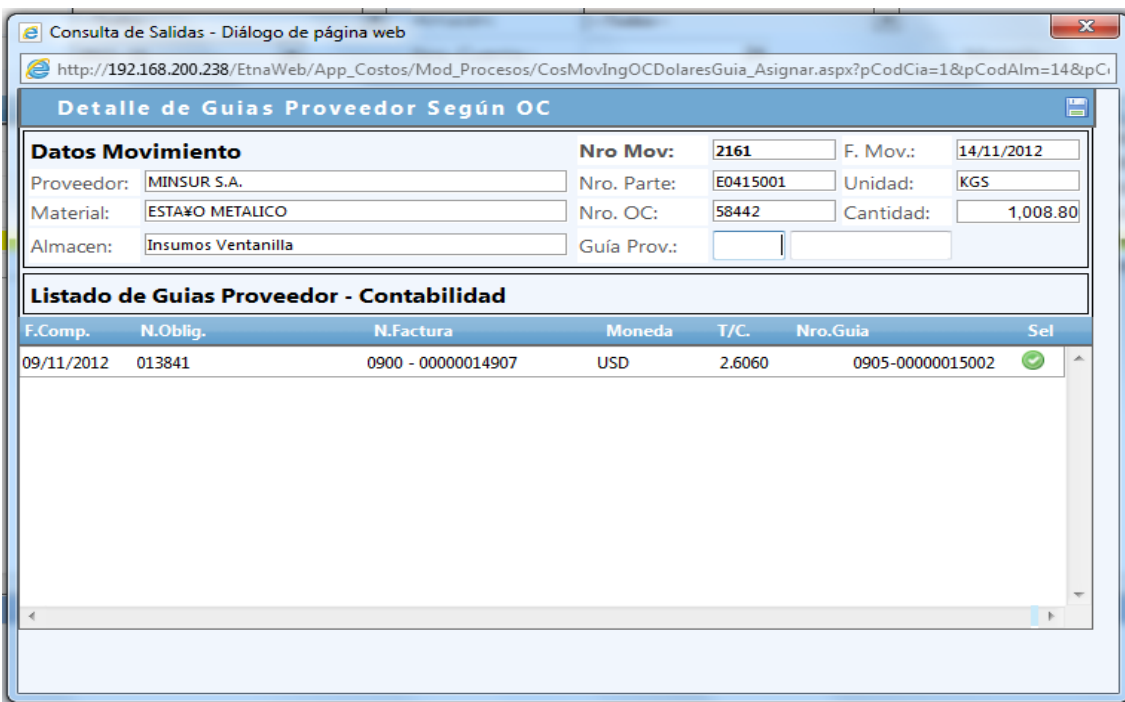

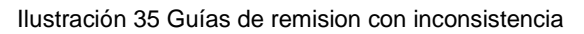

Elaboración: los autores

### b) Asignación de OC a Ingresos de compra con OC

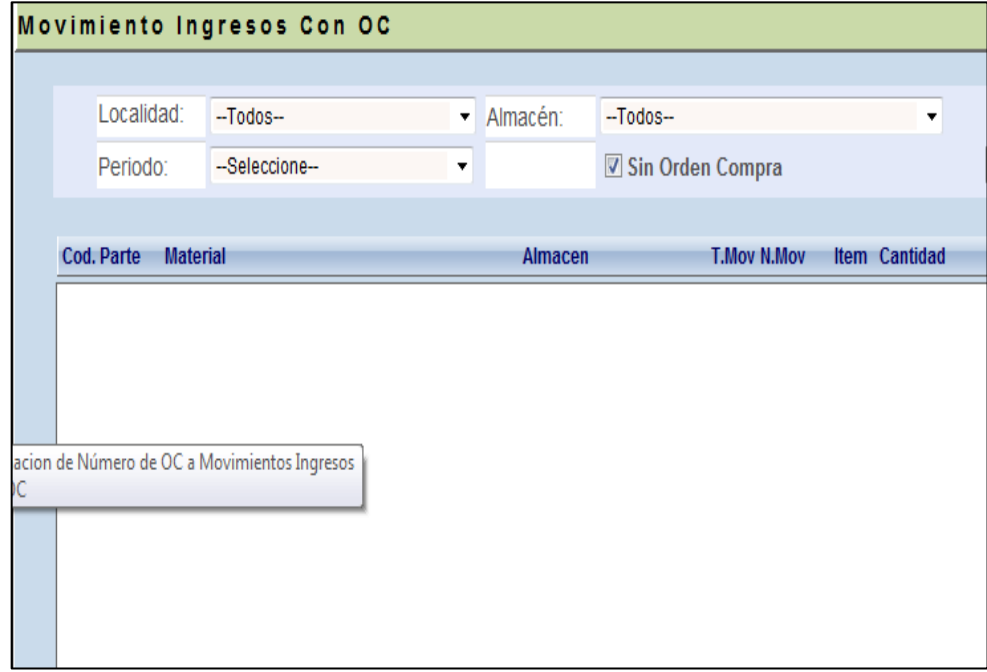

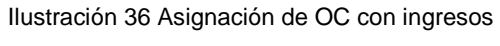

- c) Asignar OC a los movimientos de ingreso de compra con OC
	- 1) Se mostrará todos los registros de ingresos de compra con OC que no tengan registrada su número de orden de compra.

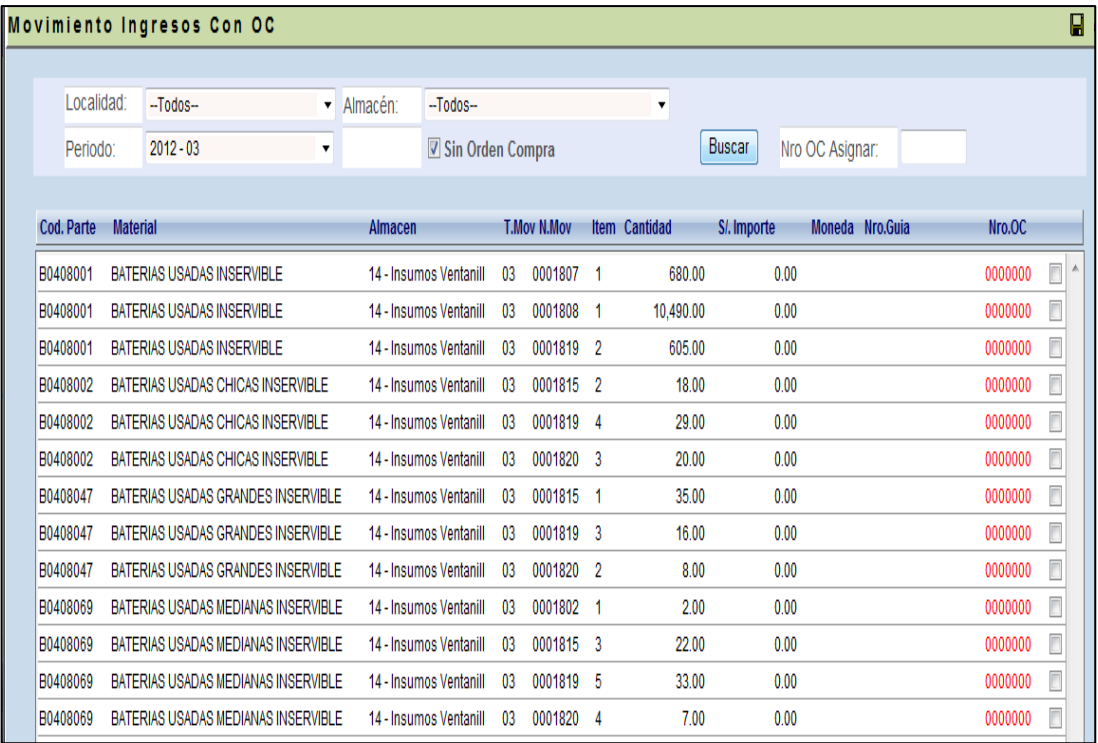

Ilustración 37 Asignación de OC con movimientos

### **4.3.1.2 Valorización de existencia**

Aquí se realiza la valorización de las existencias por periodo. Primero se valorizan todos los artículos como se muestra en la siguiente imagen.

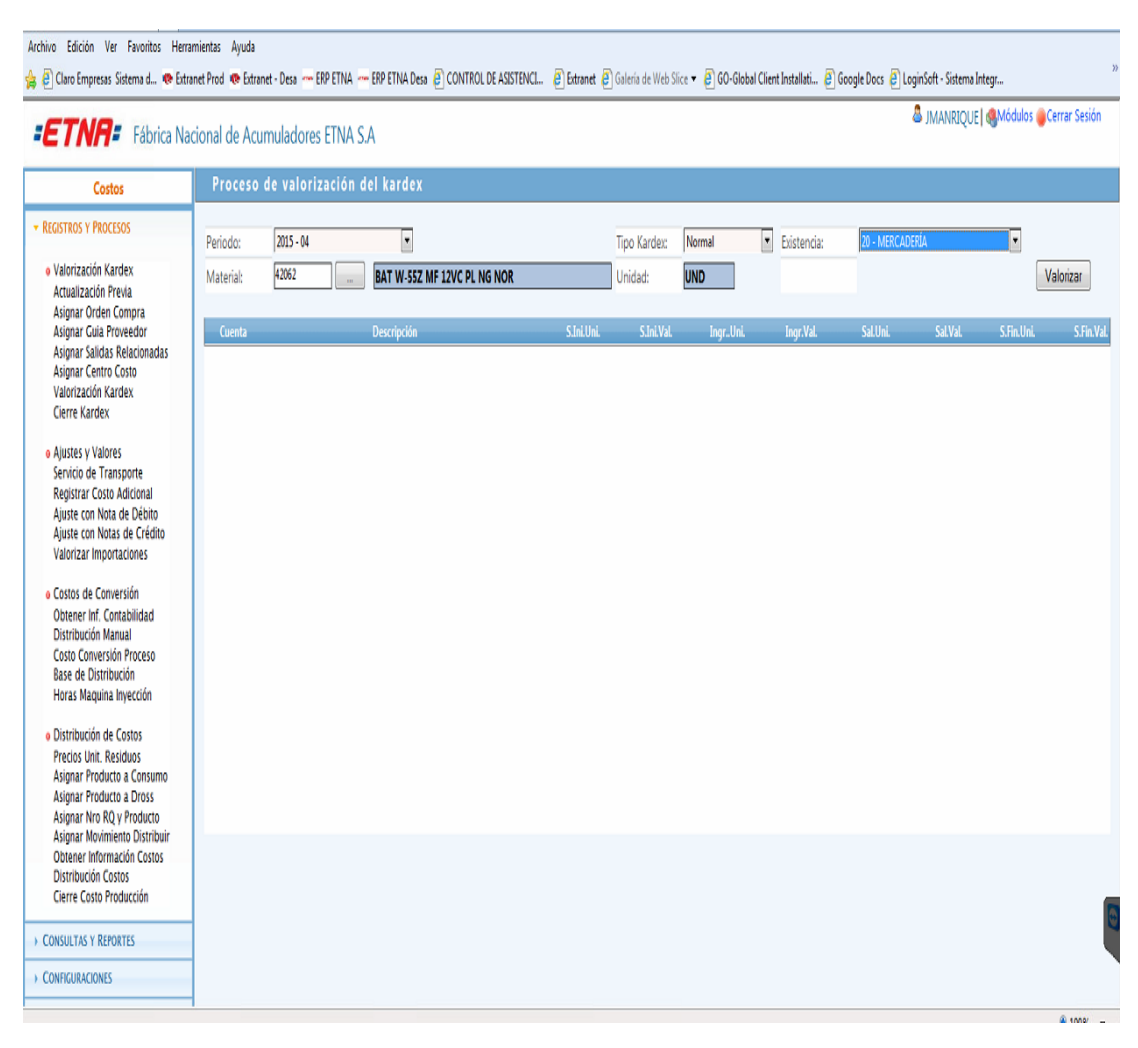

Ilustración 38 Valorización de existencia

Aquí se revisa que todos los artículos estén valorizados y se verifica que no quede ningún artículo sin valorización. Los artículos que tengan inconsistencias se bajan a un reporte en excel y se analizan. Este procedimiento es en cada periodo.

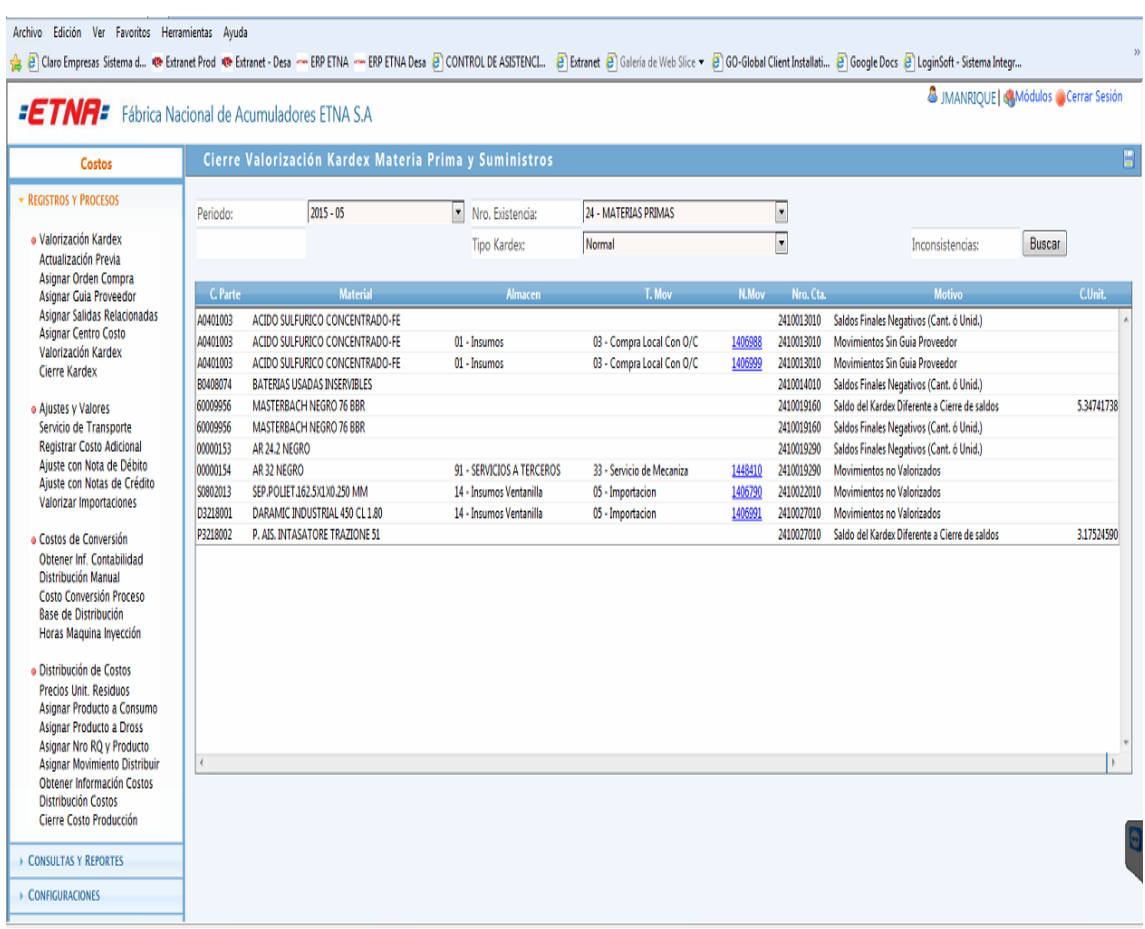

Ilustración 39 Artículos valorizados Elaboración: los autores

En la siguiente imagen se muestra el reporte donde se analiza la información de los productos terminados.

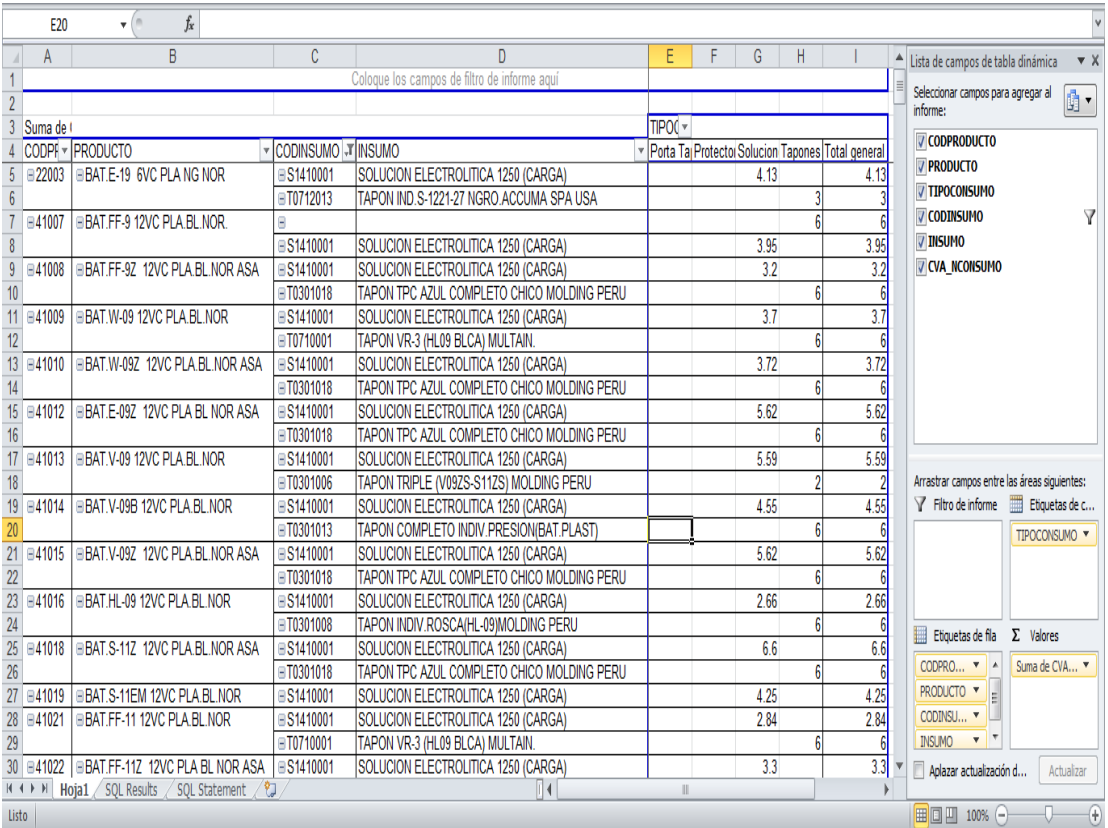

Ilustración 40 Reporte de productos terminados

En la siguiente imagen se muestra el reporte donde se analiza la información de los insumos, materia prima, suministros y desechos.

|                 | D <sub>16</sub>          | $\mathbf{v}$ (m)<br>$f_x$<br>Sal. Produc, Adi.  |                                 |                                      |                        |                         |               |                                       |           |              |                                                |                                                             |
|-----------------|--------------------------|-------------------------------------------------|---------------------------------|--------------------------------------|------------------------|-------------------------|---------------|---------------------------------------|-----------|--------------|------------------------------------------------|-------------------------------------------------------------|
|                 |                          | B                                               | C                               | D                                    | E                      | F                       | G             | H.                                    |           | J.           | Lista de campos de tabla dinámica              | $\vee$ X                                                    |
|                 | TRANSFERENCIA A DESECHOS |                                                 |                                 |                                      |                        |                         |               |                                       |           |              |                                                |                                                             |
|                 |                          |                                                 |                                 |                                      |                        |                         |               |                                       |           |              | Seleccionar campos para agregar al<br>informe: | th,                                                         |
|                 | <b>ANIO</b>              | 2013<br>J,                                      |                                 |                                      |                        |                         |               |                                       |           |              |                                                |                                                             |
|                 | <b>MES</b>               | G<br>ß                                          |                                 |                                      |                        |                         |               |                                       |           |              | CPM_NCODIGO                                    | $\blacktriangle$                                            |
| 5               |                          |                                                 |                                 |                                      |                        |                         |               |                                       |           |              | <b>V</b> ANIO                                  | YΓ                                                          |
|                 |                          |                                                 |                                 |                                      |                        |                         |               | Datos                                 |           |              | <b>V</b> MES                                   | Ϋ                                                           |
|                 | <b>CODMATERIAL</b>       | <b>DESMATERIAL</b>                              | $\overline{\phantom{a}}$ CODMOV | - DESMOV                             | <b>CODM</b>            | <b>IDESMOVANT</b>       | <b>CODALM</b> | Suma de CANTIDAD Suma de VALSOLES     |           |              | <b>LOCALIDAD</b>                               |                                                             |
|                 | <b>EA1404002</b>         | <b>EALEACION Pb Ca</b>                          |                                 | <b>B57</b> BSal, Produc, Adi,        | $-25$                  | <b>EPOR MERMA</b>       |               | 929.1                                 | 5084.37   |              |                                                |                                                             |
| 9               | <b>EP1404002</b>         | <b>EPLOMO ALEACION SELENIO</b>                  | $\Box 25$                       | <b>Elng. Trans. otro Alr</b>         | $\Box$ 00              | <b>EIRF.DE VENTANIL</b> |               | 202934                                | 992050.57 |              | DESLOCALIDAD                                   |                                                             |
| 10              |                          |                                                 |                                 | <b>E57 ESal Produc Adi</b>           | $-25$                  | <b>EPOR MERMA</b>       |               | 11018                                 | 53861.92  |              | <b>V</b> CODALM                                |                                                             |
| 11              |                          |                                                 | $\Box$ 71                       | <b>BSal, Trans. otro Ali B00</b>     |                        | <b>EIRF.AVENTANILL</b>  |               | 202934                                | 992050.57 |              | DESALM                                         |                                                             |
|                 | 12 BP1404003             | E PLOMO ANTIMONIADO PARA STRAPS                 | $\Box$ 25                       | <b>⊞Ing. Trans. otro Ali ⊞00</b>     |                        | <b>EIRF.DE VENTANIL</b> |               | 60358                                 | 301446.84 |              | <b>V</b> CODMOV                                |                                                             |
| 13              |                          |                                                 |                                 | <b>■71 BSal, Trans. otro Ali</b>     | $\Box 00$              | <b>EIRE A VENTANILL</b> |               | 60358                                 | 301446.84 |              | CCOSTO                                         |                                                             |
|                 | 14 <b>EP1406023</b>      | E PARRILLAS (+) FORD 2 BAJO MANTENIMIE          |                                 | <b>■57 BSal, Produc, Adi.</b>        | $\overline{525}$       | <b>EPOR MERMA</b>       |               | 12804                                 | 2915.25   |              |                                                |                                                             |
|                 | 15 BP1406024             | E PARRILLAS (-) FORD 2 BAJO MANTENIMIE          |                                 | <b>⊞57 BSal. Produc. Adi.</b>        | $\Box$ 25              | <b>EPOR MERMA</b>       |               | 7130                                  | 1139.79   |              | DESCRCCOSTO                                    |                                                             |
|                 | 16 □P1406025             | E PARRILLAS(+)2 STD.E/C.BAJO MANTENIM           |                                 | <b>■57 BSal. Produc. Adi.</b>        | $\Box$ 25              | <b>EPOR MERMA</b>       |               | 24278                                 | 6598.24   |              | TIPOCCOSTO                                     |                                                             |
|                 | 17 □P1406026             | PARRILLAS(-)2 STD.E/C.BAJO MANTENIMI            |                                 | <b>E57</b> ESal. Produc. Adi.        | $\Box$ 25              | <b>EPOR MERMA</b>       |               | 27974                                 | 6186.39   |              | <b>DESMOV</b>                                  |                                                             |
|                 | 18 BP1411029             | E PLACAS (+) W-09 E/C 2 BAJO MANTENIMIE         | $-57$                           | <b>ESal, Produc, Adi.</b>            | $\Box$ 25              | <b>EPOR MERMA</b>       |               | 2477                                  | 1849.79   |              | CODMOVANT                                      |                                                             |
| 19              |                          |                                                 |                                 | <b>□29 Elng. Trans. Interna □24</b>  |                        | <b>EITRANSF.DE CODI</b> |               | 11339                                 | 7041.16   |              |                                                |                                                             |
|                 | 20 BP1411030             | E PLACAS (-) W-09 E/C 2 BAJO MANTENIMIE         |                                 | <b>□57 BSal, Produc, Adi.</b>        | $\Box$ 25              | <b>EPOR MERMA</b>       |               | 2689                                  | 1536.53   |              | Arrastrar campos entre las áreas siguientes:   |                                                             |
|                 | 21 BP1411031             | E PLACAS (+) FORD 2 BAJO MANTENIMIENT           | $\Box$ 57                       | <b>ESal Produc Adi</b>               | $\overline{-25}$       | <b>EPOR MERMA</b>       |               | 3050                                  | 1893.98   |              | $\triangledown$ Filtro de informe              | Etiquetas de c                                              |
| 22              |                          |                                                 |                                 | □75 BSal, Trans, Interna □24         |                        | <b>EIRANSF.DE CODI</b>  |               | 11339                                 | 7041.16   |              |                                                |                                                             |
|                 | 23 BP1411033             | E PLACAS(+)2 STD.E/C.BAJO MANTENIMIEN           |                                 | <b>⊞57 BSal, Produc, Adi</b> ,       | $\Box$ 25              | <b>EPOR MERMA</b>       |               | 18350                                 | 13962.89  |              | ANIO<br>$\blacktriangledown$                   | $\Sigma$ Valores                                            |
| $\overline{24}$ |                          |                                                 |                                 | <b>E29</b> Elng. Trans. Interna      | $\Box$ 24              | <b>ETRANSF.DE CODI</b>  |               | 14990                                 | 9688.65   |              | <b>MES</b><br>$\overline{\mathbf{v}}$          |                                                             |
| 25              | <b>■P1411034</b>         | E PLACAS(-)2 STD.E/C.BAJO MANTENIMIENT          |                                 | <b>■57 BSal. Produc. Adi.</b>        | $\overline{\square}25$ | <b>EPOR MERMA</b>       |               | 20493                                 | 13245.47  |              |                                                |                                                             |
| 26              |                          |                                                 | $\Box$ 75                       | <b>ESal. Trans. Interna E24</b>      |                        | <b>EITRANSF.DE CODI</b> |               | 14990                                 | 9688.65   |              |                                                |                                                             |
|                 | 27 <b>P1411037</b>       | EPLACAS (+) W-09 E/C 3 BAJO MANTENIMIE          | $-57$                           | <b>E Sal. Produc. Adi.</b>           | $\Box$ 25              | <b>EPOR MERMA</b>       |               | 806                                   | 475.41    |              |                                                |                                                             |
|                 | 28 □P1411040             | E PLACAS VW(-)LIBRE MANTEN.CONPASTE             | $-57$                           | <b>E Sal. Produc. Adi.</b>           | $\Box$ 25              | <b>EPOR MERMA</b>       |               | 2518                                  | 1559.97   |              | Etiquetas de fila                              | $\Sigma$ Valores                                            |
| 29              |                          |                                                 |                                 | <b>⊞98 BSal, Transf, Desed B72</b>   |                        | <b>ETRANSFERENCIA</b>   |               | 50585                                 |           |              | CODMATE T                                      | Suma de CAN                                                 |
|                 | 30 <b>□P1411042</b>      | E PLACAS STD (-) LIBRE MANTEN.CONPAST           |                                 | <b>□57 ESal, Produc, Adi</b>         | $-25$                  | <b>EPOR MERMA</b>       |               | 9573                                  | 7226.27   |              | $  \mathbf{H}  $<br>DESMATE <b>v</b>           | Suma de VAL ▼                                               |
| 31              |                          |                                                 |                                 | <b>⊞98 BSal, Transf, Desed B72</b>   |                        | <b>ETRANSFERENCIA</b>   |               | 181626                                |           |              |                                                |                                                             |
|                 | 32 <b>P1412030</b>       | E PLACAS ENS.2STD.E/C B.MANT(SOBRE G            |                                 | <b>□57 BSal, Produc, Adi</b>         | $-25$                  | <b>EPOR MERMA</b>       |               | 1413                                  | 1248.53   |              | <b>CODMOV</b><br>$\blacktriangledown$          |                                                             |
|                 | 33 BP1413006             | <b>EPASTA (-) OXMASTER</b>                      |                                 | <b>□57 BSal, Produc, Adi.</b>        | $\Box$ 25              | <b>EPOR MERMA</b>       |               | 1298.51                               | 6173.58   |              | $\mathbf{v}$<br><b>DESMOV</b>                  |                                                             |
|                 | 34 ER1404001             | <b>EPLOMO REFINADO</b>                          |                                 | <b>□25 □Ing. Trans. otro Ali</b> □00 |                        | <b>EIRF.DE VENTANIL</b> |               | 33477                                 | 173441.34 |              | Aplazar actualización d                        | Actualizar                                                  |
|                 |                          | H + ▶ H Hoia1 / SOL Results / SOL Statement / 2 |                                 |                                      |                        | Π4                      |               | $\begin{array}{c} \hline \end{array}$ |           | $\mathbf{F}$ |                                                |                                                             |
| Listo           |                          |                                                 |                                 |                                      |                        |                         |               |                                       |           |              | <b>田回凹 90%</b><br>$\Theta$                     | $\left( \begin{smallmatrix} 4\ 4 \end{smallmatrix} \right)$ |

Ilustración 41 Reporte de insumos Elaboración: los autores

### **4.3.1.3 Asignación de centros de costos**

Aquí se muestran los artículos a los que no se les ha asignado centros de costo y se tiene que asignar manualmente. Este proceso dura aproximadamente 4 horas.

#### Asignar Centros de Costos

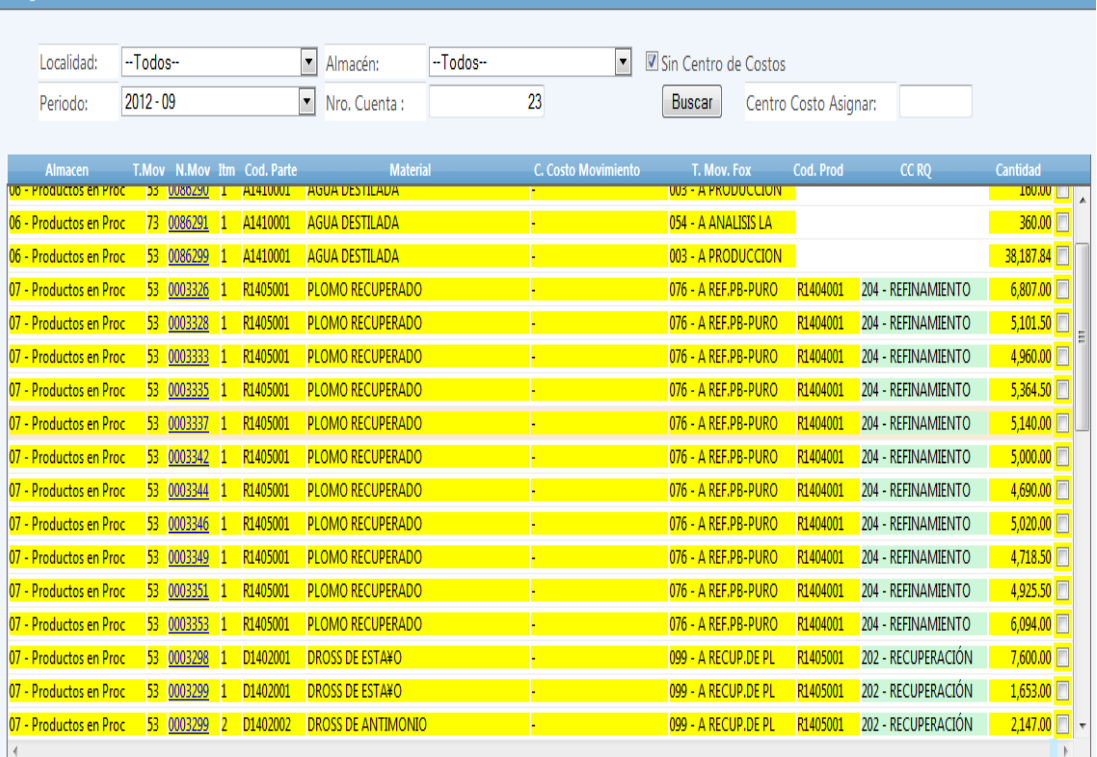

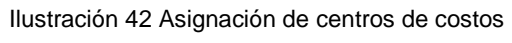

Elaboración: los autores

### **4.3.1.4 Distribución del costo de producción**

Aquí se muestran los artículos que no tienen definidos o tienen inconsistencias en el costo de producción. Una vez obtenida esta información se lleva a un reporte en excel para analizar la información.

| <b>ETNA:</b> Fábrica Nacional de Acumuladores ETNA S.A                |                                          |                                       |                               |                                     |              | <b>&amp; JMANRIOUE   CAMódulos @ Cerrar Sesión</b> |                         |
|-----------------------------------------------------------------------|------------------------------------------|---------------------------------------|-------------------------------|-------------------------------------|--------------|----------------------------------------------------|-------------------------|
| Costos                                                                |                                          | Costos Conversión Proceso - Adicionar |                               |                                     |              |                                                    | $E \odot$               |
| <b>* REGISTROS Y PROCESOS</b>                                         | Periodo:                                 | $2015 - 04$                           | $\bullet$<br>N.LC:            | $\overline{\phantom{a}}$<br>Sin NIC | Buscar       |                                                    |                         |
| · Valorización Kardex<br>Artualización Previa<br>Asignar Orden Compra | Unidad Negocio:                          | -Todos-                               | $\blacksquare$                |                                     |              |                                                    |                         |
| Asignar Guia Proveedor                                                |                                          | Proceso                               | <b>Tipo Costo</b>             | <b>Base Distrib</b>                 | Imp. Proceso | Importe                                            |                         |
| Asignar Salidas Relacionadas<br>Asignar Centro Costo                  | 01 - MOLIDO LAVADO                       |                                       | Energía Eléctrica             | Distribución en la Producción       | 7,821.67     | 7821.67                                            | $\overline{41}$         |
| Valorización Kardex                                                   | 01 - MOLIDO LAVADO                       |                                       | Gastos de Fabricación         | Distribución en la Producción       | 21.060.22    | 21060.22                                           | 雷                       |
| <b>Cierre Kardex</b><br>01 - MOLIDO LAVADO                            |                                          |                                       | Mano de Obra                  | Distribución en la Producción       | 14,962.93    | 14962.93                                           | H                       |
| · Ajustes y Valores                                                   | 02 - PELETIZADO                          |                                       | Energía Eléctrica             | Distribución en la Producción       | 9.620.09     | 9620.09                                            | m                       |
| 02 - PELETIZADO<br>Servicio de Transporte                             |                                          | Gastos de Fabricación                 | Distribución en la Producción | 24.411.12                           | 24411.12     | 丽                                                  |                         |
| Registrar Costo Adicional                                             | 02 - PELETIZADO                          |                                       | Mano de Obra                  | Distribución en la Producción       | 9,464.42     | 9464.42                                            | a,                      |
| Ajuste con Notas de Crédito                                           | Aiuste con Nota de Débito<br>03 - MEZCLA |                                       | Energía Eléctrica             | Distribución en la Producción       | 59.99        | 59.99                                              | a,                      |
| Valorizar Importaciones                                               | 03 - MEZCLA                              |                                       | Gastos de Fabricación         | Distribución en la Producción       | 2,696.08     | 2696.08                                            | m                       |
| · Costos de Conversión                                                | 03 - MEZCLA                              |                                       | Mano de Obra                  | Distribución en la Producción       | 1.493.76     | 1493.76                                            | m                       |
| Obtener Inf. Contabilidad                                             | 04 - BUJES                               |                                       | Energía Eléctrica             | Distribución en la Producción       | 5,055.83     | 5055.83                                            | m                       |
| Distribución Manual                                                   | 04 - BUJES                               |                                       | Gastos de Fabricación         | Distribución en la Producción       | 62,600.24    | 62600.24                                           | 雷                       |
| Costo Conversión Proceso<br>Base de Distribución                      | 04 - BUJES                               |                                       | Mano de Obra                  | Distribución en la Producción       | 26.294.22    | 26294.22                                           | 丽                       |
| Horas Maquina Invección                                               | 05 - INVECCION                           |                                       | Energía Eléctrica             | Rase de Distribución                | 32.313.58    | 32313.58                                           | m                       |
| · Distribución de Costos                                              | 05 - INVECCION                           |                                       | Gastos de Fabricación         | Distribución en la Producción       | 179.118.60   | 179118.60                                          | m                       |
| Precios Unit, Residuos                                                | 05 - INVECCION                           |                                       | Mano de Obra                  | Base de Distribución                | 148,165.40   | 148165.40                                          | m                       |
| Asignar Producto a Consumo                                            | 06 - INVECCION SERV TERCEROS             |                                       | Energía Eléctrica             | Distribución en la Producción       | 18.821.50    | 18821.50                                           | m                       |
| Asignar Producto a Dross<br>Asignar Nro RO v Producto                 | 06 - INVECCION SERV TERCEROS             |                                       | Gastos de Fabricación         | Distribución en la Producción       | 35.692.56    | 35692.56                                           | $\overline{\mathbb{R}}$ |
| Asignar Movimiento Distribuir                                         | 06 - INVECCION SERV TERCEROS             |                                       | Mano de Obra                  | Distribución en la Producción       | 9.841.23     | 9841.23                                            | W                       |
| Obtener Información Costos<br><b>Distribución Costos</b>              | 07 - ENSAMBLE                            |                                       | Energía Eléctrica             | Distribución en la Producción       | 554.23       | 554.23                                             | 雷                       |
| Cierre Costo Producción                                               | 07 - FNSAMRI F                           |                                       | Gastos de Fabricación         | Distribución en la Producción       | 44 781.31    | 44281.31                                           | m                       |
| <b>CONSULTAS Y REPORTES</b>                                           |                                          |                                       |                               | Total Importe S/.                   | 2,622,082.09 | 2,341,018.29                                       |                         |

Ilustración 43 Distribución del costo de producción

Una vez obtenida la información de la base de datos, se analiza la información y este procedimiento tiene una duración aproximada de un día.

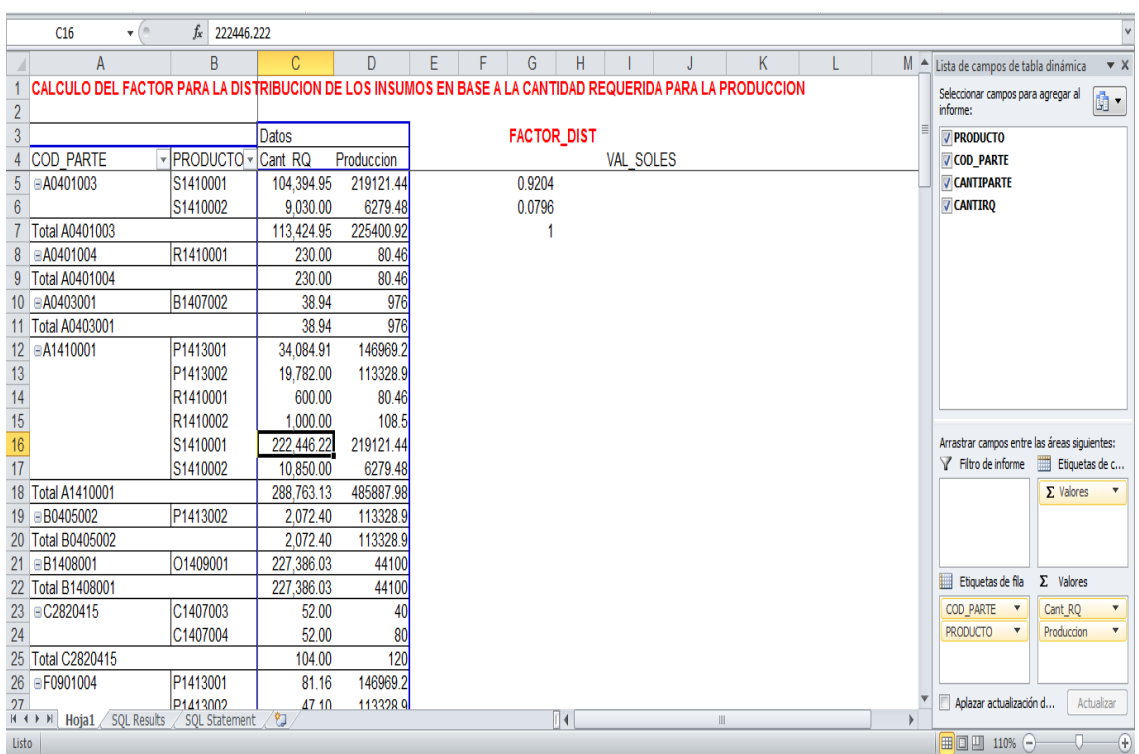

Ilustración 44 Analisis de información

En el caso que quede algún artículo que quede por determinar su costo de venta, se mostrara en la base de distribución.

| Archivo Edición Ver Favoritos Herramientas Ayuda<br>승 은 Claro Empresas Sistema d @ Extranet Prod @ Extranet - Desa ~~ ERP ETNA - ~~ ERP ETNA Desa 은 CONTROL DE ASISTENCL. 은 Extranet 은 Galería de Web Slice ~ 은 GO-Global Client Installati 은 Google Docs 은 LoginSoft - Sis |              |                                           |           |                 |                         |           |                       |                  |                          |                                     |             |
|----------------------------------------------------------------------------------------------------|--------------|-------------------------------------------|-----------|-----------------|-------------------------|-----------|-----------------------|------------------|--------------------------|-------------------------------------|-------------|
| <b>ETNA:</b> Fábrica Nacional de Acumuladores ETNA S.A                                                                                                    |              |                                           |           |                 |                         |           |                       |                  |                          | & JMANRIOUE   MÁdulos Cerrar Sesión |             |
| Costos                                                                                                    |              | <b>Bases de Distribución - Actualizar</b> |           |                 |                         |           |                       |                  |                          |                                     | $B$ $B$ $C$ |
| - REGISTROS Y PROCESOS<br>· Valorización Kardex                                                                                                    | Periodo:     | $2015 - 04$                               | $\bullet$ | Unidad Negocio: | Acumuladores Eléctricos |           | $\bullet$<br>Proceso: | 16 - [05] PARTES | $\bullet$                | Buscar                              |             |
| Actualización Previa                                                                                                    | Codigo       | Producto                                  |           |                 | Unidad                  | Tipo      | <b>Unidad Base</b>    | Estado           | <b>Base Distribución</b> |                                     |             |
| Asignar Orden Compra<br><b>Asignar Guia Proveedor</b>                                                                                                    | A1407001     | <b>ADAPTADOR DE BORNES (+)</b>            |           |                 | <b>UND</b>              | Indirecto |                       | Activo           |                          | 1,000000                            |             |
| Asignar Salidas Relacionadas<br><b>Asignar Centro Costo</b>                                                                                                    | A1407002     | <b>ADAPTADOR DE BORNES (-)</b>            |           |                 | <b>UND</b>              | Indirecto |                       | Activo           |                          | 1.000000                            |             |
| Valorización Kardex<br>Cierre Kardex                                                                                                    |              |                                           |           |                 |                         |           |                       |                  |                          |                                     |             |
| o Ajustes y Valores<br>Servicio de Transporte<br><b>Registrar Costo Adicional</b><br>Aiuste con Nota de Débito<br>Ajuste con Notas de Crédito<br>Valorizar Importaciones                                                                                                    |              |                                           |           |                 |                         |           |                       |                  |                          |                                     |             |
| o Costos de Conversión<br>Obtener Inf. Contabilidad<br><b>Distribución Manual</b><br>Costo Conversión Proceso<br><b>Base de Distribución</b><br>Horas Maguina Invección                                                                                                    |              |                                           |           |                 |                         |           |                       |                  |                          |                                     |             |
| · Distribución de Costos<br><b>Precios Unit. Residuos</b><br>Asignar Producto a Consumo<br><b>Asignar Producto a Dross</b><br>Asignar Nro RQ v Producto<br>Asignar Movimiento Distribuir                                                                                    |              |                                           |           |                 |                         |           |                       |                  |                          |                                     |             |
| <b>Obtener Información Costos</b><br><b>Distribución Costos</b>                                                                                                    | $\leftarrow$ |                                           |           |                 |                         |           |                       |                  |                          |                                     |             |
| Cierre Costo Producción                                                                                                    |              |                                           |           |                 |                         |           |                       |                  |                          |                                     |             |
| <b>CONSULTAS Y REPORTES</b>                                                                                                    |              |                                           |           |                 |                         |           |                       |                  |                          |                                     |             |
| > CONFIGURACIONES                                                                                                    |              |                                           |           |                 |                         |           |                       |                  |                          |                                     |             |

Ilustración 45 Artículos por determinar costo de venta Elaboracion: los autores

### **4.3.2 Resultados proceso de costeo en SAP Business One**

Aquí se muestra como es el proceso de costeo en SAP Business One, el cual consiste de las siguientes tareas para la consolidación de los estados financieros.

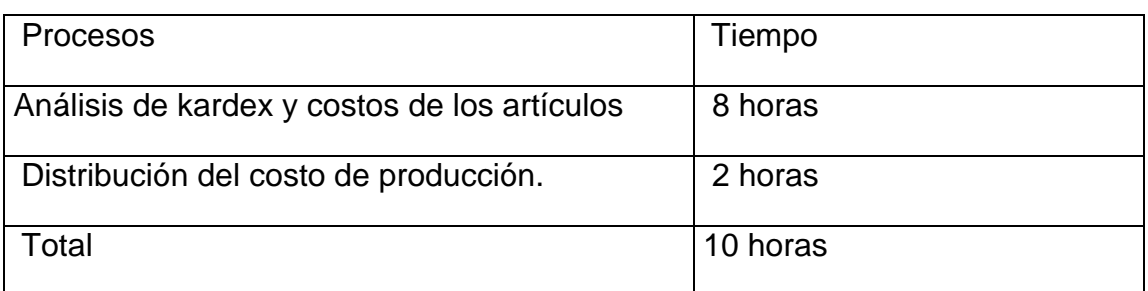

Tabla 26 Resultados proceso de costeo en SAP Business One

### **4.3.2.1 Análisis del kardex y costeo de artículos**

En este reporte nativo de sap, se puede revisar los costos cada mes y realizar un ajuste de ser necesario. También se revisan variaciones anormales de los costos de los productos. A comparación del ERP ETNA en SAP el costo es calculado por SAP y no se registra manualmente.

| Archivo Editar Visualizar Datos Ira Módulos Herramientas Ventana Ayuda                                                                                                    |                                                                                                    | $\Box$ a $\triangledown$ |
|----------------------------------------------------------------------------------------------------|----------------------------------------------------------------------------------------------------|--------------------------|
| Q                                                                                                    | $\bullet$ . The $\bullet$ is a set of $\bullet$ a $\bullet$ a $\bullet$ a $\bullet$ . The set of $\bullet$ a set of $\bullet$<br>5 B                                                                                                    |                          |
| $\square$ D x<br>Menú principal<br>ENERGIA GLOBAL ALTERNATIVA S.A.C<br>manager<br>Módulos Arrastrar y vincular Menú de usuario<br>Informes de inventario<br>Lista de registros contables de inventario<br><b>E</b> Status de stock<br>hi Informe de stocks en almacén<br>hi Informe de auditoría de stocks<br>hi Informe de simulación de valoración de stocks<br>Informe de operaciones de números de lote<br>Informe de método valoración de stocks<br>Solicitud de Traslado Pendiente<br>Pedidos Partidas Abiertas<br>Pedidos y S. Transfer Pendientes de Despacho<br>Reporte de Movimientos Históricos<br>Pedidos Pendientes de Despacho<br>Listado de Guia de Remision<br>Kardex Valorizado por Almacen<br>Formato Toma de Inventarios Físicos<br>Rote Pedidos y S. Transfer Pendiente de Despacho - Detala<br>Relacion de Reportes Implementados EGA | $\Omega$ v Buscar datos maestros y documentos<br>⊡ x<br>Informe de auditoría de stock: Criterios de selección<br>Fecha de contabiliza Pesde<br>01/01/2014<br>Hasta 30/03/2015<br>Artículos<br>Código<br>BAE0000001<br>BAE0000001<br>Desde<br>Hasta<br>Grupo de artículos<br><b>Propiedades</b><br>Ignorar<br>Cuentas de mayor<br>Almacenes<br>Localidad<br>Código de almacén Nombre del almacén<br>$\overline{\mathbf{v}}$<br>$\overline{\textbf{v}}$<br>Á<br>$\overline{\mathbf{v}}$<br>Almacén general<br>$\Rightarrow$ 01<br>$\overline{\mathbf{v}}$<br>→ 1063<br>Alm. Consignacion Inversiones<br>⊽<br>Alm. Consignacion Lubriclean<br>$\Rightarrow$ 1064<br>Ø<br>$\Rightarrow$ 88<br>Terceros en Prestamo<br>$\overline{\mathbf{v}}$<br>$\Rightarrow$ 89<br>Existencia en Proceso Judicial X<br>Expandir<br>Comprimir<br>Visualizar<br>(a) Por artículos<br>Resumir por cuentas<br>Grupo por almacenes<br>Visualizar SI para artículos/cuentas sin transacciones<br>Cancelar<br><b>OK</b> | Buscar                   |
| Log de mensajes de sistema (1)                                                                                                    |                                                                                                    | <b>DBX</b>               |
|                                                                                                    | to be bore<br>Ш                                                                                                    |                          |

Ilustración 46 Análisis del kardex y costeo de artículos

En esta imagen se muestra el reporte con los costos de los artículos por almacén y con la cuenta a la que corresponde con lo cual no es necesario realizar ningun análisis, el mismo sistema lo calcula.

| De fecha<br>Hasta fecha<br>30/03/2015<br>01/01/2014<br>Nuevos Soles<br>Moneda |                           |                   |                          |                                       |                         |         |        |              |                    | Artículos<br>Almacenes | BAE0000001<br>Todos         |
|-------------------------------------------------------------------------------|---------------------------|-------------------|--------------------------|---------------------------------------|-------------------------|---------|--------|--------------|--------------------|------------------------|-----------------------------|
| # escripción                                                                  | Almacén                   | Fecha del sistema | Fecha de contabilización | Documento                             | Fila documento Cantidad |         | Costos | Valor trans. | Cantidad acumulada | Valor acumulado        | Cuenta de ma                |
| 1 AT, ETNA W-13 PL 12VC 78AH NOR                                              |                           |                   |                          |                                       |                         |         |        |              | 2.00               | 431.08                 |                             |
|                                                                               | $\blacktriangledown$ 1010 |                   |                          |                                       |                         |         |        |              | 0.00               | 0.00                   |                             |
|                                                                               |                           |                   |                          | Saldo inicial                         |                         |         |        |              | 0.00               | 0.00                   |                             |
|                                                                               |                           | 26/06/2014        | 25/06/2014               | D EP 143100400 1                      |                         | 2.00    | 216.42 | 432.84       | 2.00               | 432.84                 | 201111                      |
|                                                                               |                           | 27/06/2014        | 27/06/2014               | TR 144601393 4                        |                         | $-2.00$ | 216.42 | $-432.84$    | 0.00               |                        | $0.00 \implies 201111$      |
|                                                                               |                           | 13/08/2014        | 13/08/2014               | TR 144601661 5                        |                         | 2.00    | 216.42 | 432.84       | 2.00               | 432.84                 | $\Rightarrow 201111$        |
|                                                                               |                           | 22/08/2014        | 22/08/2014               | P EP 143100575 17                     |                         | 4.00    | 216.42 | 865.68       | 6.00               |                        | 1,298.52 201111             |
|                                                                               |                           | 03/10/2014        | 03/10/2014               | TR 144602014 28                       |                         | $-1.00$ | 216.42 | $-216.42$    | 5.00               | 1,082.10               | 201111                      |
|                                                                               |                           | 15/10/2014        | 15/10/2014               | TR 144602081 6                        |                         | $-2.00$ | 216.42 | $-432.84$    | 3.00               | 649.26                 | $\Rightarrow 201111$        |
|                                                                               |                           | 29/10/2014        | 29/10/2014               | TR 144602178 6                        |                         | $-1.00$ | 216.42 | $-216.42$    | 2.00               |                        | 432.84 → 201111             |
|                                                                               |                           | 06/11/2014        | 06/11/2014               | TR 144602234 12                       |                         | $-1.00$ | 216.42 | $-216.42$    | 1.00               |                        | 216.42 → 201111             |
|                                                                               |                           | 22/12/2014        | 22/12/2014               | TR 144602588 20                       |                         | $-1.00$ | 216.42 | $-216.42$    | 0.00               |                        | $0.00 \Rightarrow 201111$   |
|                                                                               |                           | 10/01/2015        | 10/01/2015               | EP 166700009 6                        |                         | 2.00    | 214.99 | 429.98       | 2.00               | 429.98                 | $\Rightarrow$ 201111        |
|                                                                               |                           | 12/01/2015        | 12/01/2015               | $\Rightarrow$ TR 166200080 3          |                         | $-1.00$ | 214.99 | $-214.99$    | 1.00               | 214.99                 | 201111                      |
|                                                                               |                           | 21/01/2015        | 21/01/2015               | TR 166200160 14                       |                         | $-1.00$ | 214.99 | $-214.99$    | 0.00               |                        | $0.00 \Rightarrow 201111$   |
|                                                                               |                           | 07/02/2015        | 07/02/2015               | D EP 166700061 1                      |                         | 1.00    | 214.99 | 214.99       | 1.00               |                        | 214.99 201111               |
|                                                                               |                           | 07/02/2015        | 07/02/2015               | $\Rightarrow$ TR 166200297 10         |                         | $-1.00$ | 214.99 | $-214.99$    | 0.00               |                        | $0.00 \Rightarrow 201111$   |
|                                                                               |                           | 13/03/2015        | 13/03/2015               | DP 166700144 1                        |                         | 1.00    | 214.99 | 214.99       | 1.00               | 214.99                 | 201111                      |
|                                                                               |                           | 13/03/2015        | 13/03/2015               | $\Rightarrow$ EP 166700147 1          |                         | 1.00    | 214.99 | 214.99       | 2.00               |                        | 429.98 $\Rightarrow$ 201111 |
|                                                                               |                           | 14/03/2015        | 14/03/2015               | TR 166200613 10                       |                         | $-2.00$ | 214.99 | $-429.98$    | 0.00               |                        | $0.00 \Rightarrow 201111$   |
|                                                                               |                           | 20/03/2015        | 20/03/2015               | TR 166200674 1                        |                         | 1.00    | 216.09 | 216.09       | 1.00               | 216.09                 | 201111                      |
|                                                                               |                           | 27/03/2015        | 27/03/2015               | TR 166200742 4                        |                         | $-1.00$ | 216.09 | $-216.09$    | 0.00               | 0.00                   | 201111                      |
|                                                                               | $\blacktriangledown$ 1011 |                   |                          |                                       |                         |         |        |              | 0.00               | 0.00                   |                             |
|                                                                               |                           |                   |                          | Saldo inicial                         |                         |         |        |              | 0.00               | 0.00                   |                             |
|                                                                               |                           | 19/03/2015        | 19/03/2015               | $\Rightarrow$ TR 160500623 1          |                         | 1.00    | 216.09 | 216.09       | 1.00               | 216.09                 | 201111                      |
|                                                                               |                           |                   |                          | $\frac{\partial L}{\partial \dot{z}}$ |                         |         |        |              |                    | 431.08                 | ۱                           |

Ilustración 47 Reporte de costos por artículo y almacén Elaboración: los autores

### **4.3.2.2 Distribución de costo de producción**

En este caso no se debe realizar ninguna operación manual, ya que todo ha sido ingresado al SAP, la información solo se tiene que analizar y ajustar según el análisis.

|                         |                                                                            |                                           |                                        |           |                                 |              |                 |         |                                                                                                    | <b>Oia</b> |
|-------------------------|----------------------------------------------------------------------------|-------------------------------------------|----------------------------------------|-----------|---------------------------------|--------------|-----------------|---------|----------------------------------------------------------------------------------------------------|------------|
|                         |                                                                            |                                           |                                        |           |                                 |              |                 |         |                                                                                                    | Centro     |
|                         | Código de norma de reparto Descripción de norma de reparto Cuenta de mayor |                                           | Número de operación Origen Comentarios |           |                                 |              |                 |         | Costos totales (ML) Total de distribución (ML) Presupuesto (ML) Costos totales vs.presupuesto (ML) 01(ML) |            |
| $\blacktriangledown$ 01 | Administracion - Gestión                                                   |                                           |                                        |           |                                 | 5/643,927.00 | $S/-643,927.00$ | S/0.00  | S/643,927.00 S/643,927 A                                                                                  |            |
|                         |                                                                            | 711101 - Productos Terminados             |                                        |           |                                 | $S/-125.81$  | S/125.81        | S/0.00  | $S/-125.81$                                                                                               | $5/-125$   |
|                         |                                                                            |                                           | 31374                                  | SM.       | Salida de mercancías            | $S/-125.81$  | S/125.81        |         |                                                                                                    | $5/-125$   |
|                         |                                                                            | ▼ 252409 - Otros suministros              |                                        |           |                                 | $S/-303.46$  | S/303.46        | S/0.00  | $S/-303.46$                                                                                               | $S/-301$   |
|                         |                                                                            |                                           | 3275                                   | SM        | Salida de mercancías            | $S/-210.23$  | S/210.23        |         |                                                                                                    | $5/ -210$  |
|                         |                                                                            |                                           | 381342                                 | <b>SM</b> | Salida de mercancías            | $S/-93.23$   | S/93.23         |         |                                                                                                    | $5/-93$    |
|                         |                                                                            | ₩ 336111 - Costo Equipos de Computo       |                                        |           |                                 | S/4,184.74   | $S/-4,184.74$   | S/0.00  | S/4,184.74                                                                                                | S/4,18     |
|                         |                                                                            |                                           | 82885                                  | TT        | Fact.proveedores - P20390900407 | S/4,184.74   | $S/-4,184.74$   |         |                                                                                                    | S/4,18     |
|                         |                                                                            | + 401141 - Retenciones por Pagar          |                                        |           |                                 | \$/23,931.00 | $S/-23,931.00$  | S/0.00  | S/23,931.00                                                                                               | S/23,93    |
|                         |                                                                            |                                           | $\Rightarrow$ 83100                    | pp        | Pagos efectuados - 401141       | \$/23,931.00 | $S/-23,931.00$  |         |                                                                                                    | S/23,93    |
|                         |                                                                            | + 401710 - Renta de segunda categoria     |                                        |           |                                 | S/251.00     | $S/-251.00$     | S/0.00  | \$/251.00                                                                                                 | 5/25       |
|                         |                                                                            |                                           | $\Rightarrow$ 83102                    | pp        | Pagos efectuados - 401710       | S/251.00     | $S/-251.00$     |         |                                                                                                    | S/2S       |
|                         |                                                                            | + 401731 - Renta de quinta categoría      |                                        |           |                                 | S/113,339.00 | $S/-113,339.00$ | S/0.00  | S/113,339.00 S/113,339                                                                                    |            |
|                         |                                                                            |                                           | 3101                                   | pp        | Pagos efectuados - 403101       | S/113,339.00 | $S/-113,339.00$ |         |                                                                                                    | S/113,335  |
|                         |                                                                            | $\blacktriangledown$ 403101 - ESSALUD     |                                        |           |                                 | S/15,913.00  | $S/-15,913.00$  | S/0.00  | S/15,913.00 S/15,913                                                                                      |            |
|                         |                                                                            |                                           | $\Rightarrow$ 83101                    | pp        | Pagos efectuados - 403101       | S/15,913.00  | $S/-15,913.00$  |         |                                                                                                    | S/15,91    |
|                         |                                                                            | $\blacktriangledown$ 403201 - ONP         |                                        |           |                                 | S/1,246.00   | $S/-1,246.00$   | S/0.00  | S/1,246.00                                                                                                | S/1,24     |
|                         |                                                                            |                                           | $\Rightarrow$ 83101                    | pp        | Pagos efectuados - 403101       | S/1,246.00   | $S/-1,246.00$   |         |                                                                                                    | S/1,24     |
|                         |                                                                            | + 403301 - Contribución al SENATI         |                                        |           |                                 | S/1,299.50   | $S/-1,299.50$   | S/0.00  | S/1,299.50                                                                                                | S/1,29     |
|                         |                                                                            |                                           | $\Rightarrow$ 83209                    | pp        | Pagos efectuados - 639101       | S/1,299.50   | $S/-1,299.50$   |         |                                                                                                    | S/1,295    |
|                         |                                                                            | $\blacktriangledown$ 407101 - Afp Integra |                                        |           |                                 | S/9,616.01   | $S/-9,616.01$   | S/0.00  | S/9,616.01                                                                                                | S/9,616    |
|                         |                                                                            |                                           | 31353                                  | pp        | Pagos efectuados - 407101       | S/9,616.01   | $5/-9,616.01$   |         |                                                                                                    | S/9,616    |
|                         |                                                                            | + 407102 - Afp Prima                      |                                        |           |                                 | S/4,172.75   | $S/-4,172.75$   | \$/0.00 | S/4,172.75                                                                                                | S/4,17     |
|                         |                                                                            |                                           | $\Rightarrow$ 81355                    | pp        | Pagos efectuados - 407102       | S/4,172.75   | $S/-4,172.75$   |         |                                                                                                    | S/4,17     |
|                         |                                                                            | v 407104 - Afp Profuturo                  |                                        |           |                                 | S/6,982.54   | $S/-6,982.54$   | S/0.00  | S/6,982.54                                                                                                | S/6,9%     |
|                         |                                                                            |                                           | $\Rightarrow$ 81391                    | pp        | Pagos efectuados - 407104       | S/6,982.54   | $S/-6,982.54$   |         |                                                                                                    | S/6,98     |
|                         |                                                                            | + 407105 - Afp Habitat                    |                                        |           |                                 | S/224.20     | $S/-224.20$     | S/0.00  | S/224.20                                                                                                  | 5/22       |
|                         |                                                                            |                                           | $\Rightarrow$ 81350                    | pp        | Pagos efectuados - 407105       | S/224.20     | $S/-224.20$     |         |                                                                                                    | S/224      |
|                         |                                                                            | $\frac{111}{222}$                         |                                        |           |                                 |              |                 |         |                                                                                                    |            |

Ilustración 48 Distribución de Costo de producción

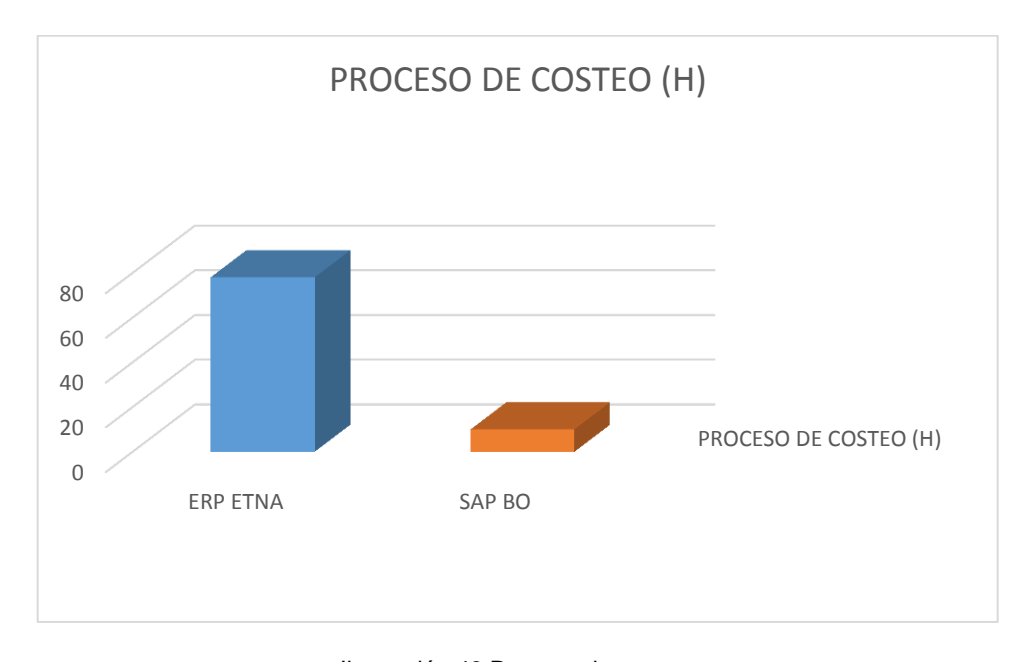

Ilustración 49 Proceso de costeo: Elaboración: los autores

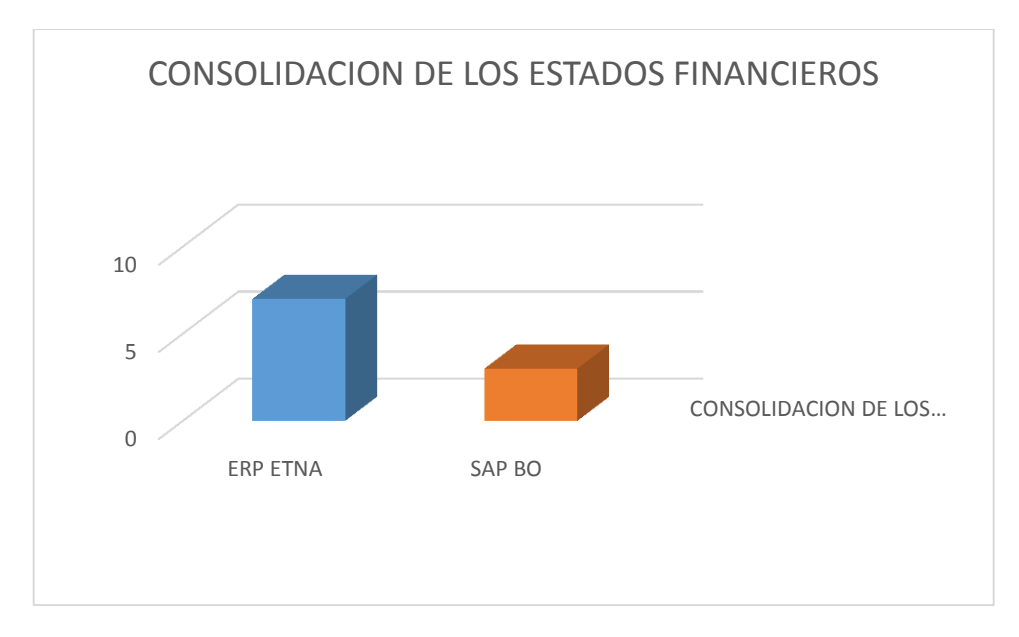

Ilustración 50 Consolidción de los estados financieros.

## **Capítulo V DISCUSIONES Y APLICACIONES**

En cierres contables pasados la empresa ETNA S.A usaba más recursos de los necesarios para la obtención de sus estados financieros y además realizaba procesos manuales que alargaban la obtención de los mismos por la generación involuntaria de errores, y por consiguiente la información para la toma de decisiones no era la adecuada. Se tenían los siguientes inconvenientes:

- a) La empresa contaba con 2 ERP, los procesos no estaban integrados.
- b) La información que se tenía no era del momento sino del día anterior, además que cuando se realizaban la transferencia de data estos generalmente tenían errores que debían ser depurados por el área de sistemas.
- c) Se realizaban operaciones innecesarias para la transferencia de data de un ERP a otro.
- d) La obtención de los estados financieros demoraban 7 días.

Todos estos inconvenientes se veían reflejados en los largos procesos que realizaba la empresa ETNA S.A para la obtención de los estados financieros.

Por tales motivos la empresa ETNA S.A haciendo uso de la metodología ASAP de SAP decidió terminar de implementar la contabilidad en SAP BUSINESS ONE, lo que significaba tener un proceso integrado de contabilidad.

Por tanto la implementación contable de SAP BUSINESS ONE asegura lo siguiente:

- a) Se integra el proceso contable en SAP BUSINESS ONE descartando el uso de ERP ETNA.
- b) El acceso a la información contable es de manera confiable, precisa, oportuna y en tiempo real.
- c) Se reduce el impacto de error en la información contable.
- d) Se elimina las operaciones innecesarias.

Se reduce el tiempo para la obtención de los estados financieros a 3 días.

### **CONCLUSIONES**

- 1. Se logró finalizar la implementación contable en SAP Business One usando la metodología ASAP.
- 2. Se eliminaron las operaciones innecesarias en el proceso de costeo, que además requerían validación y corrección que involucraban tanto al área contable como al área de sistemas.
- 3. Se redujo en impacto ya que no hay transferencia de datos de un ERP a otro en la información contable.
- 4. Se logró reducir el tiempo para la obtención de los estados financieros de 7 días a 3 días gracias a la integración de los procesos contables en SAP Business One.
#### **RECOMENDACIONES**

- a) Dentro de un proyecto tan importante como este, siempre se desea que haya una mejora continua del mismo, por lo tanto se recomienda que para futuros cambios o desarrollos se tenga en su staff personal profesional certificado en SAP BUSINESS ONE.
- b) Como parte de una mejora, y los procesos que ahora ya no se realizan por haber sido automatizados, se recomienda revisar las configuraciones ante la posibilidad de reducir más la validación de las transacciones contables.
- c) El tiempo promedio que las empresas demoran en generar sus estados financieros es de 3 días gracias a la utilización del ERP, se recomienda migrar a un ERP de mayor envergadura cuando la empresa llegue a un nivel de maduración mayor.

#### **FUENTE DE LA INFORMACIÓN**

- BEXAP. (2013). *SAP y bexap historias de éxito*. Recuperado de http://www.bexap.com/sap-crm-erp-mx.html.
- Chamba, F., & Yuvixa, E. (2015). *Alternativas de implementación de un sistema ERP en una pyme agroindustrial Peruana.* (Tesis). Recuperado de repositorio institucional pirhua*.* ( 2043).
- SAP AG. (2012). *Acerca de SAP*. Recuperado de

http://www.sap.com/latinamerica/about.html.

SUAREZ REY, C. (2010). *Sistemas integrados de gestión (ERP).* Recuperado de http://www.gcd.udc.es/subido/catedra/presentaciones/economia\_compet encia\_ii/nota\_tecnica\_sistemas\_de\_gestion\_erp\_carlos\_suarez\_rey\_17- 03-2010.pdf.

SYPSOFT. (2012). *Caso éxito LC Perú*. Recuperado de

http://www.sypsoft.net/landing-

page/landing.php?gclid=CMzsmMvwy8QCFdgRgQodFiEALA.

Torres Muñoz, P., & Klenner Meixner, A. (2014). *Implementación de sistemas ERP en pymes a nivel nacional como herramienta para el control de gestión y toma de decisiones en procesos de negocio.* (Tesis). Recuperado de biblioteca digital U.A.H.C. (1344).

### **ANEXO 01 Acta - Reunión inicial**

### **Acta - Reunión inicial**

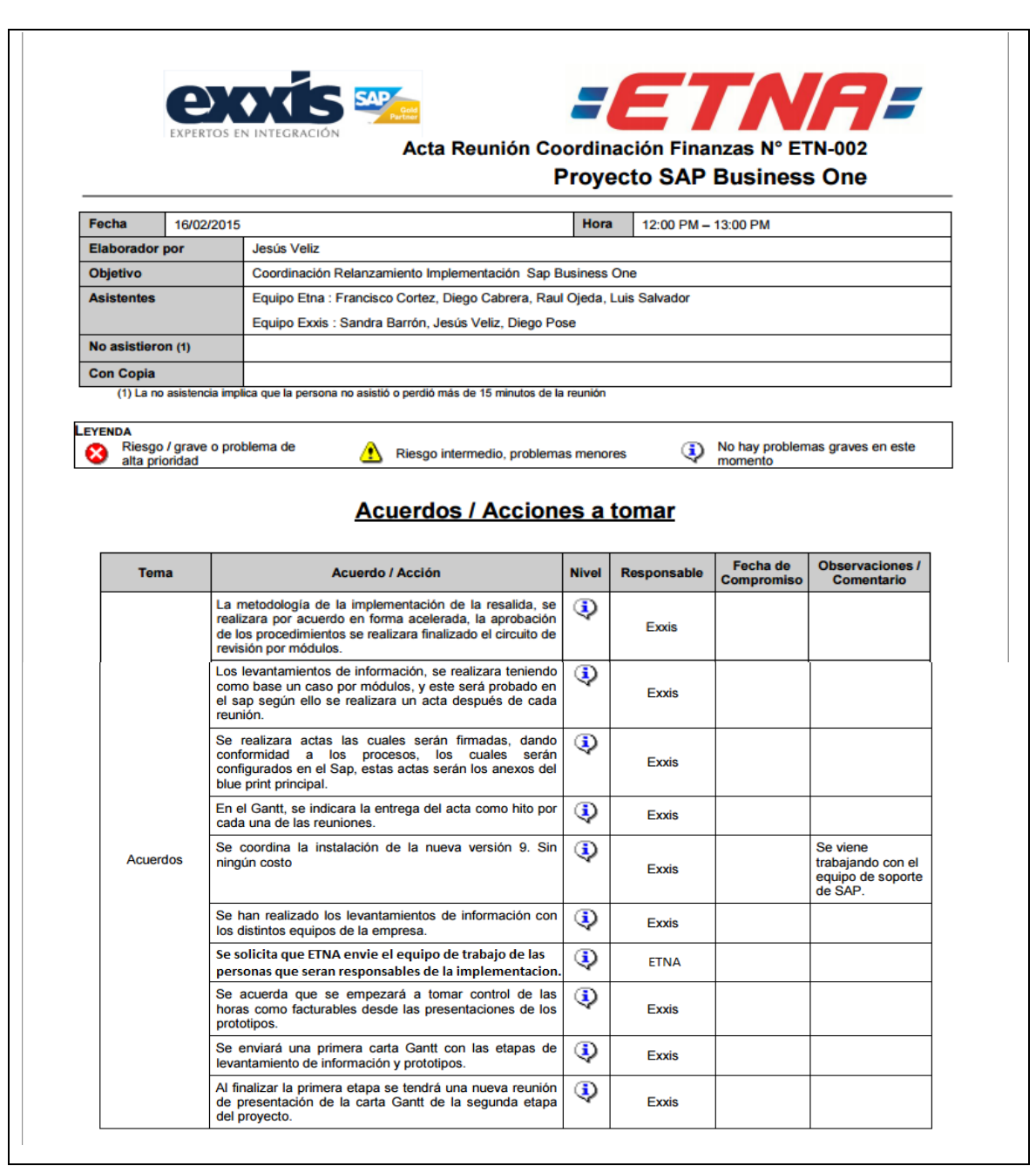

#### **ANEXO 02 Acta - Definición de roles**

### **Acta - Definición de roles**

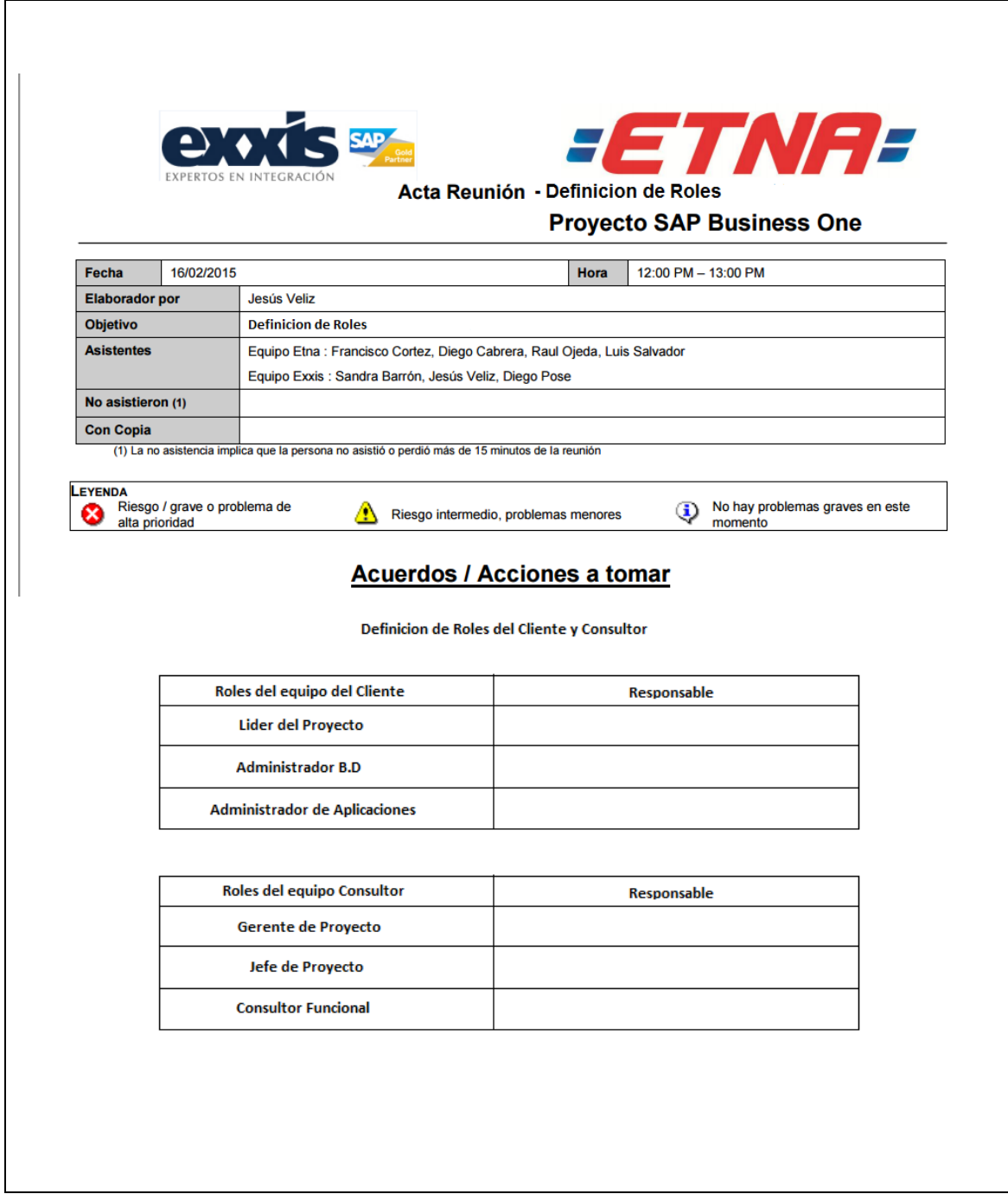

# **ANEXO 03 Acta - Alcance de la implementación**

# **Acta - Alcance de la implementación**

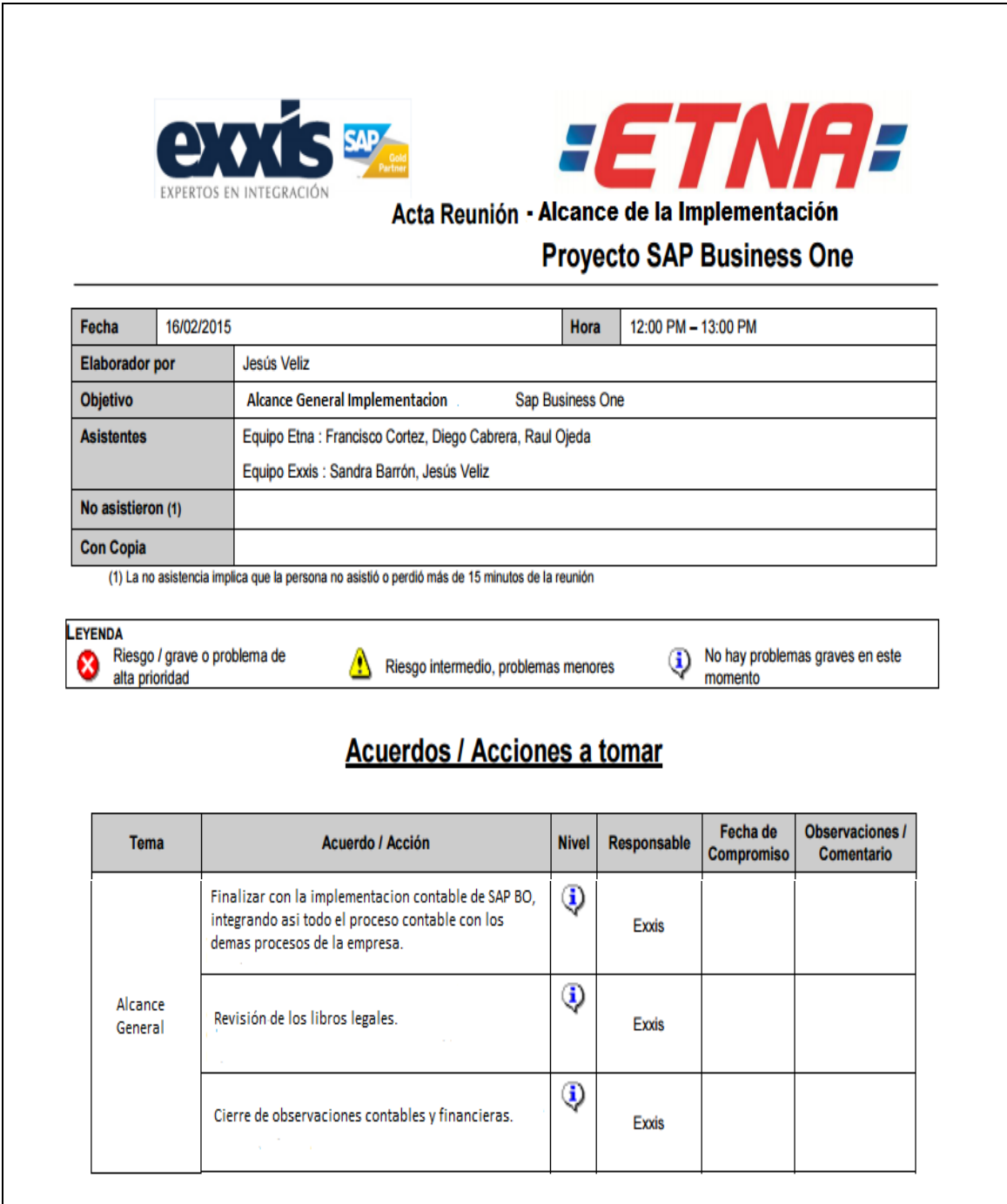

# **ANEXO 04 Plan maestro de la implementación**

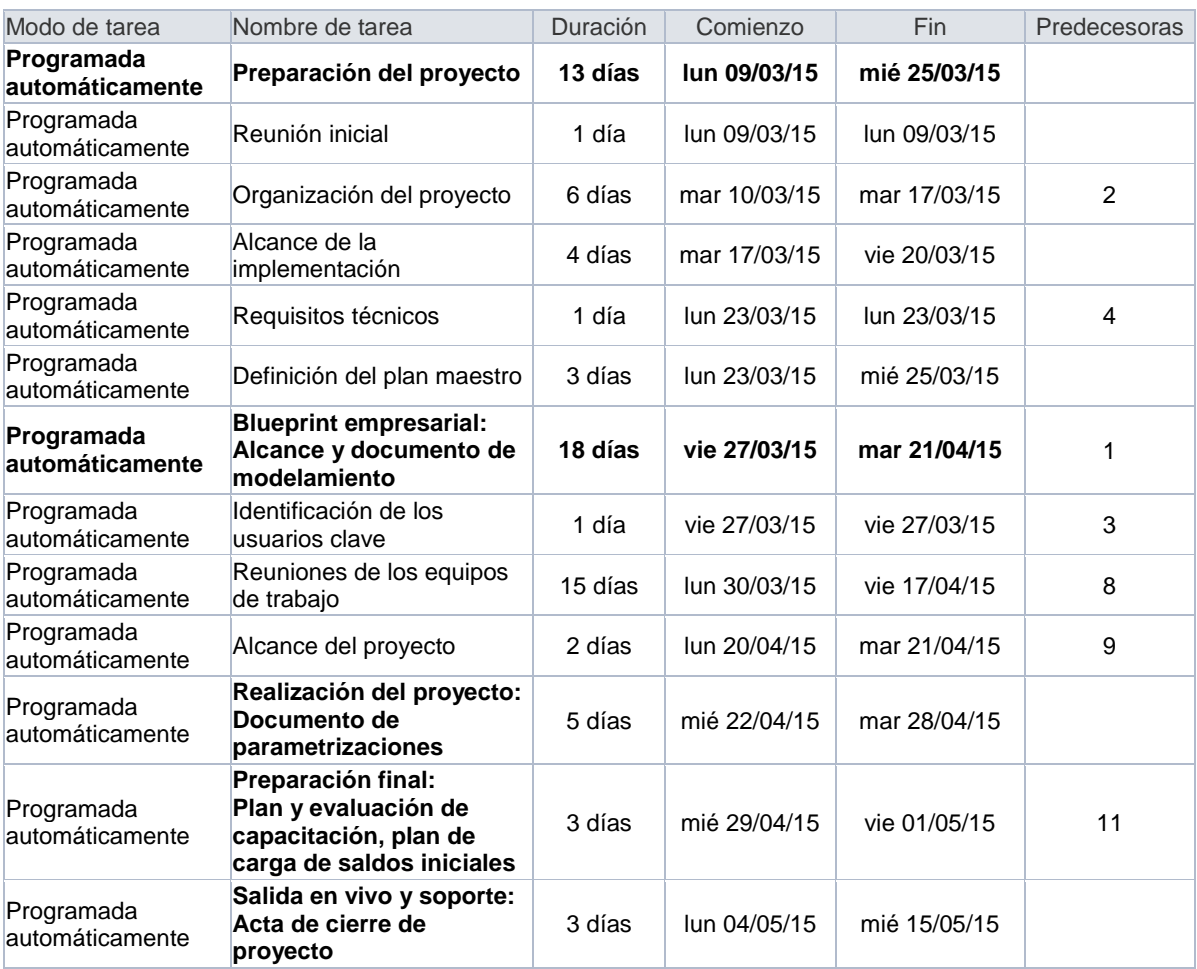

# **Plan maestro de la implementación**

### **ANEXO 05 Identificación de usuarios clave**

## **Identificación de usuarios clave**

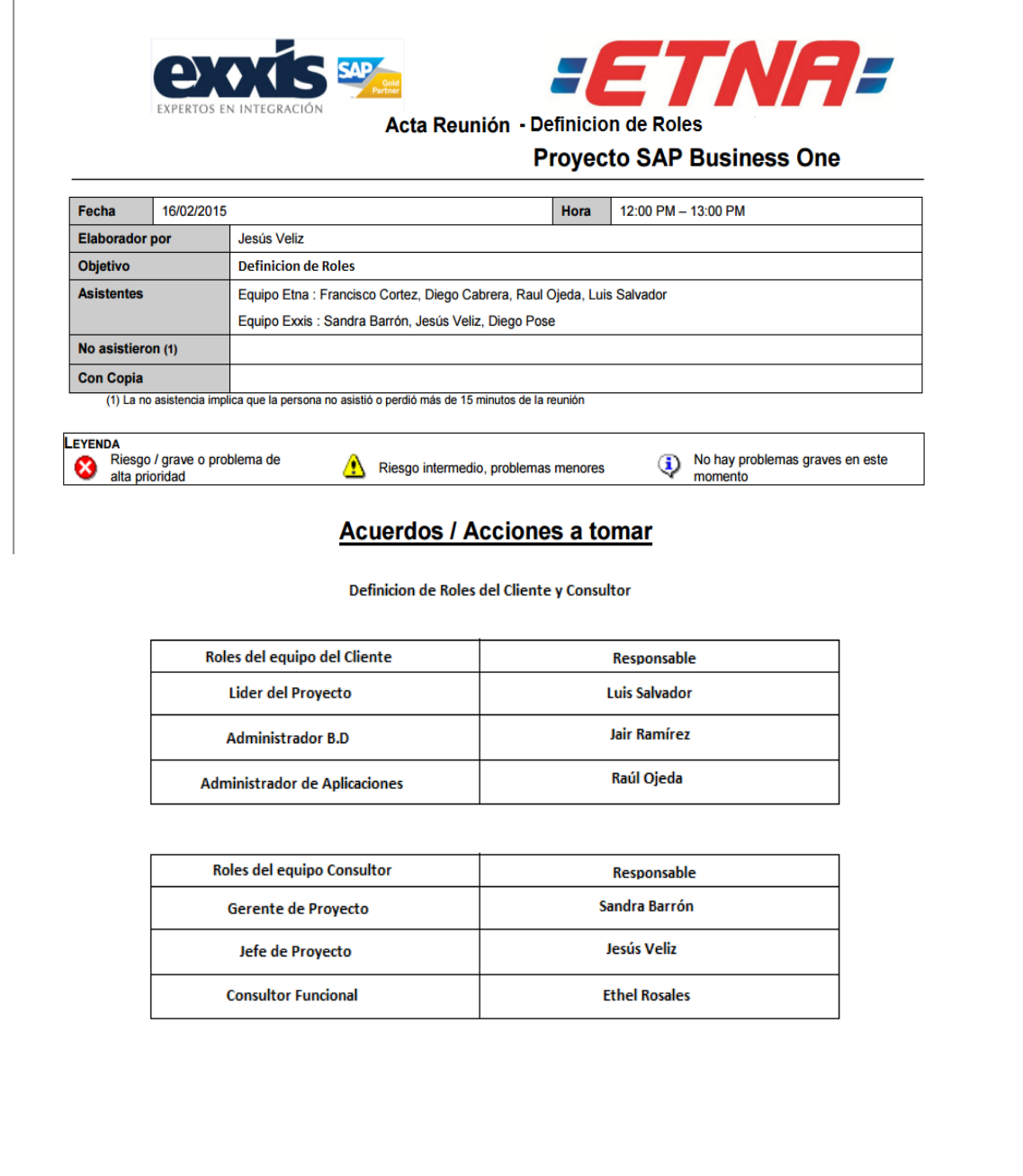

# **ANEXO 06 Acta - Flujos de procesos importantes**

# **Acta - Flujos de procesos importantes**

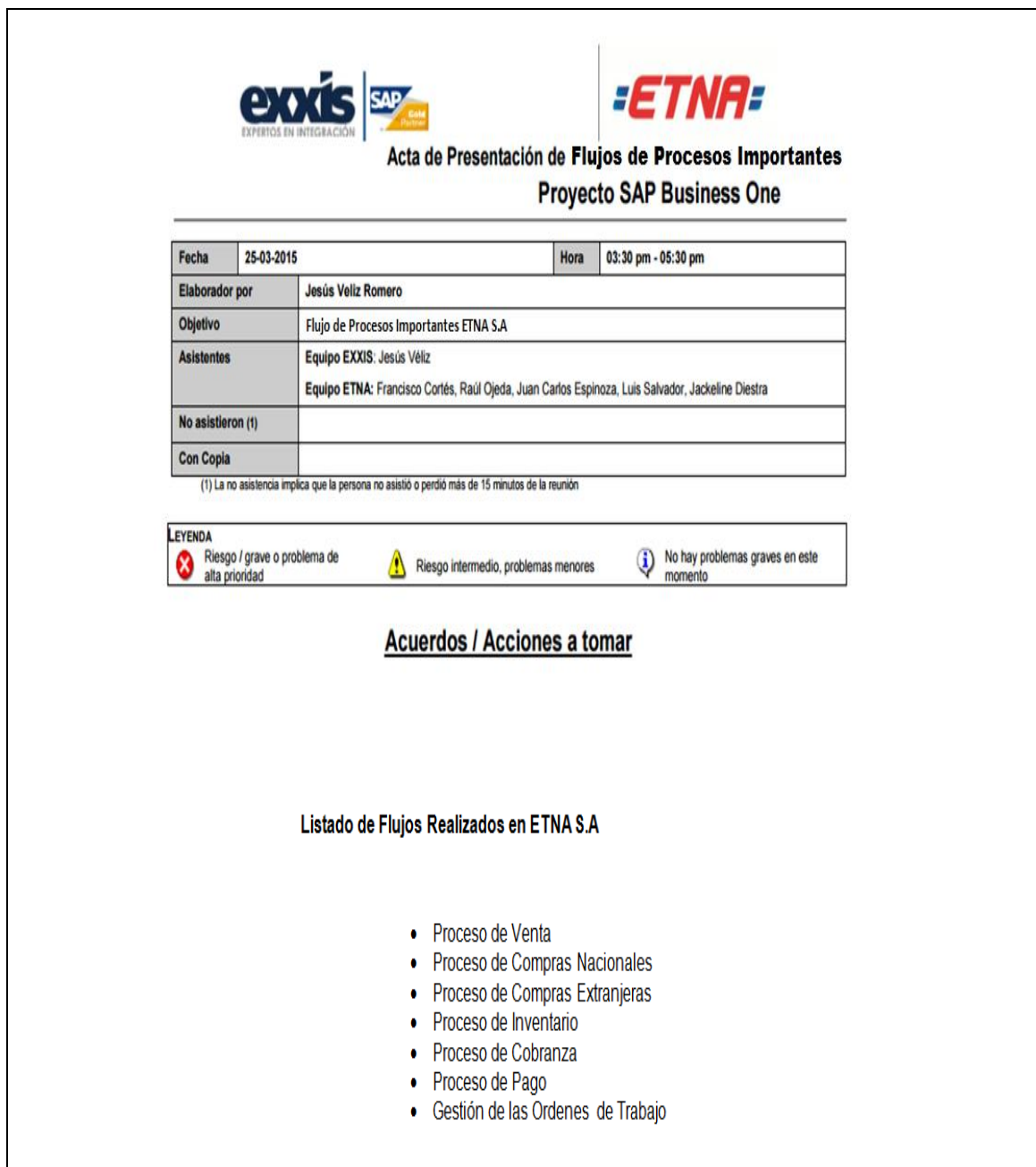

### **ANEXO 07 Acta - Alcance específico del proyecto**

### **Acta - Alcance específico del proyecto**

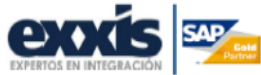

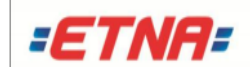

#### Acta de Presentación de Alcance Especifico **Proyecto SAP Business One**

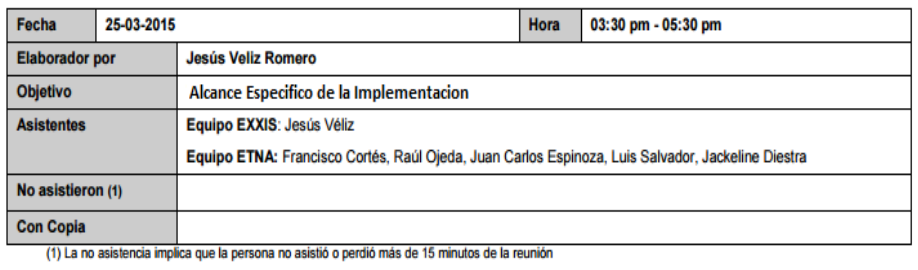

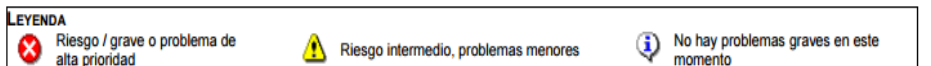

# Acuerdos / Acciones a tomar

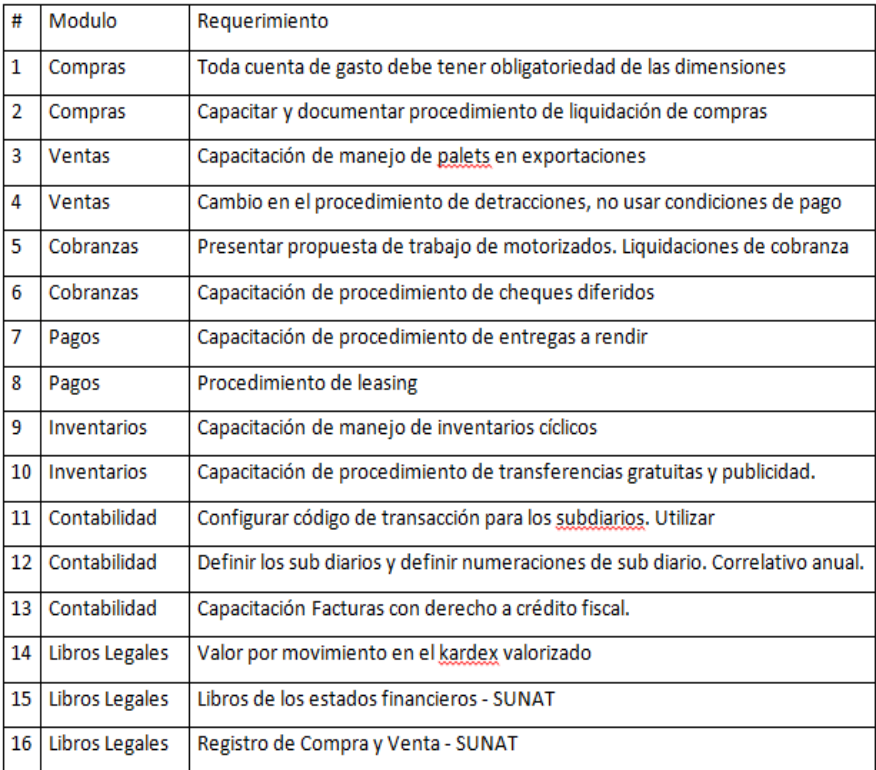

### **ANEXO 08 Actas de capacitación**

### **Actas de capacitación**

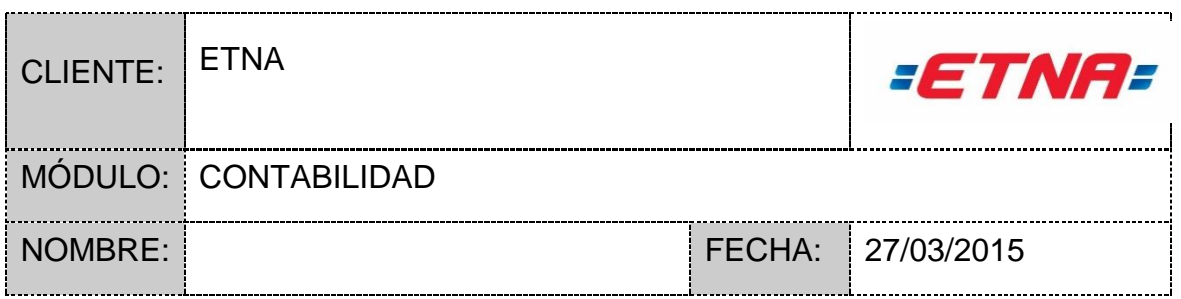

La presente evaluación tiene por objetivo, medir el grado de comprensión luego de brindada la capacitación a los usuarios del módulo indicado del SAP. Por favor conteste las siguientes preguntas:

- 1.- ¿Qué tipos de métodos de depreciación se pueden crear en activos fijos?
- 2.- ¿Qué icono se usa para buscar y crear activos fijos?
- 3.- ¿Dónde debo crear las cuentas contables de los grupos de activo fijo?
- 4.- ¿Cómo ejecuta la depreciación de los activos fijos?
- 5.- ¿Cómo se podría crear depreciaciones por componentes?
- 6.- ¿Dónde se establece las depreciaciones por centros de costo?
- 7.- ¿Cómo se puede corregir una depreciación mal ejecutada?
- 8.- ¿Qué sucede si en el asiento no se muestran los centros de costo?
- 9.- ¿Cómo se define la numeración de los activos fijos?

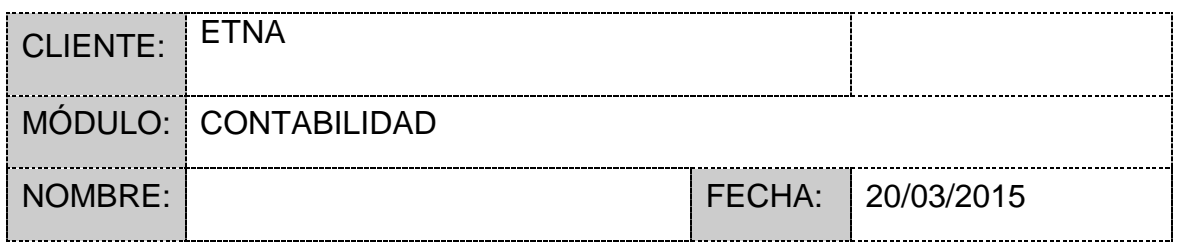

La presente evaluación tiene por objetivo, medir el grado de comprensión luego de brindada la capacitación a los usuarios del módulo indicado del SAP. Por favor conteste las siguientes preguntas:

- 1.- ¿Cuáles son los segmentos que utiliza ETNA, detalle cada segmento?
- 2.- ¿Por dónde eliminar una cuenta contable y cuando puedo realizarlo?
- 3.- ¿Dónde se identifica si un servicio esta afecto a detracción?
	- a) En el maestro de artículos
	- b) En el maestro de socios de negocios
	- c) En la tabla de servicios de compras
	- d) En pagos efectuados
- 4.- ¿Dónde identifico si un cliente o proveedor es agente retenedor?
	- a) En el maestro de socios de negocios
	- b) En el documento de ventas o compras
	- c) Con tipo de documento "Retención"
	- d) En el pago efectuado
- 5.- ¿Cómo anulo una factura de proveedores? Caso equivocación usuario
	- a) "Copiar de" nota de crédito Tipo de documento "anulado"
	- b) "Copiar a" nota de crédito Tipo de documento "anulado"
	- c) "Copiar a" nota de crédito Tipo de documento "documento interno"
	- d) "Copiar de" nota de crédito Tipo de documento "documento interno"
- 6.- ¿Cómo anulo una factura de proveedores? Caso nota de crédito real
	- a) "Copiar de" nota de crédito Tipo de documento "anulado"
	- b) "Copiar a" nota de crédito Tipo de documento "anulado"
	- c) "Copiar a" nota de crédito Tipo de documento "documento interno"
	- d) "Copiar de" nota de crédito Tipo de documento "documento interno"

7.- ¿Dónde debo habilitar los campos definidos por el usuario para factura de proveedores?

- 8.- ¿Cuándo debo llenar el campo de centro de costo y unidad de negocio?
- 9.- ¿Que es una cuenta asociada y que es una cuenta de efectivo?
- 10.- ¿Cómo debo registrar una factura de artículos?
	- a) "Copiar de" orden de compra
	- b) "Copiar de" entrada de mercancías
	- c) "Copiar a" orden de compra
	- d) "Copiar a" entrada de mercancías

11.- ¿Cuál es la diferencia entre moneda local, moneda extranjera y moneda del sistema?

12.- ¿Cómo se llevara el análisis de las fases de producción?

### **ANEXO 09 Configuraciones adicionales**

#### **Configuraciones adicionales**

Aquí se muestran las configuraciones adicionales que son parte del alcance específico, las cuales son:

- 1. Procedimiento de liquidación de compras
- 2. Procedimiento de liquidaciones de cobranza
- 3. Procedimiento de cheques diferidos
- 4. Procedimiento de entregas a rendir y caja chica
- 5. Procedimiento de generación de leasing
- 6. Proceso de inventario cíclico
- 7. Procedimiento de transferencia a título gratuito
- 8. Procedimiento de asignación de subdiarios
- 9. Procedimiento de acceso a libros electrónicos y legales

# **1. Procedimiento de liquidación de compras**

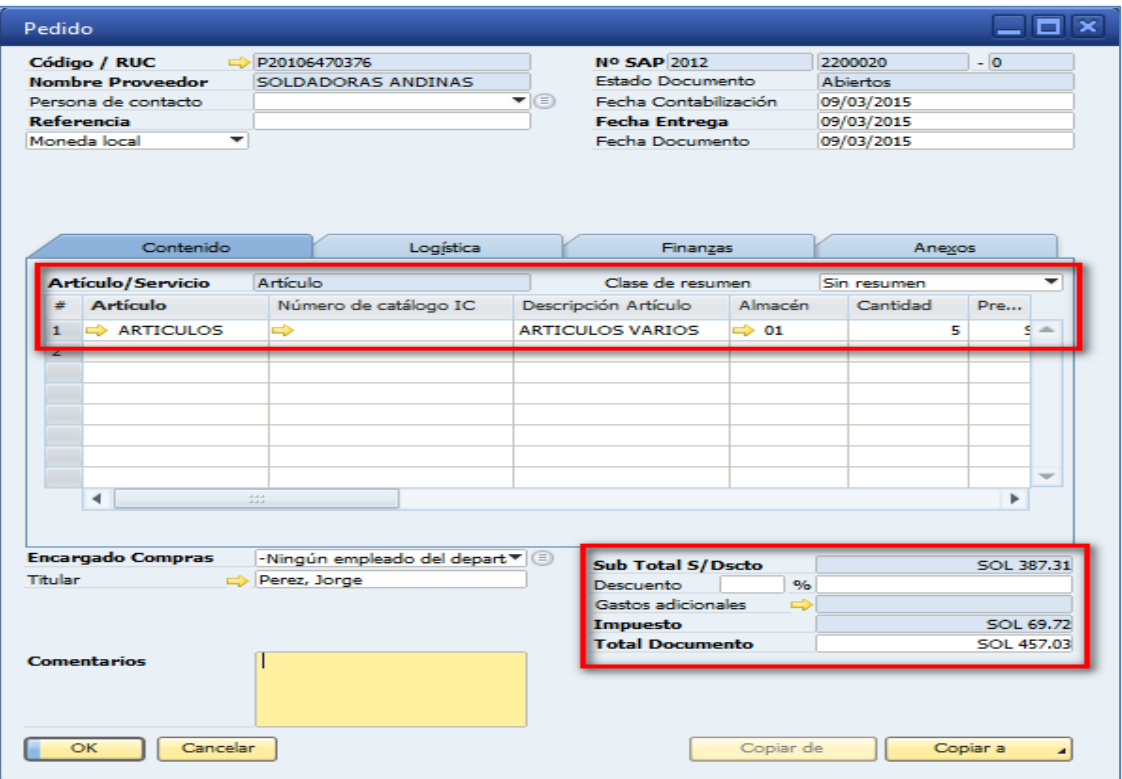

# Orden de compra

## Pedido de entrada de mercancías

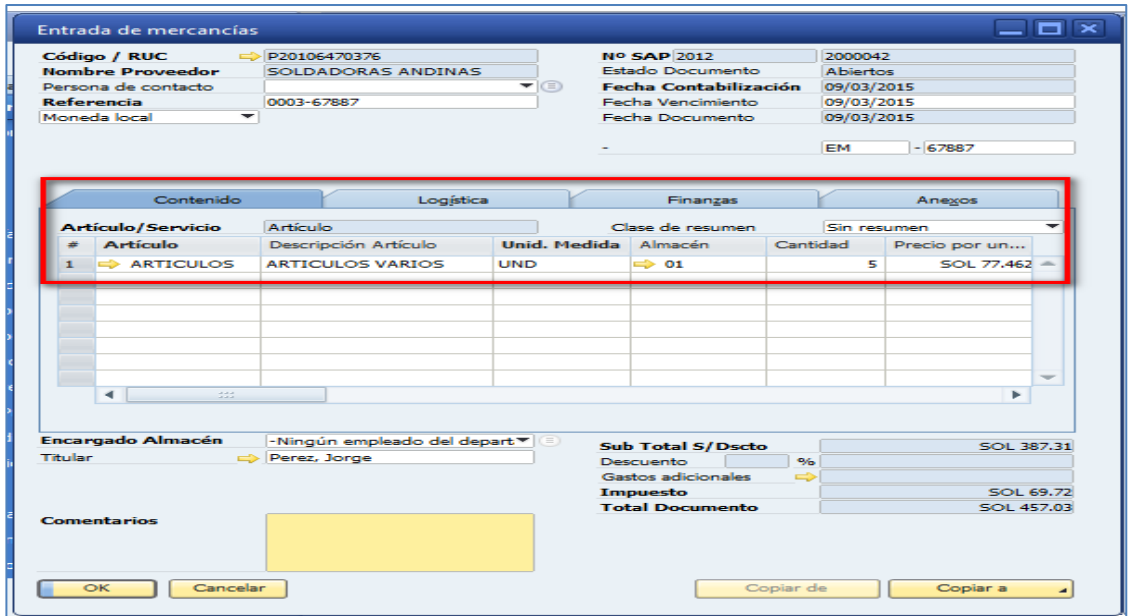

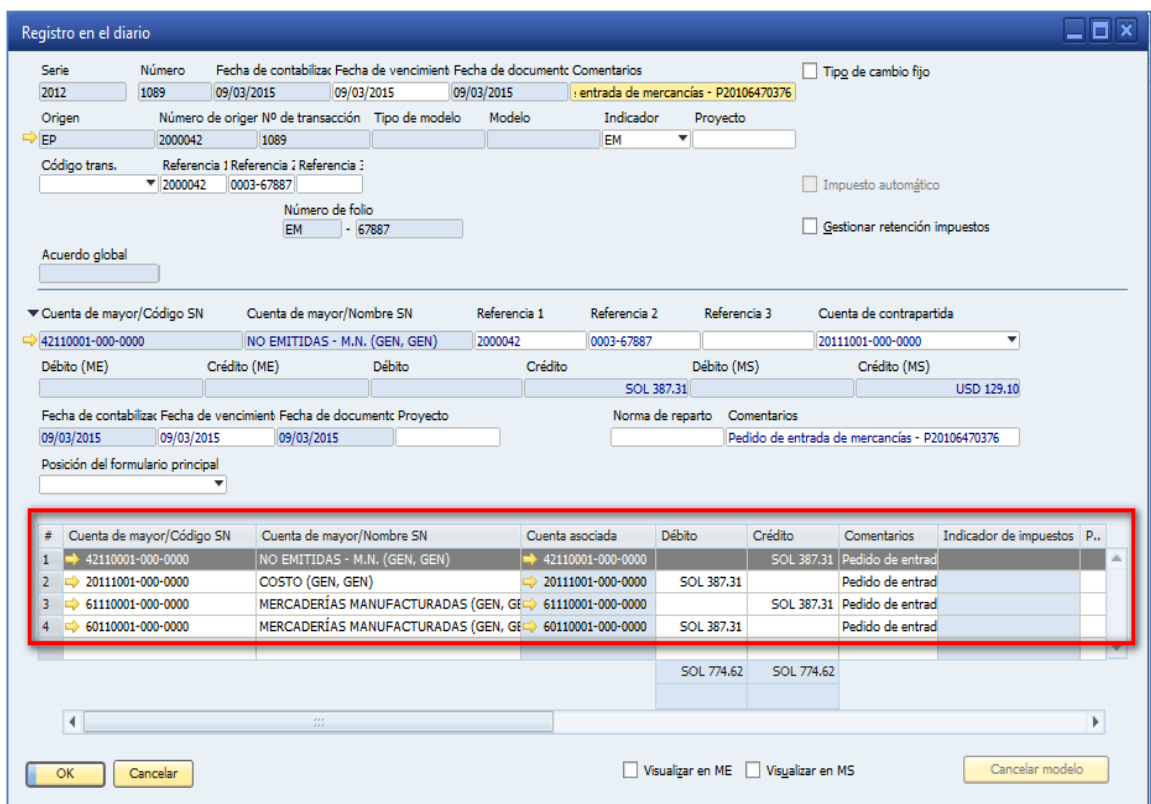

# Asiento de diario de pedido de entrada de mercancías

# Factura de proveedor

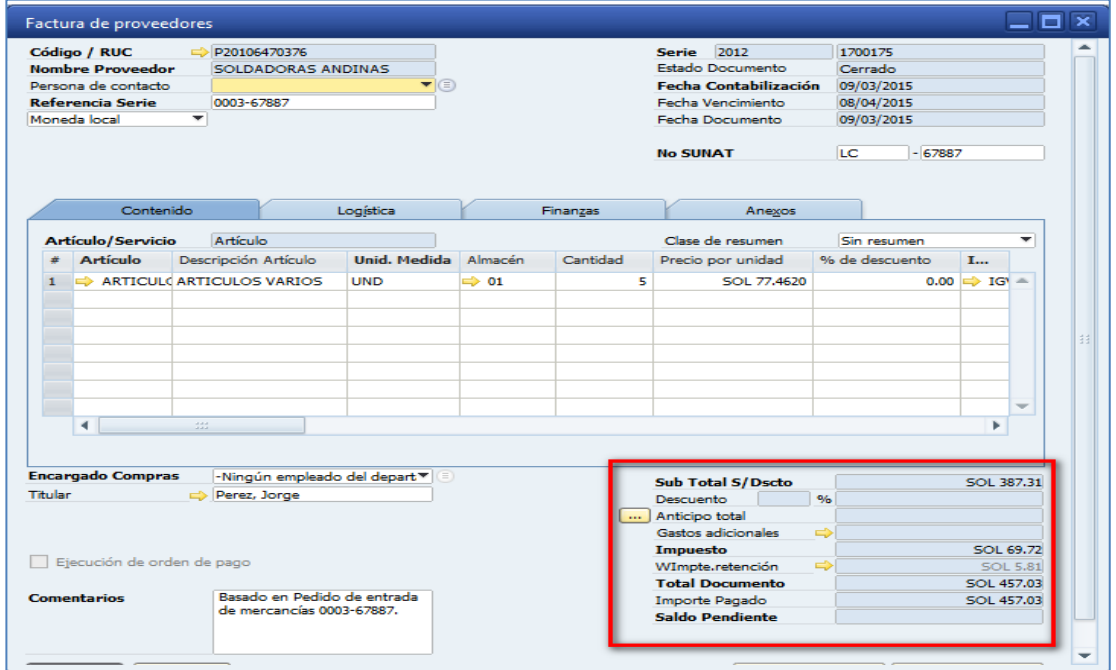

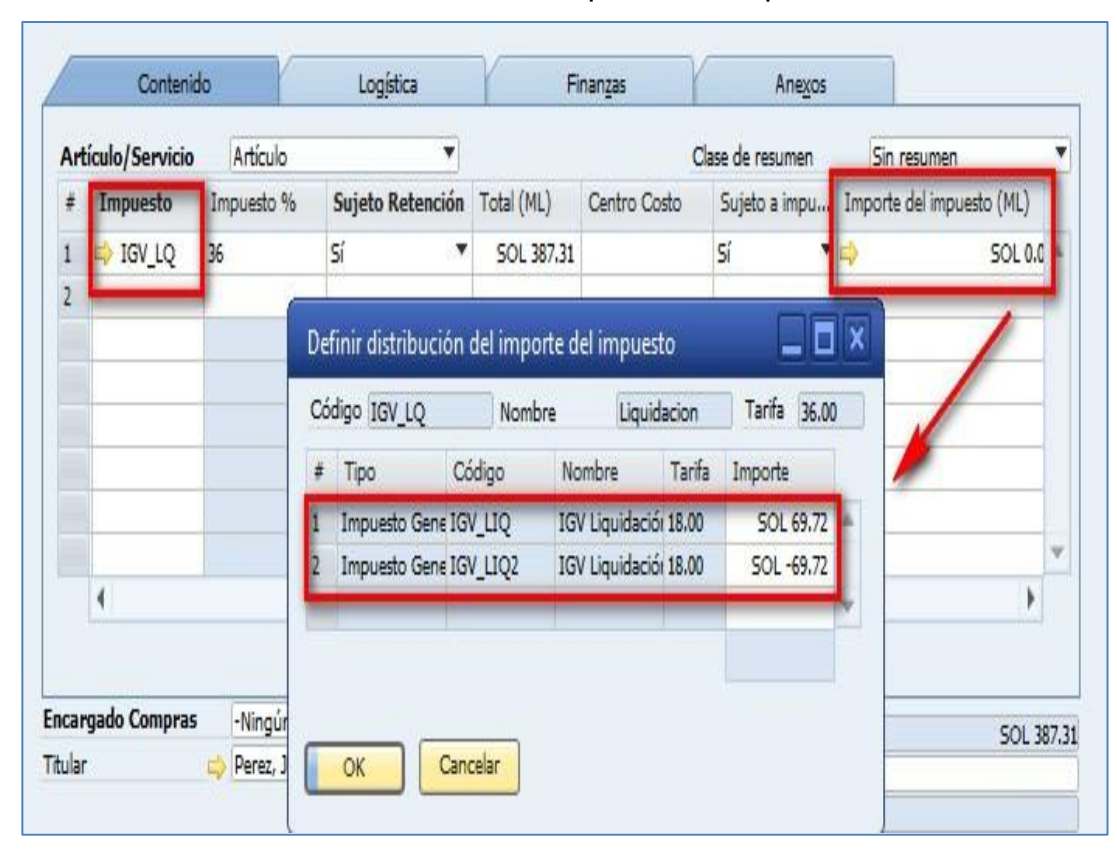

#### Modificando los importes de impuesto

### Retención del documento

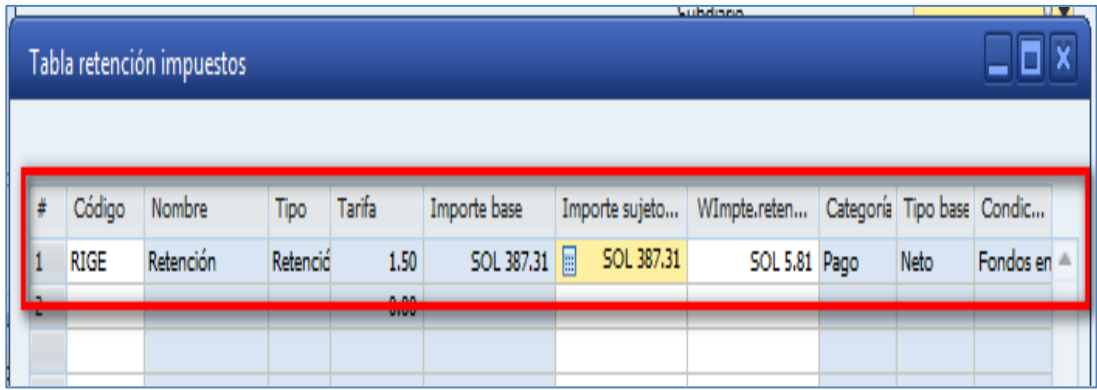

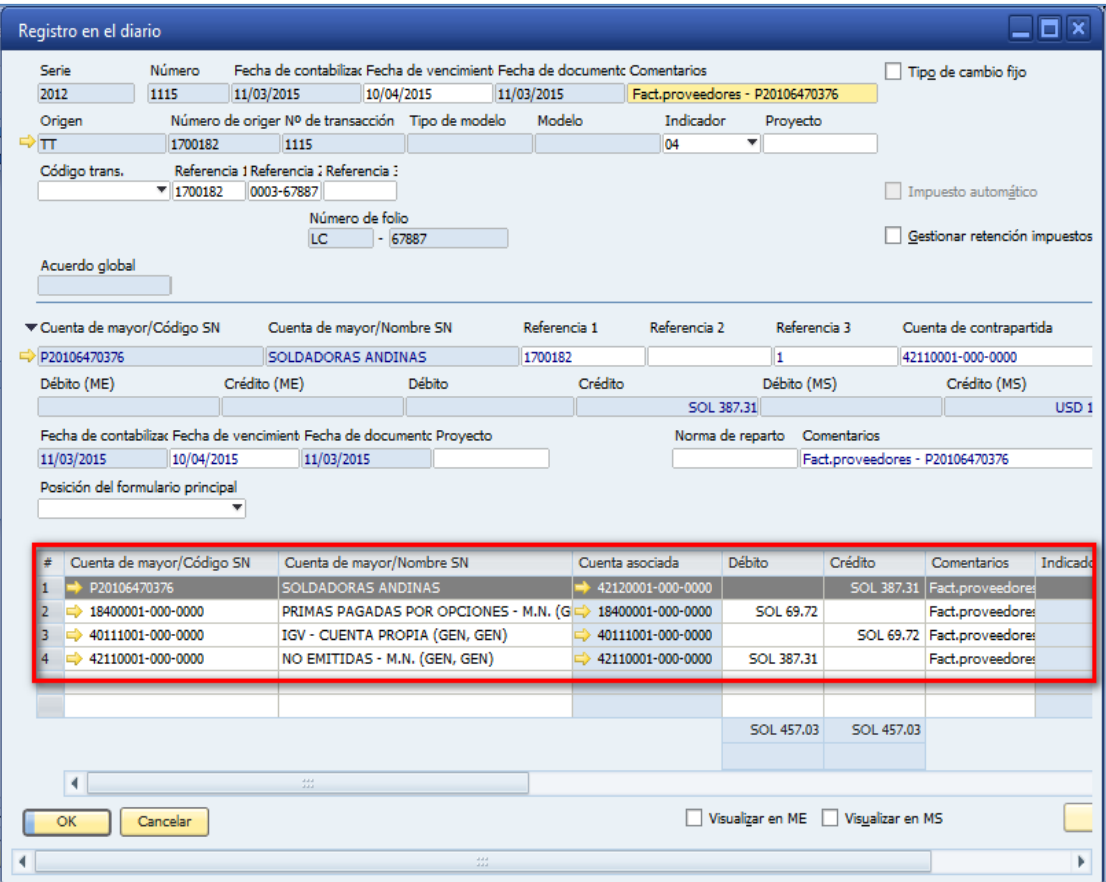

# Asiento de diario de factura de proveedor

# Pago efectuado

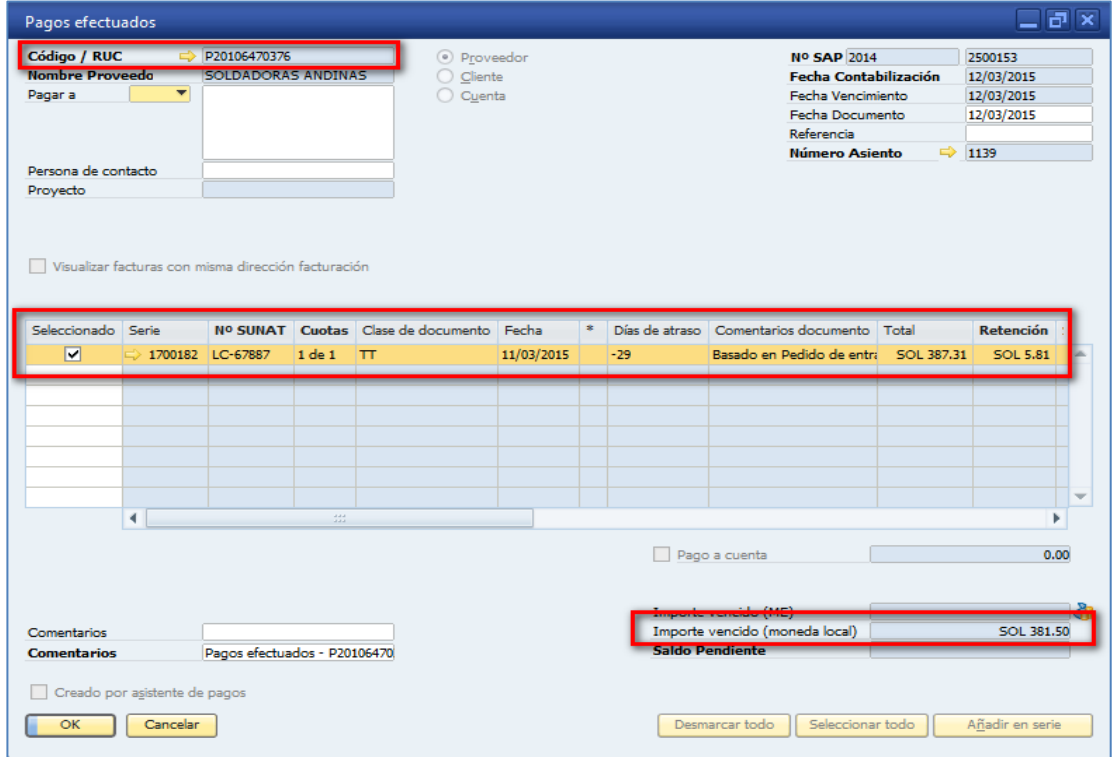

# Medio de pago

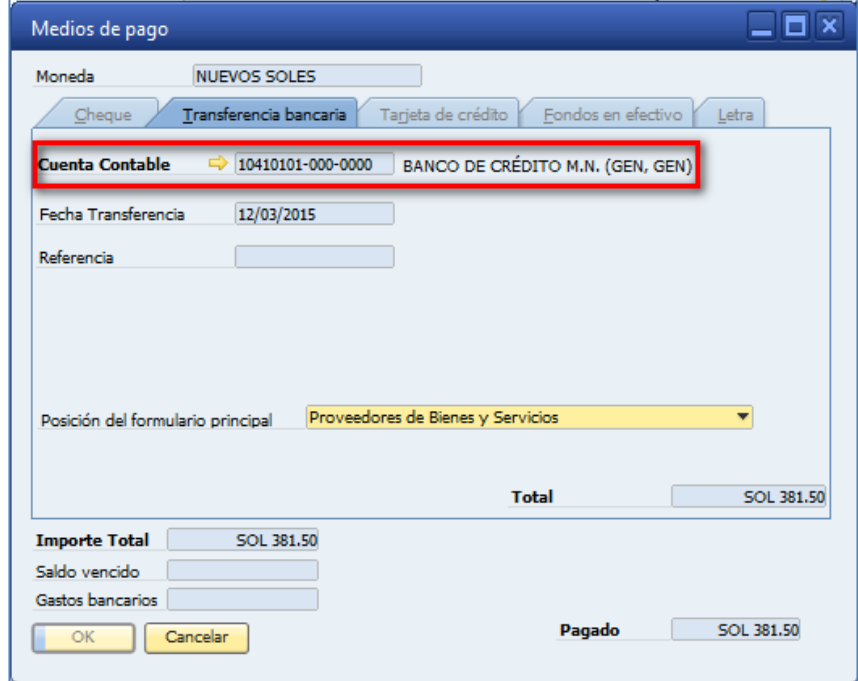

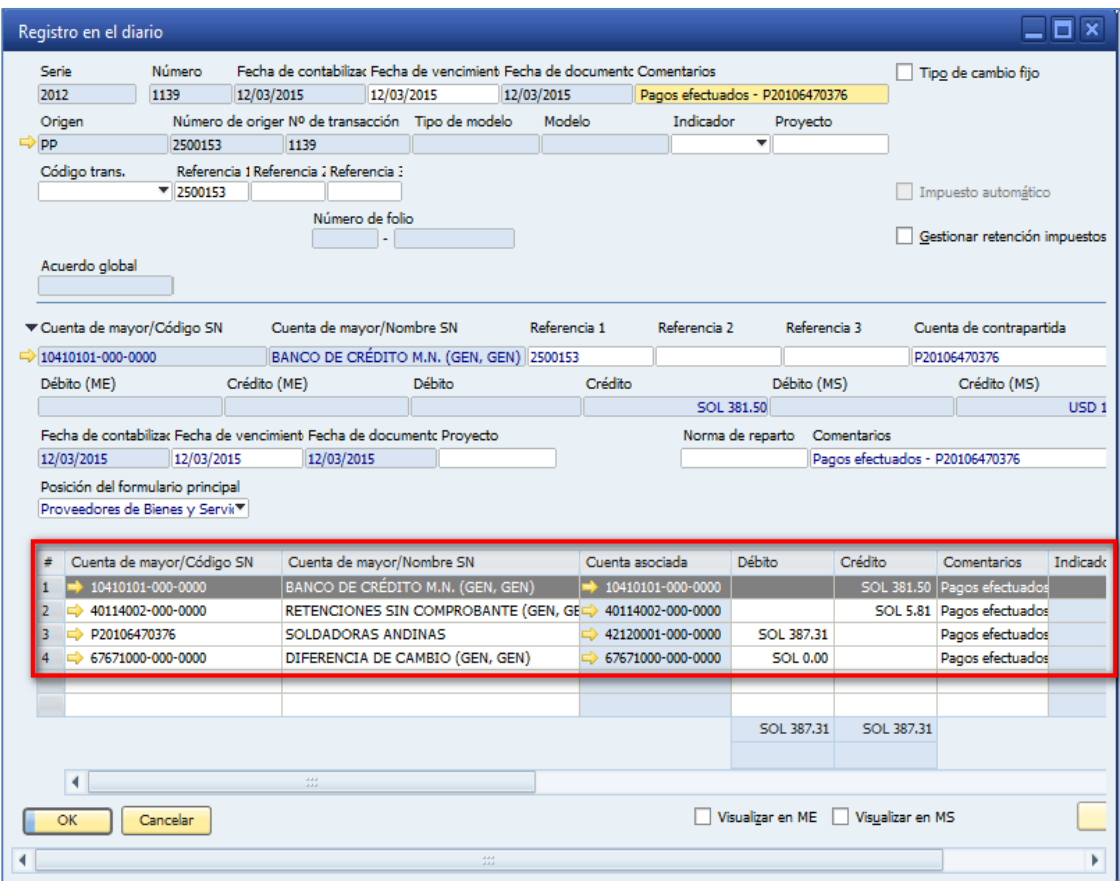

# Asiento de diario de pago efectuado

# Mapa de relaciones

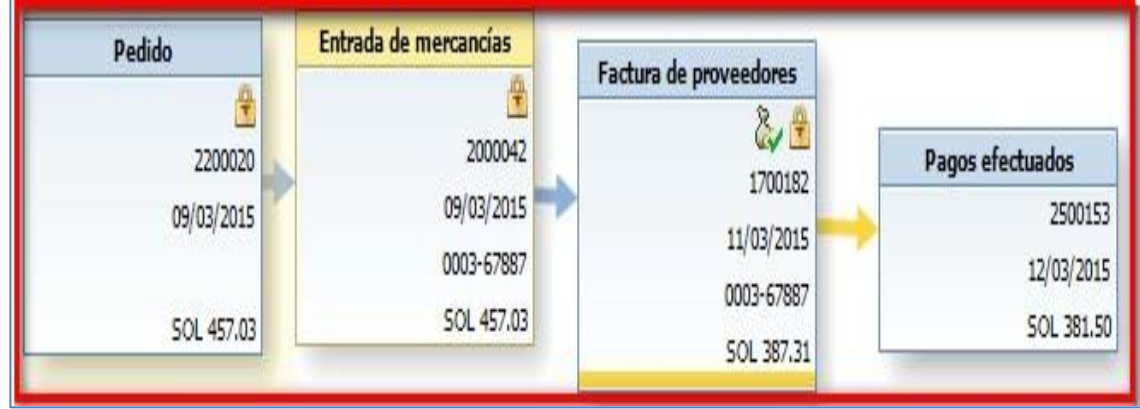

# **2. Procedimiento de liquidaciones de cobranza**

Se debe provisionar el proceso de facturación de ventas, considerando en medio de pago un tipo especial llamado: "Cobranza motorizado".

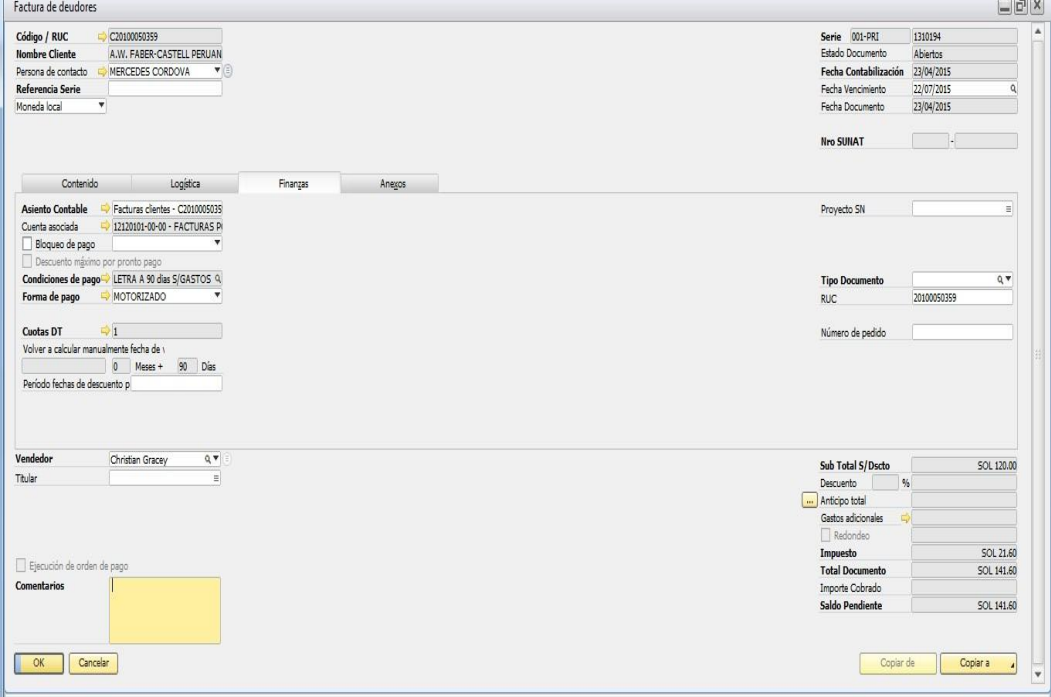

Se debe de usar el módulo de asistente de pagos para que se pueda hacer la liquidación de cobranza de la fecha que ha trabajado el motorizado.

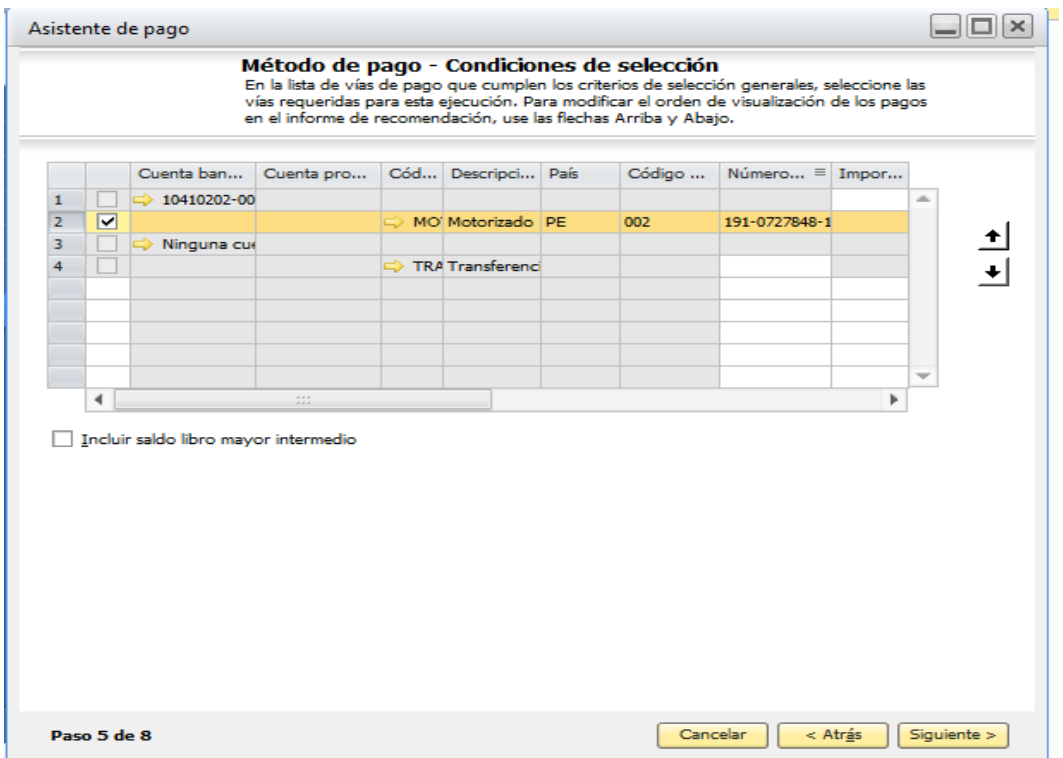

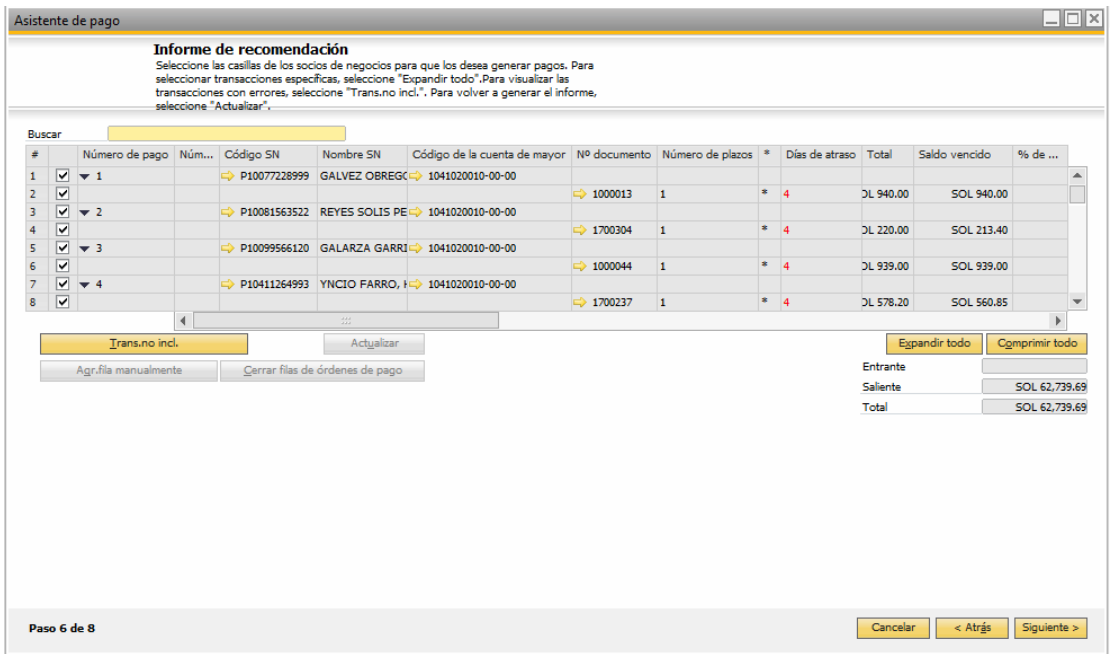

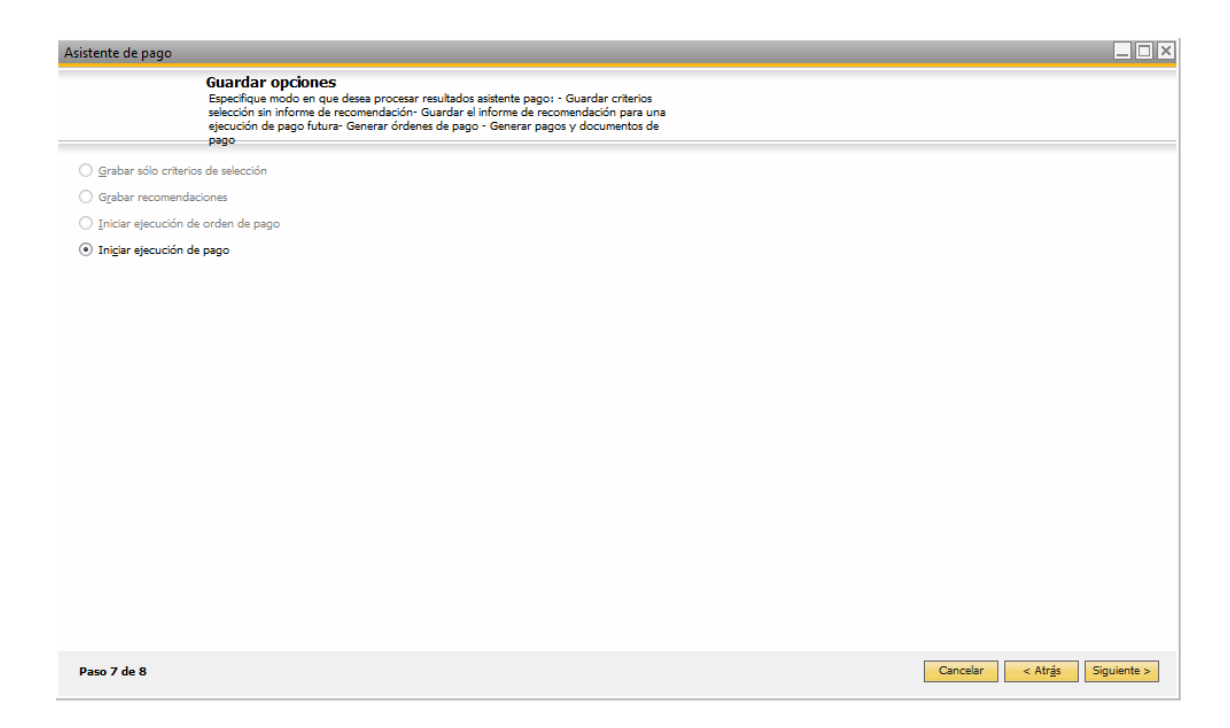

Con estos pasos se tendrá generado los pagos de dichas facturas.

#### **3. Procedimiento de Cheques diferidos**

**a)** Registrar el cheque: Ruta: Módulo Finanzas > Asiento

- 1) Indicar el código de transacción CHDI CHEQUE DIFERIDO
- 2) Registrar la primera línea con el código de cliente y su cuenta asociada 121200-00-000 FACTURAS POR COBRAR, con el monto en el haber.
- 3) Registrar la segunda línea con el código de cliente y su cuenta asociada 1017200-00-000 CHEQUES DIFERIDOS CJE, con el monto en él debe.
- 4) En la segunda línea, indicar el número de cheque en el campo Nro. Cheque Ej.: Un cheque de 100 soles.

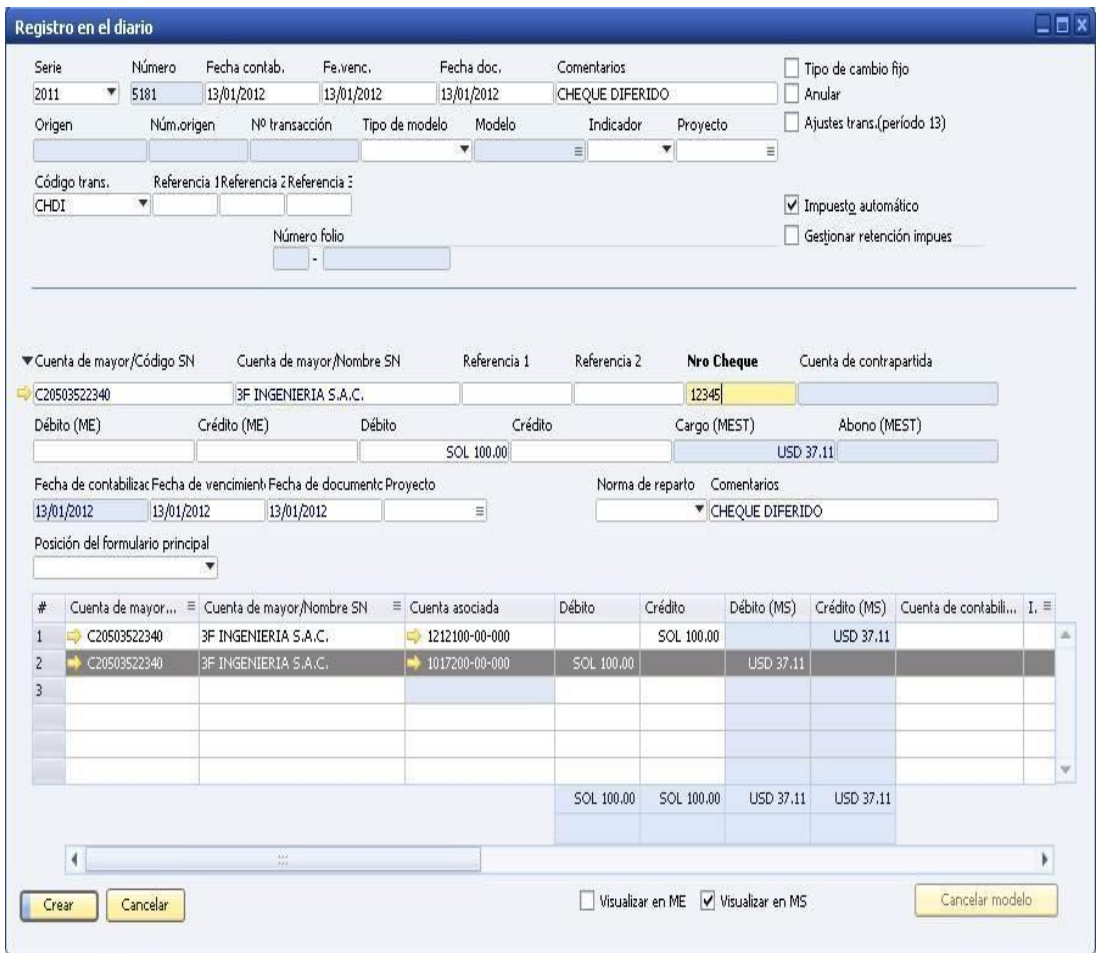

- **b)** Reconciliar el asiento con la factura: Ruta: Módulo Socios de Negocio > Reconciliación Interna > Reconciliación > Manual
	- 1) Elegir el cliente
	- 2) Elegir la(s) factura(s) a canjear por el cheque
	- 3) Elegir la primera línea del asiento creado (la que tiene el monto en el haber).
	- 4) Verificar que los montos coincidan.
	- 5) Reconciliar

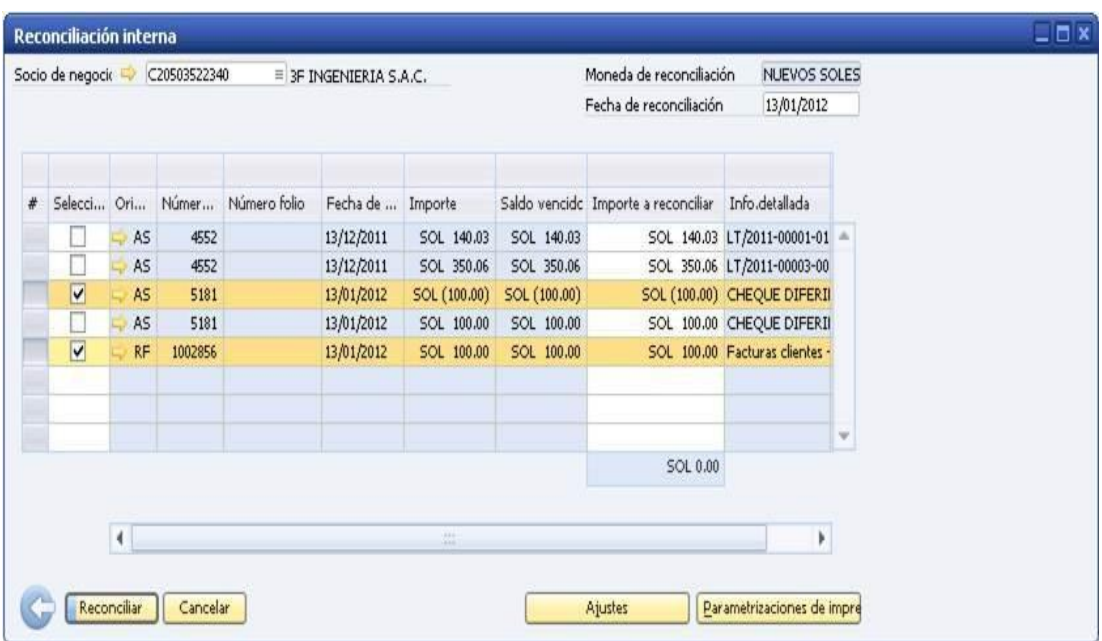

- **c)** Realizar el cobro del cheque diferido en la fecha el obro real: Ruta: Módulo Gestión de Bancos > Pagos Recibidos > Pagos Recibidos
	- 1) Efectuar el cobro, como si fuese un documento normal: ingresar el cliente y elegir la línea que representa el asiento (cheque) a cobrar.
	- 2) Al momento de elegir el medio de pago, elegir en cheques, la cuenta 1017100-00-000 CHEQUES DIFERIDOS DEP.
	- 3) Crear el pago recibido.

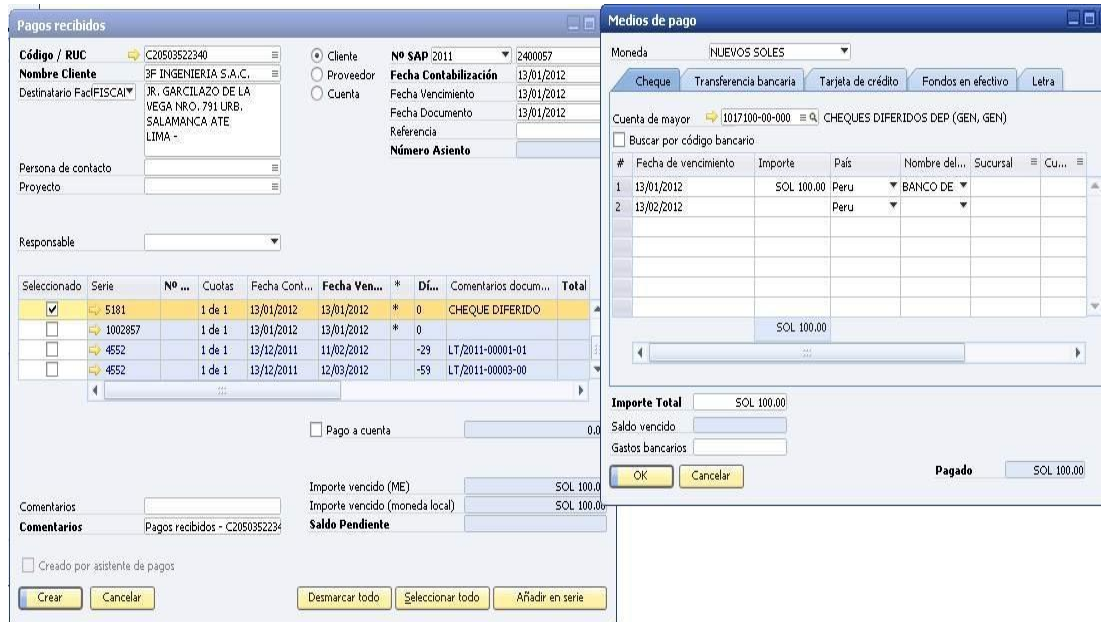

- **d)** Realizar el depósito del cheque cobrado en la cuenta del banco correspondiente: Ruta: Módulo Gestión de Bancos > Depósitos > Depósito
	- 1) Elegir la cuenta bancaria a la que se depositarán los cheques cobrados.
	- 2) Elegir, si se desea, en la opción "Visualizar cheques de", la cuenta de los cheques diferidos, o todos.
	- 3) Crear el depósito.

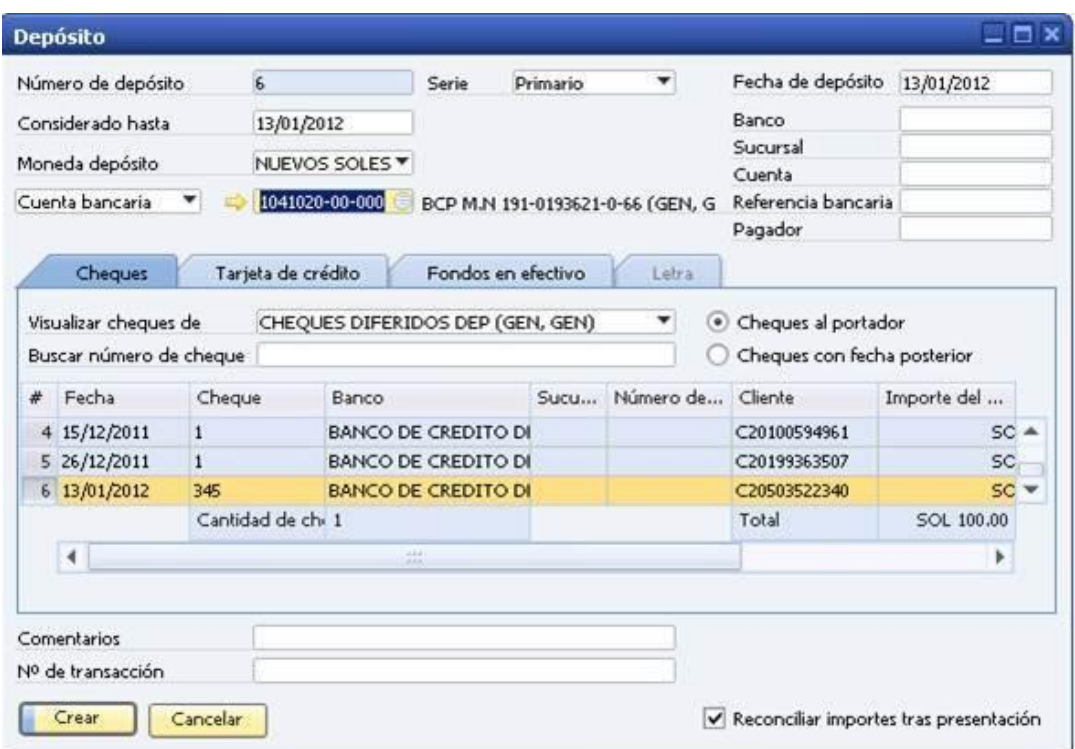

#### **4. Procedimiento de entregas a rendir y caja chica**

**a)** Configuración inicial

Crear los códigos de caja chica y rendición: (Módulo Gestión de Bancos > Caja chica y entregas a rendir)

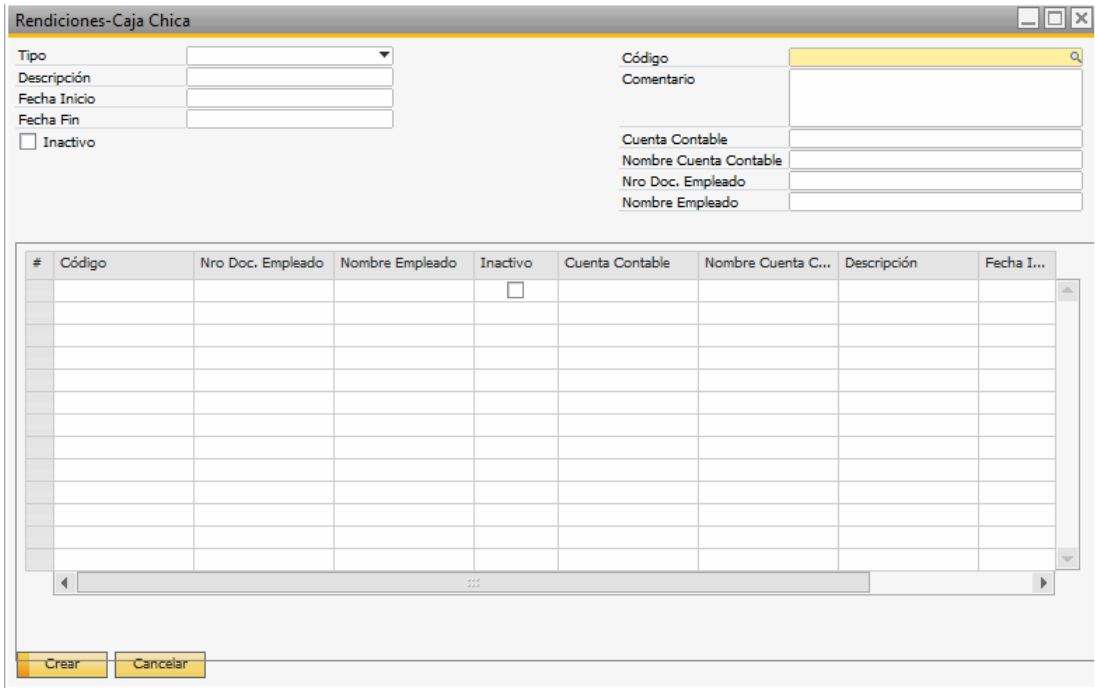

Elegir el tipo de lo que se desee generar (caja chica o entregas a rendir). Se generará el código principal y luego el código a nivel de detalle. El código es nivel de detalle será el código que identifique todos los depósitos y documentos relacionados a una caja chica.

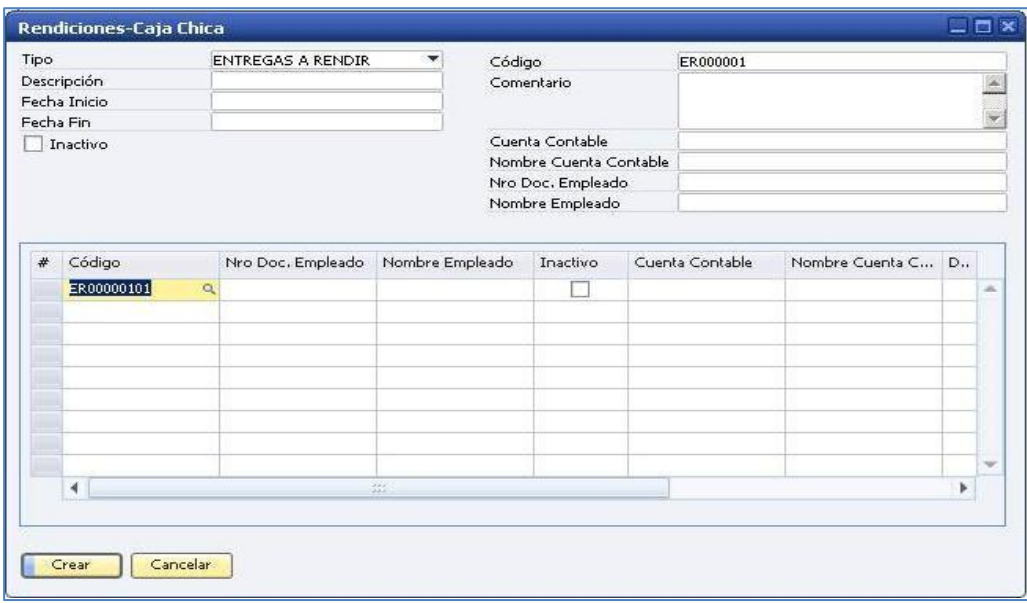

A nivel de detalle se deberá indicar el empleado responsable de la caja chica o el empleado de la rendición, así como la cuenta contable del empleado y una descripción de la caja chica o rendición.

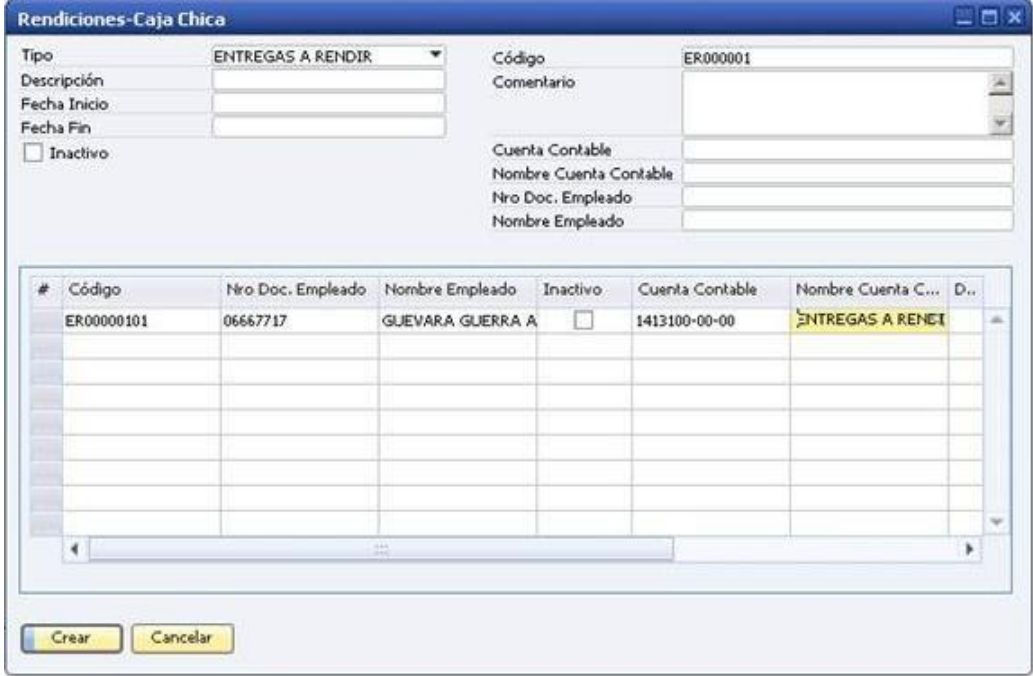

Es posible, como se puede apreciar, que exista una cabecera para cada empleado, de forma que cada línea en el detalle corresponda a una rendición del empleado.

**b)** Ejecución de caja chica o rendiciones

Al momento de crear el pago para este empleado (depósito de su rendición), se debe: Módulo gestión de bancos > Pagos efectuados > Pagos efectuados

- 1) Elegir al empleado.
- 2) Seleccionar el check de "pago a cuenta".
- 3) Seleccionar en el campo de usuario el código de rendición o caja chica que se creó anteriormente.
- 4) Seleccionar la cuenta contable del empleado.

El resto del pago: la selección de las fechas, el monto a pagar, el medio de pago, procede como si fuese un pago normal.

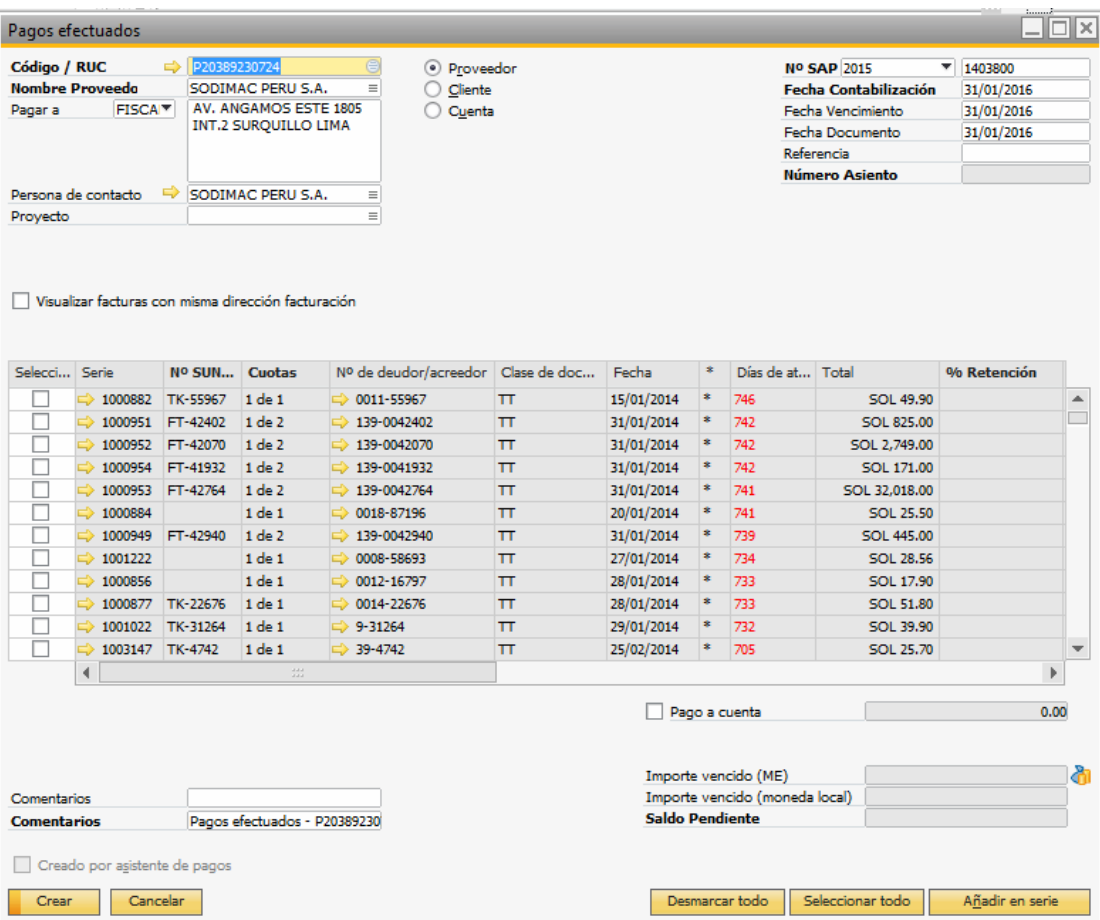

#### **5. Liquidación de caja chica y rendiciones**

Para los documentos que sustentan la rendición o la caja chica, y que deban aparecer en el registro de compras, hay que registrarlos uno por uno en la ventana de factura de proveedores, indicando en el campo de usuario el código de rendición o caja chica al que están asociados.

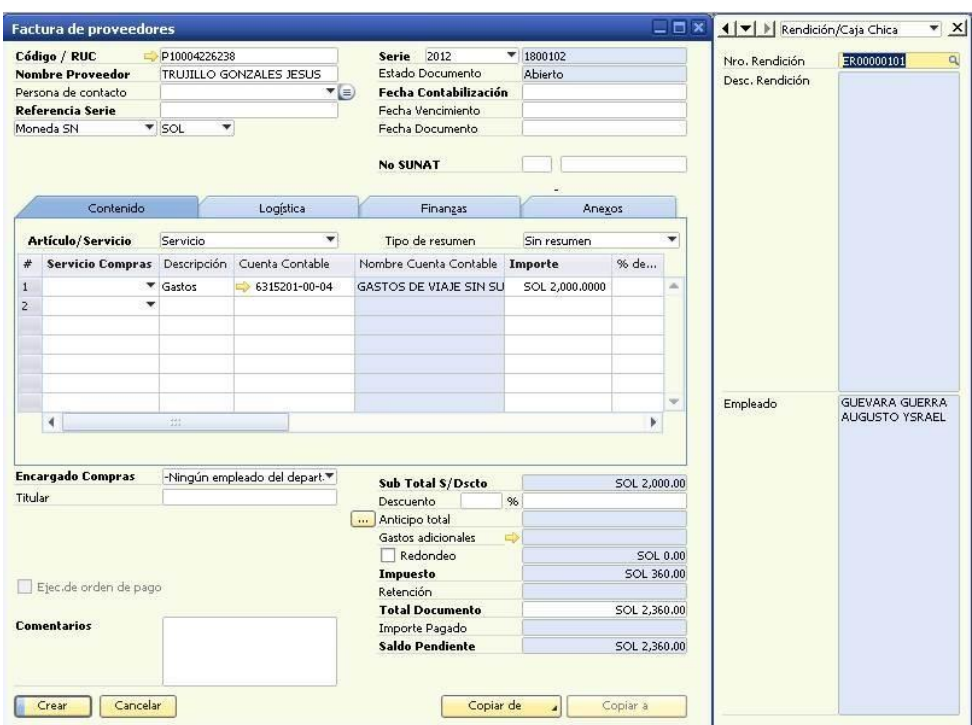

Para los documentos que sustentan la rendición o la caja chica, y que no deban aparecer en el registro de compras, será posible registrarlos mediante un asiento de diario. (Módulo Finanzas > Asiento), indicando en el campo referencia 2, a nivel de detalle de asiento, el código de caja chica o entrega a rendir.

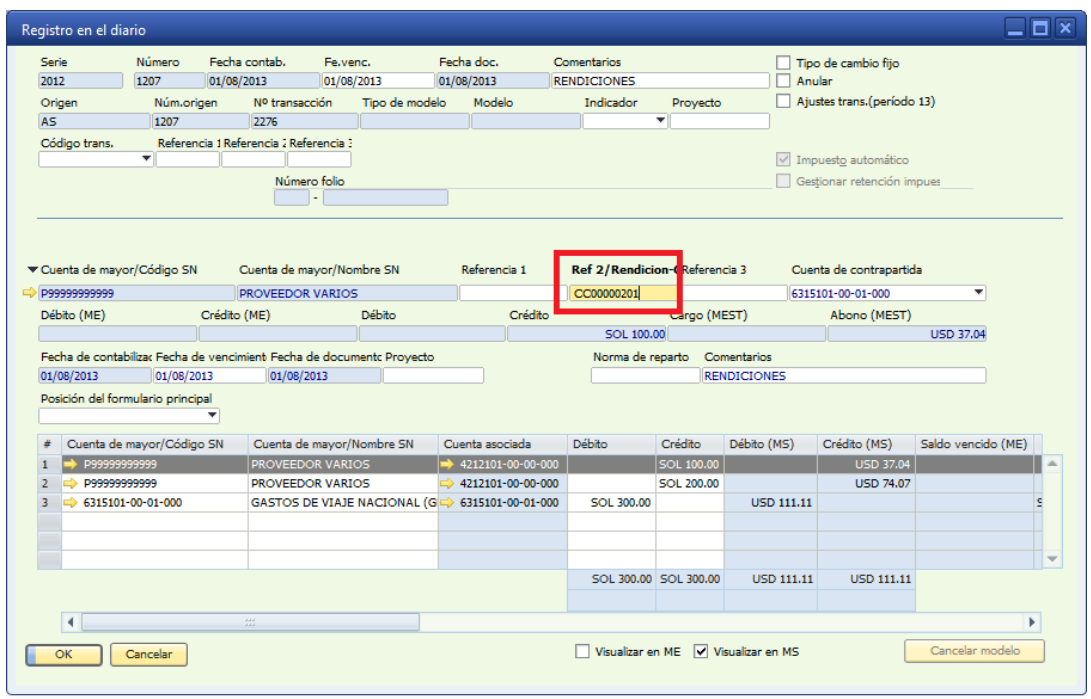

Para reconciliar estos documentos con sus pagos, se usará la funcionalidad de reconciliación de socios de negocio múltiples. Para esto, existe una búsqueda formateada (una lupa) que permitirá seleccionar todos los proveedores y empleados relacionados un código de rendición o caja chica.

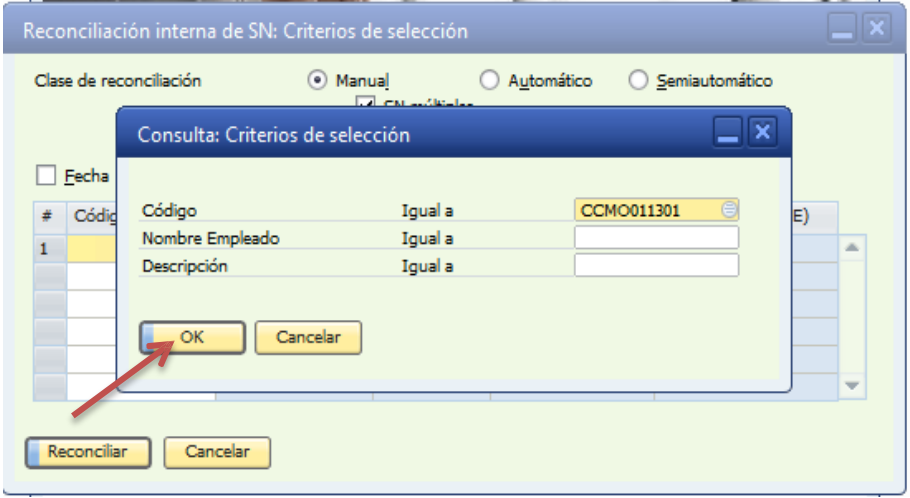

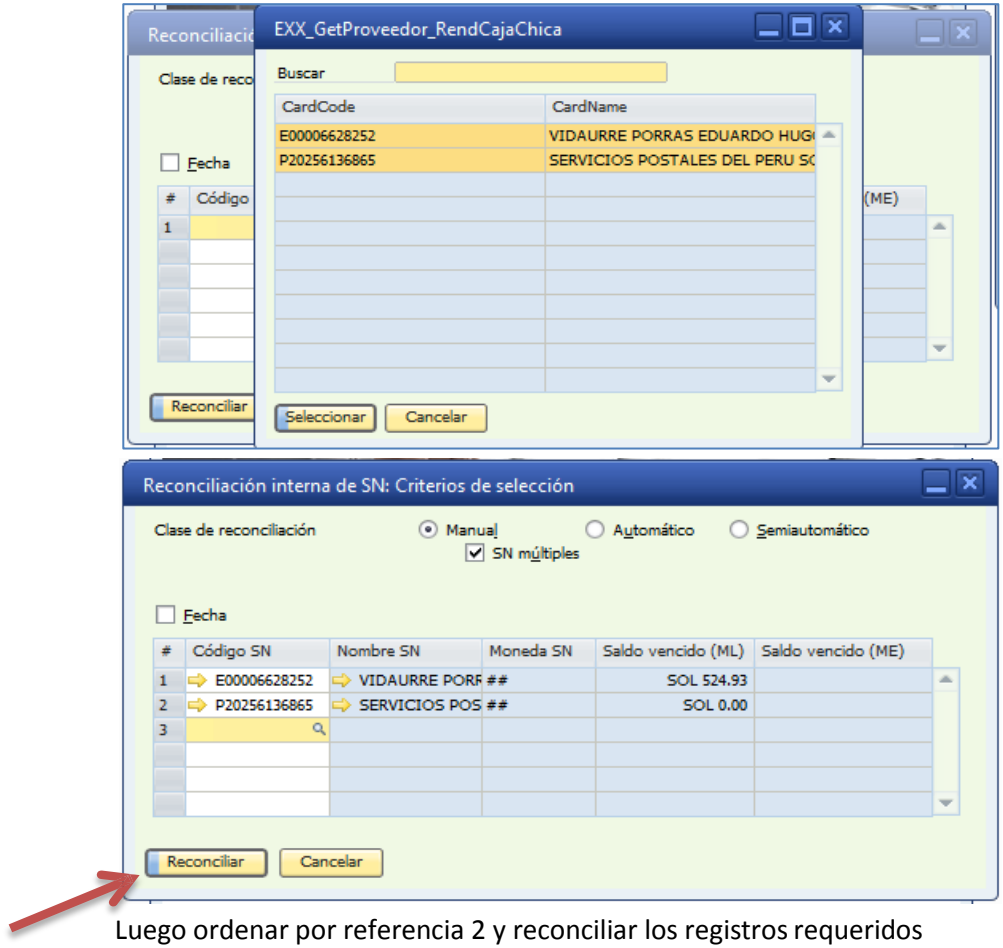

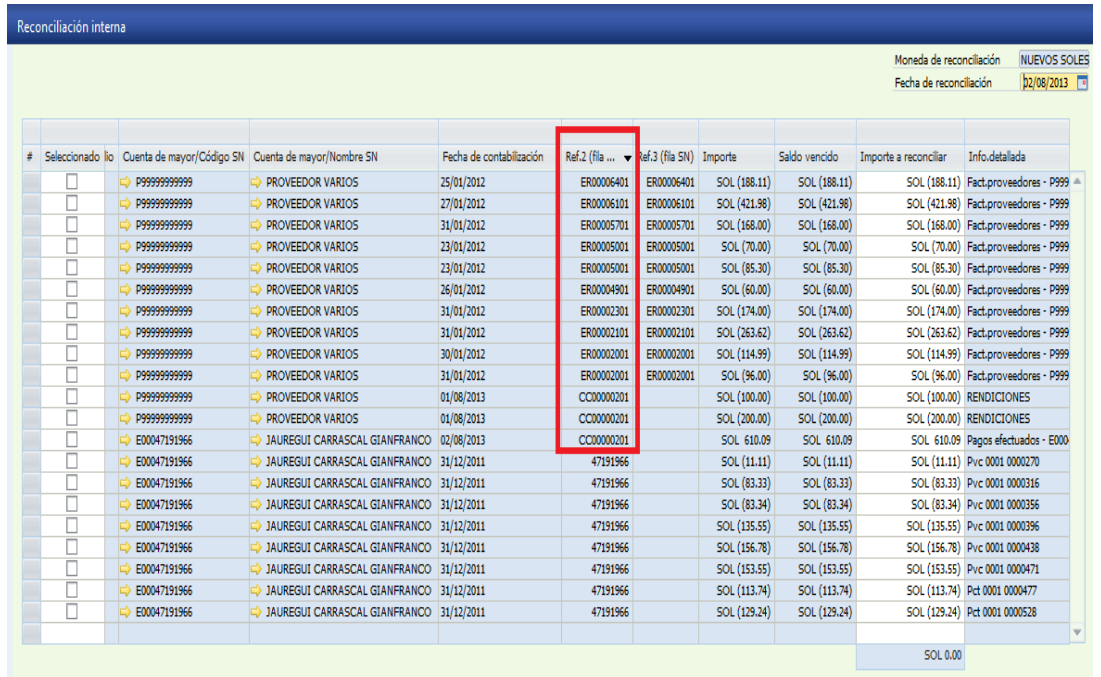

De existir diferencia superior o menor al monto asignado deberá ejecutar un pago efectuado o un pago recibido respectivamente, de forma similar a la rendición o caja chica asignado y luego ejecutar la reconciliación.

#### **6. Procedimiento de generación de leasing**

#### **a)** Configuraciones

1) Configuración de cuentas diferencia de conversión beneficio realizado por diferencia de conversión = 776x pérdida realizada por diferencia de conversión = 676x

2) Creación de cuenta 45x puente cuenta no analítica y/o asociada

**b)** Contabilizaciones

Al momento de registrar el documento, en la pestaña finanzas se deberá digitar una cuenta 45x de tipo analítica (45a).

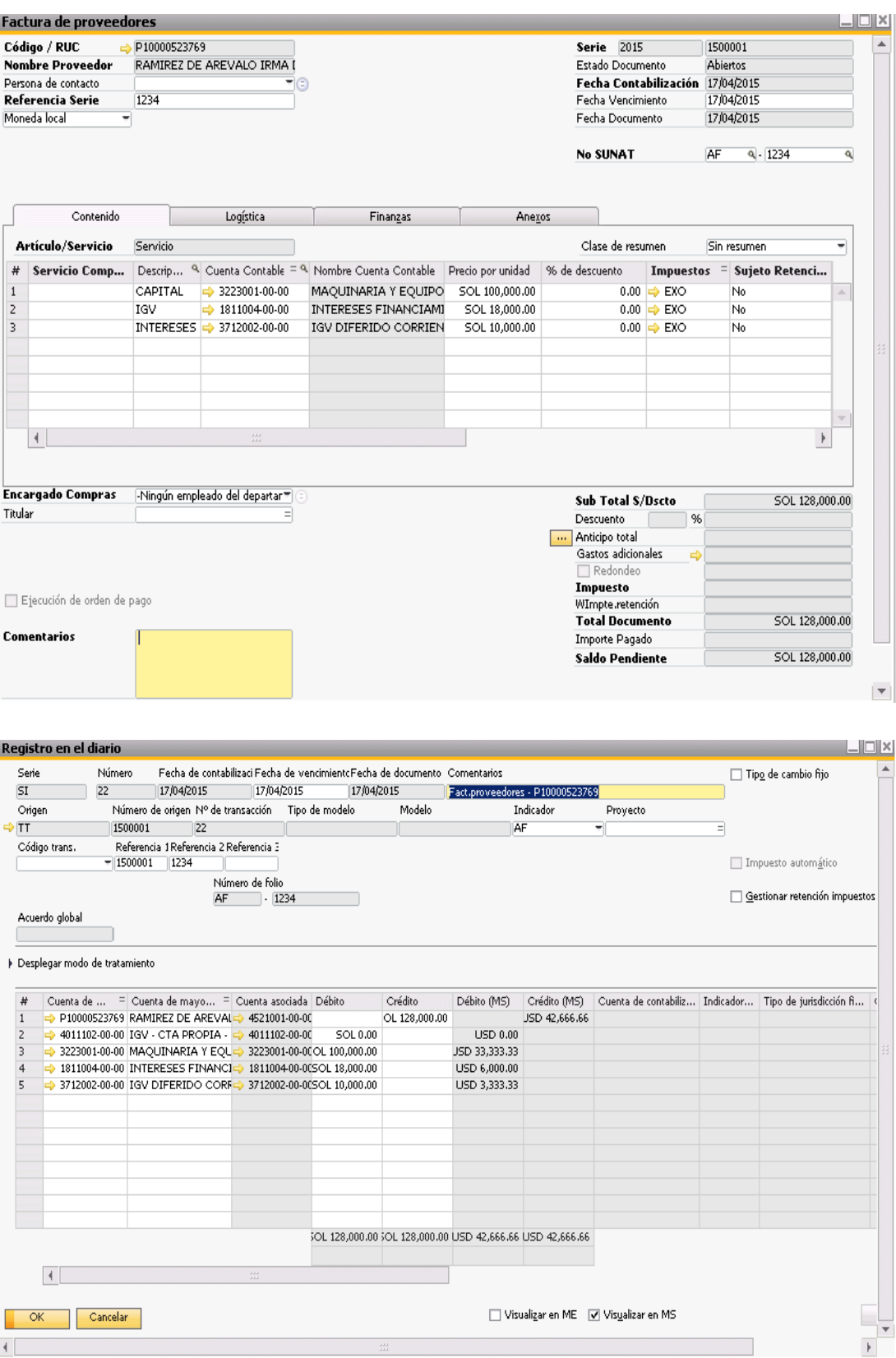

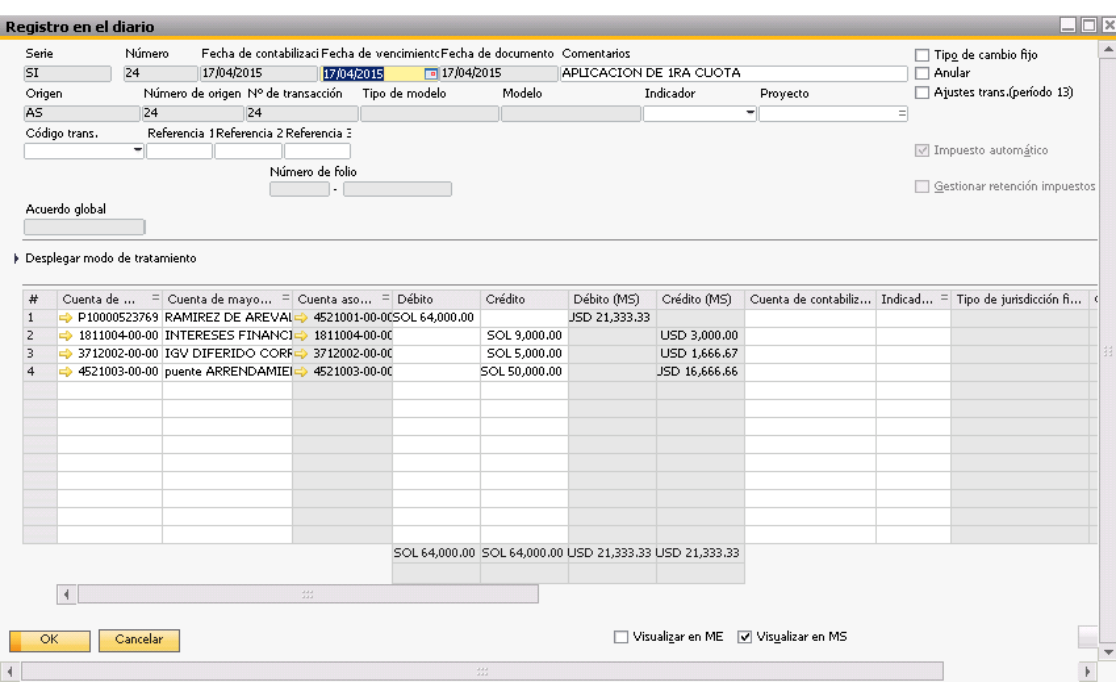

Contabilización del asiento de aplicación de la 1era cuota.

Reconciliación de la provisión del leasing vs aplicación de la 1era cuota.

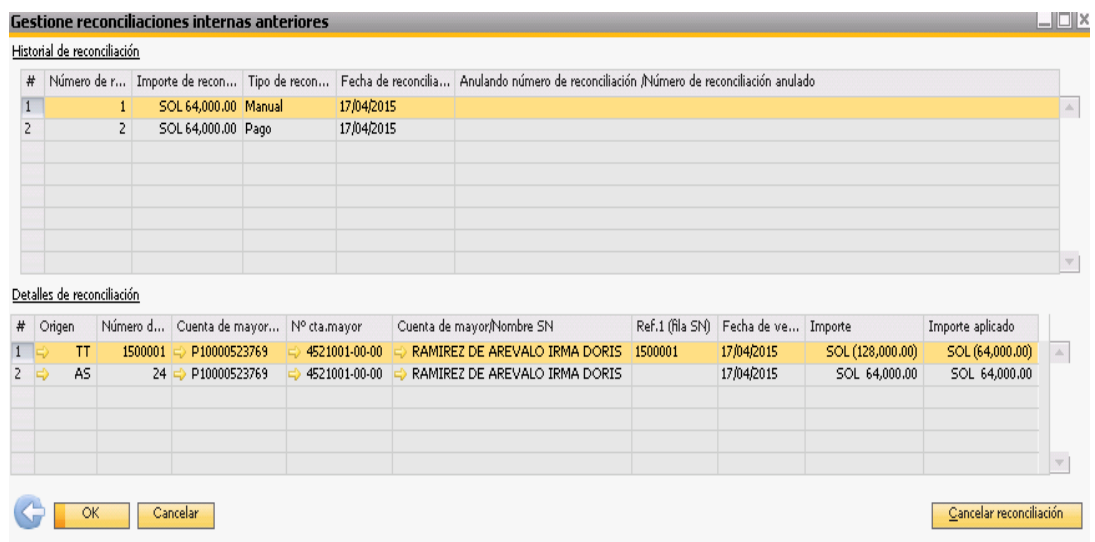

Nota: es la reconciliación de la cuenta 45 analítica y/o asociada
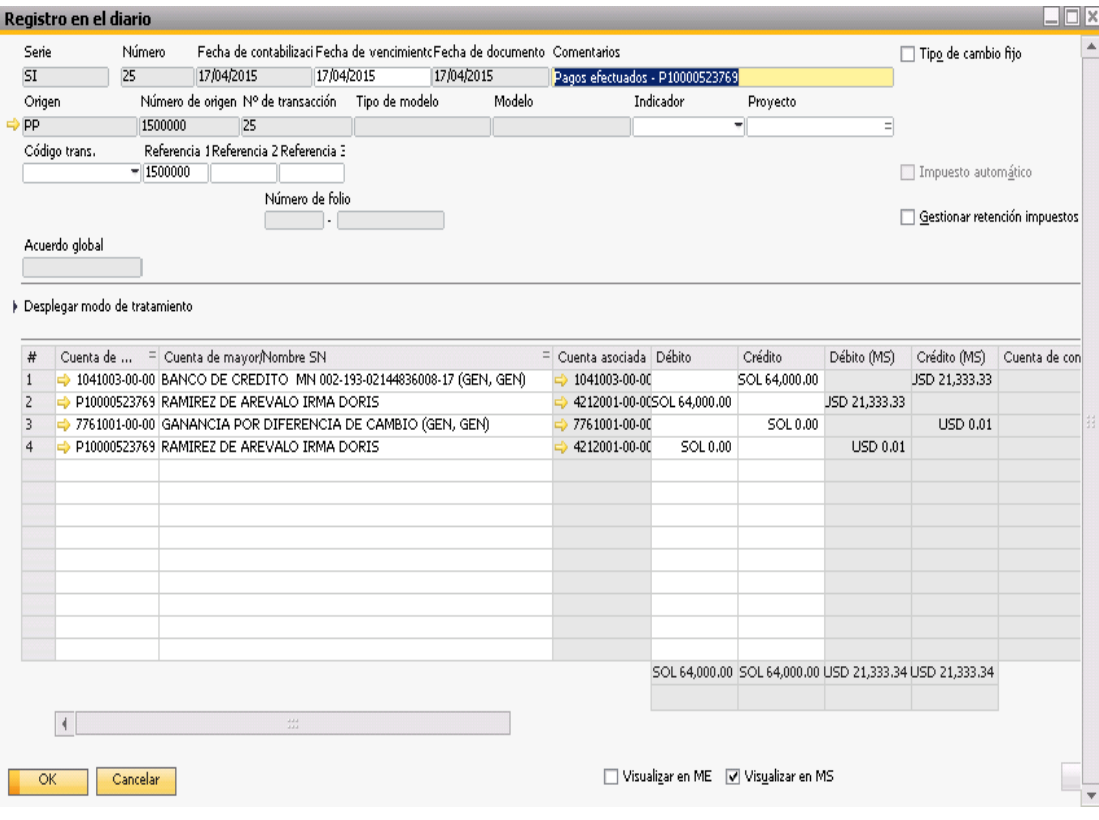

# Contabilización del pago de la factura de la 1era cuota

# **7. Proceso de inventario cíclico**

**a)** Configuración general: en el módulo de gestión, se debe configurar los ciclos de conteo

En esta ventana se crea los ciclos de inventario, según se requiera:

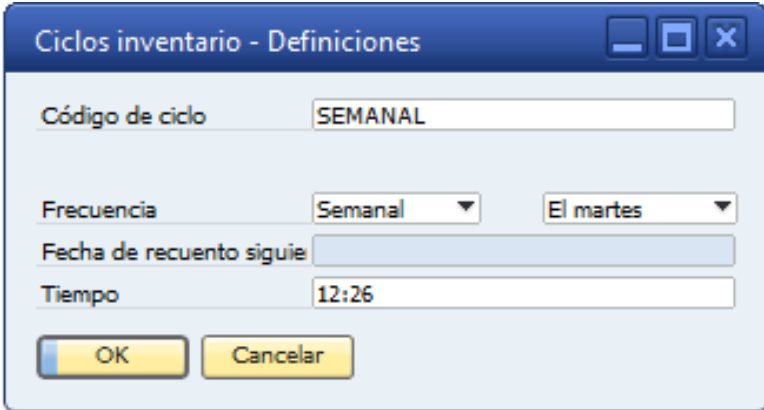

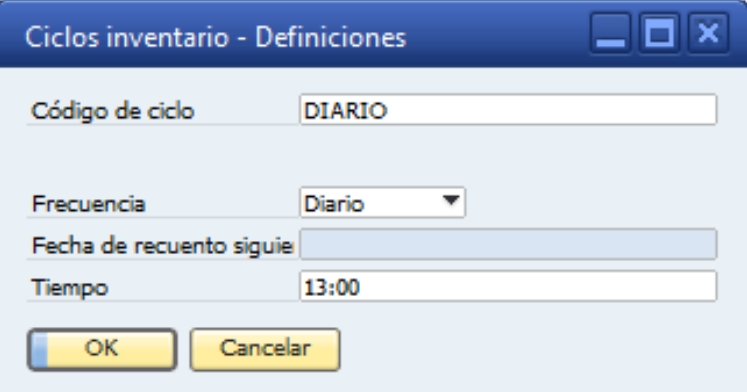

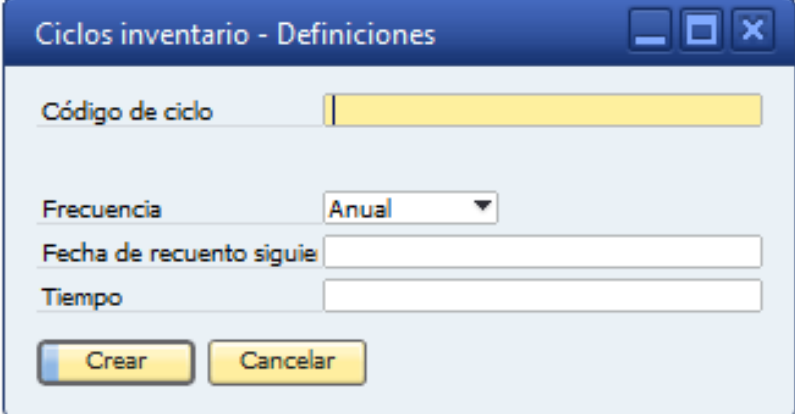

**b)** Configuración maestro de artículos

En esta ventana se debe configurar a todos los artículos que requieran el conteo cíclico.

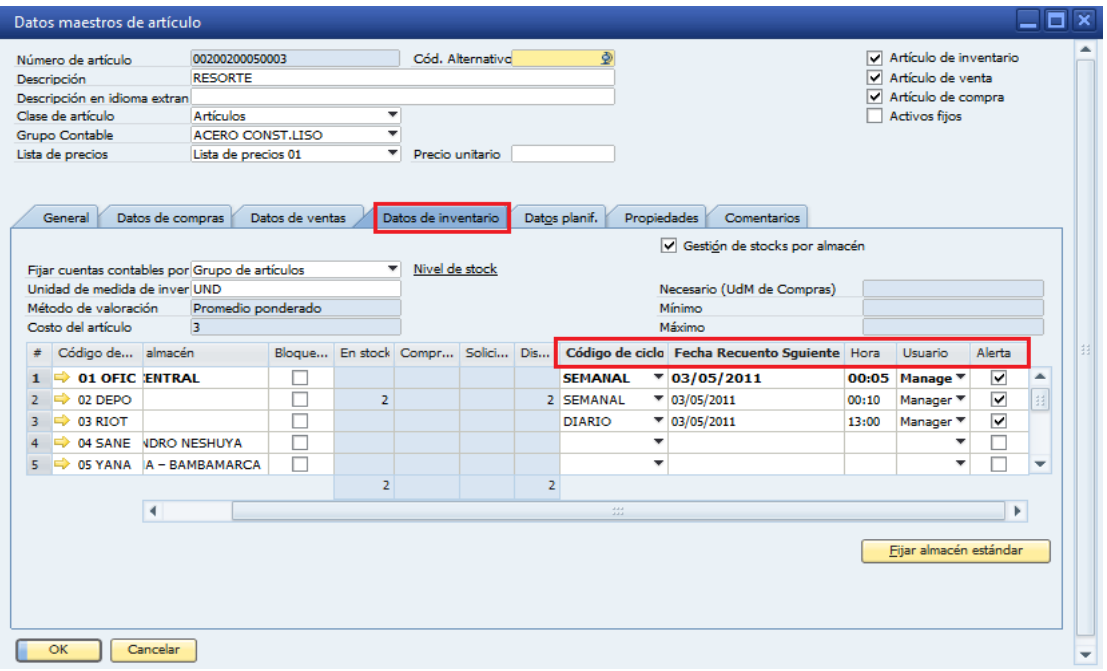

#### **c)** Alertas

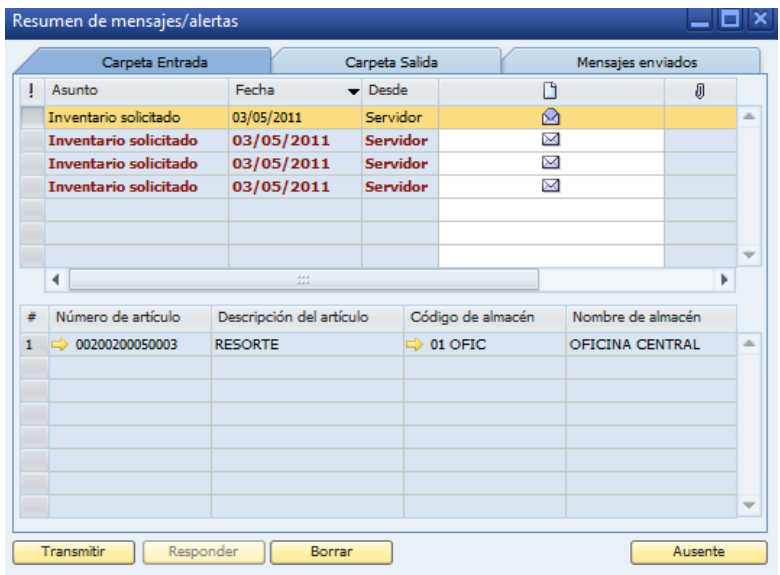

# **8. Procedimiento de transferencia a título gratuito**

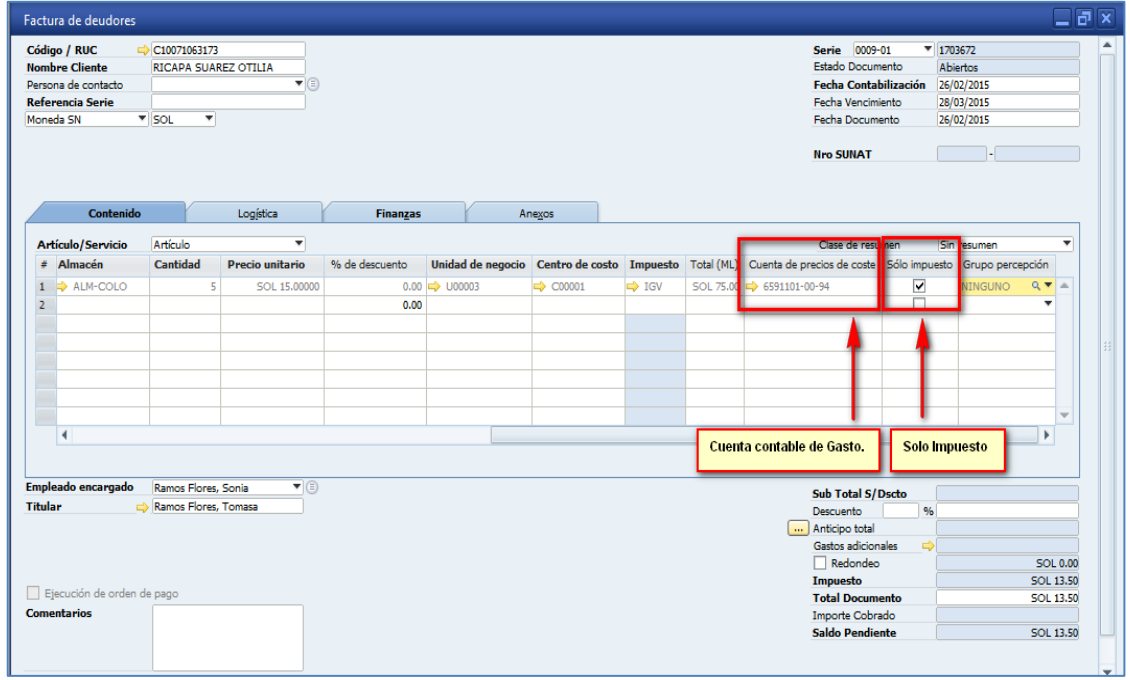

# Registro de factura y pago recibido

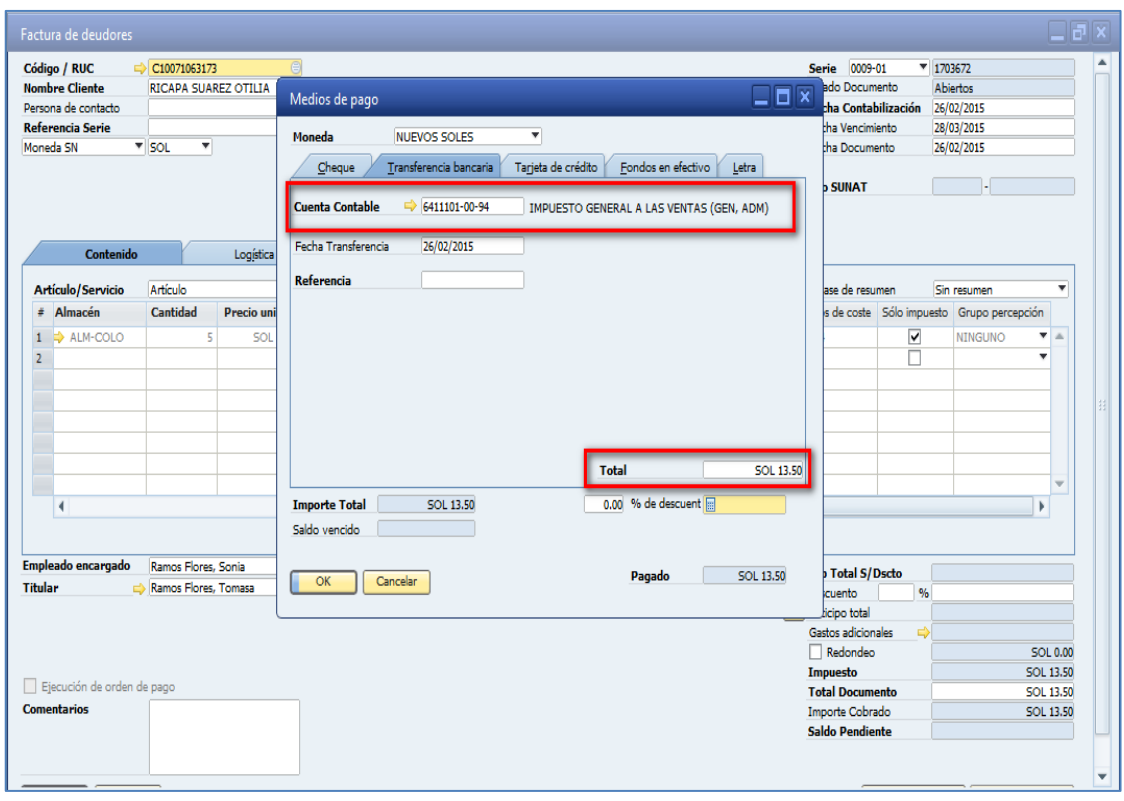

# Asiento contable de factura

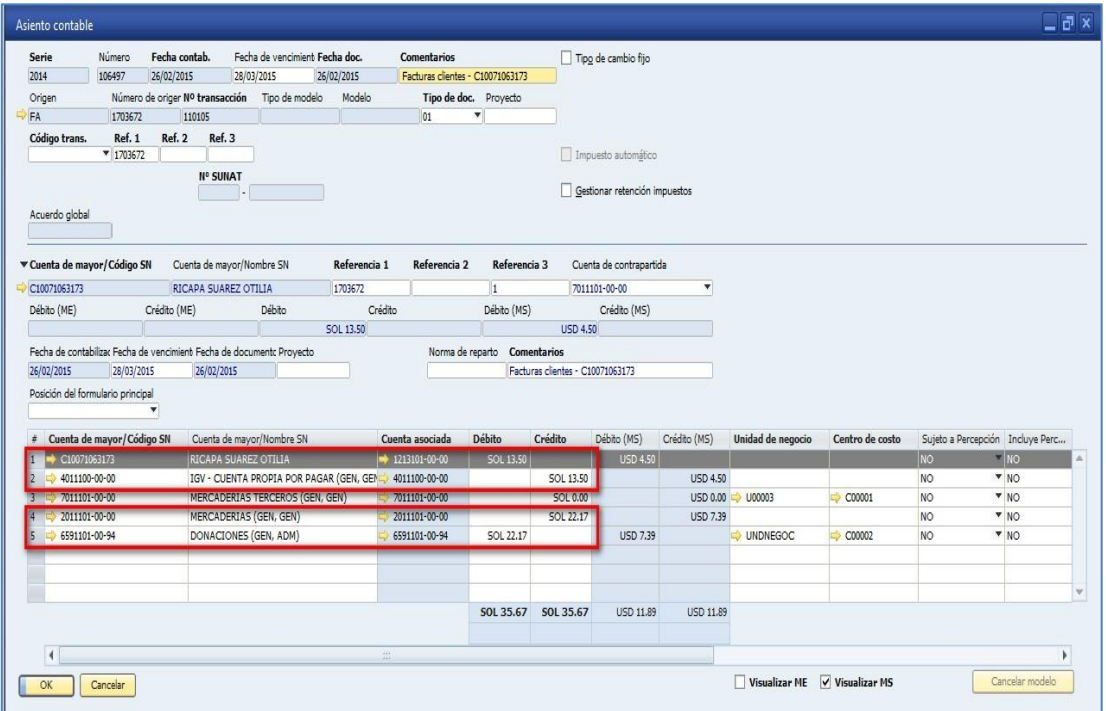

# Asiento contable de pago recibido

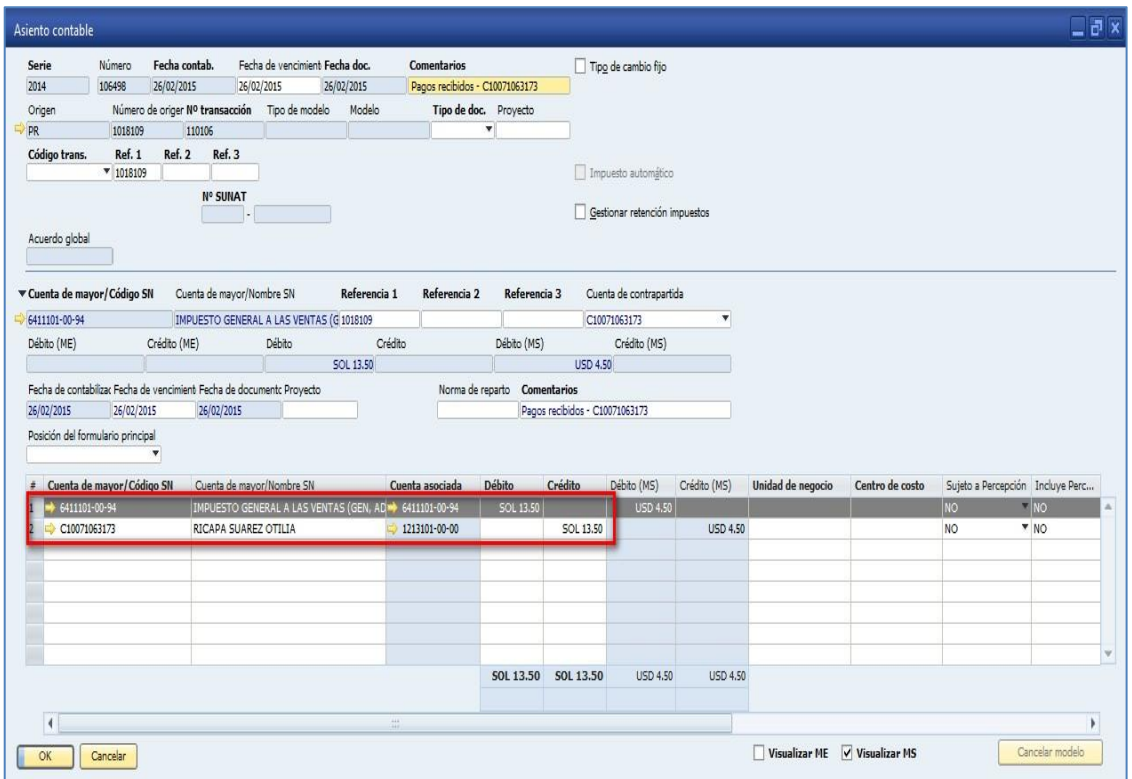

# Registro de factura + Pago recibido

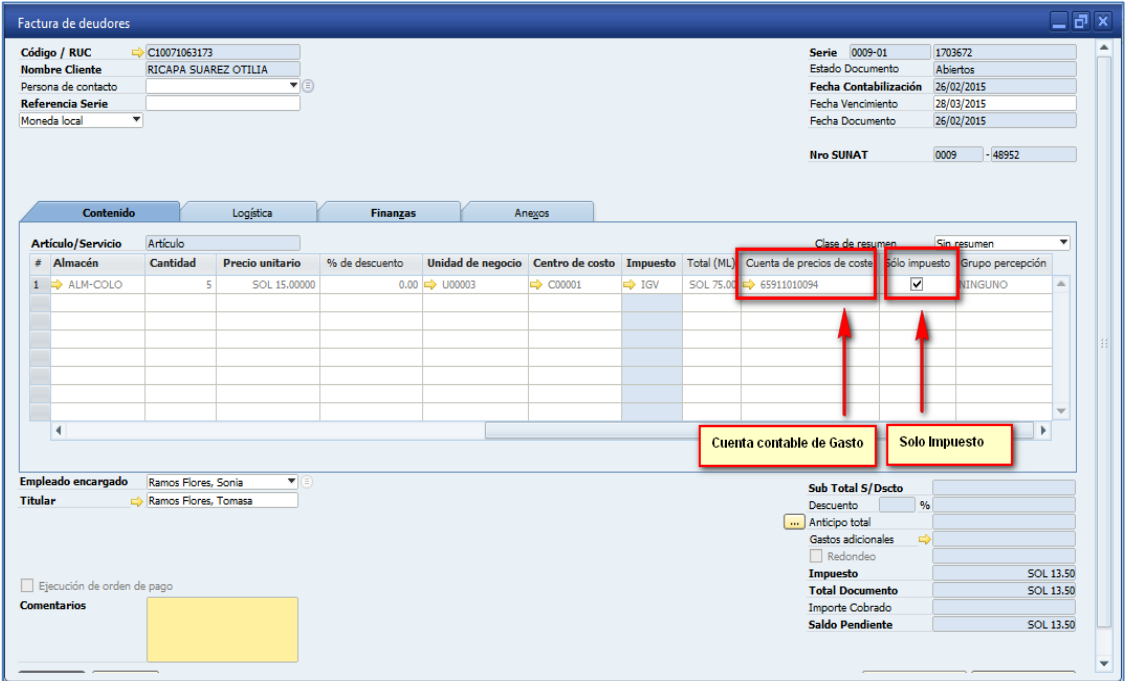

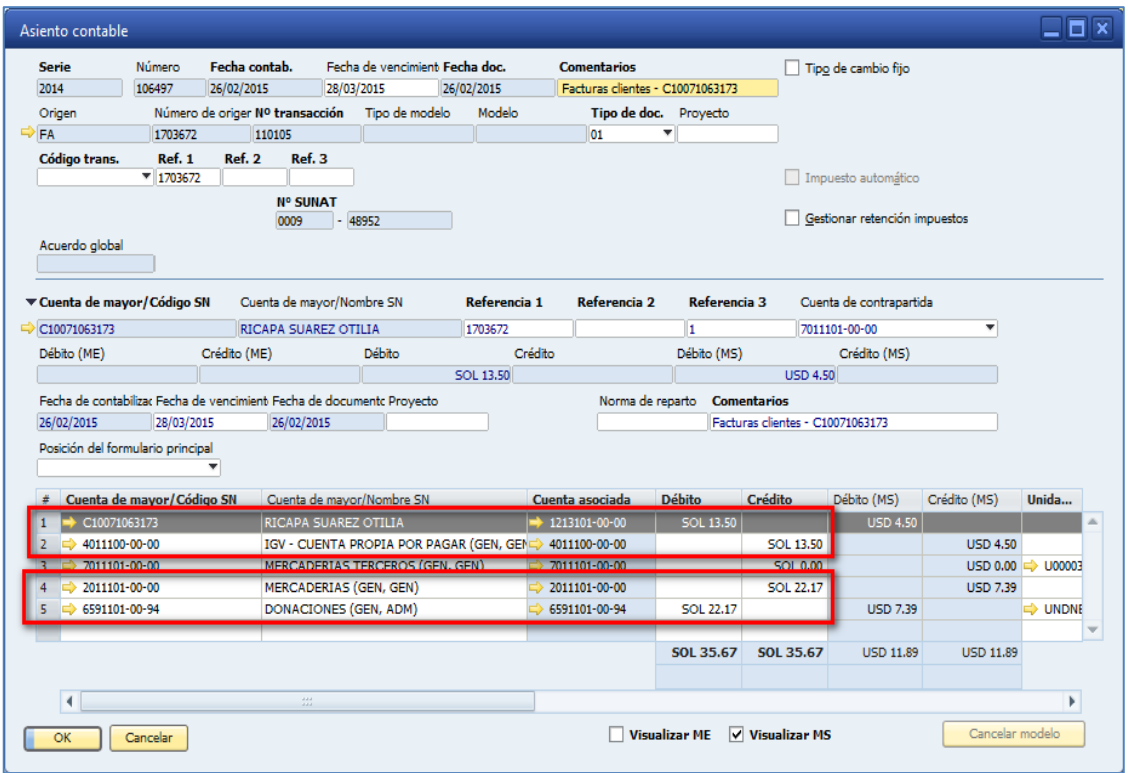

# Pago recibido

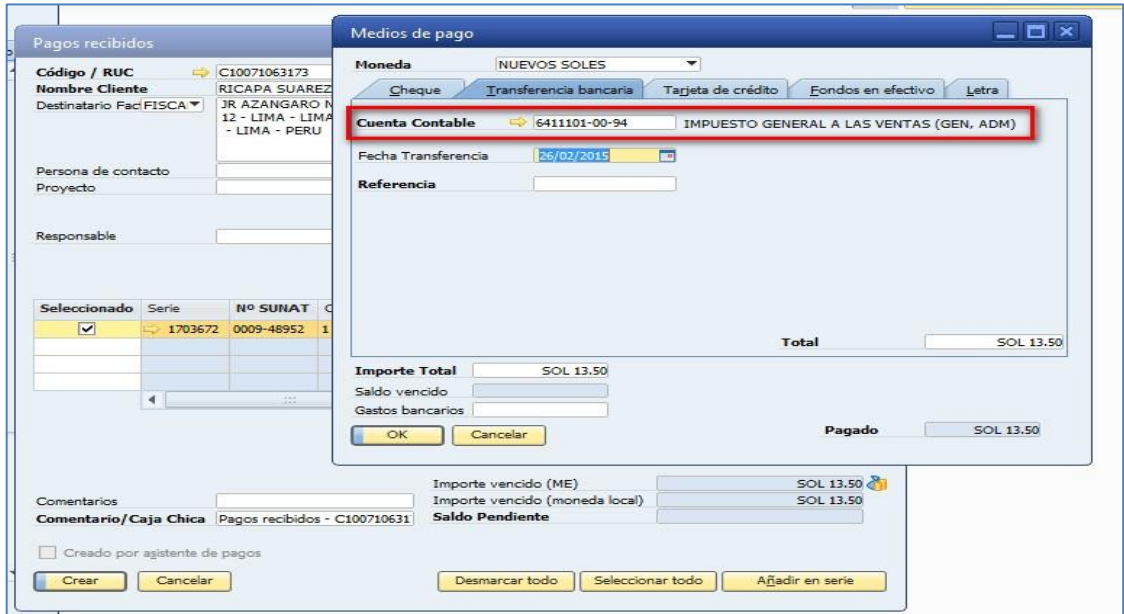

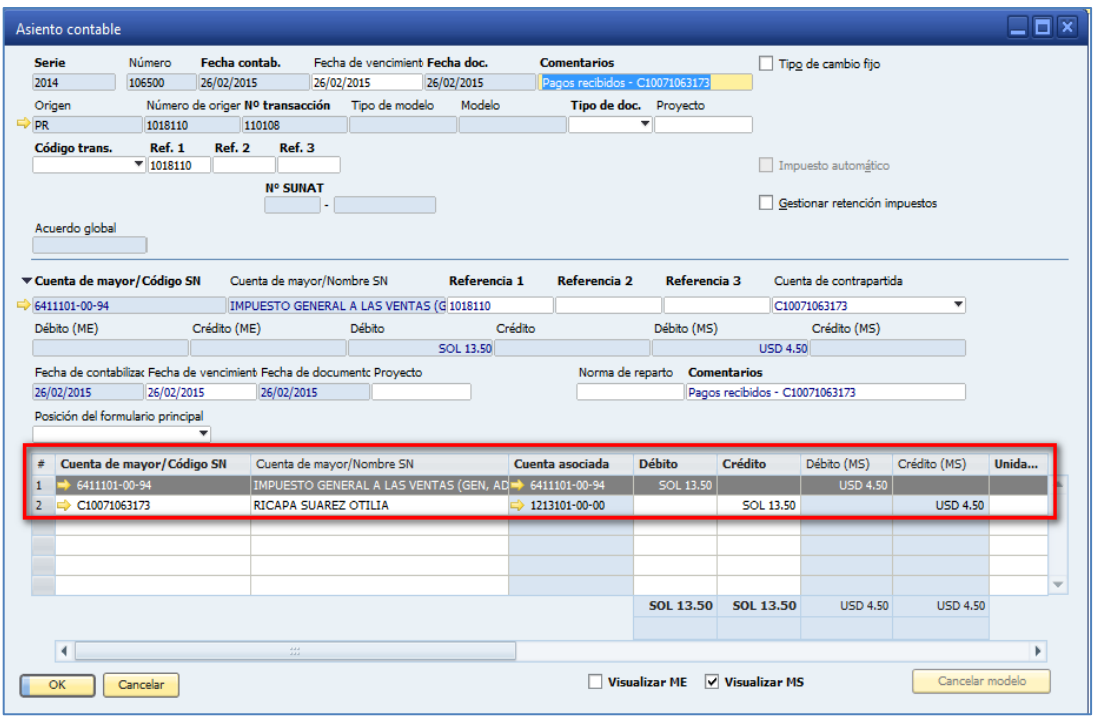

# **9. Procedimiento de asignación de subdiarios**

**a)** Tabla de usuario de tipos de subdiarios.

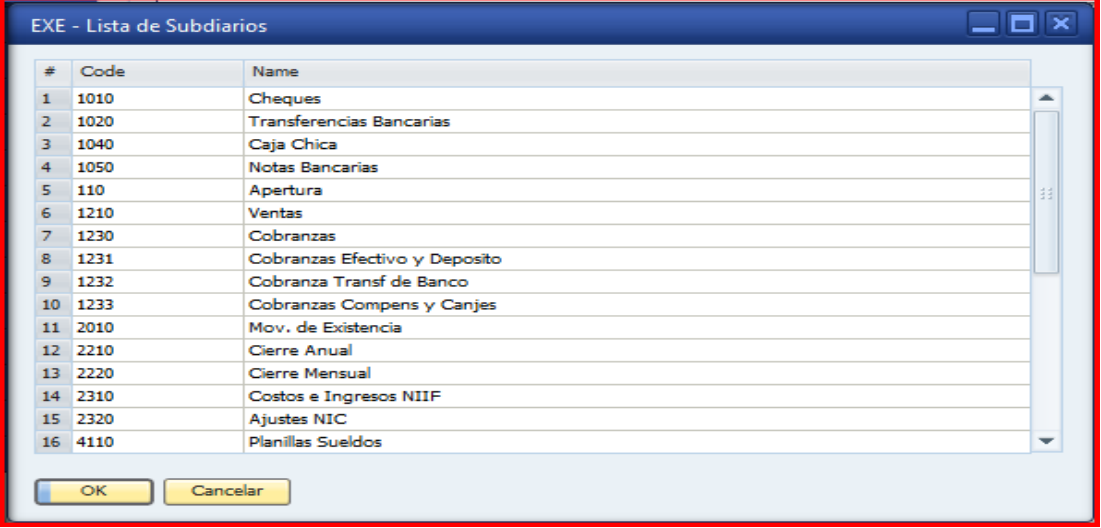

**b)** Campo de usuario enlazado a la tabla de usuario de subdiarios

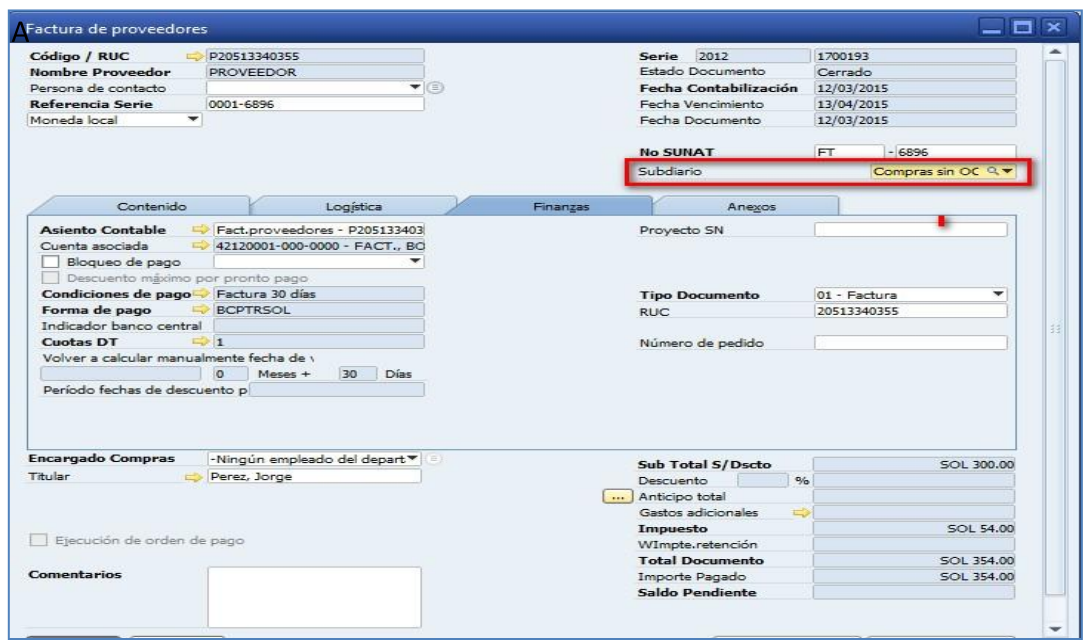

#### **10. Procedimiento de libros electrónicos y legales**

Los libros electrónicos se mostrarán en la siguiente ruta de acceso del SAP Business One: Finanzas\Informes financieros\Informes Electrónicos

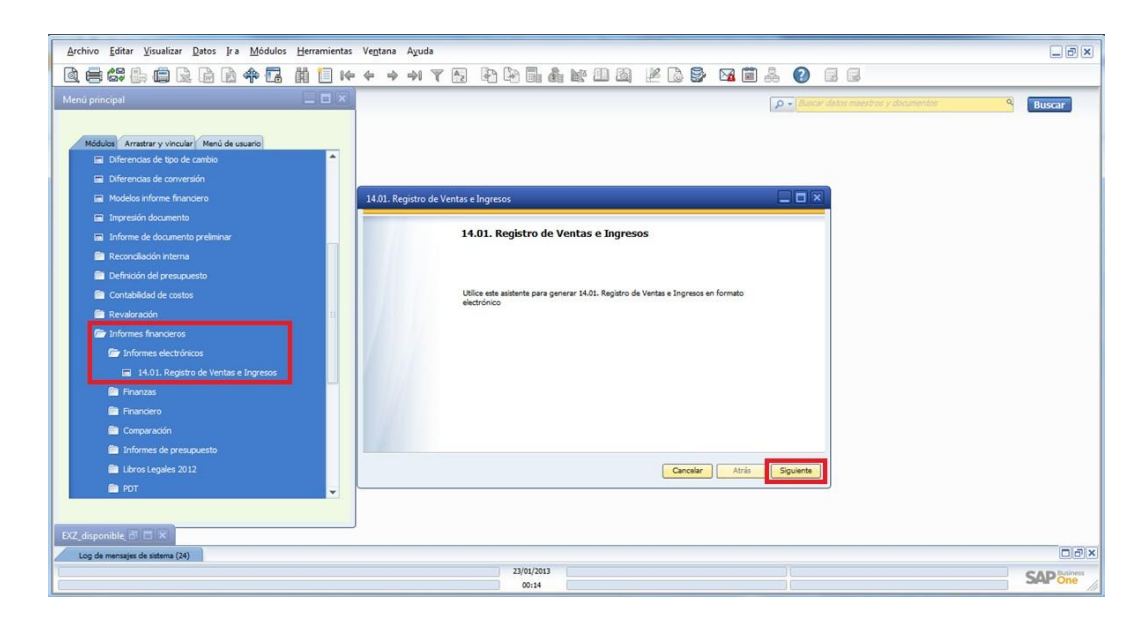

**a)** Consideraciones generales:

Tipo de documento y número de documento correcto. Existen varios casos en los que el SN está con DNI pero su tipo de documento indica RUC. En estos casos su reporte generado no subirá.

Ocurre lo mismo para los proveedores extranjeros. En tipo de persona deber ser sujeto no domiciliado, en tipo de documento debe ser carnet de extranjería.

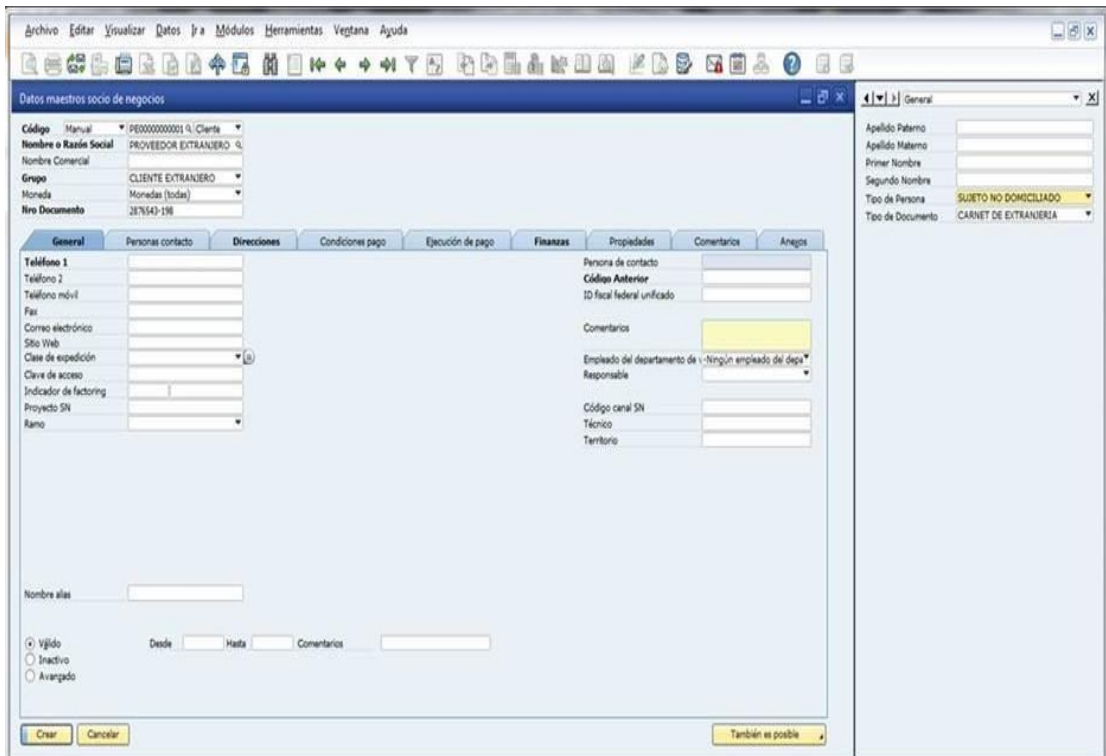

Complete los datos de documento origen (nota de débito y nota de crédito). La fecha de los documento origen para las ND y NC debe pertenecer al periodo de la declaración.

**b)** Consideraciones en los datos para el registro de compras:

Facturas que tienen detracción si no han sido canceladas dentro del mismo periodo o el siguiente de la declaración, de los contrarios, generará error. Se deberá actualizar el campo tipo de persona VAR que aplicará para clientes varios y proveedores varios para que dicho cliente o proveedor no aparezca en el registro de compra y/o ventas.

Para todos los documentos de compras (factura de reserva, NC, ND, etc.) es necesario completar el número folio para los documentos de tipo 14 – recibo por servicios públicos, se considerará la fecha de vencimiento o la fecha de pago del documento. Esta fecha debe pertenecer al periodo de declaración, de lo contrario generará un error.

El campo número del depósito del pago de la detracción debe ser un valor numérico positivo.

**c)** Consideraciones en los datos para el registro de ventas:

Se consideran declarados los documentos que hayan sido registrados en el periodo. Solo para el caso de las transferencias gratuitas por promoción, a la ejecución del reporte se deberá ingresar el parámetro del promedio mensual de los últimos 12 meses para que se calcule el impuesto correspondiente de exceder el 1% de ingreso mensual).

Nota: de no completar los datos como se indican éstos no subirán a SUNAT.

Así mismo, se les solicita realizar la generación de los registros electrónicos de los últimos 3 meses y enviarlos para realizar una simulación con nuestro equipo de soporte, los pasos para la generación de los archivos se indican a continuación:

1) Ejecutar el informe requerido desde Finanzas > Informes > Informes electrónicos, como se muestra en la imagen, luego dar clic en siguiente para iniciar.

137

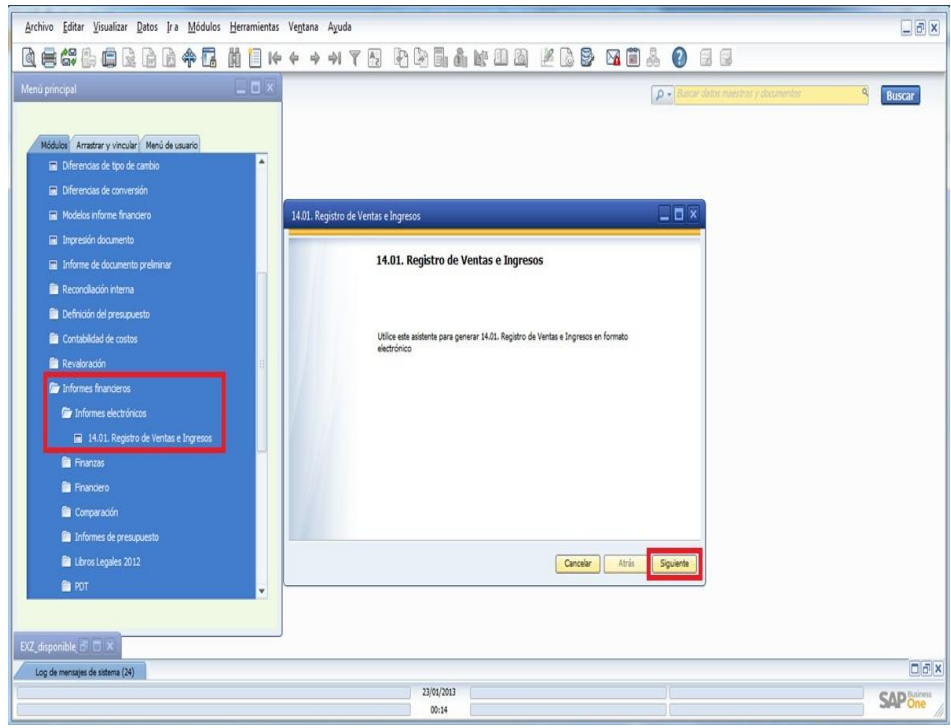

2) Coloque el rango de fechas del periodo a declarar, puede dar clic en vista previa para visualizar los datos que se van a generar y luego clic en siguiente.

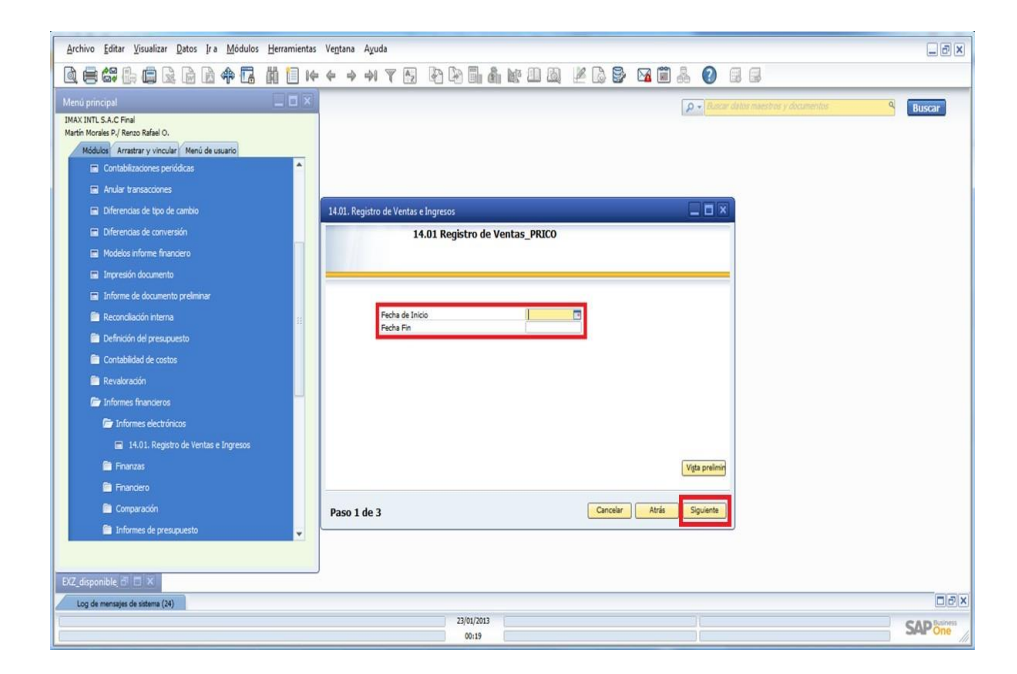

3) Seleccione la ruta donde guardará el archivo a generar.

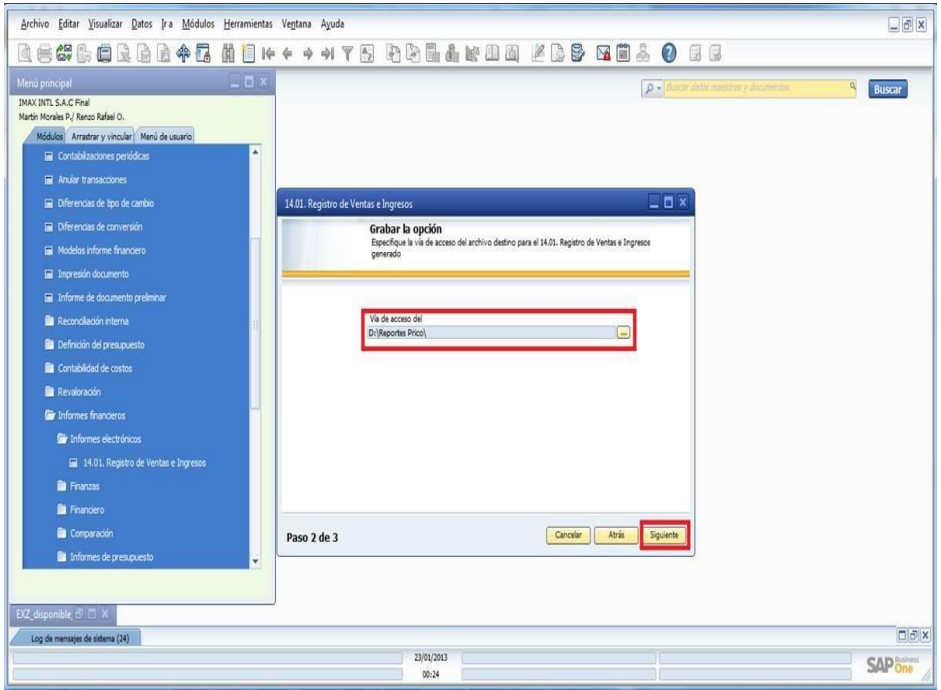

4) Luego puede abrir el archivo desde el link que se muestra en la pantalla y/o finalizar.

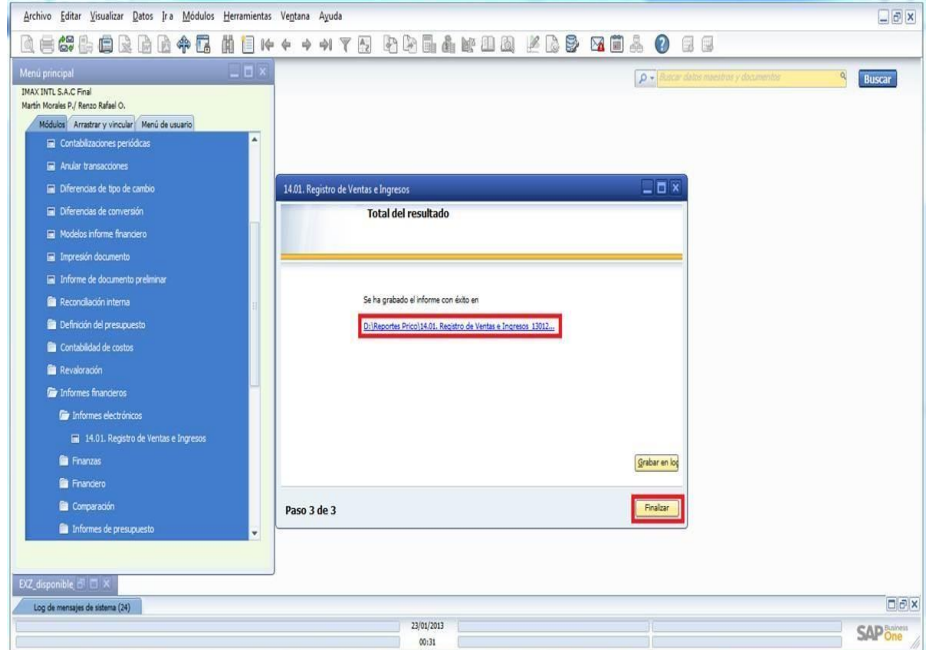

# **ANEXO 10 Plan contable**

#### **Plan contable**

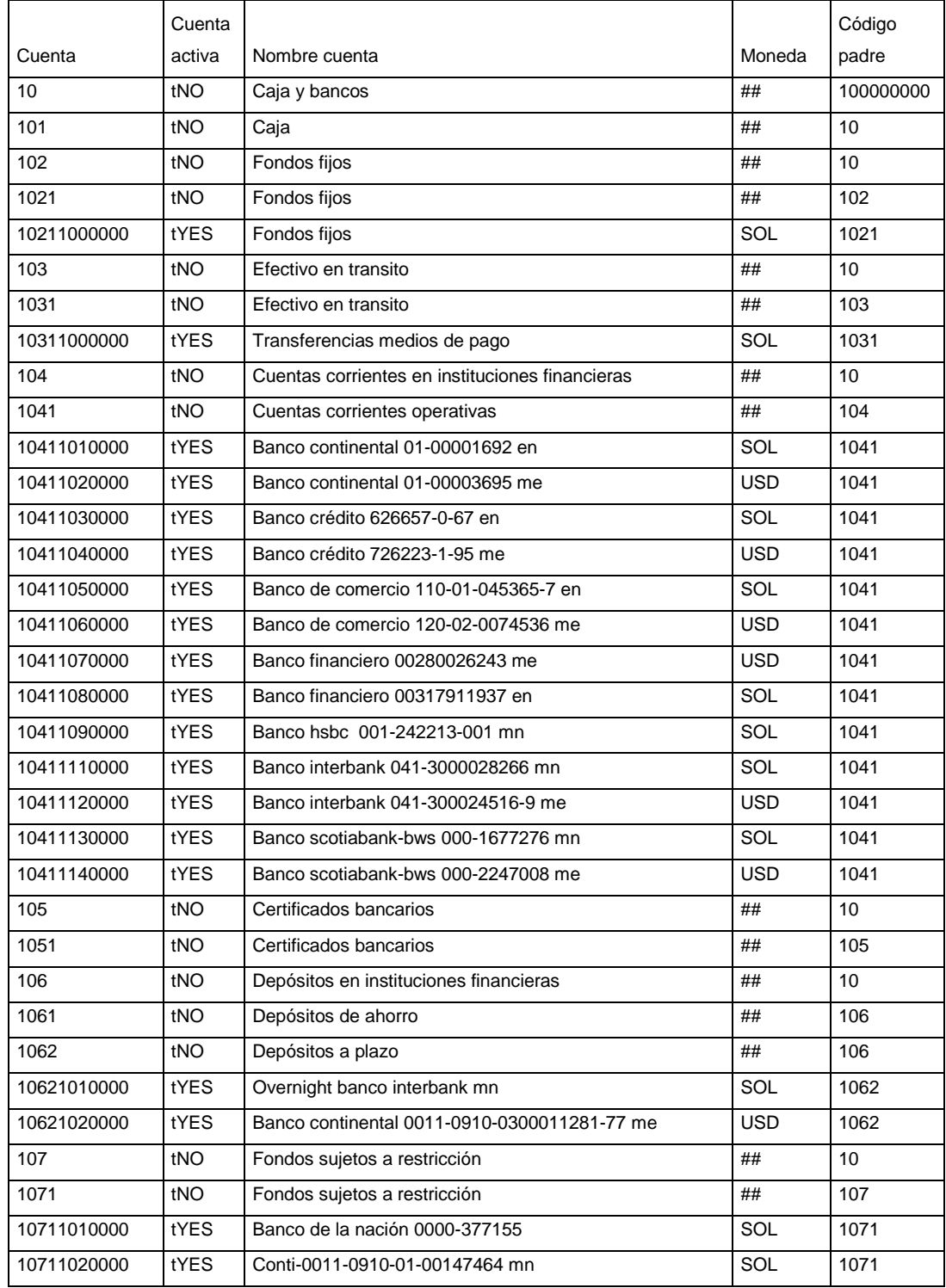

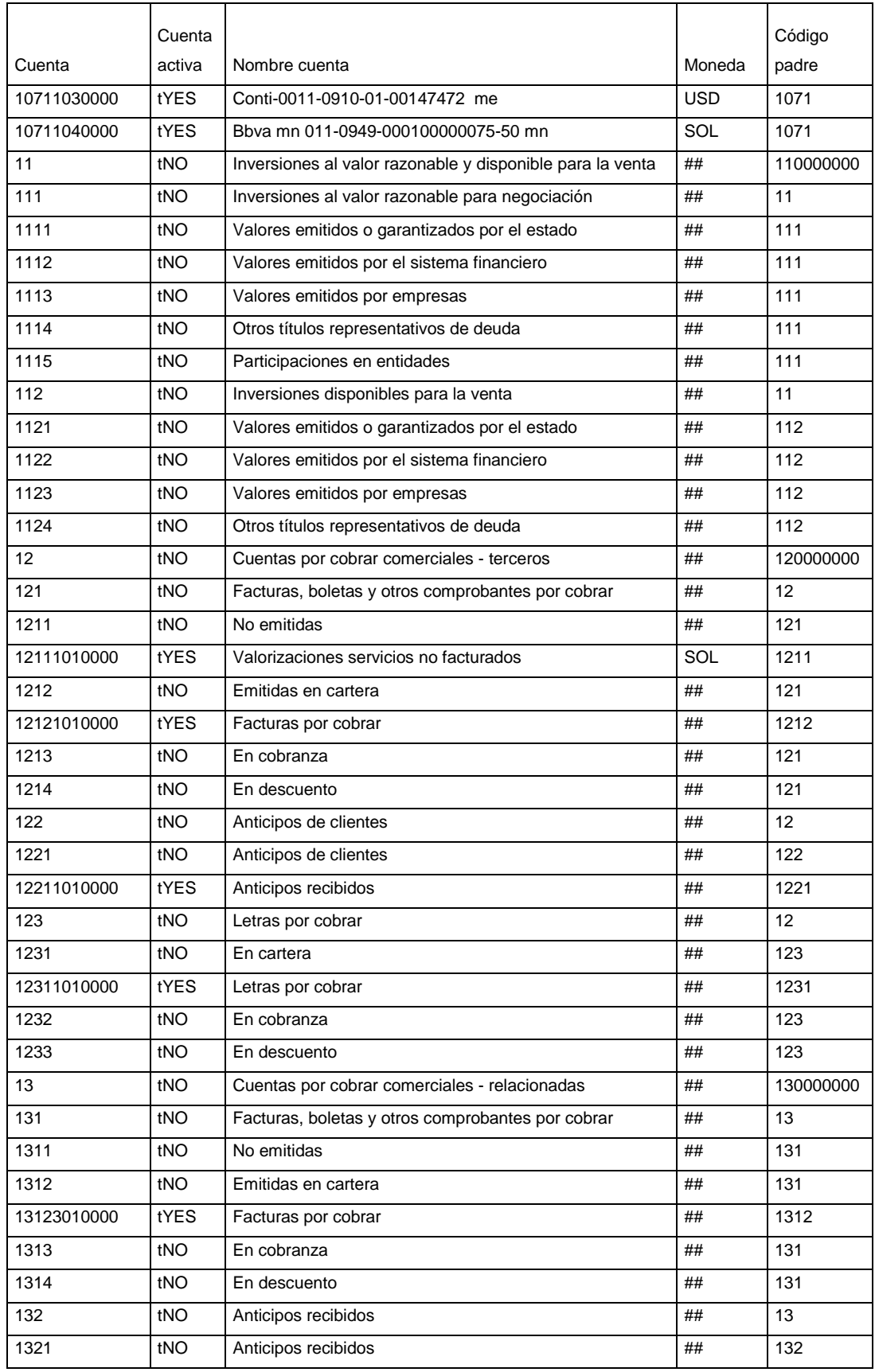

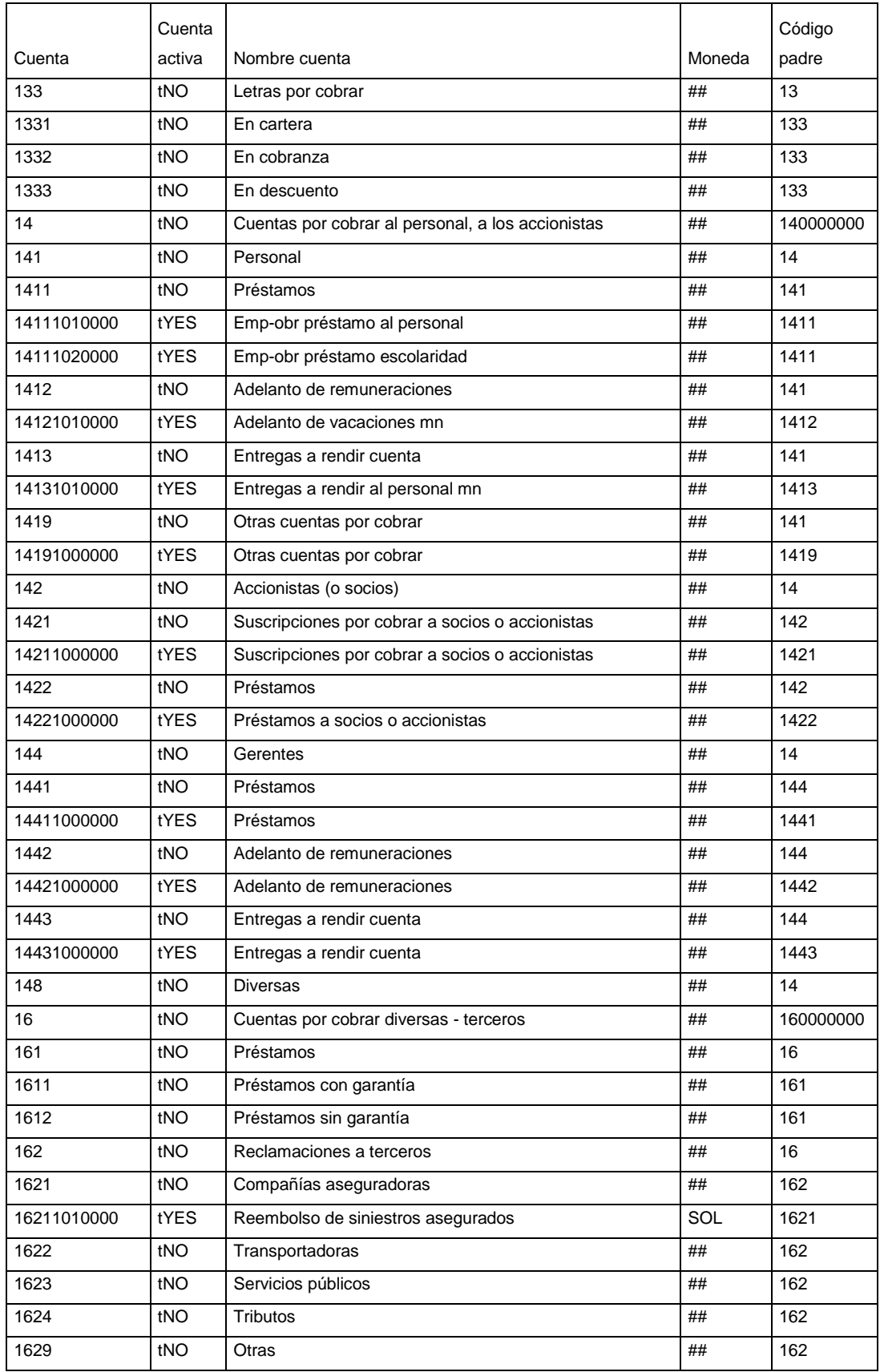

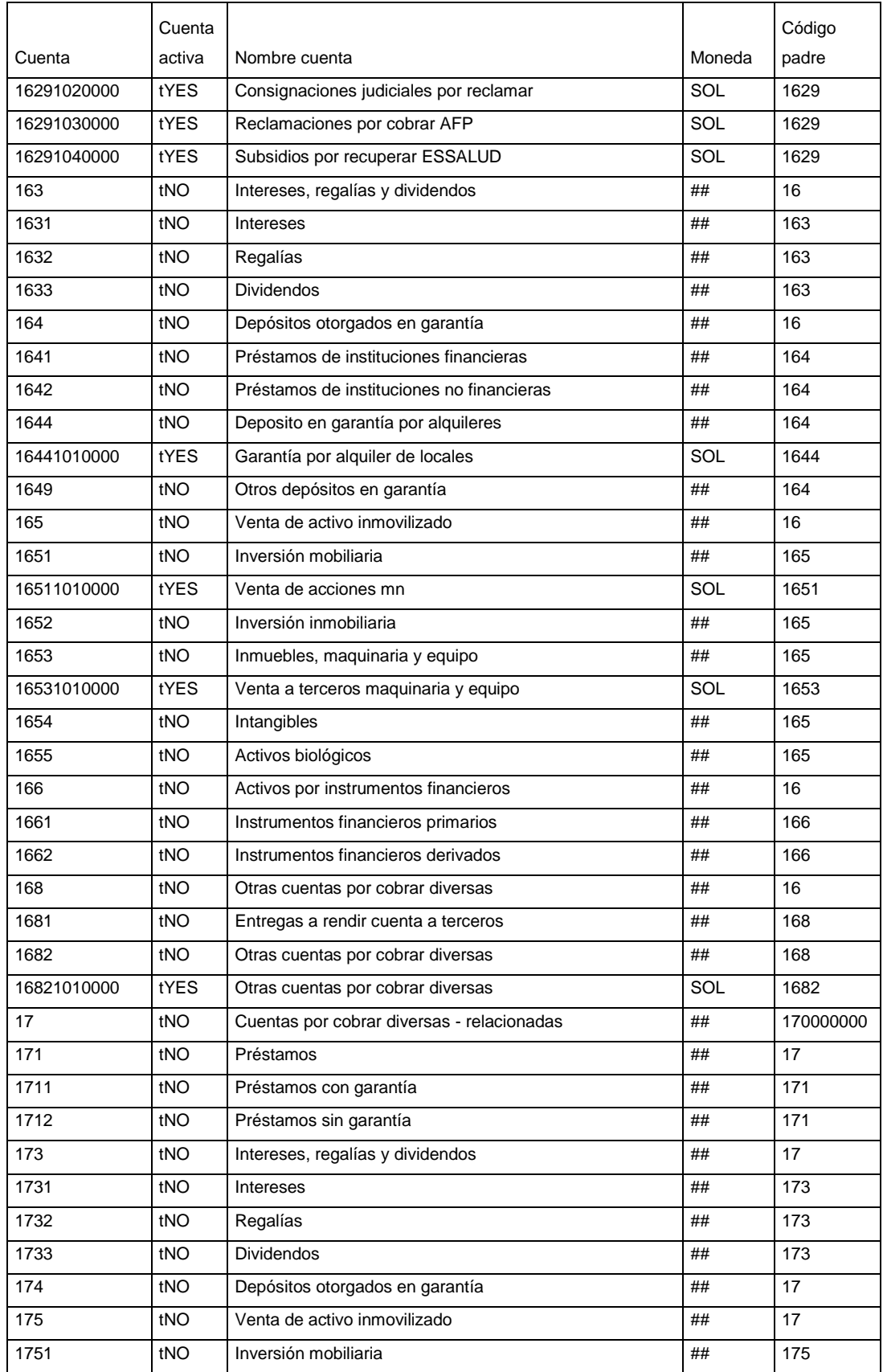

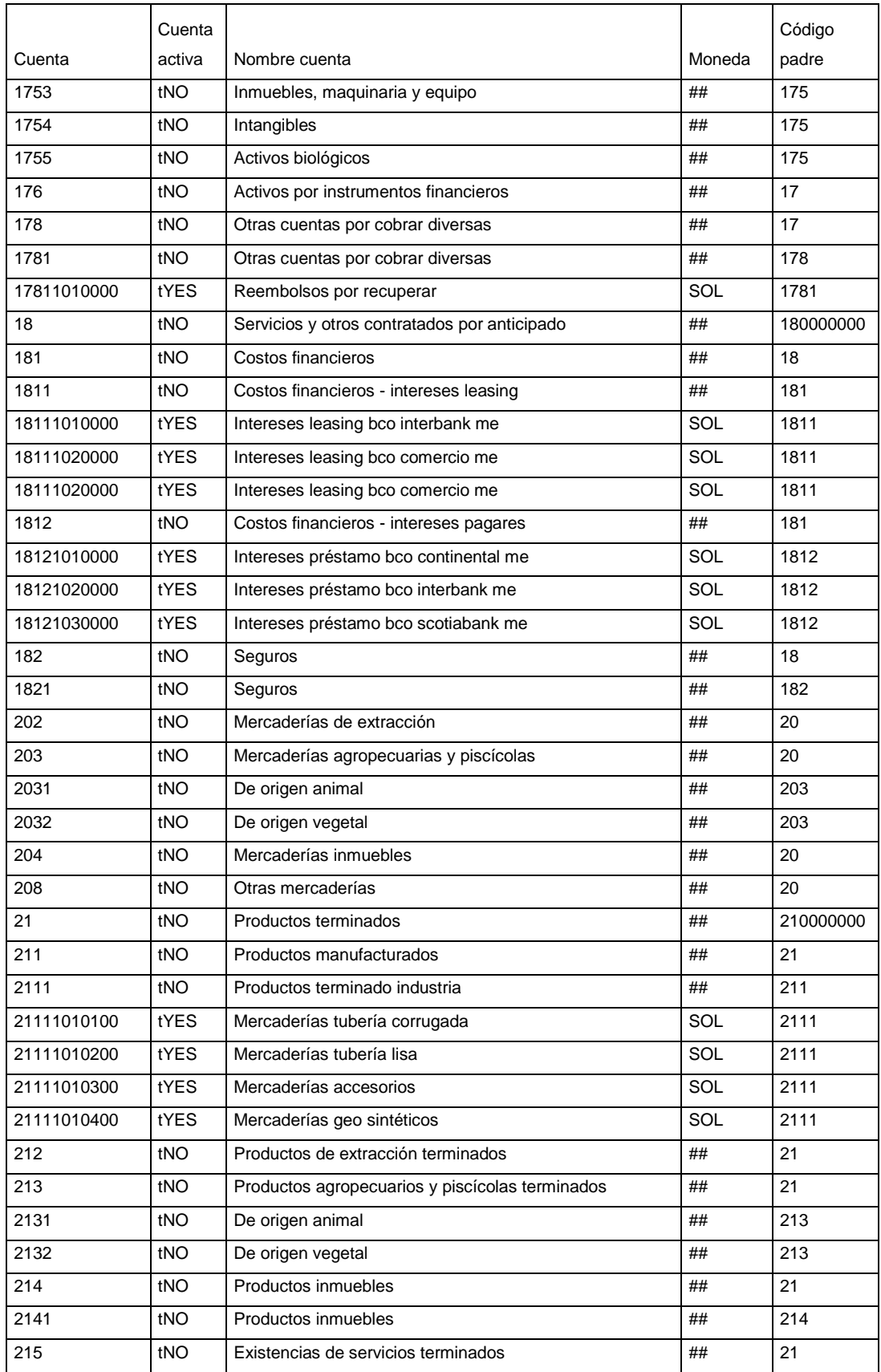

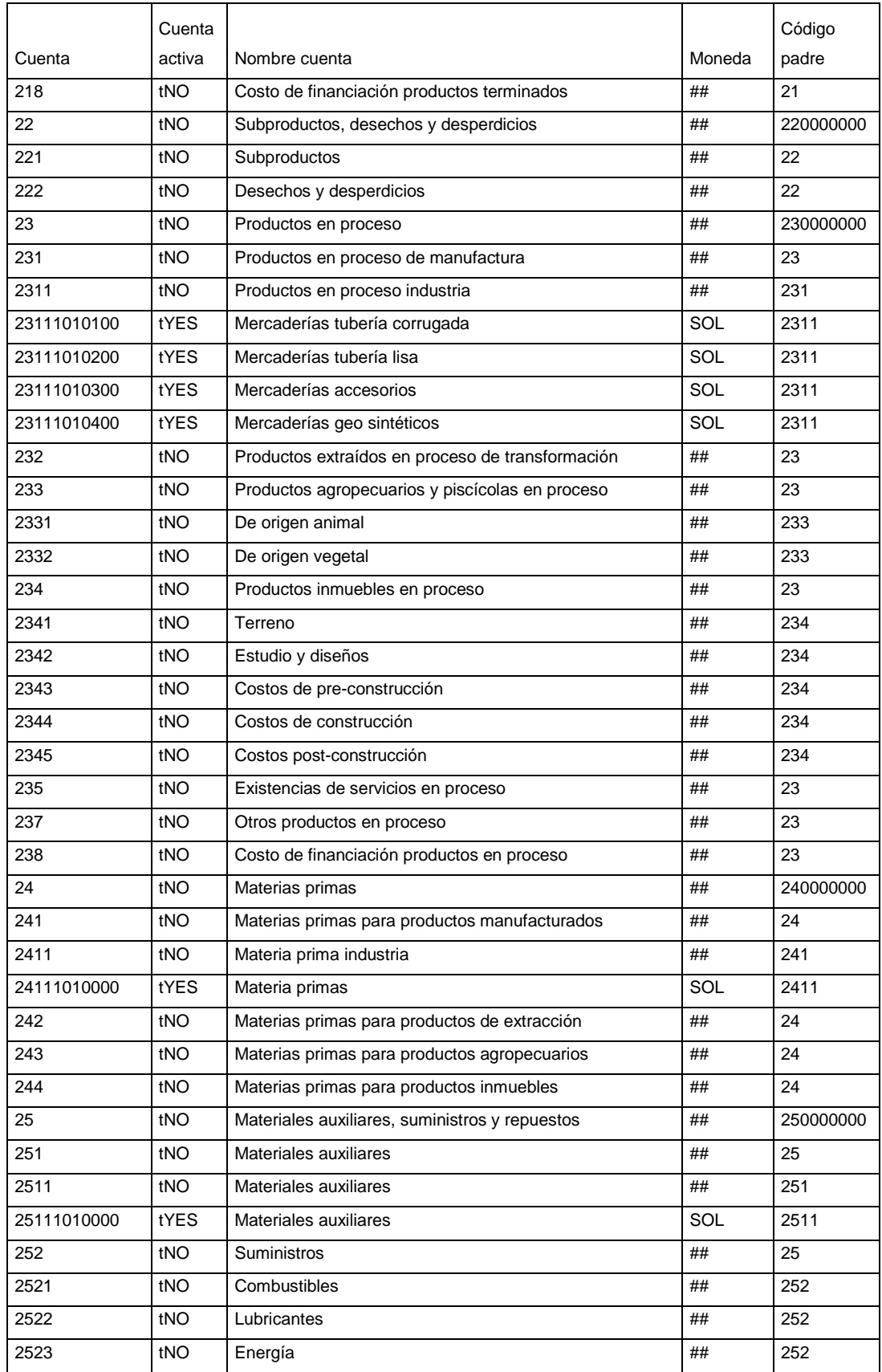

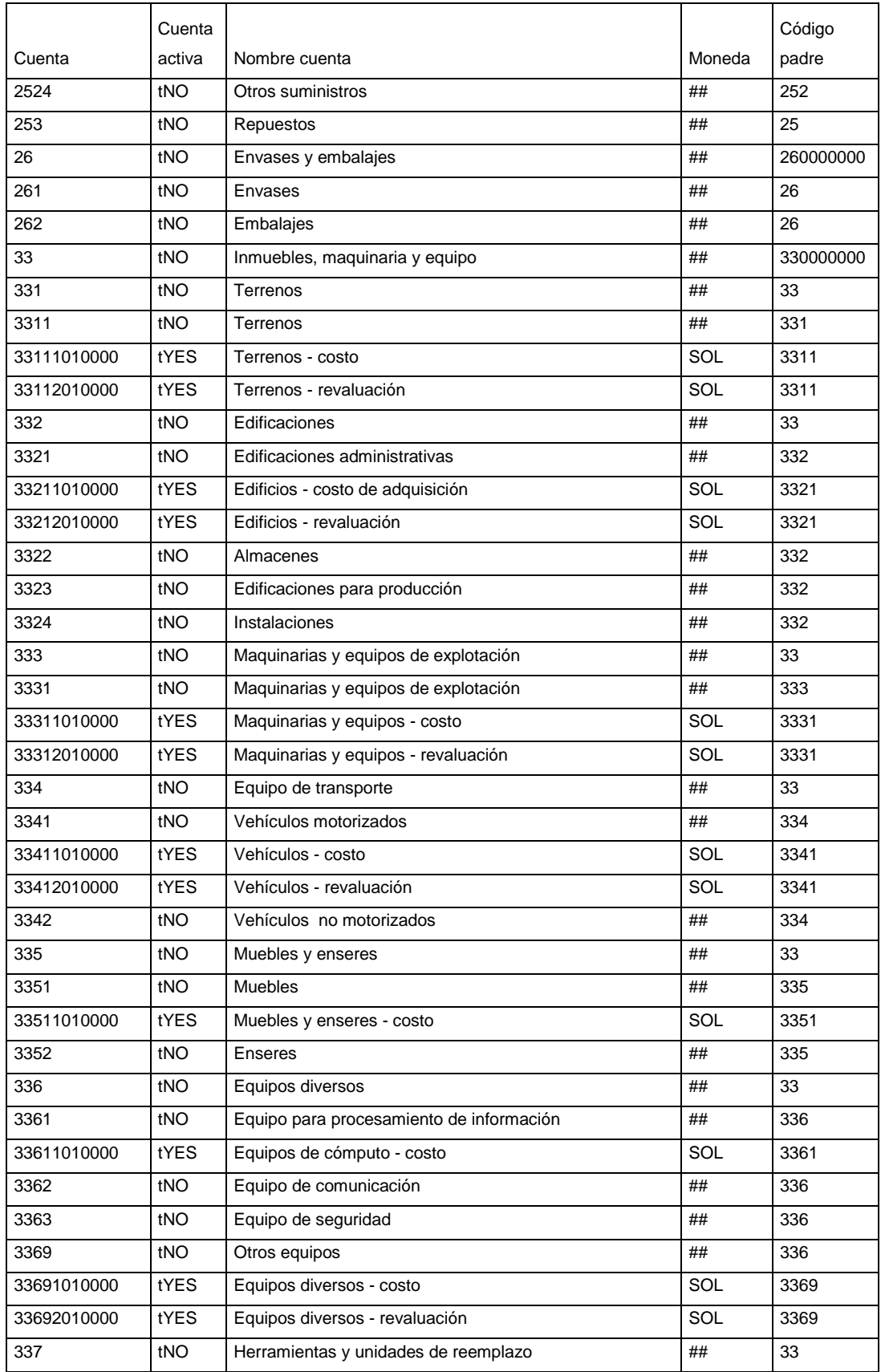

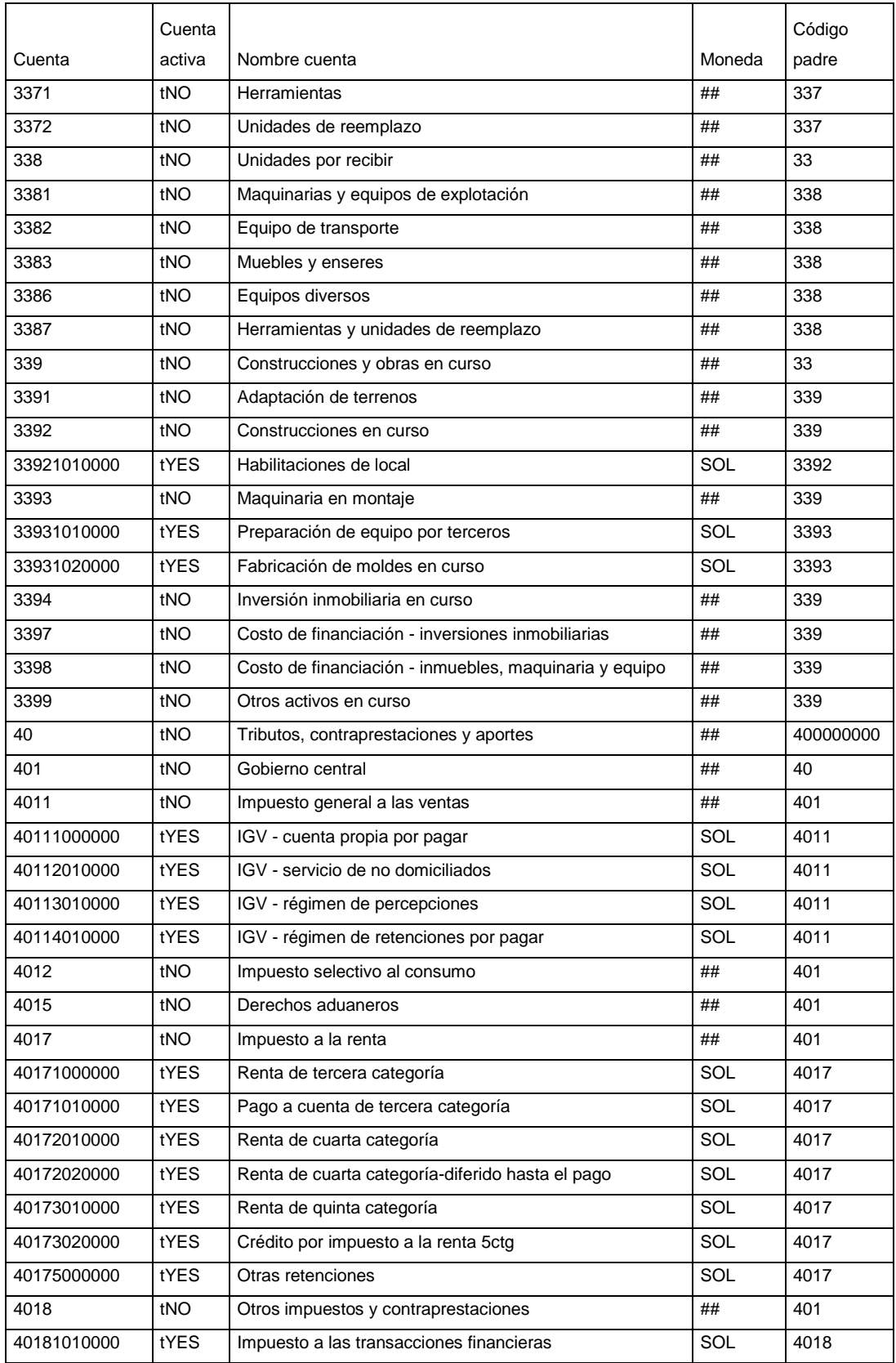

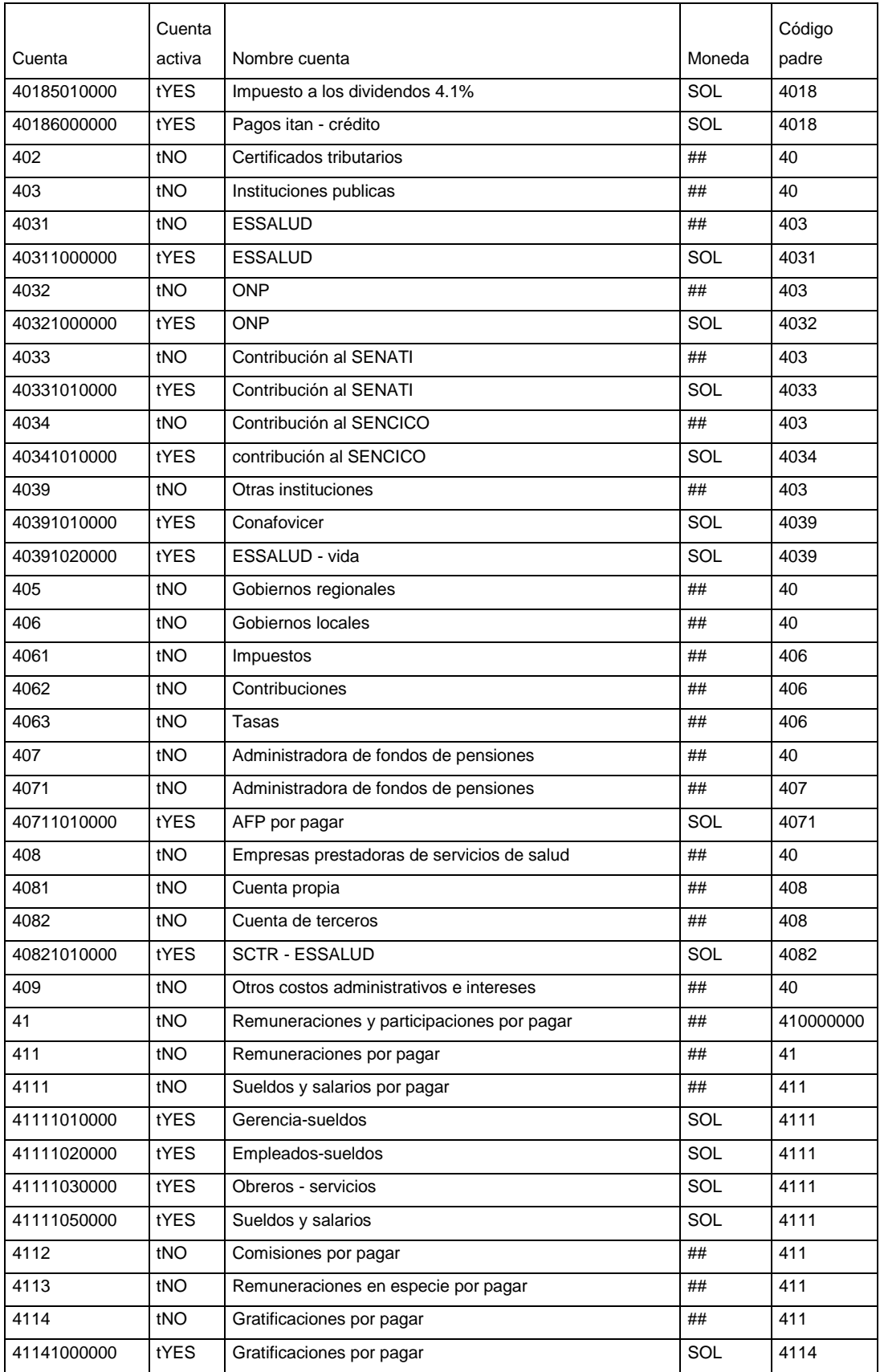

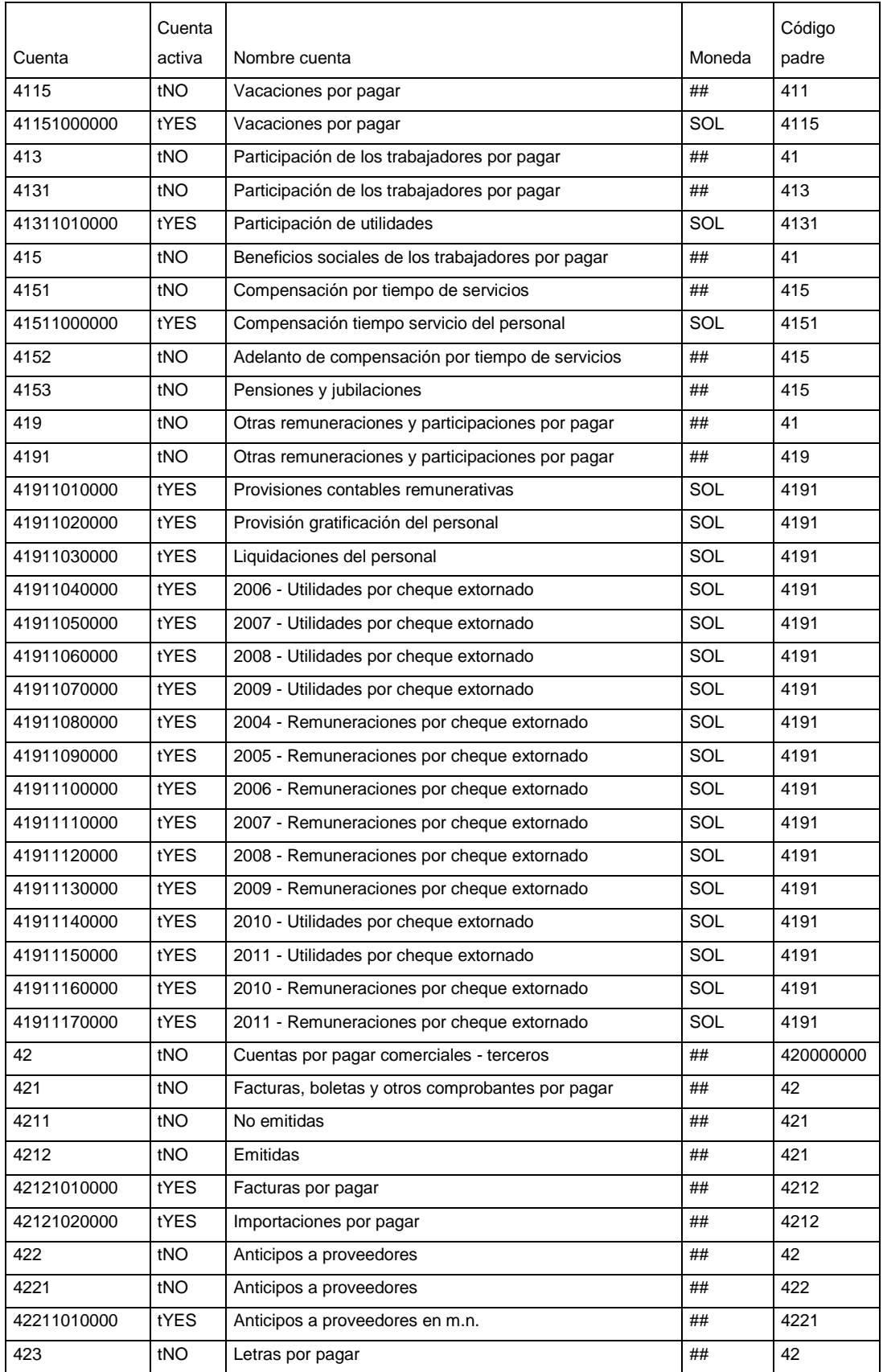

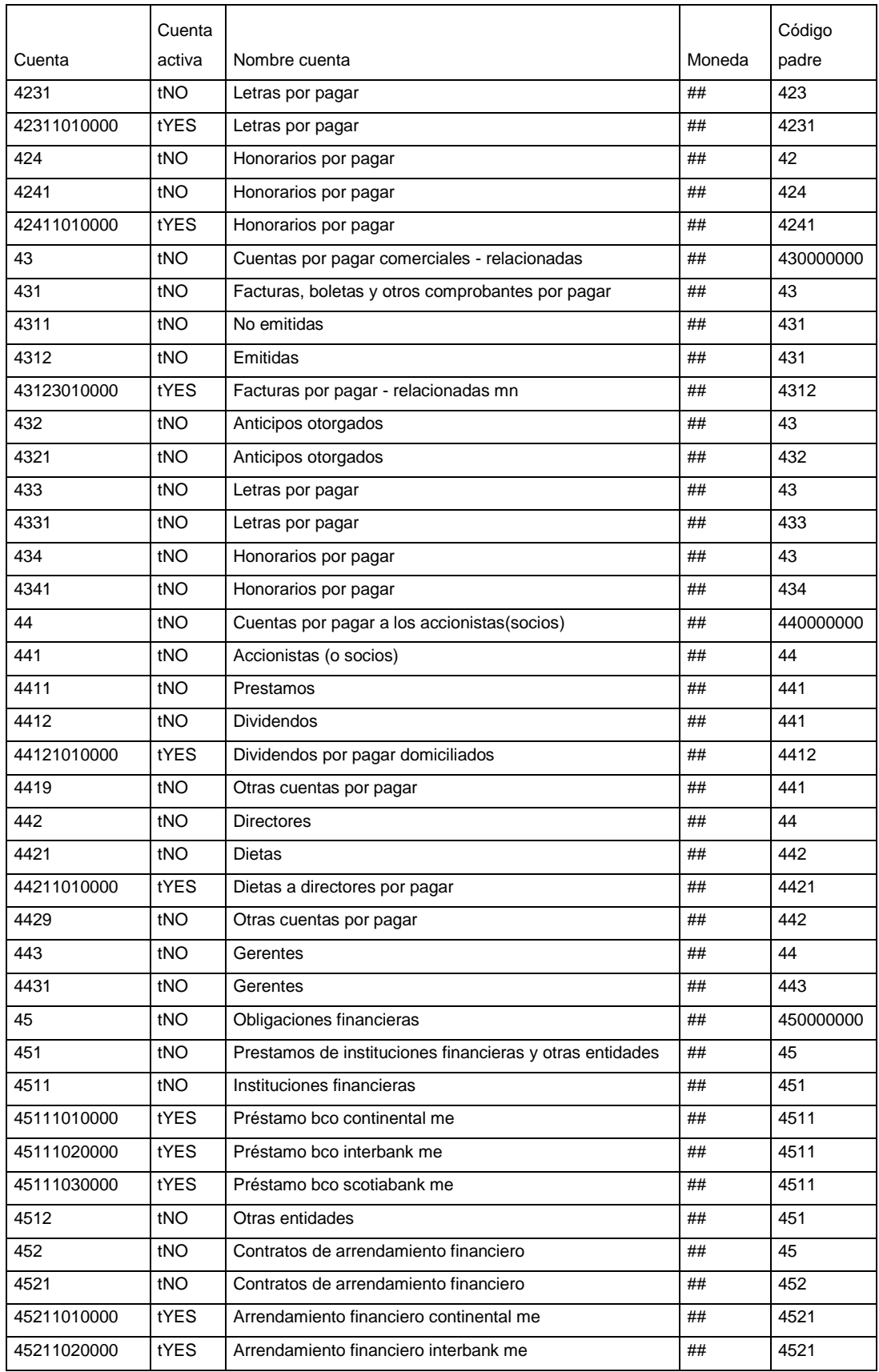

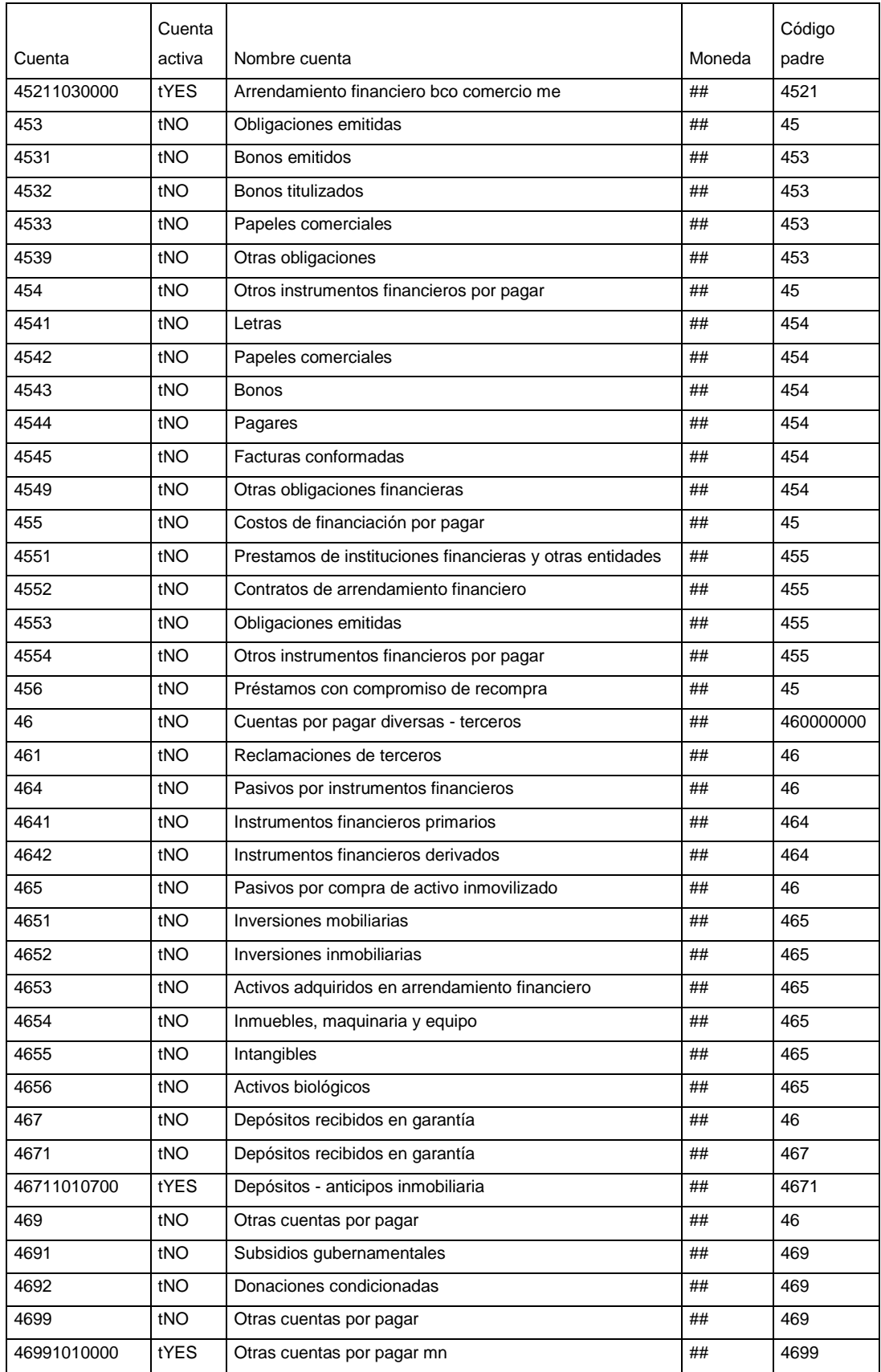

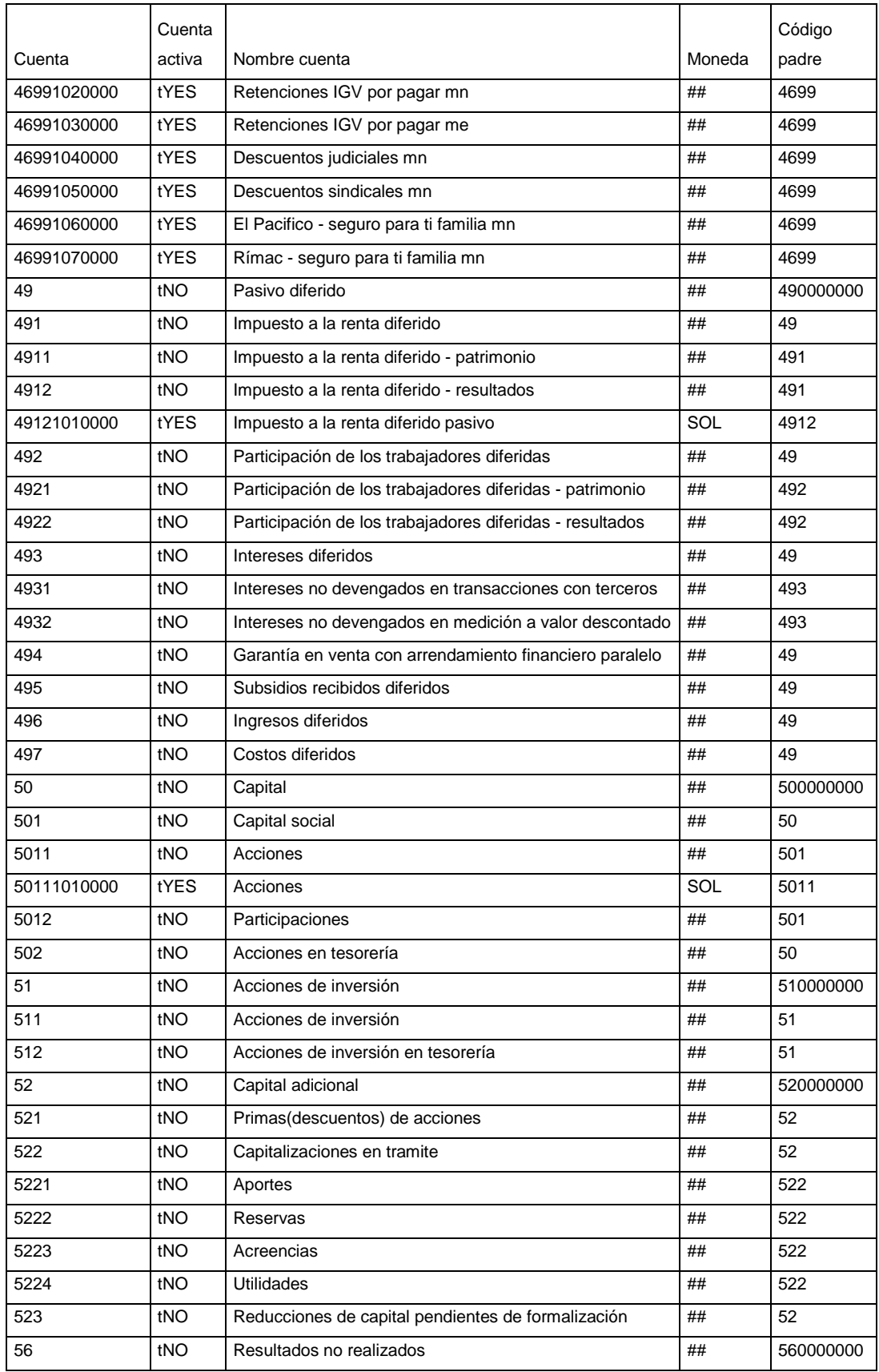

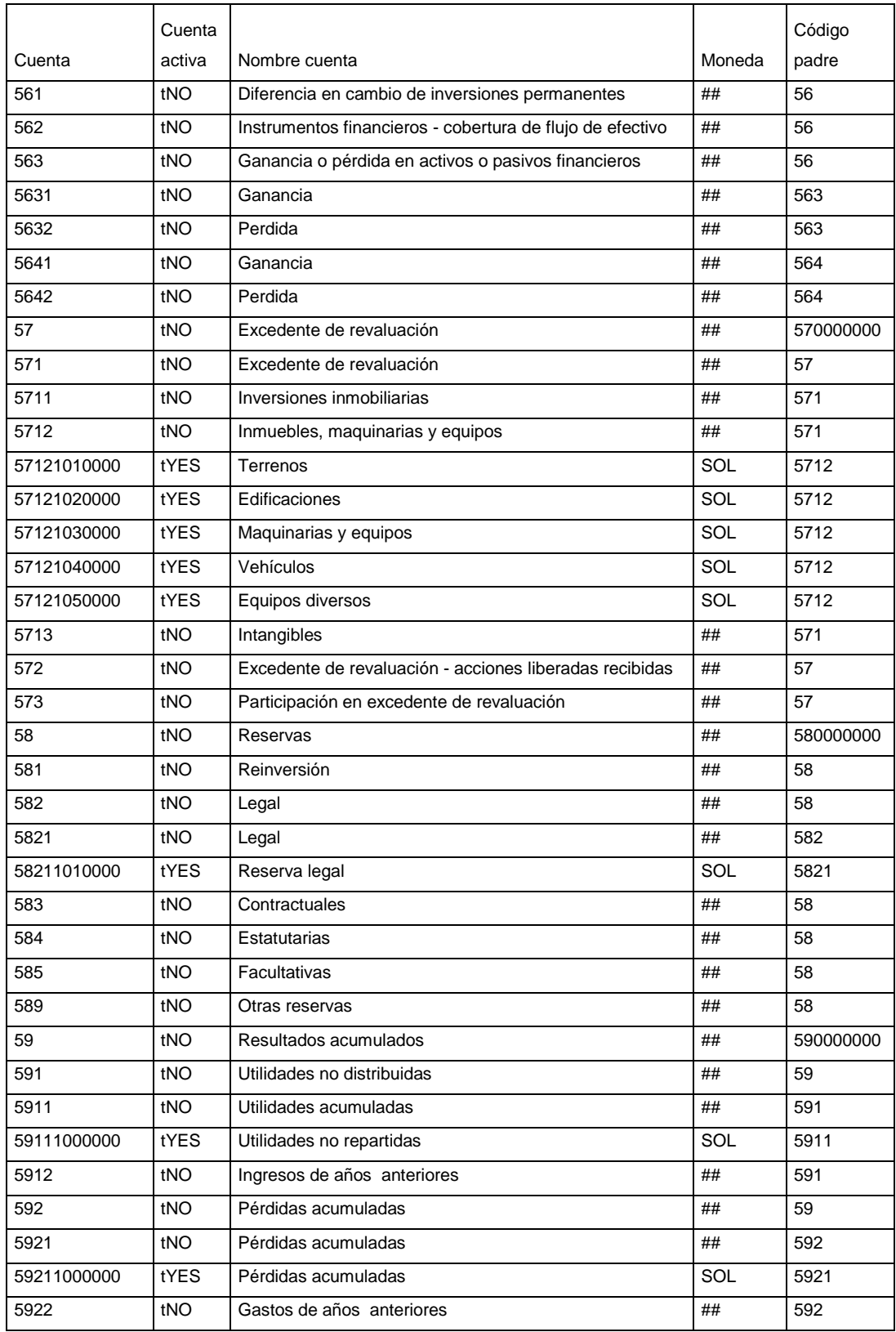

# **ANEXO 11 Saldo de inventario**

## **Saldo de inventario**

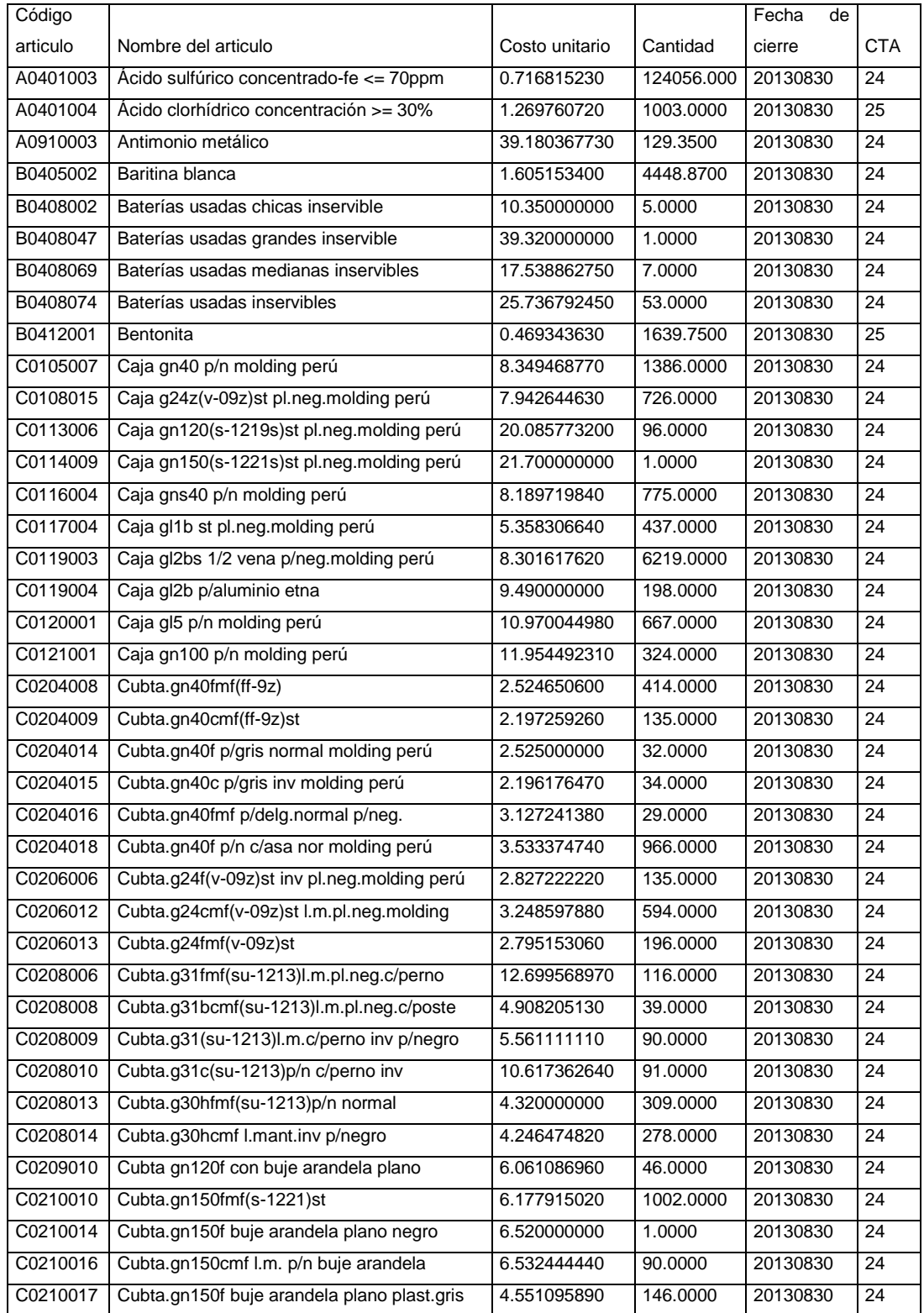

# **ANEXO 12 Nota de crédito cliente**

#### **Nota de crédito cliente**

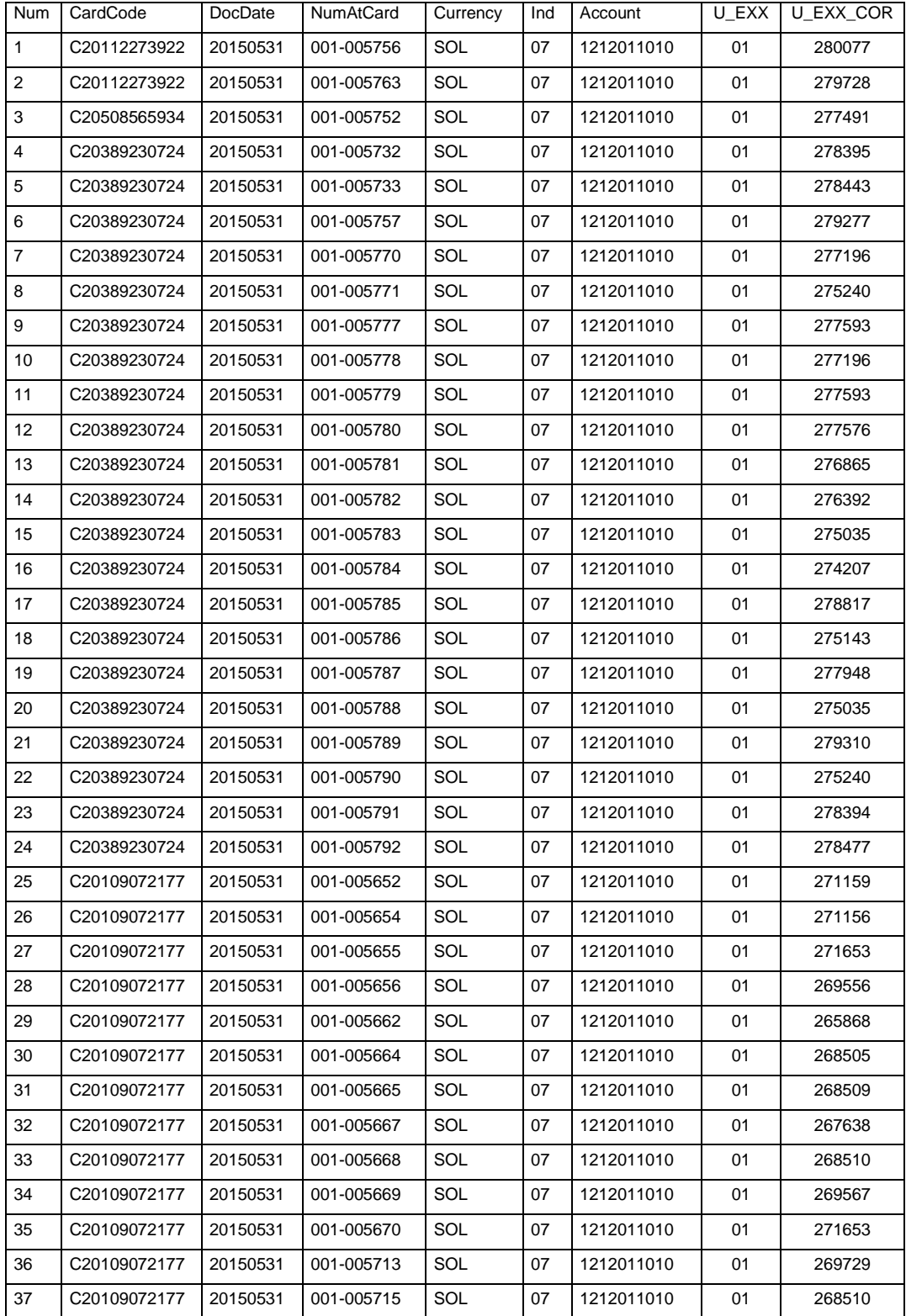

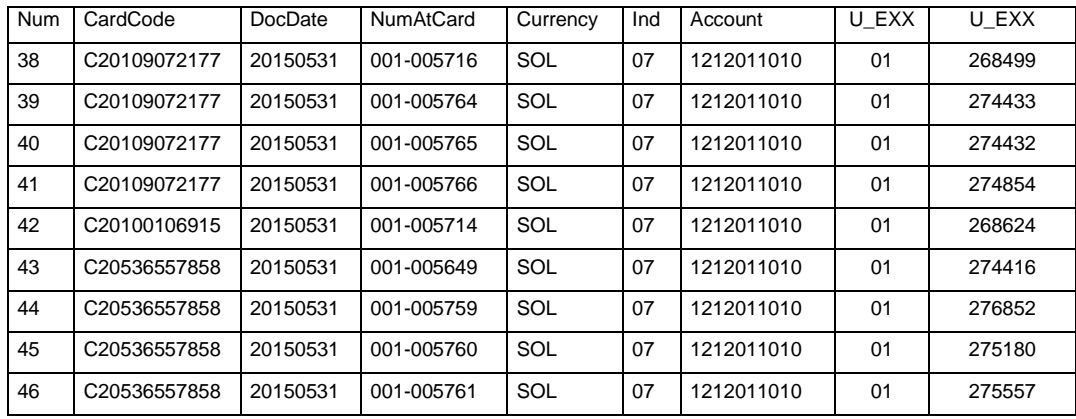

# **ANEXO 13 Factura cliente detalle**

## **Factura cliente detalle**

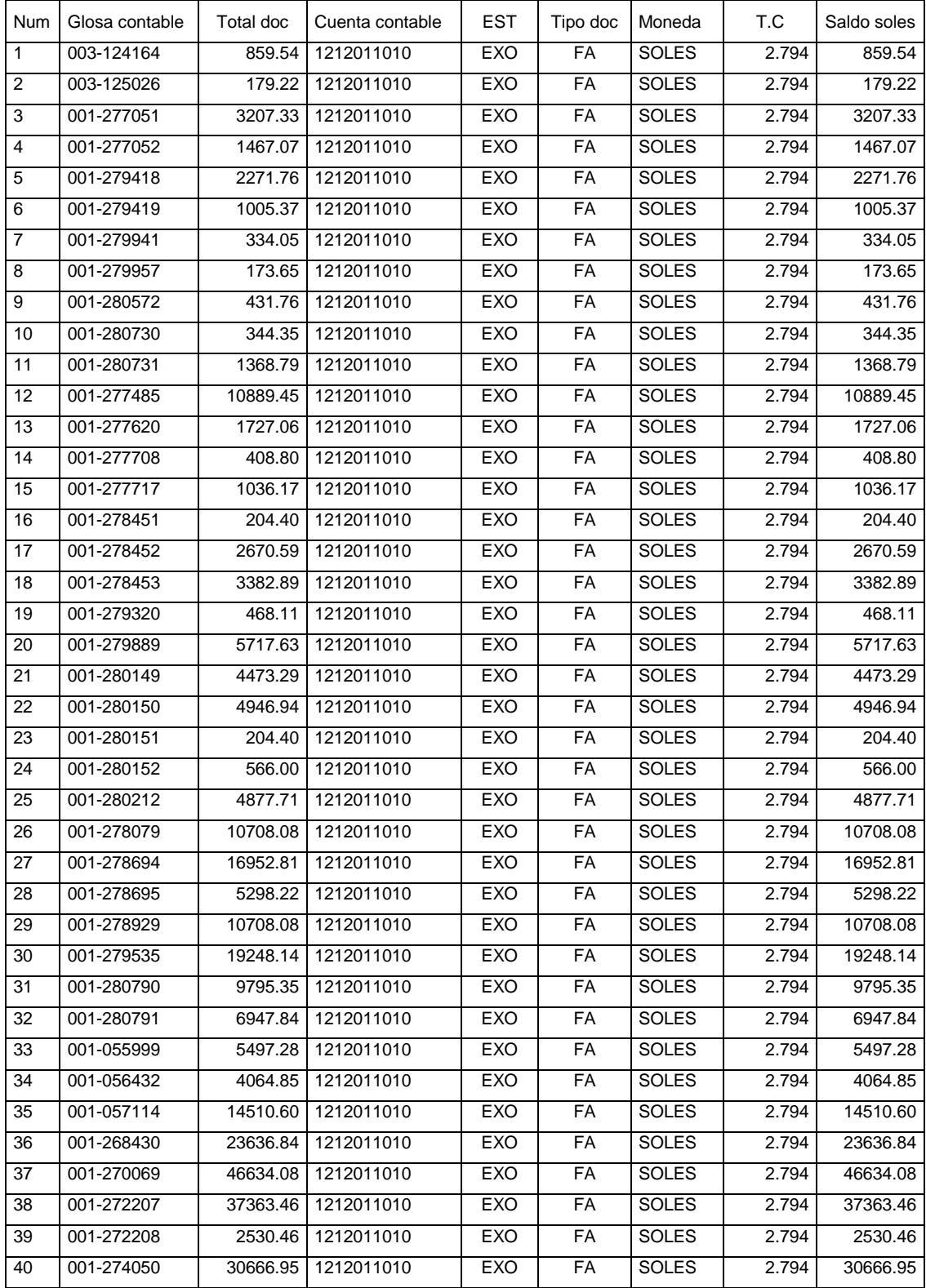

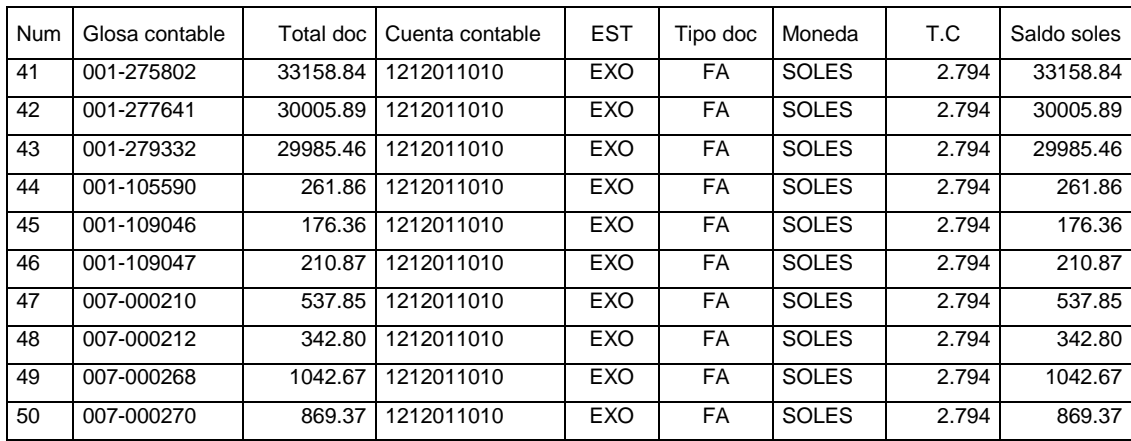

# **ANEXO 14 Factura del cliente cabecera**

## **Factura del cliente cabecera**

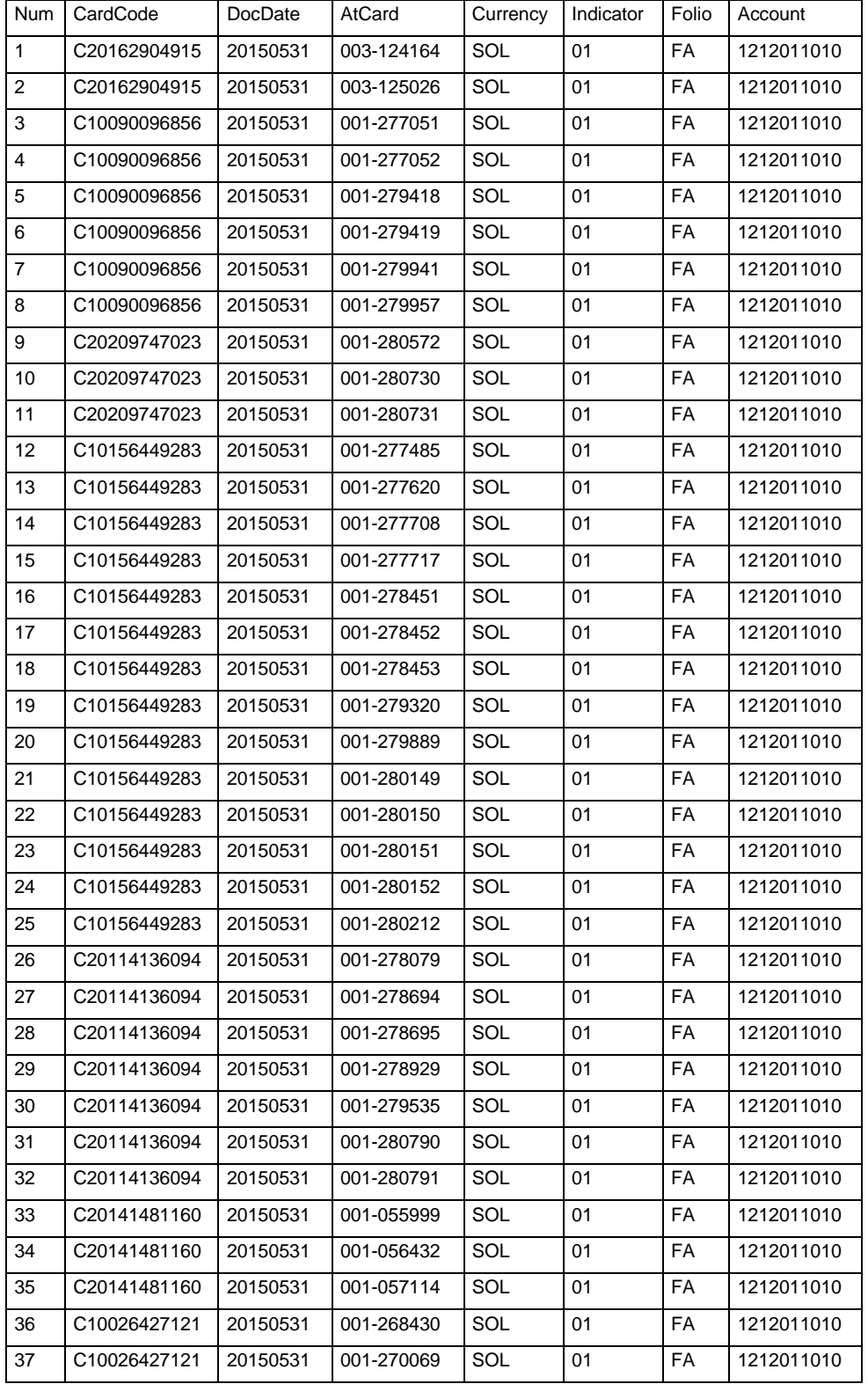

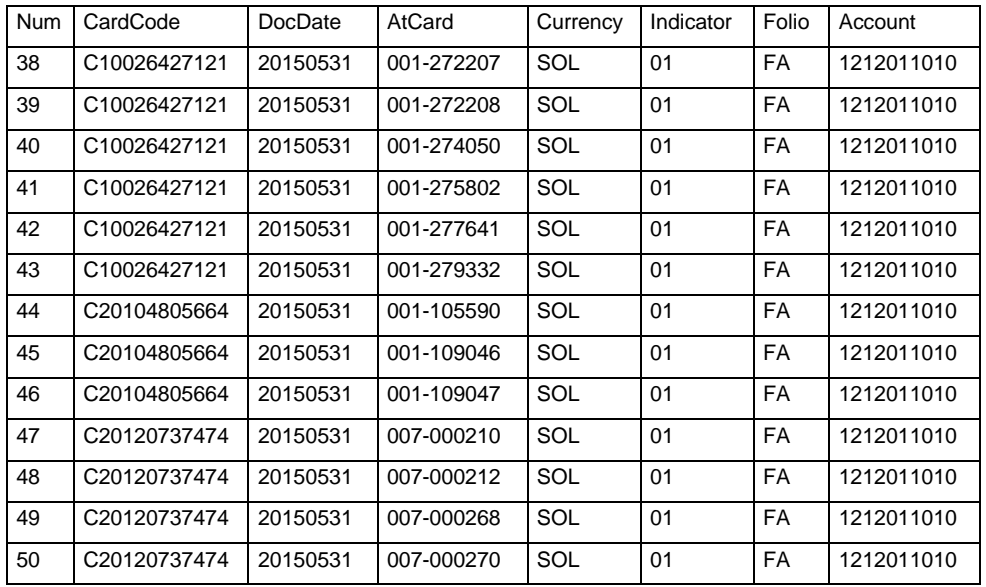

# **ANEXO 15 Nota de crédito detalle**

#### **Nota de crédito detalle**

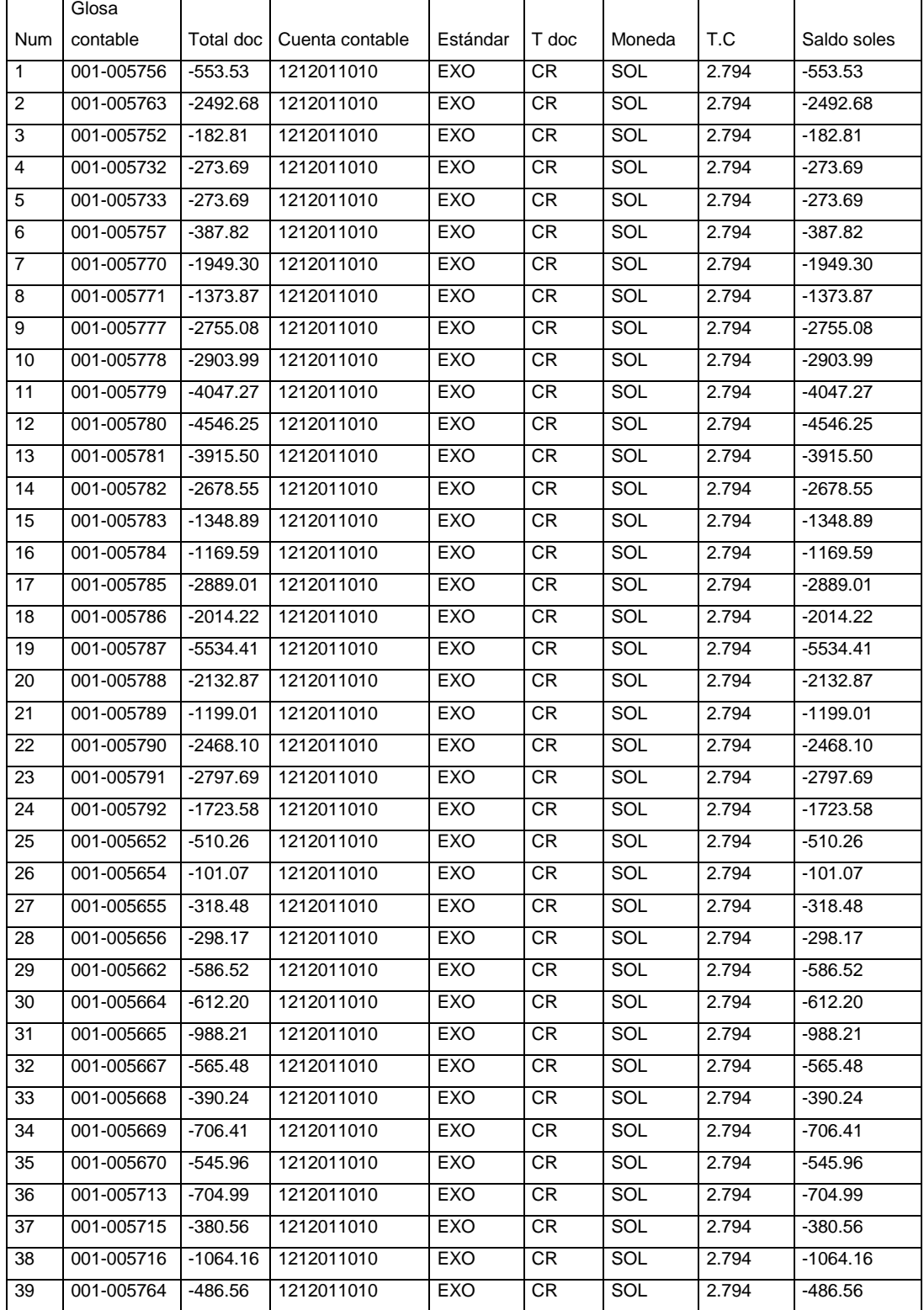

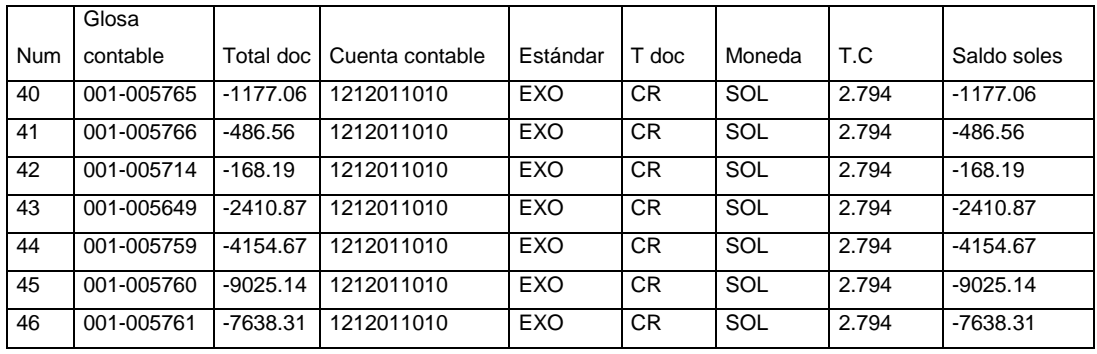
#### **ANEXO 16 Nota de crédito proveedor detalle**

#### **Nota de crédito proveedor detalle**

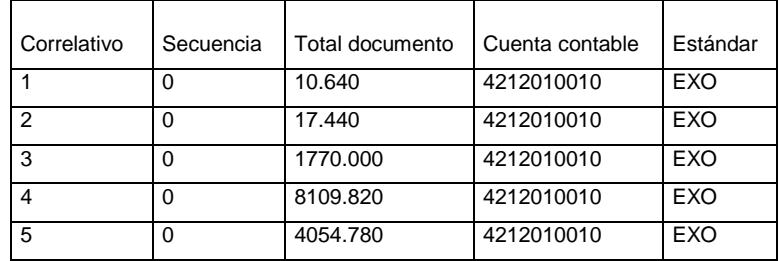

### **ANEXO 17 Nota de crédito proveedor cabecera**

### **Nota de crédito proveedor cabecera**

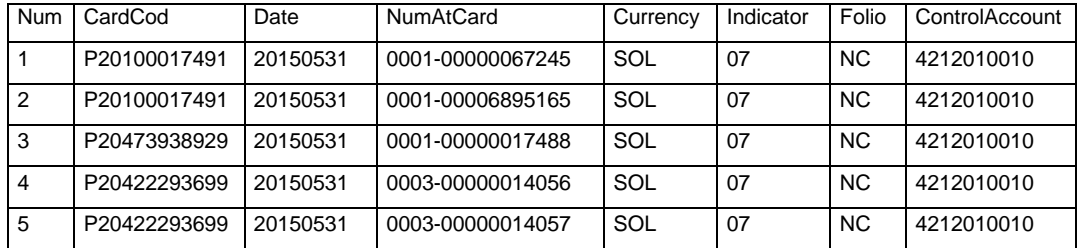

### **ANEXO 18 Factura proveedor detalle**

#### **Factura proveedor detalle**

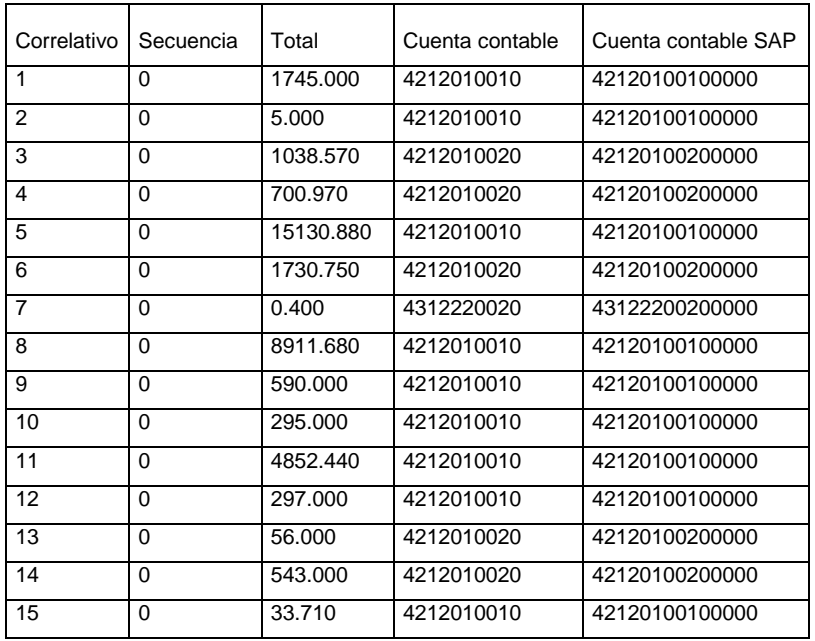

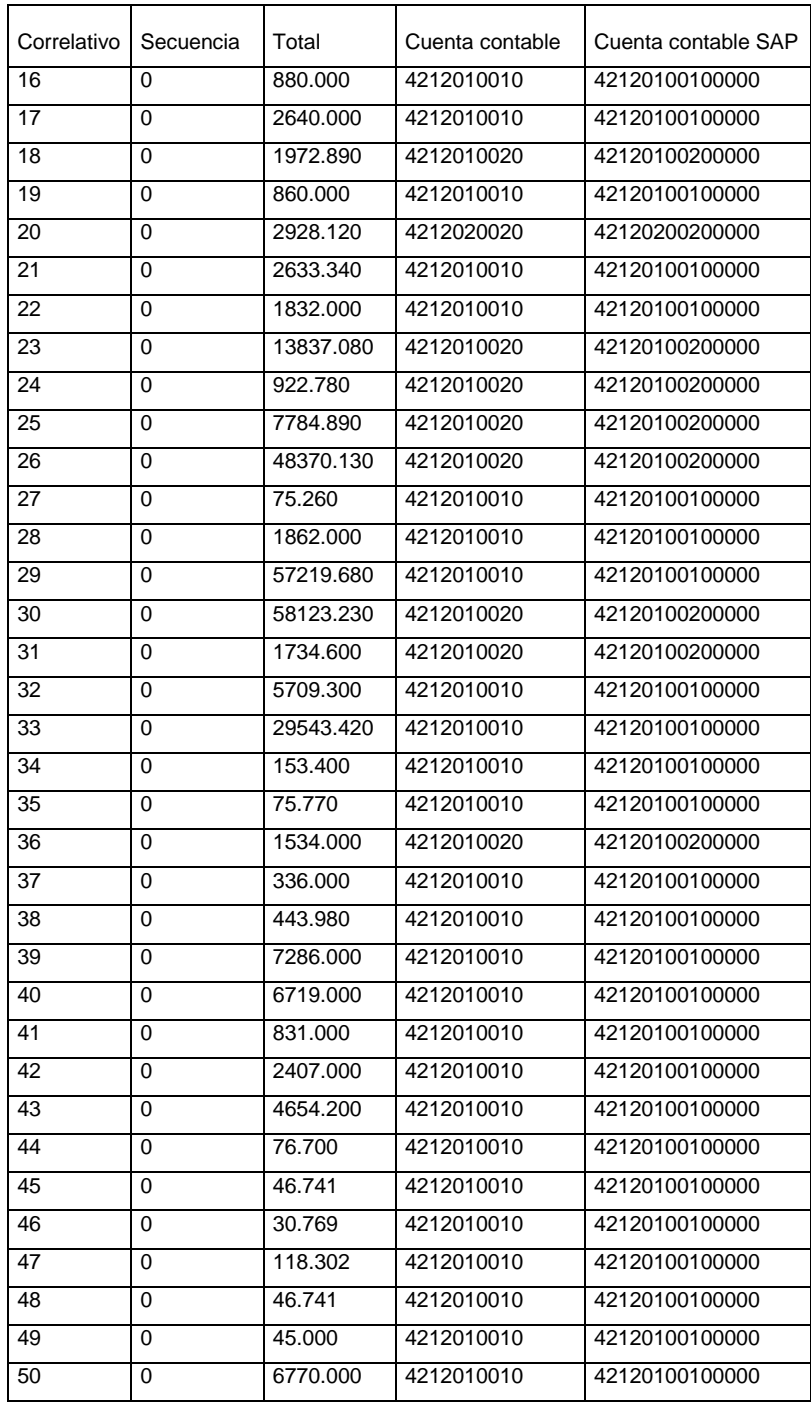

# **ANEXO 19 Factura proveedor cabecera**

# **Factura proveedor cabecera**

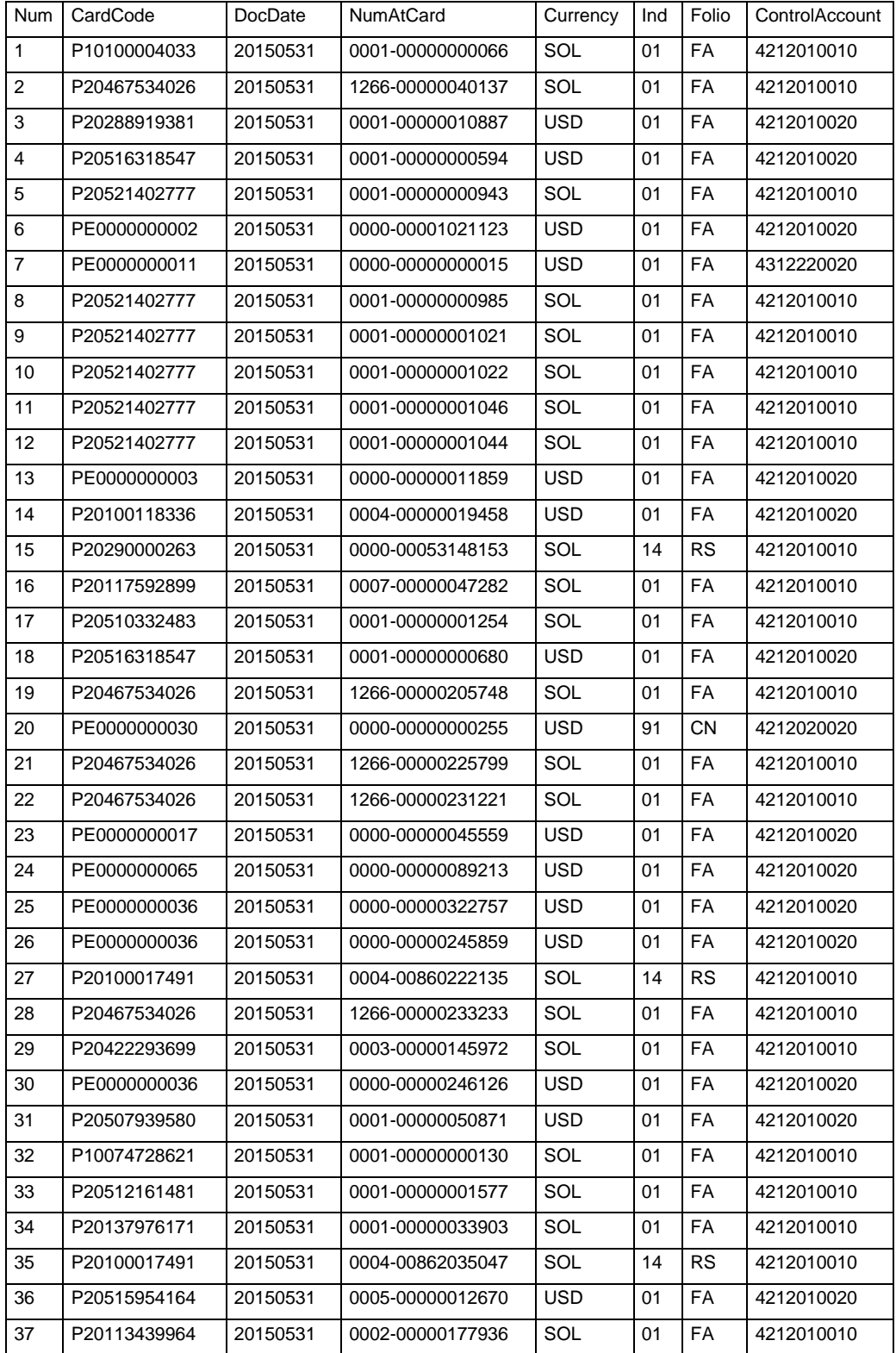

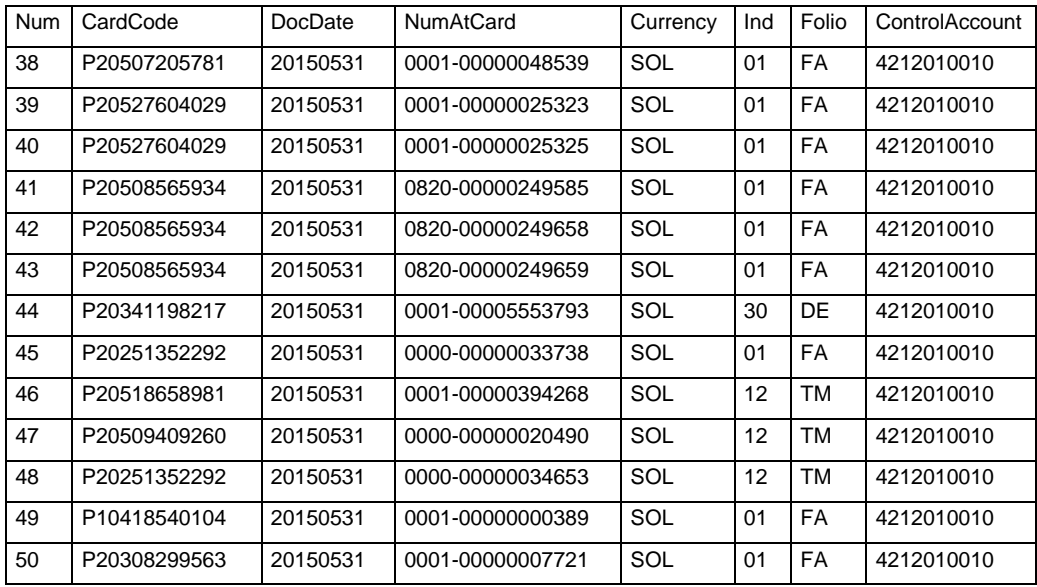